# Introduction to Applied Statistics for Psychology Students

# Introduction to Applied Statistics for Psychology Students

GORDON E. SARTY

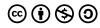

Introduction to Applied Statistics for Psychology Students by Gordon E. Sarty is licensed under a <u>Creative Commons Attribution-NonCommercial-ShareAlike 4.0</u> <u>International License</u>, except where otherwise noted.

See Front Matter for notes on specific copyright for screenshots from IBM® SPSS® Statistics software ("SPSS").

# Contents

| About This Book                                   | 1  |
|---------------------------------------------------|----|
| Licensing and Copyright                           | 1  |
| Acknowledgements                                  | 4  |
| Statistical Software Used in this Book            | V  |
| Accessing SPSS Through Your School                | V  |
| Downloading SPSS                                  | V  |
| University of Saskatchewan: Software Access       | vi |
| On-Campus Lab Access                              | vi |
| Remote / Off-Campus Access                        | vi |
| USask ICT Help                                    | ix |
| Data Sets                                         | X  |
| I. Background and Motivation                      |    |
| 1.1 Overview                                      | 13 |
| 1.1.1 Textbook Layout, * and ** Symbols Explained | 13 |
| 1.1.2 Intro to Univariate Statistics              | 14 |
| 1.2 Basic Definitions                             | 19 |
| 1.2.1 Types of Data (important!)                  | 20 |
| 1.2.2 Measurement Scales (avoid this!)            | 21 |
| 1.2.3 Kinds of Sampling and Studies               | 22 |
| 13 Summation Convention                           | 24 |

## 2. Descriptive Statistics: Frequency Data (Counting)

| 2.1 Frequency Tables                                            | 27         |
|-----------------------------------------------------------------|------------|
| 2.2 Plotting Frequency Data                                     | 34         |
| 2.2.1 Stem and Leaf Plots                                       | 41         |
| 2.3 SPSS Lesson 1: Getting Started with SPSS                    | 43         |
| 3. Descriptive Statistics: Central Tendency and                 |            |
| Dispersion                                                      |            |
| 3.1 Central Tendency: Mean, Median, Mode                        | <b>6</b> 1 |
| 3.1.1 Mean                                                      | <b>6</b> 1 |
| 3.1.2 Median                                                    | 65         |
| 3.1.3 Mode                                                      | 66         |
| 3.1.4 Midrange                                                  | 67         |
| 3.1.5 Mean, Median and Mode in Histograms: Skewness             | 68         |
| 3.1.6 Mean, Median and Mode in Distributions: Geometric Aspects | 70         |
| 3.2 Dispersion: Variance and Standard Deviation                 | 76         |
| 3.3 z-score / z-transformation                                  | 83         |
| 3.4 SPSS Lesson 2: Combining variables and recoding             | 85         |
| 4. Probability and the Binomial Distributions                   |            |
| 4.1 Probability                                                 | 99         |
| 4.2 Binomial Distribution                                       | 104        |
| 4.2.1 Practical Binomial Distribution Examples                  | 109        |
| 4.3 SPSS Lesson 3: Combining variables - advanced               | 112        |

# 5. The Normal Distributions

| 5.1 Discrete versus Continuous Distributions             | 121 |
|----------------------------------------------------------|-----|
| 5.2 **The Normal Distribution as a Limit of Binomial     | 125 |
| Distributions                                            |     |
| 5.3 Normal Distribution                                  | 135 |
| 5.3.1 Computing Areas (Probabilities) under the standard | 137 |
| normal curve                                             |     |
| 6. Percentiles and Quartiles                             |     |
| 6.1 Discrete Data Percentiles and Quartiles              | 155 |
| 6.1 Discrete Data Percentiles and Quartiles              |     |
| 6.2 Finding Outliers Using Quartiles                     | 159 |
| 6.3 Box Plots                                            | 160 |
| 6.4 Robust Statistics                                    | 162 |
| 6.5 SPSS Lesson 4: Percentiles                           | 164 |
| 7. The Central Limit Theorem                             |     |
| 7.1 Using the Normal Distribution to Approximate the     | 171 |
| Binomial Distribution                                    |     |
| 7.2 The Central Limit Theorem                            | 173 |
| 8. Confidence Intervals                                  |     |
| 8.1 Confidence Intervals Using the z-Distribution        | 181 |
| 8.2 **Bayesian Statistics                                | 186 |
| 8.3 The t-Distributions                                  | 188 |
| 8.4 Proportions and Confidence Intervals for Proportions | 191 |
| 8.5 Chi Squared Distribution                             | 199 |

# 9. Hypothesis Testing

| 9.1 Hypothesis Testing Problem Solving Steps                     | 215 |
|------------------------------------------------------------------|-----|
| 9.2 z-Test for a Mean                                            | 217 |
| 9.2.1 What p-value is significant?                               | 224 |
| 9.3 t-Test for Means                                             | 226 |
| 9.4 z-Test for Proportions                                       | 230 |
| 9.5 Chi Squared Test for Variance or Standard Deviation          | 233 |
| 9.6 SPSS Lesson 5: Single Sample t-Test                          | 242 |
| 10. Comparing Two Population Means                               |     |
| 10.1 Unpaired z-Test                                             | 251 |
| 10.2 Confidence Interval for Difference of Means (Large Samples) | 255 |
| 10.3 Difference between Two Variances - the F Distributions      | 259 |
| 10.4 Unpaired or Independent Sample t-Test                       | 266 |
| 10.4.1 General form of the t test statistic                      | 268 |
| 10.4.2 Two step procedure for the independent samples t test     | 268 |
| 10.5 Confidence Intervals for the Difference of Two<br>Means     | 275 |
| 10.6 SPSS Lesson 6: Independent Sample t-Test                    | 277 |
| 10.8 Paired t-Test                                               | 283 |
| 10.9 Confidence Intervals for Paired t-Tests                     | 287 |
| 10.10 SPSS Lesson 7: Paired Sample t-Test                        | 288 |
| 11. Comparing Proportions                                        |     |
| 11.1 z-Test for Comparing Proportions                            | 293 |

| 11.2 Confidence Interval for the Difference between Two Proportions | 297 |
|---------------------------------------------------------------------|-----|
| 12. ANOVA                                                           |     |
| 12.1 One-way ANOVA                                                  | 301 |
| 12.2 Post hoc Comparisons                                           | 311 |
| 12.2.1 Scheffé test                                                 | 312 |
| 12.2.2 Tukey Test                                                   | 315 |
| 12.2.3 Bonferroni correction                                        | 317 |
| 12.3 SPSS Lesson 8: One-way ANOVA                                   | 319 |
| 12.5 Two-way ANOVA                                                  | 331 |
| 12.6 SPSS Lesson 9: Two-way ANOVA                                   | 356 |
| 12.8 Higher Factorial ANOVA                                         | 365 |
| 12.8.1 3-way ANOVA                                                  | 365 |
| 12.9 Between and Within Factors                                     | 367 |
| 12.9.1 *One-way ANOVA with between factors                          | 368 |
| 12.10 *Contrasts                                                    | 369 |
| 13. Power                                                           |     |
| 13.1 Power                                                          | 373 |
| Using observed power                                                | 388 |
| 14. Correlation and Regression                                      |     |
| 14.1 Scatter Plots                                                  | 393 |
| 14.2 Correlation                                                    | 396 |
| 14.3 SPSS Lesson 10: Scatterplots and Correlation                   | 401 |

| 14.5 Linear Regression                                                    | 409 |
|---------------------------------------------------------------------------|-----|
| 14.5.1: Relationship between correlation and slope                        | 413 |
| 14.6 r² and the Standard Error of the Estimate of y'                      | 414 |
| 14.6.1: **Details: from deviations to variances                           | 417 |
| 14.7 Confidence Interval for y' at a Given x                              | 419 |
| 14.8 SPSS Lesson 11: Linear Regression                                    | 422 |
| 14.10 Multiple Regression                                                 | 427 |
| 14.10.1: Multiple regression coefficient, r                               | 428 |
| 14.10.2: Significance of r                                                | 431 |
| 14.10.3: Other descriptions of correlation                                | 434 |
| 14.11 SPSS Lesson 12: Multiple Regression                                 | 435 |
| 15. Chi Squared: Goodness of Fit and Contingency Tables                   |     |
| 15.1 Goodness of Fit                                                      | 439 |
| 15.1.1: Test of Normality using the \$\chi^{2}\$ Goodness of Fit Test     | 442 |
| 15.2 Contingency Tables                                                   | 448 |
| 15.2.1 Homogeneity of proportions \$\chi^{2}\$ test                       | 454 |
| 15.3 SPSS Lesson 13: Proportions, Goodness of Fit, and Contingency Tables | 457 |
| 15.3.1 Binomial test                                                      | 457 |
| 15.3.2. \$\chi^{2}\$ goodness of fit test                                 | 459 |
| 15.3.3. Contingency tables: \$\chi^{2}\$ test of independence             | 462 |
| 16. Non-parametric Tests                                                  |     |
| 16.1 How to Rank Data                                                     | 469 |

| 16.2 Median Sign Test                                           | 471 |
|-----------------------------------------------------------------|-----|
| 16.3 Paired Sample Sign Test                                    | 475 |
| 16.4 Two Sample Wilcoxon Rank Sum Test (Mann-                   | 477 |
| Whitney U Test)                                                 |     |
| 16.5 Paired Wilcoxon Signed Rank Test                           | 483 |
| 16.6 Kruskal-Wallis Test (H Test)                               | 486 |
| 16.7 Spearman Rank Correlation Coefficient                      | 490 |
| 16.8 SPSS Lesson 14: Non-parametric Tests                       | 493 |
| 16.8.1 Mann Whitney/Wilcoxson Rank Sum                          | 493 |
| 16.8.2 Paired Wilcoxon Signed Rank Test and Paired Sign<br>Test | 495 |
| 16.8.3 Kruskal-Wallis Test                                      | 497 |
| 16.10 Runs Test                                                 | 500 |
| 17. Overview of the General Linear Model                        |     |
| 17.1 Linear Algebra Basics                                      | 507 |
| 17.1.1 Vector Spaces                                            | 507 |
| 17.1.2 Linear Transformations or Linear Maps                    | 510 |
| 17.1.3 Transpose of Matrices                                    | 514 |
| 17.1.4 Matrix Multiplication                                    | 515 |
| 17.1.5 Linearly Independent Vectors                             | 516 |
| 17.1.6 Rank of a Matrix                                         | 517 |
| 17.1.7 The Inverse of a Matrix                                  | 519 |
| 17.1.8 Solving Systems of Equations                             | 520 |
|                                                                 |     |

| 17.2 The General Linear Model (GLM) for Univariate Statistics | 522 |
|---------------------------------------------------------------|-----|
| 17.2.1 Linear Regression in GLM Format                        | 523 |
| 17.2.2 Multiple Linear Regression in GLM Format               | 527 |
| 17.2.3 One-Way ANOVA in GLM Format                            | 529 |
| 17.2.4 Test Statistics in GLM Format                          | 536 |
| Appendix: Tables                                              | 539 |

# About This Book

Introduction to Applied Statistics for Psychology Students, by Gordon E. Sarty (Professor, Department of Psychology, University of Saskatchewan) began as a textbook published in PDF format, in various editions between 2014-2017. The book was written to meet the needs of University of Saskatchewan psychology students at the undergraduate (PSY 233, PSY 234) level.

In 2019-2020, funding was provided through the Gwenna Moss Centre for Teaching and Learning, along with technical assistance from the Distance Education Unit, to update and adapt this book, making it more widely available in an easy-to-use and more adaptable digital (Pressbooks) format. The update also made revisions so that the book could be published with a license appropriate for open educational resources (OER).

**OERs** are defined as "teaching, learning, and research resources that reside in the public domain or have been released under an intellectual property license that permits their free use and repurposing by others" (Hewlett Foundation). This textbook and other OERs like it are openly licensed using a Creative Commons license, and are offered in various digital and e-book formats free of charge.

Printed editions of this book can be obtained for a nominal fee through the University of Saskatchewan bookstore.

# Licensing and Copyright

#### Licensing

Except where otherwise noted (see notes below on the copyright for SPSS screenshots), the content of this book is licensed under a Creative Commons Attribution-NonCommercial-ShareAlike 4.0 International License. Under the terms of the CC BY-NC-SA license, you are free to copy, redistribute, modify or adapt this book as long as you provide attribution. You may not use the material for commercial purposes. If you remix, transform, or build upon the material, you must distribute your contributions under the same license as the original. Additionally, if you redistribute this textbook, in whole or in part, in either a print or digital format, then you must retain on every physical and/or electronic page an attribution to the original author(s).

## Copyright: SPSS Screenshots

SPSS Inc. was acquired by IBM in October, 2009. Reprints of images (i.e., screenshots) from IBM® SPSS® Statistics software ("SPSS") appear courtesy of International Business Machines Corporation, © International Business Machines Corporation. IBM, the IBM logo, ibm.com, and SPSS are trademarks or registered trademarks of International Business Machines Corporation, registered in many jurisdictions worldwide. Other product and service names might be trademarks of IBM or other companies. A current list of IBM trademarks is available on the Web at "IBM Copyright and trademark information" at <a href="https://www.ibm.com/legal/copytrade.shtml">www.ibm.com/legal/copytrade.shtml</a>. This consolidated credit paragraph and corresponding copyright notices must be listed on a title page or other conveniently viewable location where any reprints of this material appear. Any repurposing of the material in this book should also follow these same requirements.

The University of Saskatchewan Open Press obtained specific permissions from IBM to reprint IBM SPSS Statistics screen images for the purposes of publishing this book, according to the conditions outlined here. Individuals who wish to use, duplicate, or redistribute any of these images are advised to do so in compliance with copyright law or to contact IBM directly for permissions: http://www.ibm.com/contact/submissions/extsub.nsf/copyright. If any derivative version of this book (i.e., remixed, transformed, modified, or built-upon version) is created, additional copyright permission from IBM should be acquired for including any of their images in the derivative version before it is released.

#### Cover Image

Cover image by Ron Borowsky and Gordon Sarty, used for public talks and released with a CC BY-NC-SA license. The statistical methods that you will learn in this course were necessary to produce the functional MRI (fMRI) brain maps illustrated on the cover. In particular, a one-way ANOVA technique was used to detect the brain activations shown in the images<sup>1</sup>. The study shown was designed to reveal ventral and dorsal stream processing for 'what', 'where' and 'how' interpretations of words and pictures presented to the experimental subjects while they were in the Magnetic Resonance Imager (MRI)<sup>2</sup>.

- 1. Sarty GE, Borowsky R. "Functional MRI Activation Maps from Empirically Defined Curve Fitting", Concepts in Magnetic Resonance Part B (Magnetic Resonance Engineering), 24B, 46-55, 2005.
- 2. Borowsky R, Loehr J, Friesen CK, Kraushaar G, Kingstone A, Sarty GE, "Modularity and Intersection of 'What', 'Where', and 'How' Processing of Visual Stimuli: A New Method of fMRI Localization", Brain Topography, 18, 67-75, 2005.

# Acknowledgements

following University of Saskatchewan personnel acknowledged for their support and contributions to this updated open textbook:

- Julie Maier (Instructional Designer, Distance Education Unit), for technical assistance with Pressbooks, OER and licensing guidance, editing and formatting assistance, developing resources for statistical software access, and project coordination.
- Heather Ross (Educational Development Specialist, Gwenna Moss Centre for Teaching and Learning), for support with obtaining the funding that allowed this project to move forward.
- · Kate Langrell (Copyright Coordinator, University of Saskatchewan Library), for answering copyright questions, particularly regarding the use of software screenshots and data files.
- Naveed Ahmed (Research Associate, Department of Agriculture and Resource Economics), for content updates and updated data sets for SPSS Lessons 1 to 7.
- Osama Bataineh (Lab Coordinator & Sessional Lecturer, Department of Mathematics & Statistics), for major content editing, devising and compiling the complete collection of finished data sets, porting material into Pressbooks, LaTeX refinement, and for piloting this new version of the textbook with PSY 233 students for the first time in Spring 2020.

# Statistical Software Used in this Book

Throughout this book you will find **Lessons** that will take you through procedures to manipulate and analyze given data using the statistical software application **IBM® SPSS® Statistics software** (referred to more simply as "**SPSS**")

The history of SPSS Statistics goes back to the 1960s, and for many years it has been a standard for students and researchers working in the social sciences (SPSS, in fact, originally stood for Statistical Package for the Social Sciences, but was later changed to Statistical Product and Service Solutions). It is still an extremely popular and commonly-used package, and one that you are likely to find is used in labs and workplaces when you start to search for research and employment positions. For this reason, it is still essential for psychology graduates to have a solid grasp of how to use this program.

# Accessing SPSS Through Your School

See the page <u>University of Saskatchewan: Software Access</u> for more details on how to do this.

# **Downloading SPSS**

SPSS Statistics is not a free program.

trial version of SPSS can be downloaded at: https://www.ibm.com/analytics/spss-trials

If you really want to download the program (not in a trial version), see some information on student rates at: <a href="https://www.ibm.com/">https://www.ibm.com/</a> analytics/academic-statistical-software; however. consider carefully how necessary this is before you spend any of your own money, and look carefully at any terms of licensing (i.e., some licenses may only give you access for a set number of months). Unless you are in a position where you can get an employer or research supervisor to pay for it, you may want to stick with the cost-free options available to you.

# University of Saskatchewan: Software Access

## On-Campus Lab Access

If you are a University of Saskatchewan student working oncampus, all computers in the Arts & Science computer labs should have SPSS installed. See <a href="https://artsandscience.usask.ca/it/labs/">https://artsandscience.usask.ca/it/labs/</a> for a list of lab locations for the Saskatoon campus.

# Remote / Off-Campus Access

#### Virtual Lab

If you are a University of Saskatchewan student working remotely (off-campus), you can access SPSS via the **Virtual Lab** at <a href="http://vlab.usask.ca/">http://vlab.usask.ca/</a>.

- Log in with your NSID.
- Click "All" to expand the menu, then click on "Common U of S".
- Select "SPSS 26" (for SPSS) to launch the program within the Virtual Lab.

More information on the Virtual Computer Lab (VLab) can be found here: <a href="https://wiki.usask.ca/x/lozDTg">https://wiki.usask.ca/x/lozDTg</a>

**IMPORTANT NOTE:** In order to open any of the given <u>Data Sets</u> (.sav files) in the Virtual Lab, they first need to be added to your

Cabinet drive. See the next sections for details on how to upload them.

#### Accessing your Cabinet Drive

The following links will guide you through gaining access your Cabinet drive so that you can then add files to it. Choose from the following options depending on if you are using Windows or Mac.

Ensure you follow the steps for connecting to Cabinet, specifically.

Try the steps without a VPN first. If you have issues, set up the VPN (Virtual Private Network) and try that way. The steps for setting up the VPN can be found here: https://wiki.usask.ca/x/ <u>0YnDTg</u>

#### For Windows

• How do I map a network drive like Cabinet, Jade or Datastore on Windows?: <a href="https://wiki.usask.ca/pages/">https://wiki.usask.ca/pages/</a> releaseview.action?pageId=1321437691

#### For Mac

• How do I map a network drive like Cabinet, Jade or Datastore on a Mac?: <a href="https://wiki.usask.ca/pages/">https://wiki.usask.ca/pages/</a> releaseview.action?pageId=1321438333

#### Adding Files to your Cabinet Drive

First, download all of the .sav files from the <u>Data Sets</u> page onto your computer.

Once you have access to your **Cabinet** drive, choose a designated folder within this drive where you will add the .sav files you want to work with; you may wish to create a new folder for this purpose, with a title like, e.g., PSY 233 files.

From there you can copy or move the .sav files from your computer into your designated Cabinet folder.

Then, they will be available for you to access them within the Virtual Lab.

# **USask ICT Help**

stuck? Visit <a href="https://www.usask.ca/ict/help-support/it-">https://www.usask.ca/ict/help-support/it-</a> Still <u>support-services.php</u> for more one-on-one assistance.

# Data Sets

The dataset files listed here, which are used in the **SPSS Lessons** of this book, were created by Osama Bataineh. They are released with a CC BY-NC-SA 4.0 license.

HyperactiveChildren.sav

Caregiver.sav

HeightLatency.sav

AgeSmoker.sav

HeadCircum.sav

pHLevel.sav

Methadone.sav

BoneStrength.sav

Relief.sav

**Hypertension.sav** 

Cancer.sav

CancerRecovery.sav

 $\underline{CancerRecoveryAge.sav}$ 

RetinalAnatomyData.sav

MigraineTriggeringData.sav

<u>CancerTumourReduction.sav</u>

# 1. BACKGROUND AND MOTIVATION

# 1.1 Overview

# 1.1.1 Textbook Layout, \* and \*\* Symbols Explained

This textbook has been designed for use in the statistics classes for psychology I teach at the University of Saskatchewan. It is designed to replace the expensive, and inadequate, texts that have traditionally been used for these classes.

The courses covered by this text are:

- 1. Univariate Statistics I: Chapters 1 to 10 (Psy 233, undergraduate course)
- 2. Univariate Statistics II: Chapters 11 to 17 (Psy 234, undergraduate course)
- 3. Multivariate Statistics: Future project (Psy 807, graduate course)

Since these courses are applied statistics courses, students do not need to understand the derivations of the formulae and procedures. So these aspects, the "cookbook" approach, is what you need to learn to pass the applied statistics courses.

Sections Marked with \*\*: But, in the sections marked with a \*\* there are detailed derivations for those who don't want to believe in magic. Most psychology students will want to skip the \*\* sections.

Sections Marked with \*: Other sections are marked with a \*; those sections contain applied statistics material that is not part of the course but is material that an experimental psychology student has a good chance of needing in experimental courses and research projects. (The graduate course Psy 805 is a review of Psy 233/234 with the additional  $\star$  sections covered — so this text might also be used for Psy 805.)

Psychology students at the University of Saskatchewan are required to learn how to use the statistics program SPSS. So "Lessons" for learning SPSS are included included throughout the text, with RStudio Lessons as an alternative using a different program.

For Univariate Statistics I, the class material is organized in 3 blocks:

- Block 1 is an introduction to the basic tools of statistics and probability Chapters 1 to 6.
- Block 2 gets you into the ideas of hypothesis testing Chapter
   9.
- Block 3 is material on one- and two-sample t-tests Chapters 9 and 10.

#### 1.1.2 Intro to Univariate Statistics

So, to begin the course material proper, we may identify two "kinds" of statistics:

- Descriptive Statistics: The presentation, organization and description of data. (Graphs, means, standard deviations, etc.)
   Block 1 material is primarily about descriptive statistics.
   Descriptive statistics lead to ideas about *probability* we will cover probabilities as given by functions known as the *binomial distribution* and the *normal distribution*.
- 2. **Inferential Statistics**: The use of *probability* to infer things about a *population* from a *sample* through the use of *hypothesis* testing. Why do we need inferential statistics? Because it is usually impossible to measure (poll) an entire population.

The goal of Univariate Statistics I is to understand inferential statistics as embodied in the t-tests. With blocks 2 and 3 we will build up the background for, and then learn 3 kinds of "t-tests" to infer means in populations. To foreshadow, let's take a look at a simple example. Say we are interested in people's heights. Let's look at three situations, corresponding to the three types of t-tests we will learn.

i. One sample t-test. The situation is as illustrated in Figure 1.1.

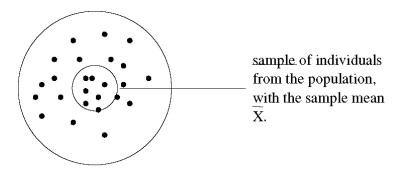

**Population** with mean height  $\mu$ 

Figure 1.1: One sample t-test

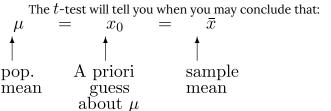

Here the population could be the height of 10 year old children in Saskatchewan. The quantity  $\mu$  is the actual average height of 10 year old kids in Saskatchewan. You could, in principle, measure all the 10 year olds in Saskatchewan but, in practice you can't. Even if you spent the time finding them all and measuring their heights with a tape measure, they will be growing while you measure them all. It's generally impossible to measure a population in practice for some reason. Practically, we can only measure a small sample of children from the population. That sample will have a mean that we denote with  $\overline{x}$ . The t-test is a hypothesis test in which we compare the sample mean  $\overline{x}$  to a hypothetical mean  $x_0$  and conclude with a probabilistic inference about  $\mu$ .

#### ii. Two sample t-test. The situation is as illustrated in Figure 1.2.

The t-test will tell you when you can believe that  $\mu_1=\mu_2$ 

on the basis that  $\bar{x}_1\cong \bar{x}_2$ . (The symbol  $\cong$  means "approximately equal to".)

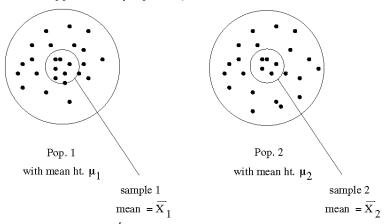

Figure 1.2: Two sample t-test

Here the two populations could be 10 year olds (population 1) and 11 year olds (population 2) in Saskatchewan. You might measure the two populations to get some idea about how

much 10 year old kids in Saskatchewan grow in one year. The two sample t-test will give you information on the difference of the average heights in the population,  $\mu_1 - \mu_2$  on the basis of the difference of the means of small samples that you take from each population,  $\overline{x}_1 - \overline{x}_2$ .

#### iii. Paired t-test. The situation is as illustrated in Figure 1.3.

Say we want to know how fast a population grows in 1-year (e.g. pop = 10 year old kids). You can do the two-sample test with two separate populations but if you want to know how the environment affected the growth of the children (maybe you are concerned that they don't get enough to eat) then the two-sample test is only an approximation. The genetic composition, the natural ability to grow, may be different in the two separate populations. To get at the effect of the environment, without the measurements being confounded by individual differences, we would take a sample of 10 year old kids from the population now and measure their heights. Then we wait a year and measure the height of the same sample of now 11 year old kids. Then we combine the two samples of data into one data sample of differences. The Paired t-test will tell you if the average of differences (in heights) is zero or not.

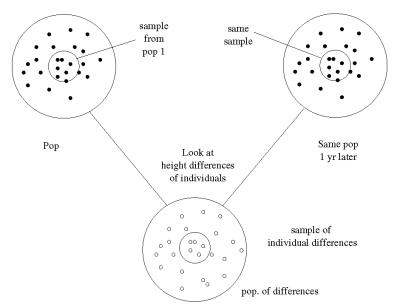

Figure 1.3: Paired t-test

# 1.2 Basic Definitions

Data: The numbers we collect. (Note the word data is plural. Datum is singular.) Data may be grouped into sets, hence data set.

Variable: A mathematical term used to denote something that can take on a range of values. There are important two types of variables:

- i. **Independent variable** (IV): You set the value, a.k.a. explanatory variable.
- ii. **Dependent variable** (DV): Value set (generally caused) by the independent variable, a.k.a. outcome variable. See Figure 1.4.

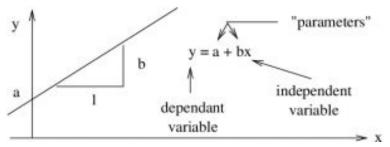

Figure 1.4: In the equation of a line, y is the dependent variable, x is the independent variable.

**Random Variable**: A dependent variable with random noise added. Value given by a stochastic process. We will only refer to random variables when discussing the theoretical relationship between probability distributions. Random variables, which we will denote with capital letters like X, are defined by their probability distribution. A stochastic process produces values that form a probability distribution if you allow the process that generates their values run for long enough.

**Note**: Data are frequently called "variables" in anticipation of how they will be used. The software program SPSS uses that convention.

# 1.2.1 Types of Data (important!)

**Qualitative variable**: described by a word, e.g. gender with "values" male or female. Qualitative variables are converted to *discrete quantitative variables* before analysis (e.g. male = 1, female = 2). In SPSS, you need to assign discrete numbers to qualitative variables in the "Values" column in the "Variable View" screen.

**Quantitative variable**: two types:

- i. **Discrete variable**: integer valued. In mathematical symbols  $x \in \mathbb{Z}$  (read "the variable x belongs to [the set symbol  $\in$  means "belongs to"] the set of integers  $\mathbb{Z}$ "). e.g. -2, -1, 0, 1, 2, 3, etc.
- ii. **Continuous variable**: real valued (essentially any number). In mathematical symbols  $x \in \mathbb{R}$  (read "the variable x belongs to the set of real numbers  $\mathbb{R}$ "). Geometrically,  $\mathbb{R}$  is the number line.

<u>Note</u>: Continuous variables can be converted to discrete variables by *grouping*:

```
heights \leq 5 ft = "short" (group value = 1)
heights > 5 ft = "tall" (group value = 2)
```

Groups are also known as classes. We will be spending time defining classes in Chapter 2. Identifying what type of variable you data is will be the best way for you to decide what statistical test you need after you have learned and understood a number of different tests.

#### 1.2.2 Measurement Scales (avoid this!)

Some texts, and the SPSS helper program (although I have never tried it), attempt to classify data into "scales" that try to go somewhat beyond the integers and real numbers. I don't think such classification is particularly useful and recommend that you avoid such classification. Nevertheless, it exists, so we will take a very quick look at such scales. (There is no agreement about their definitions from source to source.)

One textbook that I used for a Univariate Statistics class for many vears<sup>1</sup> lists 4 types of scales:

- i. nominal: discrete categories with no order (e.g. profession or gender) - qualitative.
- ii. ordinal: discrete categories with order (e.g. grades, A, B, C . . . ) - qualitative.
- iii. interval: quantitative measure but no zero: ratios make no sense (e.g. temperature - makes no sense to say that one day was twice as hot as another day).
- iv. ratio: has zero, and hence ratios have meaning quantitative.

#### SPSS uses:

- i. nominal.
- ii. ordinal.
- iii. scale: this scale is equivalent to the ordinal and ration scales listed above combined — as best as I can make out.

SPSS lets you specify a measurement scale under the "Measure"

1. Bluman AG, Elementary Statistics: A Step-by-Step Approach, numerous editions, McGraw-Hill Ryerson, circa 2005.

column in the "Variable View" screen. My recommendation is to leave it at "Unknown" or set it to "Scale", otherwise it will try to restrict the statistical tests you can do when you don't want it to. Measurement scales were invented to guide you to an appropriate statistical test but it doesn't work that well. Instead, consider if your variable is continuous or discrete and then think about your situation.

## 1.2.3 Kinds of Sampling and Studies

This material properly belongs to a course on research methods and experimental design, but we will take a very quick look here. Ultimately your data need to be selected from the population at random. All mathematical statistical tests assume *random sampling*. The probability distributions that are used are *defined* by random sampling (the randomness — probability distribution relationship is pretty much a tautology). The real world is nit ideal, however, and you may be forced to deal with bias introduced by the following sampling schemes:

- 1. Random Sampling: Samples selected from the population at random.
- 2. Systematic Sampling: The population is ordered somehow (e.g. by house address or by phone number) and there is a rule for selecting samples (e.g. every 4th house or every 10th phone number).
- 3. Stratified Sampling: The population is, or can be, ordered into groups and sampling is done at random from the groups.
- 4. Cluster Sampling: Restrict sampling to a few groups of the population (a few strata).

And, depending on the control you have over your independent variable, studies may be classified as:

- 1. **Observational Study**: Just watch. You have no control over the independent variables.
- 2. **Experimental Study**: Control some variables to isolate other variables. The object is to manipulate the independent variable.

Astronomy is a passion of mine; observing stars and planets through a telescope is an example of an observational study. Experimental studies can be affected (knowingly or unknowingly) by confound variables. These are causes (independent variables) that you are not interested in but which affect the outcome (dependent variables) and can lead to data bias that you need to account for. Such issues are beyond the scope of an introductory statistics course.

# 1.3 Summation Convention

For those of you who were ripped off in your high school education, a brief review of an important symbolic convention is given here. This convention will be used in the formulae that you will need to use.

The capital Greek Sigma,  $\sum$ , means sum or add. For example, suppose that you have 5 data sample values, represented abstractly by  $d_1, d_2, d_3, d_4$  and  $d_5$ , or more abstractly (using set notation) by:

$$d_i, i \in \{1, 2, 3, 4, 5\}$$
 (or  $i = 1, 2, 3, 4, 5$ )

If you want to add the 5 values you would write:

$$d_1 + d_2 + d_3 + d_4 + d_5$$

$$\sum_{i=1}^{5} d_i$$

Sometimes people get lazy and leave off the limits on the summation sign  $\sum$  and write

$$\sum d_i$$

where it is hopefully clear that i is the summation index . We can also leave off the summation index and write

$$\sum d$$

just to remind us that we need to add up a bunch of numbers generically represented by d. This last convention is useful for us because whenever we need to deal with a sum in a formula, we will get that sum from adding up numbers in a table that we have constructed.

# 2. DESCRIPTIVE STATISTICS: FREQUENCY DATA (COUNTING)

Statistical inference is based on probability and probability is based on counting (at least the "frequentist" definition of probability – more about that in Chapter 4). So let's start counting!

# 2.1 Frequency Tables

Most material in this text is introduced first at an abstract level, then generally a step-by-step recipe is given and finally example problems are solved. This general to specific approach to learning statistics is the opposite of how many introductory statistics tests for the social sciences teach. For our first topic of frequency tables, the abstract concept is counting so let's dive into the recipe with the expectation that you won't get the complete picture until an example or two is worked.

The construction of a frequency table proceeds in two steps:

**Step 1**: Determine the classes. There are two possibilities here, either the classes are given to you (pre-defined) or you have to define the classes based on the number of groups you want. So either

- i. Classes are given nothing to do.
- Define classes based on the number of groups you want. There are a number of different ways to group data into classes. We will cover a method here, different from Bluman's, that works for whole number data only. Here are the steps for that method:
- (a) determine high data limit, H and the low data limit, L.
  - (b) compute the range R=H-L
  - (c) compute the class width:

$$W = \frac{R+1}{G}$$

where G is the number of groups (or classes) you want.

(d) Begin the frequency table's first two columns:

| Class                                     | Class Boundaries                                                           |
|-------------------------------------------|----------------------------------------------------------------------------|
| $\boxed{L \operatorname{to} (L + W - 1)}$ | (L-0.5) to $(L-0.5+W)$                                                     |
| (L+W)  to $(L+2W-1)$                      | (L - 0.5 + W) to $(L - 0.5 + 2W)$                                          |
| :                                         | ÷                                                                          |
|                                           | $ \begin{array}{c} (H+0.5-W) \\ \text{to} \left(H+0.5\right) \end{array} $ |

**Note**: If the classes are given, you won't have, or need, the second column.

In the class column above a specific way of labelling classes is given. (We will see how this works exactly in the upcoming example.) This is to make the class names useful for seeing that the classes are uniquely defined — there will be no data points on the boundaries of the classes. The numbers in the labels will be whole numbers, since we are assuming that the data are whole numbers. In general we can label the classes any way we like.

Also we need to note that this procedure of defining classes using the formula given in step (2)(c) will only work for whole number data. In general the process of defining classes is a lot looser; there are few rules beyond thinking about what kind of information you hope to capture by defining the classes. Since I want to keep you focused on learning the basic ideas and not worry about stuff that is not really statistics all assignment and exam questions that ask for the construction of classes from quantitative data will be for whole number data only. The procedure given here does work in general but some data points may end up on class boundaries and will have

### 1. Whole numbers are 0 and the positive integers.

to make up an arbitrary rule about which class the data point should go in.

 $\mbox{\bf Step 2}$  : Construct the frequency table and fill it in :

| Relative Freq.                  | a/n | u/q | c/n   | : |   |
|---------------------------------|-----|-----|-------|---|---|
| Cumulative Freq. Relative Freq. | a   | a+b | a+b+c |   | u |
| Frequency                       | a   | 9   | 2     |   |   |
| Tally                           |     |     |       |   |   |
| Class Boundaries                |     |     |       |   |   |
| Class                           |     |     |       |   |   |

The last number in the cumulative frequency column, n, should equal number of data points as a check since it is the sum of the frequencies. And the sum of the relative frequencies will be 1 - wewill see that this is an essential feature of probabilities. The tally column is optional.

**Example 2.1**: 25 army inductees were tested for blood type. The data are:

| A  | В | В | AB | О  |
|----|---|---|----|----|
| Ο  | Ο | В | AB | В  |
| В  | В | О | A  | Ο  |
| A  | Ο | Ο | Ο  | AB |
| AB | A | О | В  | A  |

Construct a frequency table.

#### Solution:

Step 1: Classes are given: A B O AB Step 2: Construct frequency table:

| Class | Tally | Frequency | Cumulative<br>Freq. | Relative<br>Freq. |
|-------|-------|-----------|---------------------|-------------------|
| A     | IIII  | 5         | 5                   | 5/25 = 0.20       |
| В     |       | 7         | 12                  | 7/25 = 0.28       |
| О     |       | 9         | 21                  | 9/25 = 0.36       |
| AB    | III   | 4         | 25                  | 4/25 = 0.16       |

The tally is actually silly in this case because you count<sup>2</sup> all the instances of A for the class A, etc., and you're done. The tally column will be more useful for the next example.

**Example 2.2**: Given the high temperature data for each of 50 states for the month of July:

2. The frequency of A is the number of times A is in the dataset, etc. ← the take-home concept here.

| 112 | 100 | 127 | 120 | 134 | 118 | 105 | 110 | 109 | 112 |
|-----|-----|-----|-----|-----|-----|-----|-----|-----|-----|
| 110 | 118 | 117 | 116 | 118 | 122 | 114 | 114 | 105 | 109 |
| 107 | 112 | 114 | 115 | 118 | 117 | 118 | 122 | 106 | 110 |
| 116 | 108 | 110 | 121 | 113 | 120 | 119 | 111 | 104 | 111 |
| 120 | 113 | 120 | 117 | 105 | 110 | 118 | 112 | 114 | 114 |

Construct a frequency table using 7 classes.

#### Solution:

#### Step 1:

(a) High limit, H = 134

Low limit, L = 100

- (d) (and continue to Step 2):

#### Step 2:

| Class        | Class<br>Boundaries | Tally     | Frequency | Cumulative<br>Freq. | Relative<br>Freq. |
|--------------|---------------------|-----------|-----------|---------------------|-------------------|
| 100 —<br>104 | 99.5 to<br>104.5    |           | 2         | 2                   | 0.04              |
| 105 — 109    | 104.5 to<br>109.5   | IIIII III | 8         | 10                  | 0.16              |
| 110 — 114    | 109.5 to<br>114.5   | etc.      | 18        | 28                  | 0.36              |
| 115 — 119    | 114.5 to<br>119.5   |           | 13        | 41                  | 0.26              |
| 120 - 124    | 119.5 to<br>124.5   |           | 7         | 48                  | 0.14              |
| 125 — 129    | 124.5 to<br>129.5   |           | 1         | 49                  | 0.02              |
| 130 - 134    | 129.5 to<br>134.5   |           | 1         | 50                  | 0.02              |
|              |                     |           |           |                     | = 1               |

Note how we can now use the tally column to keep track of our

counting. For example, for the class 100 - 104, we first count all the instances of 100 (there is 1), then 101 (none), 102 (none), 103 (none) and 104 (one). The sum of the frequencies is n=50 and the sum of the relative frequencies is 1. Imagine that this data set represented the whole population and not just a sample. Then if you picked a random state there would be a 0.16 probability that the temperature would be between 105 and 109 inclusive. On other words relative frequency = probability for a population. Hence the term frequentist definition of probability.  $\square$ 

You can also compute cumulative relative frequency in a frequency table. When you use SPSS to make a frequency table you will run up against the limitations of using black box canned software. SPSS produces only one style of frequency table and it doesn't match what we've been doing. In fact SPSS won't compute relative frequency; instead it computes "percentage". You need to convert percentage to relative frequency in your brain by dividing by 100.

# 2.2 Plotting Frequency Data

In general you may present your data, say in a report or paper, in tabular form or graphical form. Personally, I prefer graphical form — "a picture is worth a thousand words". For frequency data, the frequency table is the tabular form. There are several ways of presenting the same data graphically, the primary way being the histogram:

- Histogram plot of frequency data using steps (mathematically: "step functions").
- 2. Frequency polygon plot of frequency data using straight lines (mathematically: "piece-wise linear functions").
- 3. Cumulative frequency graph.
- 4. Pie charts, Pareto charts, Stem & Leaf plots alternate ways of plotting frequency data

As a first step to plotting frequency data, you will need to construct a frequency table.

**Example 2.3**: Continuing with the frequency table produced from the data given in Example 2.1:

| Class | Frequency | Cumulative<br>Freq. | Relative<br>Freq |
|-------|-----------|---------------------|------------------|
| A     | 5         | 5                   | 0.20             |
| В     | 7         | 12                  | 0.28             |
| 0     | 9         | 21                  | 0.36             |
| AB    | 4         | 25                  | 0.16             |

We will demonstrate most of the graph types using these data.

**1. Histograms.** First, the straight forward *histogram* is as shown in

Figure 2.1. This is a plot of the data in the frequency column of the frequency table.

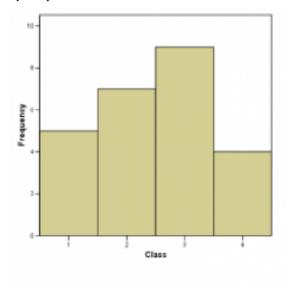

Figure 2.1: Straight Forward histogram. A box or "step function" is used to show the frequency of each class. In this image, generated with SPSS, the classes are labelled with 1, 2, 3, and 4 which correspond to the classes A, B, O and AB. If we take these discrete quantitative class values literally, the class width is one. Keep that in mind when you look at Figure 2.2.

Next, still under the category histograms, is the relative frequency histogram. The relative frequency histogram for the blood type data is shown in Figure 2.2. It is a plot of the data in the relative frequency column of the frequency table.

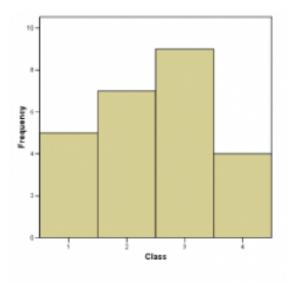

Figure 2.2: Relative frequency histogram for the blood type data.

**Very Important Concept**: Look at Figure 2.2 and define the width of each class to be 1. Then the area under the histogram "curve" is  $(0.2) \times 1 + (0.28) \times 1 + (0.36) \times 1 + (0.16) \times 1 = 1.00$ . So, if we image that our data sample of the 25 army inductees is a whole population, then the relative frequency histogram may be interpreted as giving the following *probabilities* for getting a particular blood type for someone selected randomly from the population:

The probability of having type A blood is 0.20 (or 20%). The probability of having type B blood is 0.28 (or 28%). The probability of having type 0 blood is 0.36 (or 36%). The probability of having type AB blood is 0.16 (or 16%).

**2. Frequency Polygons.** Frequency polygons are just another form of histogram. We have been talking about "area under the curve" to represent probability. The curve of a frequency polygon is a little bit smoother than the curve of a traditional histogram. Frequency

polygons can, of course be made for either straight frequency or relative frequency data. A frequency polygon for the relative frequency blood type data is shown in Figure 2.3.

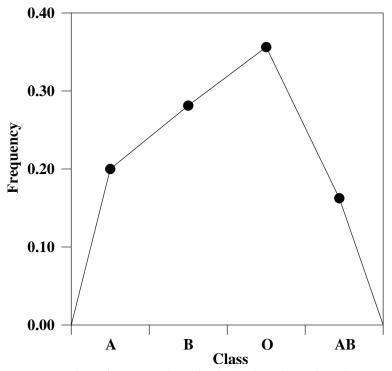

Figure 2.3: Relative frequency polygon for the blood type data. Plot a dot at the center of each class at the y-value of the relative frequency then connect the dots as shown.

Cumulative **Frequency Graph.** Plotting the cumulative frequencies from the frequency table results in a cumulative frequency graph as shown in Figure 2.4. Cumulative relative frequencies can also be computed (add up relative frequencies as you move down the column) and plotted.

The cumulative frequency graph shows the "area under the curve" (of the traditional histogram) from the beginning of the first class up to the given point. Cumulative frequencies or cumulative relative frequencies with therefore show up later as areas under probability distribution curves up to a given point (it represents the probability of having a value equal to or less than the given value if that quantity is pulled at random from the population.)

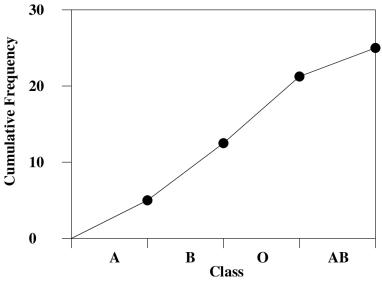

Figure 2.4: Cumulative frequency graph for the blood sample data. Plot a dot at the end of the relevant class at a *Y*-value equal to the cumulative frequency. Then connect the dots as shown.

4. Pie Chart. A pie chart is a round histogram. Everyone has seen a pie chart, it is intuitive. The angles in the pie chart are computed using:

Angle = Relative Frequency 
$$\times 360^{\circ}$$
.

For the blood type data, the explicit angle calculations are:

| Class | Angle                     |
|-------|---------------------------|
| A     | 0.20 × 360° = 72°         |
| В     | 0.28 × 360° = 100.8°      |
| О     | 0.36 × 360° = 129.6°      |
| AB    | 0.16 × 360° = 57.6°       |
|       | Check Sum = $360^{\circ}$ |

The pie chart for the blood type data is shown in Figure 2.5.

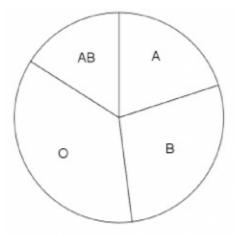

Figure 2.5: Pie chart for the blood type data. It is a very good representation of the probability aspect of relative frequency. If you made the pie chart into a dart board and threw darts at it in a random fashion, then the probability of the dart landing in each class is equal to that class's relative frequency.

### **5. Pareto Chart.** The Pareto chart is just an ordered histogram with

classes ordered from highest to lowest frequency. The classes need to be qualitative for this reordering to make sense of course. To construct a Pareto chart, writing an ordered frequency table down first will help:

| Class | Frequency |
|-------|-----------|
| A     | 5         |
| В     | 7         |
| О     | 9         |
| AB    | 4         |

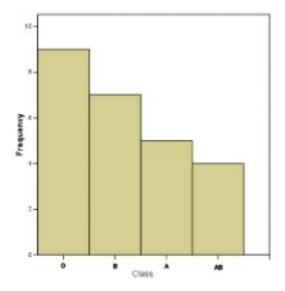

Figure 2.6: Pareto chart for the blood type data.

The Parato chart is plotted in Figure 2.6. The frequencies as ordered in a Parato chart can be given statistical meaning but that is a

subject beyond the scope of this course. Here you just have to be aware that such a chart exists and know how it is made.

## 2.2.1 Stem and Leaf Plots

A stem and leaf plot is a fancy kind of histogram that lets you see all your data instead of just class frequency information.

The steps for making a stem and leaf plot are:

- 1. Order the data (this is a frequently used, tedious, step for many procedures as we'll see).
- 2. Divide into classes of 10's or 5's (low decade and high decade).
- 3. Use "leading" and "trailing" digits of the data values to make the plot.

For step 3 you need to know what "leading" and "trailing" digits are. Let's illustrate that with an example.

**Example 2.4**: Given classes: 50-54, 55-59, 60-64, 65-69, 70-74, 75-79 or equivalently, divide the classes into 5's and the data in order (i.e. with the tedious ordering step 1 already done):

> |50,51,51,52,53,53,|55,55,56,57,57,58,59,|62,63,|65,65,66,66,6 7,68,69,69|72,73,|75,75,77,78,79|

where the bars illustrate the division of the data into low and high decades, step 2. The first number of each data point is the leading digit (stem), the last, the trailing digit (leaf). So with this, step 3 leads to:

| Stem | Leaf         |
|------|--------------|
| 5    | 01123<br>3   |
| 5    | 55677<br>89  |
| 6    | 23           |
| 6    | 55667<br>899 |
| 7    | 23           |
| 7    | 55789        |

Notice how, since the numbers are all nicely lined up, that the stem and leaf plot is a histogram on its side. So you can visualize frequency information and see the values of the individual data points as well. One could use that information to compute accurate means from stem and leaf plots whereas, as we'll see, "class centers" need to be used with histogram (frequency table) data to estimate means with grouped data formulae.

## 2.3 SPSS Lesson 1: Getting Started with SPSS

The following lesson will take you through an introduction to IBM® SPSS® Statistics software (referred to hereafter as "SPSS").

First, you need to open SPSS. Ways to do that are detailed in the Front Matter of this book, in the section "<u>Statistical Software Used in this Book</u>". Also in the Front Matter you will find the collection of provided <u>Data Sets</u>; download the file "HyperactiveChildren.sav" and open it in SPSS.

#### You should see:

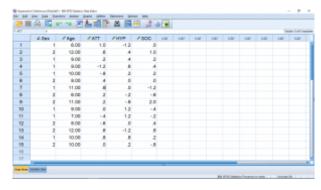

SPSS screenshot © International Business Machines Corporation.

This is the "Data View" window. It is one of the three windows you will see when you use SPSS. The other two windows are the "Variable View" window and the "Output" window. You can get to the Variable View window either by clicking on the Variable View tab at the bottom of the window, or by double clicking one of the column headings (the "variable name"). But let's talk about what's on the Data View window before we look at the other two windows.

The Data View window is arranged in the form of a "data matrix", which is an essential structure for multivariate statistics. This is the

first trap that people who try to use SPSS fall into — they collect data, put the data into SPSS and then go looking for an appropriate statistical test using help or the built-in "statistics coach". Multivariate statistics is advanced. We need to learn a whole lot of basics before we can competently use multivariate statistics. This textbook covers *univariate* statistics. We are only going to learn how to deal with *one* dependent variable at a time. So many of the first SPSS lessons will be about how to combine multiple variables into one variable for analysis.

Back to the Data View window and the data matrix. The rows represent individual subjects in the study. In Psychology, the subjects ("participants") are generally people but they could also be rats or schools or cities or whatever. To fix ideas, suppose the subjects are people. One line for each person in the study. The columns represent variables. SPSS doesn't care what kind of variables you define (e.g. independent or dependent) so you need to keep track of their meaning yourself. As we said, we only need one independent variable for univariate tests.

The variables need to be defined. This is done by either double clicking on the variable name at the top of a column or by clicking the "Variable View" button at the bottom. Either way, you'll end up in the Variable View window that looks like:

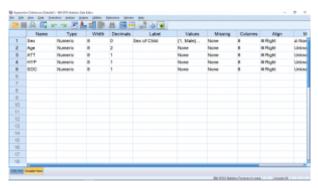

SPSS screenshot © International Business Machines Corporation.

Each line in the Variable View window lists the attributes of the

variables listed in the Data View window. You can usually leave most of the attributes as they come by default. The big exception is the Values attribute — it's important and we'll come back to that after a quick look at the other attributes.

The Name attribute gives the name of the variable as it appears at the top of the columns in the Data View window. Type should be Numeric if you want to use the variable in any kind of statistical calculation. Having this set to String will cause errors if you are trying to use the variable as a qualitative variable (selection is via a pull down menu that appears when you click on a cell). Qualitative variables need to be Numeric and they are handled with the Values attribute – as we'll see shortly! The Width and Decimals attributes are just to format the appearance of the numbers in the Data View sheet; totally not critical. The Label is left over from early FORTRAN days. SPSS's heart is written in FORTRAN and variable names in FORTRAN used to be limited to eight characters which frequently makes it awkward to have good name for the variable. With Label you can give the variable a good name. If the is a value for Label then that value will be used on table and graph outputs that SPSS makes. If Label is blank then SPSS will use Name on table and graph outputs. We will largely ignore missing value issues in this course so leave the Missing attribute at None. Columns and Align are again used to make the Data View presentation look a little better; totally not critical. Leave Measure at Unknown or Scale, otherwise SPSS will try to interpret your data for you. SPSS is not very good at that and will tend to give strange errors that will make no sense to you, so leave Measure at Unknown or Scale. Leave Role at Input; this is a relatively new feature of SPSS and I don't know what it does, so don't muck with it.

Finally – the Values attribute! Here is where you make the link between a qualitative variable and the discrete values it needs to work in a computer setting. Let's take a look at the gender variable. Clicking in the cell brings up a thing with three dots:

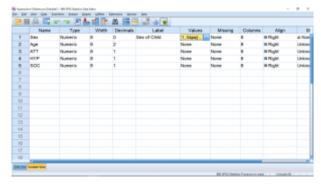

SPSS screenshot © International Business Machines Corporation.

Clicking on the thing with three dots brings up a menu where you can define the connection between the qualitative description and your discrete number assignments:

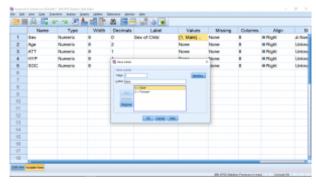

SPSS screenshot © International Business Machines Corporation.

Here I have clicked on the 1.00 = "Male" line to show that the Value is 1 (arbitrary discrete quantitative) and the Label is Male (qualitative). To enter new values, type them in the Value and Label box and then click Add to add them to the list.

Let's go back to the Variable View window to see how quantitative variables with discrete number assignments are handled. Look at the values in the sex variable column in the first image. The numbers 1 and 2 are shown which represent Male and Female. To see that

representation explicitly, click on the 1-A icon at the top of the window. You will then see:

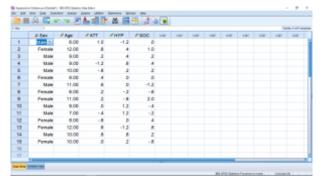

SPSS screenshot © International Business Machines Corporation.

There's more. If you click on a cell in the gender variable, you will get a thing on the side of the cell and if you click on that thing, you will see:

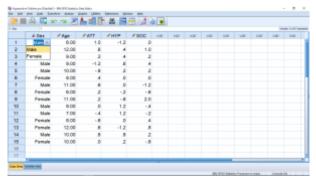

SPSS screenshot © International Business Machines Corporation.

This pop-up allows you to change the value by clicking on the appropriate value. In one of your assignments you will get practice with entering qualitative data this way. In general, to enter data into SPSS from scratch, you can start by typing data into the Data View window and then fix up the attributes later in the Variable View window. For qualitative variables the best approach is to define the variable first in Variable View, getting the proper values into the Values attribute. Then you can go back to the Data View window and enter the qualitative data either by pulling down the menu when the mode of the 1-A icon is to show the labels or by remembering the number assignment and entering the numbers when the 1-A icon is set to show values.

Let's move on to do some descriptive statistics and see what results will look like in the Output window. For this load in the "Caregiver.sav" file from the Data Sets:

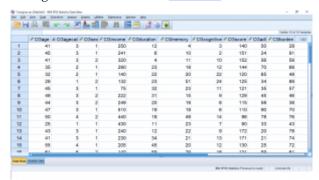

SPSS screenshot © International Business Machines Corporation.

There are 50 subjects in this file and 10 variables. One of the things we'll be learning, in later SPSS Lessons, is how to combine more than one variable into one variable. This is because we are studying univariate statistics which means we only want to deal with one dependent variable at a time. For now, lets pick on the variable CGDUR and see how we can generate descriptive statistics output. There are three ways to do this and they all begin in the Analyze ---- Descriptive Frequencies menu which looks like this (on a PC; very similar on a Mac):

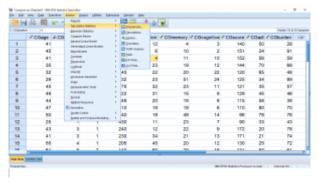

SPSS screenshot © International Business Machines Corporation.

### Pick Frequencies... which brings up:

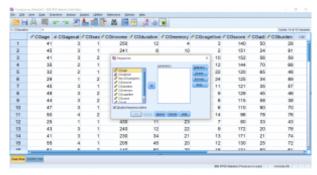

SPSS screenshot © International Business Machines Corporation.

Move the CGagecat variable over by clicking on the variable then the arrow button or just drag the variable over to get:

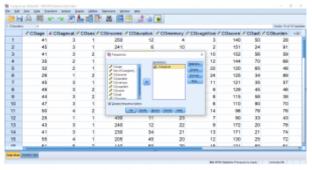

SPSS screenshot © International Business Machines Corporation.

Let's take a look at the submenus and set them up before we hit OK. First the Statistics... submenu. In that menu check off Mean  $(\overline{x})$ , Median (MD), Mode, Skewness, Kurtosis, Std. deviation (S), Variance  $(s^2)$ , Range (R), Minimum (L) and, Maximum (H). We we look at all of those descriptive statistics in Chapter 3.

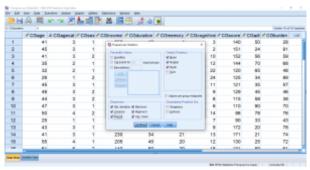

SPSS screenshot © International Business Machines Corporation.

Hit Continue, look at the Charts... menu and check off pie charts, just for fun:

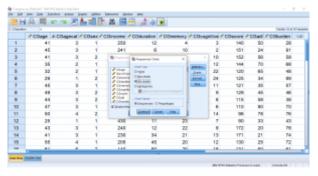

SPSS screenshot © International Business Machines Corporation.

Hit Continue. You can look at the Format... and Style... menus if you want, they are not particularly interesting. Make sure "Display frequency tables" is checked (this will be important when you do the assignments), then hit OK. The Output window will pop up and in that window you will see:

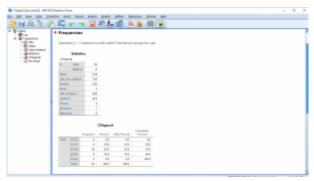

SPSS screenshot © International **Business** Machines Corporation.

The first table, Statistics, shows the descriptive statistics you asked for. Note, especially, for future reference (when we hit skewness in Chapter 3), the value of the skewness. It is 0.411. More to the point it is > (), or positive, meaning that the data set (CGagecatn) is right skewed or positively skewed. The second table, labeled "highestQualification" is the frequency table (note how the variable

Name and not the Label was used because the Label attribute for the highestQualification variable was blank). The structure of the frequency table is slightly different from how we will learn to construct one by hand. There is nothing you can do to make SPSS produce a frequency table that matches exactly like what you might want. There are limitations to using canned statistics software.

Scrolling down the Output window you will see the pie chart:

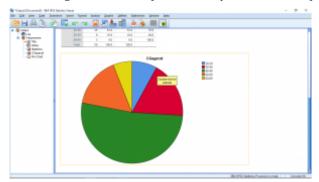

SPSS screenshot © International Business Machines Corporation.

#### Lets look at the Descriptives... menu next:

|           | li 🗎 🌃 🗠 o         | Opromise St                | MATERIAL STREET | T STORES      | 9  |                   |                |      |    |                |   |
|-----------|--------------------|----------------------------|-----------------|---------------|----|-------------------|----------------|------|----|----------------|---|
| Observed- |                    | Denote: NA                 |                 | Di Omoration. | _  |                   |                |      |    | Traction 10 of | - |
|           | <b>≠COage</b> 4-CO | Course for<br>Green's love |                 | Agent.        |    | <b>✓</b> COmemory | ≠ CB cagnitive |      |    |                | V |
| 1         | 41                 | (medical)                  |                 | To Grandele   | 12 | 4                 | 3              | 140  |    |                |   |
| 2         | 45                 | No. in con-                |                 | TOWNSON.      | 6  | 10                | 2              | 151  | 24 | 91             |   |
| 3         | 41                 | Service                    |                 | BITTON.       | 4  | 11                | 10             | 152  |    |                |   |
| 4         | 35                 | Stieren                    |                 | Elgoria.      | 23 | 19                | 12             | 144  | 70 | 66             |   |
| 5         | 32                 | tions;                     |                 | 1 40          | 22 | 20                | 22             | 120  | 65 | 40             |   |
| 6         | 29                 | State of the               | A CONTRACT      | 30            | 23 | 51                | 24             | 125  | 34 | 89             |   |
| T         | 45                 | Distriction of the Parket  | 1949            | 75            | 32 | 23                | 11             | 121  | 35 | ST             |   |
| 8         | 49                 | <b>Everyone</b>            |                 | 1 22          | 31 | 16                |                | 129  | 45 | 40             |   |
|           | 44                 | Date and                   |                 | 48            | 20 | 19                |                | 116  | 58 | 38             |   |
| 10        | 47                 | Edminion.                  |                 | 10            | 19 | 10                |                | 110  | 80 | 70             |   |
| 11        | 80                 | guary lone                 |                 | 40            | 18 | 49                | 14             | 96   | 78 | 76             |   |
| 12        | 25                 | Seesen                     | The second      | 430           | 11 | 23                | 7              | 90   | 33 | 43             |   |
| 13        | 43                 | 3                          | 1               | 240           | 12 | 22                |                | 1172 |    | 78             |   |
| 14        | 41                 | 3                          | 1               | 239           | 34 | 21                | 13             | 171  | 21 | 74             |   |
| 15        | 55                 | 4                          | 1               | 208           | 45 | 20                | 12             | 130  |    | 72             |   |
| 16        | 61                 | 5                          | 2               | 140           | 59 | 29                | 18             | 131  | 59 |                |   |
| 17        | 62                 | - 5                        | 2               | 138           | 23 | 31                | 19             | 907  | 76 |                |   |

SPSS screenshot © International Business Machines Corporation.

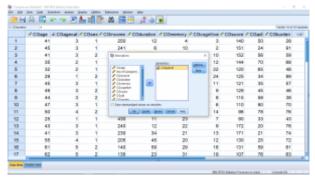

SPSS screenshot © International Business Machines Corporation.

Move the CGagecat variable over as before and make sure to check off the "Save standardized values as variables". We'll learn about standardized values (z-values) in Chapter 3. Take note, this is the only way to get SPSS to compute z-values :

Click the options menu and check off descriptive statistics to compute, as before (S.E. mean is Standard Error of the mean which we'll get to eventually also, we'll just leave it off for now):

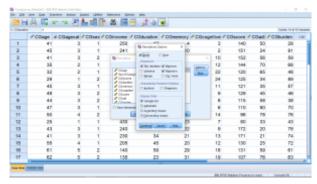

SPSS screenshot © International **Business** Machines Corporation.

Hit Continue then OK and look at the results in the Output window. The output is straightforward:

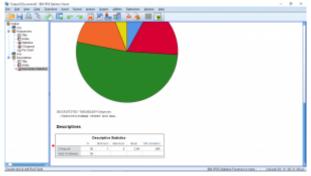

SPSS screenshot © International Business Machines Corporation.

In Chapter 3 we will learn that the mean of a z-transformed variable is zero and the standard deviation is one. That is confirmed here. If you left the "Save standardized values as variables" box checked when you ran this, you'll get another variable added in the Data View window — the z-transform of the z-transform. It's the same, the z-transform of a z-transform give back the same numbers. But note that the skewness (0.411) of the z-transformed variable is the same as the skewness of the original variable. This means that z-transforming a variable doesn't change anything about the variable except its mean and standard deviation. This is important when it comes to using and interpreting any analyses based on the z-transformed variable.

Finally, let's look at the Explore... menu:

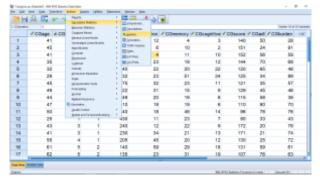

SPSS screenshot © International Business Machines Corporation.

Move CGagecat into the "Dependent List". Don't worry about "Factor List", you should leave it blank (for future reference, "factor" is synonymous with "independent variable"):

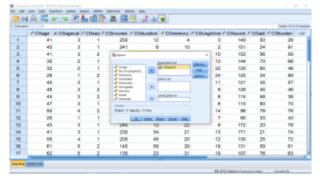

SPSS screenshot © International Business Machines Corporation.

Take a look at the Statistics... menu. You can leave it as it is (we'll be learning about Confidence Intervals later):

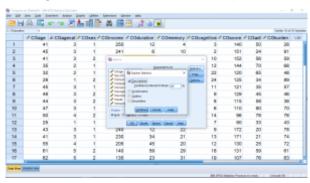

SPSS screenshot © International Business Machines Corporation.

Hit Continue and open the Plots... menu and check off the items as shown:

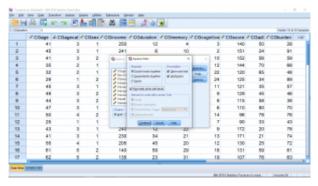

SPSS screenshot © International Business Machines Corporation.

We will talk about these different plots soon. For now, hit Continue, the OK and look at the output. First the tables:

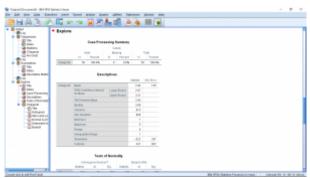

SPSS screenshot © International **Business** Machines Corporation.

The first table is a "missing data report" that many SPSS procedures will output as a matter of course. You can ignore the missing data reports. Pay attention to the "Descriptive" table (it is something you could be asked about on exams!). You can ignore the "Tests of Normality" table. Next the plots. The first one is a histogram:

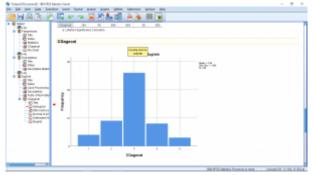

SPSS screenshot © International Business Machines Corporation.

After we cover skewedness in Chapter 3, come back to this picture and note how the histogram is right skewed.

Next is the stem and leaf plot. Remember that the way to a stem and leaf plot in SPSS is through the Explore menu:

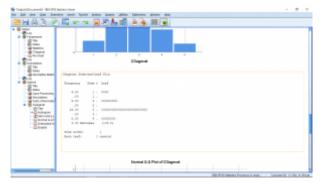

SPSS screenshot © International Business Machines Corporation.

You can ignore the Q-Q plots but note that a boxplot is produced:

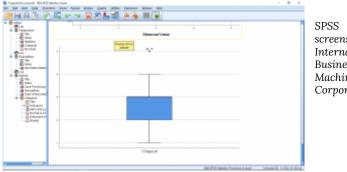

screenshot © International Business Machines Corporation.

This is not a very good boxplot. Again, we'll be learning about boxplots later.

Looking at stuff here in SPSS before covering the concepts in class is a very real situation that people face in real life. They will go to a program like SPSS in the hopes that it is all they need for data analysis. But it will likely produce output that you don't understand if you don't have a basic education in statistics. If provided with output from SPSS (e.g., on an exam) you should able to explain what the output means. For example, if given one of the tables shown above you should be able to determine what the standard deviation of a data set is and be able to use that number in a further calculation. It is also a good idea to do some calculations by hand when you first use SPSS for a procedure. If you can produce the same numbers as SPSS then you are sure you know what it is doing.

# 3. DESCRIPTIVE STATISTICS: CENTRAL TENDENCY AND DISPERSION

## 3.1 Central Tendency: Mean, Median, Mode

Mean, median and mode are measures of the central tendency of the data. That is, as data are collected while sampling from a population, there values will tend to cluster around these measures. Let's define them one by one.

### 3.1.1 Mean

The mean is the average of the data. We distinguish between a sample mean and a population mean with the following symbols:

$$ar{x} = sample \ mean$$
  
 $\mu = population \ mean$ 

The formula for a sample mean is:

$$\bar{x} = \frac{\sum_{i=1}^{n} x_i}{n}$$

where n is the number of data points in the sample, the sample size. For a population, the formula is

$$\mu = \frac{\sum_{i=1}^{N} x_i}{N}$$

where N is the size of the population.

**Example 3.1**: Find the mean of the following data set :

| 84    | 12    | 27    | 15               | 40               | 18    | 33    | 33    | 14    | 4        |
|-------|-------|-------|------------------|------------------|-------|-------|-------|-------|----------|
| $x_1$ | $x_2$ | $x_3$ | $\overline{x_4}$ | $\overline{x}_5$ | $x_6$ | $x_7$ | $x_8$ | $x_9$ | $x_{10}$ |

To illustrate how the indexed symbols that represent the data in the

formula work, they have been written below the data values. To get in the habit, let's organize our data as a table. We will need to do that for more complicated formulae and also that's how you need to enter data into SPSS, as a column of numbers:

| x                 | label    |
|-------------------|----------|
| 84                | $x_1$    |
| 12                | $x_2$    |
| 27                | $x_3$    |
| 15                | $x_4$    |
| 40                | $x_5$    |
| 18                | $x_6$    |
| 33                | $x_7$    |
| 33                | $x_8$    |
| 14                | $x_9$    |
| 4                 | $x_{10}$ |
| Total<br>=<br>280 |          |

Since 
$$n=10$$
 we have  $\bar{x}=\frac{\sum x_i}{n}=\frac{280}{10}=28$ .

**Mean for grouped data**: If you have a frequency table for a dataset but not the actual data, you can still compute the (approximate) mean of the dataset. This somewhat artificial situation for datasets will be a fundamental situation when we consider probability distributions. The formula for the mean of grouped data is

(3.1) 
$$\bar{x} = \frac{\sum_{i=1}^{G} f_i x_{m_i}}{n}$$

where  $f_i$  is the frequency of group  $i,\,x_{m_i}$  is the class center of

62 | 3.1 Central Tendency: Mean, Median, Mode

group i and n is the number of data points in the original dataset. Recall that  $n=\sum_{i=1}^G f_i$  so we can write this formula as  $\bar{x}=\frac{\sum_{i=1}^G f_i x_{m_i}}{\sum_{i=1}^G f_i}$ 

$$\bar{x} = \frac{\sum_{i=1}^{G} f_i x_{m_i}}{\sum_{i=1}^{G} f_i}$$

which is a form that more closely matches with a generic weighted mean formula; the formula for the mean of grouped data is a special case of a more general weighted mean that we will look at next. The class center is literally the center of the class — the next example shows how to find it.

Example 3.2: Find the mean of the dataset summarized in the following frequency table.

| Class | Class<br>Boundaries | Frequency, $f_i$   | $\overset{\text{Midpoint,}}{x_{m_i}}$ | $f_i x_{m_i}$             |
|-------|---------------------|--------------------|---------------------------------------|---------------------------|
| 1     | 5.5 - 10.5          | 1                  | 8                                     | 8                         |
| 2     | 10.5 - 15.5         | 2                  | 13                                    | 26                        |
| 3     | 15.5 - 20.5         | 3                  | 18                                    | 54                        |
| 4     | 20.5 - 25.5         | 5                  | 23                                    | 115                       |
| 5     | 25.5 - 30.5         | 4                  | 28                                    | 112                       |
| 6     | 30.5 - 35.5         | 3                  | 33                                    | 99                        |
| 7     | 35.5 - 40.5         | 2                  | 38                                    | 76                        |
| sums  |                     | $n=\sum_{20}f_i$ = |                                       | $\sum_{=490} f_i x_{m_i}$ |

**Solution**: The first step is to write down the formula to cue you to what quantities you need to compute:

$$\bar{x} = \frac{\sum_{i} f_{i} x_{m_{i}}}{n}$$

We need the sum in the numerator and the value for n in the denominator. Get the numbers from the sums of the columns as shown in the frequency table:

$$\bar{x} = \frac{\sum_{i} f_i x_{m_i}}{n} = \frac{490}{20} = 24.5$$

Note that the grouped data formula gives an approximation of the mean of the original dataset in the following way. The exact mean is given by

$$\bar{x} = \frac{\sum_{i=1}^{n} x_i}{n} = \frac{\sum_{j=1}^{G} (\sum_{k=1}^{f_i} x_k)}{n}.$$

So the approximation is that

$$\sum_{k=1}^{f_i} x_k = f_i x_{m_i}$$

which would be exact only if all  $x_k$  in group i were equal to the class center  $x_{m_i}$ .

Generic Weighted Mean: The general formula for weighted mean is

$$\bar{x} = \frac{\sum_{i=1}^{n} w_i x_i}{\sum_{i=1}^{n} w_i}$$

where  $w_i$  is the weight for data point i. Weights can be assigned to data points for a variety of reasons. In the formula for grouped data, as a weighted mean, treats the class centers as data points and the group frequencies as weights. The next example weights grades.

Example 3.3: In this example grades are weighted by credit units. The weights are as given in the table:

| Course  | Credit Units, $w_i$ | Grade, $x_i$     | $w_i x_i$              |
|---------|---------------------|------------------|------------------------|
| English | 3                   | 80               | 240                    |
| Psych   | 3                   | 75               | 225                    |
| Biology | 4                   | 60               | 240                    |
| PhysEd  | 2                   | 82               | 164                    |
|         | $\sum w_i$ = 12     | $\sum x_i$ = 297 | $\sum_{869} w_i x_i =$ |

The formula for weighted mean is

$$\bar{x} = \frac{\sum w_i x_i}{\sum w_i}$$

so we need two sums. The double bars in the table above separate given data from columns added for calculation purposes. We will be using this convention with the double bars in other procedures to

come. Using the sums for the table we get 
$$\bar{x} = \frac{\sum w_i x_i}{\sum w_i} = \frac{869}{12} = 72.4$$

Note, that the unweighted mean for these data is

$$\bar{x} = \frac{\sum x_i}{n} = \frac{297}{4} = 74.3$$

which is, of course, different from the weighted sum.

## 3.1.2 Median

The symbol we use for median is MD and it is the midpoint of the data set with the data put in order. We illustrate this with a couple of examples:

 If there are an odd number of data points, MD is the middle number.

Given data in order: 180 186 191 201 209 219 220 
$$MD = 201$$

 If there are an even number of data points, MD is the average of the two middle points:

Given data in order: 656 684 702 764 856 1132 1133 1303

$$MD = \frac{764 + 856}{2} = 810$$
s work of putting the data in order

In these examples, the tedious work of putting the data in order from smallest to largest was done for us. With a random bunch of numbers, the work of finding the median is mostly putting the data in order.

### 3.1.3 Mode

In a given dataset the mode is the data value that occurs the most. Note that:

- it may be there is no mode.
- there may be more than one mode.

**Example 3.4:** In the dataset

8 occurs 5 times, more than any other number. So the mode is 8.

**Example 3.5 :** The dataset 110, 731, 1031, 84, 20, 118, 1162, 1977, 103, 72

has no mode. Do not say that the mode is zero. Zero is not in the dataset.

Example 3.6: The dataset

$$15, 18, 18, 18, 20, 22, 24, 24, 24, 26, 26\\$$

has two modes: 18 and 24. This data set is bimodal.

The concept of mode really makes more sense for frequency table/histogram data.

Example 3.7: The mode of the following frequency table data is the class with the highest frequency.

| Class | Class<br>Boundaries | Freq            |  |
|-------|---------------------|-----------------|--|
| 1     | 5.5 - 10.5          | 1               |  |
| 2     | 10.5 - 15.5         | 2               |  |
| 3     | 15.5 - 20.5         | 3               |  |
| 4     | 20.5 - 25.5         | 5 (Modal Class) |  |
| 5     | 25.5 - 30.5         | 4               |  |
| 6     | 30.5 - 35.5         | 3               |  |
| 7     | 35.5 - 40.5         | 2               |  |

### Midrange

The midrange, which we'll denote symbolically by MR, is defined simply by

$$MR = \frac{H + L}{2}$$

where H and L are the high and low data values.

**Example 3.8** : Given the following data : 2, 3, 6, 8, 4, 1. We have  $MR = \frac{8+1}{2} = 4.5$ 

$$MR = \frac{8+1}{2} = 4.5$$

## 3.1.5 Mean, Median and Mode in Histograms: Skewness

If the shape of the histogram of a dataset is not too bizarre 1 (e.g. unimodal) then we may determine the skewness of the dataset's histogram (which would be a probability distribution of the data represented a population and not a sample) by comparing the mean or median to the mode. (Always compare something to the mode, no reliable information comes from comparing the median and mean.) If you have SPSS output with the skewness number calculated (we will see the formula for skewness later) then a left skewed distribution will have a negative skewness value, a symmetric distribution will have a skewness of 0 and, a right skewed distribution will have a positive skewness value.

1. For the purposes of deciding the skewness of a dataset in assignments and exams, you can assume that the histogram shape is not too bizarre.

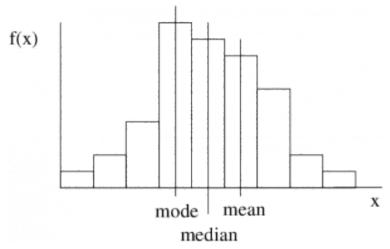

Figure 3.1: A right skewed histogram (or distribution) generally has the mean and median to the right, or positive side of the mode. The tail of the histogram stretches to the right or positive side.

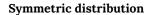

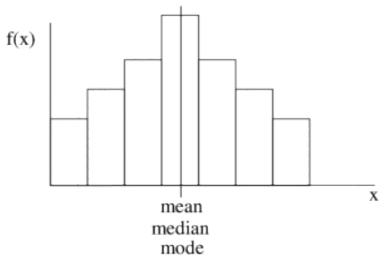

Figure 3.2: A symmetric distribution (histogram) has the mean, median and mode all in the same place. Its shape is symmetric.

### Negatively skewed or left skewed histograms

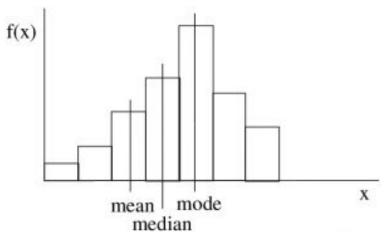

Figure 3.3: A left skewed histogram (or distribution) generally has the mean and median to the left, or negative side of the mode. The tail of the histogram stretches to the left or negative side.

## 3.1.6 Mean, Median and Mode in Distributions: Geometric Aspects

To understand the geometrical aspects of histograms we make the abstraction of letting the class widths shrink to zero so that the histogram curve becomes smooth. So let's consider the mode, median and mean in turn.

#### Mode

The mode is the x value where the frequency f(x) is maximum, see Figure 3.4. More accurately the mode is a "local maximum" of

the histogram<sup>2</sup> (so if there are multiple modes, they don't all have to have the same maximum value).

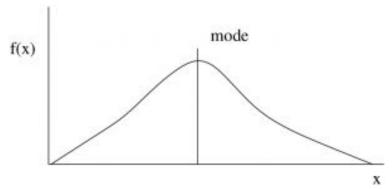

Figure 3.4: The mode is the maximum of the histogram (distribution).

### Median

The area under the curve is equal on either side of the median. In Figure 3.5 each area A is the same. For relative frequencies (and so for probabilities) the total area under the curve is one. So the area on each side of the median is half. The median represents the 50/50 probability point; it is equally probable that x is below the median as above it.

2. \*\*In calculus terms, local maximums and minimums (and inflexion points) are where the derivative equals zero,  $\frac{df}{dx} = 0.$ 

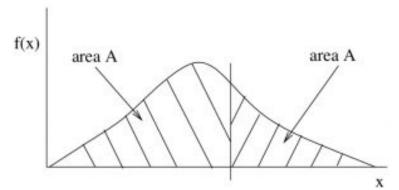

Figure 3.5: The median divides the area under the histogram into two equal areas A.

#### Mean

The mean is the balance point of the histogram/distribution as shown in Figure 3.6.

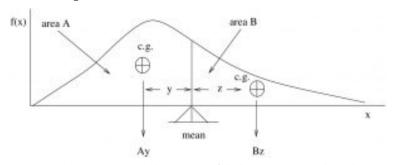

Figure 3.6: The mean is the balance point of the histogram. It is where the "first moments" of the area of the histogram balance. Here the moments are Ay and Bz balance. Ay=Bz.

### \*\*A proof that the mean is the center of gravity of a histogram:

In physics, a moment is weight  $\times$  moment arm :

$$M = Wx$$

where M is moment, W is weight and x is the moment arm (a distance).

Say we have two kids, kid1 and kid2 on a teeter-totter (Figure 3.7).

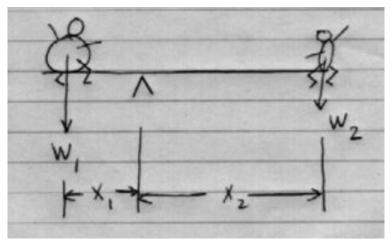

Figure 3.7

Kid1 with weight  $W_1$  is heavy, kid2 with weight  $W_2$  is light.

To balance the teeter-totter we must have

$$W_1x_1 = W_2x_2.$$

The moment arm,  $x_1$ , of the heavier kid must be smaller than the moment arm,  $x_2$ , of the lighter kid if they are to balance. So now let's define the center of gravity. If you have a bunch of weights  $W_i$  with corresponding moment arms  $x_i$  then the center of gravity (c of g) is the moment arm  $x_q$  (distance) that satisfies :

$$\sum W_i x_i = W_t x_g$$

where  $W_t = \sum W_i$  is the total weight.

With histograms, instead of weight W we have area A. You can think of area as having a weight. (Think of cutting out a piece of the blackboard with a jigsaw after you draw a histogram on it.) So for a histogram (see Figure 3.8):

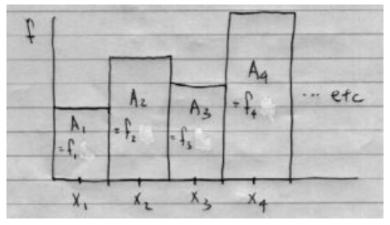

Figure 3.8

(We assume, for simplicity but "without loss of generality", that  $x_i$  are integers and also the classes. This is the case for discrete probability distributions as we'll see.) So, for the c of g,

$$\sum W_i x_i = W_t x_g$$

translates to

$$\sum_{i} A_i x_i = A_t x_g$$

$$\sum_{i} f_i x_i = (\sum_{i} f_i) x_g$$

$$\sum_{i} f_i x_i = n x_g$$

$$x_g = \frac{\sum_{i} f_i x_i}{n}$$

where we have used  $A_i \stackrel{\circ}{=} f_i$  because the class widths are one, so

$$x_g = \overline{x} = \frac{\sum f_i x_i}{n}.$$

Because our "weight" is area,  $\overline{\mathcal{X}}$  is technically called the "1st

moment of area". (Variance, covered next, is the "2nd moment of area about the mean".)

# 3.2 Dispersion: Variance and Standard Deviation

Variance, and its square root standard deviation, measure how "wide" or "spread out" a data distribution is. We begin by using the formula definitions; they are slightly different for populations and samples.

### 1. Population Formulae:

Variance:

(3.3) 
$$\sigma^2 = \frac{\sum_{i=1}^{N} (x_i - \mu)^2}{N}$$

where N is the size of the population,  $\mu$  is the mean of the population and  $x_i$  is an individual value from the population.

### Standard Deviation:

$$\sigma = \sqrt{\sigma^2}$$

The standard deviation,  $\sigma$ , is a population parameter, we will learn about how to make inferences about population parameters using statistics from samples.

### 2. Sample Formulae:

Variance:

(3.4) 
$$s^2 = \frac{\sum_{i=1}^n (x_i - \bar{x})^2}{(n-1)}$$

where n = sample size (number of data points), n-1 = degrees of freedom for the given sample,  $\overline{x}$  and  $x_i$  is a data value.

### Standard Deviation:

$$s = \sqrt{s^2}$$

Equations (3.3) and (3.4) are the definitions of variance as the second moment about the mean; you need to determine the means (  $\mu$  or  $\overline{x})$  before you can compute variance with those formulae. They are algebraically equivalent to a "short cut" formula that allow you

76 | 3.2 Dispersion: Variance and Standard Deviation

to compute the variance directly from sums and sums of squares of the data without computing the mean first. For the sample standard deviation (the useful one) the short cut formula is

(3.5) 
$$s^2 = \frac{\sum_{i=1}^n x_i^2 - (\frac{(\sum_{i=1}^n x_i)^2}{n})}{n-1}$$

At this point you should figure out how to compute  $\bar{x}$ , s and  $\sigma$  on your calculator for a given set of data.

Fact (not proved here): The sample standard deviation s is the "optimal unbiased estimate" of the population standard deviation  $\sigma$ . s is a statistic", the best statistic it turns out, that is used to estimate the population parameter  $\sigma$ . It is the n-1 in the denominator that makes s the optimal unbiased estimator of  $\sigma$ . We won't prove that here but we will try and build up a little intuition about what that should be so — why dividing by n-1 should be better than dividing by n. (n-1 is known as the degrees of freedom of the estimator s). First notice that you can't guess or estimate a value for  $\sigma$  (i.e. compute s) with only one data point. There is no spread of values in a data set of one point! This is part of the reason why the degrees of freedom is n-1 and not s. A more direct reason is that you need to remove one piece of information (the mean) from your sample before you can guess s0 (compute s1).

### Coefficient of Variation

The coefficient of variation, CVar, is a "normalized" measure of data spread. It will not be useful for any inferential statistics that we will be doing. It is a pure descriptive statistic. As such it can be useful as a dependent variable but we treat it here as a descriptive statistic that combines the mean and standard deviation. The definition is:

$$CVar = \frac{s}{\bar{x}} \times 100\% \quad \text{samples}$$

$$CVar = \frac{\sigma}{\mu} \times 100\% \quad \text{population}$$

Example 3.9: In this example we take the data given in the

following table as representing the whole population of size N=6. So we use the formula of Equation (3.3) which requires us to sum  $(x_i-\mu)^2$ .

| $x_i$            | $(x_i - \mu)^2$             |
|------------------|-----------------------------|
| 10               | $(10-35)^2$                 |
| 60               | $(60-35)^2$                 |
| 50               | $(50-35)^2$                 |
| 30               | $(30-35)^2$                 |
| 40               | $(40-35)^2$                 |
| 20               | $(20-35)^2$                 |
| $\sum x_i = 210$ | $\sum (x_i - \mu)^2 = 1750$ |

Using the sum in the first column we compute the mean:

$$\mu = \frac{\sum x_i}{N} = \frac{210}{6} = 35.$$

Then with that mean we compute the quantities in the second (calculation) column above and sum them. And then we may compute the variance:

$$\sigma^2 = \frac{\sum (x_i - \mu)^2}{N} = \frac{1750}{6} = 291.7$$

and standard deviation

$$\sigma = \sqrt{\sigma^2} = \sqrt{291.7} = 17.1.$$

Finally, because we can, we compute the coefficient of variation:

$$\text{CVar} = \frac{\sigma}{\mu} \times 100\% = \frac{17.1}{35} \times 100\% = 48.9\%.$$

**Example 3.10**: In this example, we have a sample. This is the usual circumstance under which we would compute variance and sample standard deviation. We can use either Equation (3.4) or (3.5). Using Equation (3.4) follows the sample procedure that is given in Example 3.9 and we'll leave that as an exercise. Below we'll apply the shortcut formula and see how s may be computed without knowing  $\overline{x}$ . The dataset is given in the table below in the column to the left of the double line. The columns to the right of the double line are, as usual, our calculation columns. The size of the sample is n=6.

| $x_i$             | $(x_i - \overline{x})^2$ | $x_i^2$                     |
|-------------------|--------------------------|-----------------------------|
| 11.2              |                          | $11.2^2 = 125.44$           |
| 11.9              |                          | 11.9 <sup>2</sup> = 141.161 |
| 12.0              | exercise                 | $12.0^2$ = 144              |
| 12.8              |                          | 12.8 <sup>2</sup> = 163.84  |
| 13.4              |                          | 13.4 <sup>2</sup> = 179.56  |
| 14.3              |                          | 14.3 <sup>2</sup> = 204.49  |
| $\sum x_i = 75.6$ | _                        | $\sum x_i^2 = 958.94$       |

To find s compute

$$s^{2} = \frac{\sum x_{i}^{2} - (\frac{(\sum x_{i})^{2}}{n})}{n-1} = \frac{958.94 - (\frac{5715.36}{6})}{6-1} = \frac{958.94 - 952.56}{5} = 1.28$$

So 
$$s = \sqrt{s^2} = \sqrt{1.28} = 1.13.$$

Note that  $s^2$  is never negative! If it were then you couldn't take

the square root to find S. Also not that we have not yet determined the mean. We can do that now:

$$\bar{x} = \frac{\sum x_i}{n} = \frac{75.6}{6} = 12.60.$$

And with the mean we can then compute

$$CVar = \frac{s}{\bar{x}} = \frac{1.13}{12.6} \times 100\% = 9.0\%$$

### Grouped Sample Formula for Variance

As with the mean, we can compute an approximation of the data variance from frequency table, histogram, data. And again this computation is precise for probability distributions with class widths of one. The grouped sample formula for variance is

(3.6) 
$$s^2 = \frac{\sum_{i=1}^{G} (f_i \cdot x_{m_i}^2) - \left[\frac{(\sum_{i=1}^{G} f_i \cdot x_{m_i})^2}{n}\right]}{n-1}$$

where G is the number of groups or classes,  $x_{m_i}$  is the class center of group  $i, f_i$  is the frequency of group i and

$$n = \sum_{i=1}^{G} f_i$$

is the sample size. Equation (3.6) the short-cut version of the formula. We can also write

$$s^{2} = \frac{\sum_{i=1}^{G} f_{i}(x_{m_{i}} - \mu)^{2}}{n - 1}$$

or if we are dealing with a population, and the class width is one so that the class center  $X_{m_i} = X_i$ 

$$\sigma^2 = \frac{\sum_{i=1}^{G} f_i (X_{m_i} - \mu)^2}{N}$$

which will be useful when we talk about probability distributions.

In fact, let's look ahead a bit and make the frequentist definition for the probability for  $X_i$  as  $P(X_i) = f_i/N$  (which is the relative

frequency of class 
$$i$$
) so that 
$$\sigma^2 = \sum_{i=1}^G P(X_i)(X_i - \mu)^2.$$
(3.7)

If we make the same substitution  $P(X_i) = f_i/N$  in the grouped mean formula, Equation (3.1) with population items X and N in place of the sample items x and n, then it becomes

(3.8) 
$$\mu = \sum_{i=1}^{G} P(X_i) X_i.$$

More on probability distributions later, for now let's see how we use Equation (3.6) for frequency table data.

**Example 3.11**: Given the frequency table data to the left of the double dividing line in the table below, compute the variance and standard deviation of the data using the grouped data formula.

| Class | Class<br>Boundaries | Freq, $f_i$   | Class Centre $x_{m_i}$ | $f_i \cdot x_{m_i}$ | $x_{m_i}^2$   | $f_i \cdot x_{m_i}^2$  |
|-------|---------------------|---------------|------------------------|---------------------|---------------|------------------------|
| 1     | 5.5 - 10.5          | 1             | 8                      | $1 \cdot 8 = 8$     | $8^2 = 64$    | $1 \cdot 64 = 64$      |
| 2     | 10.5 - 15.5         | 2             | 13                     | $2 \cdot 13 = 26$   | $13^2 = 169$  | $2 \cdot 169 = 338$    |
| 3     | 15.5 - 20.5         | 3             | 18                     | $3 \cdot 18 = 54$   | $18^2 = 324$  | $3 \cdot 324 = 972$    |
| 4     | 20.5 - 25.5         | 5             | 23                     | $5 \cdot 23 = 115$  | $23^2 = 529$  | $5 \cdot 529 = 2645$   |
| 5     | 25.5 - 30.5         | 4             | 28                     | $4 \cdot 28 = 112$  | $28^2 = 784$  | $4 \cdot 784 = 3136$   |
| 6     | 30.5 - 35.5         | 3             | 33                     | $3 \cdot 33 = 99$   | $33^2 = 1089$ | $3 \cdot 1089 = 3267$  |
| 7     | 35.5 - 40.5         | 2             | 38                     | $2 \cdot 38 = 76$   | $38^2 = 1444$ | $2 \cdot 1444 = 2888$  |
|       |                     | $\sum f = 20$ |                        | $\sum fx_m = 490$   |               | $\sum f x_m^2 = 13310$ |

The formula

$$s^{2} = \frac{\sum (fx_{m}^{2}) - \left[\frac{(\sum fx_{m})^{2}}{n}\right]}{n-1}$$

tells us that we need the sums of  $fx_m^2$  and  $fx_m$  after we compute the class centres  $x_m$  and their squares  $x_m^2$  - these calculations we do in the columns added to the right of the double bar in the table above. With the sums we compute

$$s^2 = \frac{\sum f_i x_{m_i}^2 - \left[\frac{(\sum f_i x_{m_i})^2}{n}\right]}{n-1} = \frac{13310 - \left[\frac{490^2}{20}\right]}{20-1} = \frac{13310 - 12005}{19} = 68.7.$$

So

$$s = \sqrt{s^2} = \sqrt{68.7} = 8.3.$$

The mean, from one of the sums already finished is

$$\bar{x} = \frac{\sum f_i x_{m_i}}{n} = \frac{490}{20} = 24.5$$

and the coefficient of variation is

$$CVar = \frac{s}{\bar{x}} \times 100\% = \frac{8.3}{24.5} \times 100\% = 33.9\%$$

**Now** is a good time to figure out how to compute  $\bar{x}$  and s (and  $\sigma$ ) on your calculators.

## 3.3 z-score / z-transformation

The z-score is the result of transformation of data that converts a dataset of x values,  $\{x_i\}$ , that has a mean of  $\bar{x}$  and standard deviation s to a set of z values  $\{z_i\}$  that has a mean of  $\overline{z}=0$  and a standard deviation of  $s_z=1$ . It will be very useful when we need to compute probabilities associated with normal distributions. The z-transformation is defined by

$$z = \frac{x - \bar{x}}{s} \qquad \text{(sample)}$$

$$z = \frac{x - \mu}{\sigma} \qquad \text{(population)}$$

**Example 3.12**: Find the z-scores of the data given in the left column of the table below.

| Data $x_i$      | $x_i^2$             | $z$ -score, $z_i$   |
|-----------------|---------------------|---------------------|
| 18              | 324                 | (18-9.9)/6.2 = 1.3  |
| 15              | 225                 | (15-9.9)/6.2 = 0.8  |
| 12              | 144                 | (12-9.9)/6.2 = 0.3  |
| 6               | 36                  | (6-9.9)/6.2 = -0.6  |
| 8               | 64                  | (8-9.9)/6.2 = -0.3  |
| 2               | 4                   | (2-9.9)/6.2 = -1.3  |
| 3               | 9                   | (3-9.9)/6.2 = -1.1  |
| 5               | 25                  | (5-9.5)/6.2 = -0.8  |
| 20              | 400                 | (20-9.5)/6.2 = -1.7 |
| 10              | 100                 | (10-9.5)/6.2 = 0.1  |
| $\sum x_i = 99$ | $\sum x_i^2 = 1331$ |                     |

The dataset size is n=10. You need to compute the z-score for

each data value separately. To do the calculation, both  $\overline{x}$  and s are needed. So in addition to the sum of the data,  $\sum x$ , we also need the sum of the  $x^2$  values. The work of getting those sums is shown in the table above. With the x and  $x^2$  sums we get

$$\bar{x} = \frac{\sum x_i}{n} = \frac{99}{10} = 9.9$$

and

$$s^{2} = \frac{\sum x_{i}^{2} - \left[\frac{(\sum x_{i})^{2}}{n}\right]}{n-1} = \frac{1331 - \left[\frac{99^{2}}{10}\right]}{9} = \frac{1331 - 980.1}{9} = 39.0$$

and 
$$s = \sqrt{39} = 6.2$$
.

Using these values for  $\overline{x}$  and s in the third column of the table above, compute the z-scores as shown. If we had computed the z-scores more accurately, they would add up to zero,  $\sum z_i = 0$  (the mean of the z-scores is zero.)

# 3.4 SPSS Lesson 2: Combining variables and recoding

Frequently data collection results in a collection of many variables. This happens, for example, with tests or surveys where people answer questions on a 5 or 7 point Lickert scale where questions range from, say, "strongly agree" to "somewhat agree" to ... to "strongly disagree". A bunch of those questions may refer to, say, happiness and adding up the scores, perhaps averaging them, will lead to a single variable, one dependent variable, that becomes our measurement of happiness. This gives us not only a univariate variable that we can subject to a statistical test but likely gives us a stronger and more reliable measurement of happiness. A problem with combining variables in this way arises if the response "1" for "strongly agree" means happiness for one question (e.g. "I wake up happy") and sadness in another question (e.g. "I go to bed sad"). In such a situation some of the variables will need to be reverse-scaled or recoded before they can be added. Let's see how to combine and recode variables in SPSS.

Open the file "Caregiver.sav" from the textbook <u>Data Sets</u>. This dataset is about the different attributes of diamonds such as its color, price, carat, cutting quality etc. Here one of the variables is cut\\_new which basically represents the cutting quality of diamond and takes values from 1 to 5 depending on the cutting quality with 5 being the best quality. Now let's assume that we need to reverse scale this variable to use it in other calculations in a meaningful manner. To recode cut\\_new first open the Transform  $\rightarrow$  Recode in Same Variables... menu:

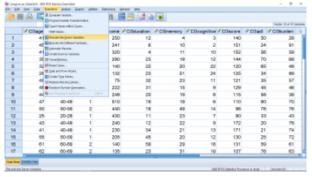

SPSS screenshot © International Business Machines Corporation.

You can choose the Recode into Different Variables... if you want to, instead. That choice will lead to the creation of a new variable that you would use in place of cut\\_new for your analysis. With our choice of Recode in Same Variables... we will overwrite the old values of cut\\_new with new ones. (This is a danger if you make a mistake.) Our job is now to map 1 to 5, 2 to 4, 3 to 3, 4 to 2 and 5 to 1, recoding the variable. First move the cut\\_new variable over in the pop up menu:

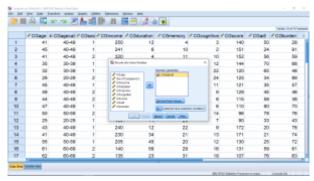

SPSS screenshot © International Business Machines Corporation.

then hit the Old and New Values.. button that will bring up a new pop up menu. Next enter 1 under Old Value and 5 in New Value :

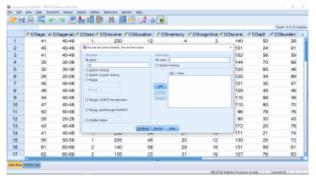

SPSS screenshot © International Business Machines Corporation.

### then hit Add:

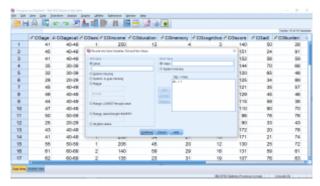

SPSS screenshot © International Business Machines Corporation.

Continue this way to complete the recoding list:

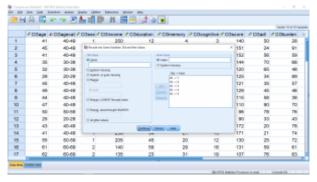

SPSS screenshot © International Business Machines Corporation.

Hit Continue, then OK. The variable cut\\_new will now have the new values in the Data View window.

Now suppose we want to add multiple variables to create a new variable. Let's open the dataset Caregiver from the course website. This dataset is regarding the test scores of students from diverse background in UK. Here we will add the test scores of read, write, math and science to create a new variable totalscore. Pick the Transform  $\longrightarrow$  Compute Variable... menu:

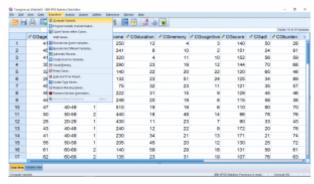

SPSS screenshot © International Business Machines Corporation.

This will bring up a menu which is essentially the calculator feature of SPSS:

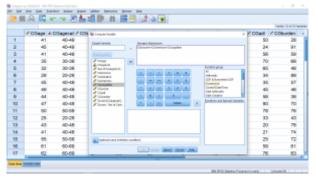

SPSS screenshot © International Business Machines Corporation.

Fill in the menu as shown above. You can move variable names into the Numeric Expression box by double clicking on the variable name, by clicking on the variable name and the arrow or by simply typing it. There are fancier ways to get a sum of variables experesion in Numeric Expression, but we will keep it simple for now. The target variable name is totalscore which, after you hit OK, shows up as a new variable, ready for statistical analysis, in the last column in the Data View window:

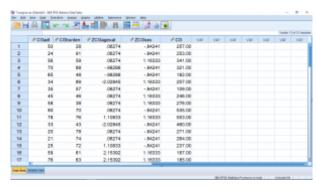

SPSS screenshot © International Business Machines Corporation.

Let's do a couple of (descriptive) analysis with this new variable. Let's take Caregiver as our dataset. Suppose we want to find the median of the totalscore values. To do this task by hand, we need to put the

data in order from smallest to largest. This is tedious but SPSS can do it with a couple of mouse clicks (yes, yes SPSS can compute the median directly but whatever). There are a couple of approaches in SPSS to ordering, or ranking, data. One is to compute the rank, that is, give rank 1 to the lowest value, 2 to the next lowest up to n for the highest value. Pick Transform  $\rightarrow$  Rank Cases and move totalscore into the Variable(s) box :

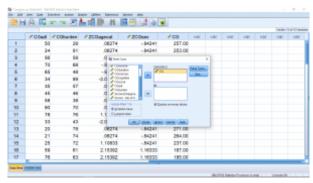

SPSS screenshot © International Business Machines Corporation.

This is a new menu for us, so let's take a look at the submenus. First, the Rank Types menu:

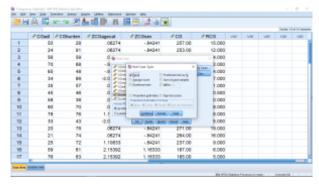

SPSS screenshot © International Business Machines Corporation.

Pretty fancy. Much to advanced for our use, so let's leave that one be, hit Continue. Next look at Ties...

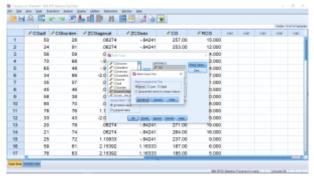

SPSS screenshot © International Business Machines Corporation.

We will assign the average (mean) rank to ties in out classes. To understand the ties options, think of two people in a race who cross the finish line at exactly the same time, a tie. With the mean rank, they both come in 1.5 place. With lowest, they both come in 1st place, with highest, they both come in 2nd place. Hit Continue, the OK and a new variable Rtotalscore with be formed in the Data View menu:

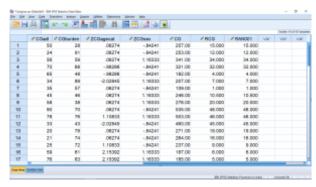

SPSS screenshot © International Business Machines Corporation.

Here the variable RCG ranks the total score of the students. But it's very difficult from this data view to identify which students' rank the highest or lowest, let alone who falls in the middle to find the median. This is not quite what we are after to easily get the median.

Ranking will become useful on Psy 234 (in Chapter 16), but it's not that useful for us now. What we need, is to shuffle the numbers around from lowest to highest (of course we can do that directly). To shuffle pick Data  $\rightarrow$  Sort Cases:

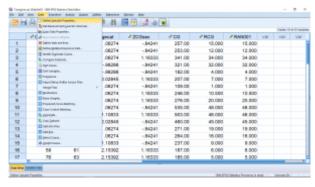

SPSS screenshot © International Business Machines Corporation.

which brings up, after moving over the RCG total score variable:

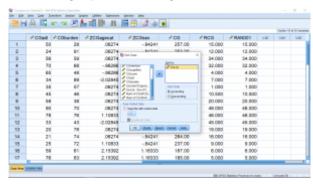

SPSS screenshot © International Business Machines Corporation.

Keep the ascending button selected (sort from lowest to highest), then hit OK to sort the file:

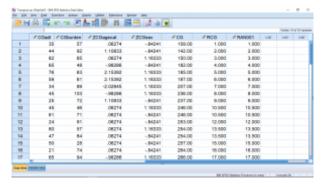

SPSS screenshot © International Business Machines Corporation.

Everything is sorted now. (Note how useful the id variable is now. If that wasn't there, we'd lose track of who's data was what.) Now if we scroll down, we will find that the middle two total test scores are both 210. Thus the median of total score is 210.

As a final analysis of the Caregiver data, suppose we wanted some descriptive statistics for the male students separate from the female students. To do this we use the "split file" feature of SPSS. Select Data  $\longrightarrow$  Split File to get

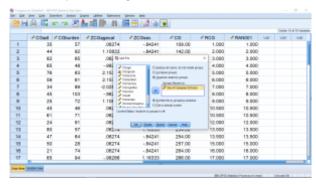

SPSS screenshot © International Business Machines Corporation.

where the gender variable has been moved into the "Groups Based" on" box — you will need to click on the "Organize output by groups" button also. We'll also leave the "Sort the file by grouping variables" (gender in this case), this will shuffle the file yet again, putting all the males and females together. So, when you hit OK the result is

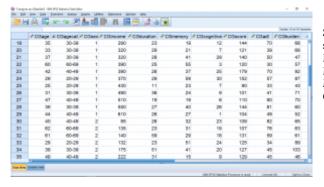

SPSS screenshot © International Business Machines Corporation.

Now the file is sorted into Male and Female (the 1-A button at the top has been pressed). Also note that "Split by gender" appears on the lower right corner of the Data View window. Now let's do a simple descriptive statistics analysis of the total score variable. The output looks like:

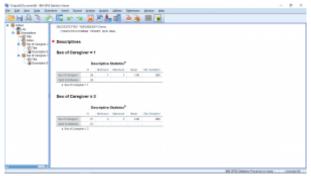

SPSS screenshot © International Business Machines Corporation.

To unsplit the file, go back to Data  $\longrightarrow$  Split File and hit the "Analyze all cases, do not create groups" button. This will remove the "Split" message from the lower right corner and when the descriptive statistics is run again, you will get :

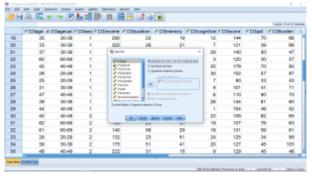

SPSS screenshot © International Business Machines Corporation.

From here, with the file unsplit, we can use gender as a factor to get separate descriptive statistics for males and female. Select Analyze → Explore and use gender as the factor, which results in :

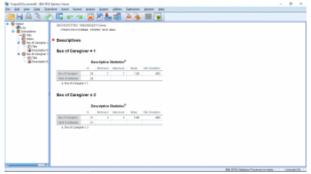

SPSS screenshot © International Business Machines Corporation.

From here, with the file unsplit, we can use gender as a factor to get separate descriptive statistics for males and female. Select Analyze  $\rightarrow$  Explore and use gender as the factor :

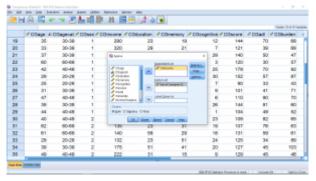

SPSS screenshot © International Business Machines Corporation.

### The result is:

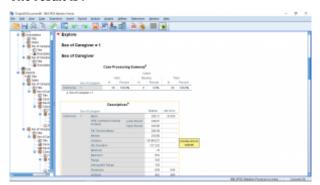

SPSS screenshot © International Business Machines Corporation.

# 4. PROBABILITY AND THE BINOMIAL DISTRIBUTIONS

# 4.1 Probability

The basic definition of probability is a ratio of things you can count (a ratio of their frequencies):

$$P(E) = \frac{n(E)}{n(S)}$$

where

P(E) is the probability that event E happens, n(E) is the number of ways E can happen and n(S) is the total number of outcomes (all possibilities).

Example 4.1: What is the probability of drawing a queen from a deck of cards:

$$P(E) = \frac{4}{52} = 0.077$$
 (7.7% if we were to express the result in percentages)

To use P(E) mathematically we set  $0 \leq P(E) \leq 1$ 

Where, probability-wise:

0 means E definitely will not occur, and

1 means E definitely will occur.

This is a method we can use instead of using percent. To compute probabilities, we first need to know how to count.

# **Fundamental Counting Rule**

Say you have n events in order, and for event i there are  $k_i$  ways for it to happen. Then the number of ways for the n events to play out is:

$$k_1 \cdot k_2 \cdot k_3 \dots k_n = \prod_{i=1}^n k_i$$

(The giant pi symbolizes a multiplication convention in the same way that a giant sigma symbolizes a summation convention as described in Section 1.3.)

**Example 4.2** How many combinations are there on a lock with 3 numbers?

Lay out the events as :  $k_1=10$ ,  $k_2=10$ , and  $k_3=10$ . Note that each number can be anything from 0 to 9 giving 10 possibilities ( $k_i=10$ ) for each event. So the number of possible lock combinations is

$$k_1k_2k_3 = 10 \cdot 10 \cdot 10 = 10^3 = 1000$$

Note that you could have guessed this because the combination range from 000 to 999 — counting in base 10.

**Example 4.3** Suppose that a hardware store can produce paints with the following qualities:

Colour : red, blue, white, black, green, brown, yellow (7 colours)

Type: latex, oil (2 types)

Texture: flat, semigloss, high-gloss (3 textures)

Use: indoor, outdoor (2 uses)

How many ways are there to combine these qualities to produce a can of paint?

**Answer** : From the above list  $k_1=7, k_2=2, k_3=3, k_4=2$  and the number of possible paint kinds is:

 $7 \cdot 2 \cdot 3 \cdot 2 = 84$ 

## **Applications of the Fundamental Counting Rule**

We are interested in applying the fundamental counting rule to two special, important cases :

- 1. Permutations.
- 2. Combinations.

Let's define each one.

100 | 4.1 Probability

#### 1. Permutations.

The number of ways, or permutations, of selecting r objects from a collection or n objects, while keeping track of the order of selection is

$$_{n}P_{r} = \frac{n!}{(n-r)!}$$

This formula follows from the fundamental counting rule. With n objects there are  $k_1 = n$  ways to select the first object. After selecting the first object there are n-1 ways to choose the second object so  $k_2 = n - 1$ , etc. up to  $k_r = n - r + 1$ :

$${}_{n}P_{r} = (n)(n-1)(n-2)\dots(n-r+1)$$

$$= \frac{(n)(n-1)\dots(2)(1)}{(n-r)(n-r-1)\dots(2)(1)}$$

Example 4.4: How many ways are there to choose 5 numbered balls from a bucket of 25 to make a lottery number?

Answer: 
$$25 \cdot 24 \cdot 23 \cdot 22 \cdot 21 = 6,375,600$$
 possibilities.

#### 2. Combinations.

The number of ways of selecting x objects from a collection of nobjects without caring about the order is:

$$_{n}C_{x} = \frac{n!}{(n-x)!x!} = \frac{_{n}P_{x}}{x!} = \begin{pmatrix} n \\ x \end{pmatrix}$$

That last symbol  $\binom{n}{x}$  is colloquially called "n choose x".

The second last expression demonstrates the application of the fundamental counting principal, it says

### 1. Recall that the definition of factorial follows

$$5! = 5 \cdot 4 \cdot 3 \cdot 2 \cdot 1$$
 etc.

$$\begin{pmatrix} n \\ x \end{pmatrix} = \frac{(n)(n-1)\dots(n-x-1)}{x!}$$

where x! is just the number of ways of arranging x objects while caring about the order,  $x! = {}_xP_x$ .

As a practical matter, never try to compute n! It will usually be unimaginably big. Use the formula that directly shows the fundamental counting rule as shown in the following example.

**Example 4.5**: How many ways are there to select 10 balls from a bucket of 100?

#### Answer:

$$\left(\begin{array}{c} 100 \\ 10 \end{array}\right) = \frac{100 \cdot 99 \cdot 98 \cdot 97 \cdot 96 \cdot 95 \cdot 94 \cdot 93 \cdot 92 \cdot 91}{10 \cdot 9 \cdot 8 \cdot 7 \cdot 6 \cdot 5 \cdot 4 \cdot 3 \cdot 2 \cdot 1} = \frac{6.2815651 \times 10^{19}}{3,628,800} = \underline{17.3 \times 10^{12}}$$

The symbol  $\binom{n}{x}$  is also known as the binomial coefficient because it shows up in algebra when you expand expressions of the form  $(x+y)^n$ . For example  $(x+y)^n=x^2+2xy+y^2$ 

$$(x+y)^{3} = \begin{pmatrix} 3 \\ 0 \end{pmatrix} x^{3} + \begin{pmatrix} 3 \\ 1 \end{pmatrix} x^{2}y + \begin{pmatrix} 3 \\ 2 \end{pmatrix} xy^{2} + \begin{pmatrix} 3 \\ 3 \end{pmatrix} y^{3}$$
$$= x^{3} + 3x^{2}y + 3xy^{2} + y^{3}$$

2. You don't need this algebra for this statistics course. It's just interesting.

102 | 4.1 Probability

The binomial coefficients can be quickly computed using Pascal's triangle :

|   |   |   |   |    |    |      |    |    |   |   |   |   | n = |
|---|---|---|---|----|----|------|----|----|---|---|---|---|-----|
|   |   |   |   |    |    | 1    |    |    |   |   |   |   | 0   |
|   |   |   |   |    | 1  |      | 1  |    |   |   |   |   | 1   |
|   |   |   |   | 1  |    | 2    |    | 1  |   |   |   |   | 2   |
|   |   |   | 1 |    | 3  |      | 3  |    | 1 |   |   |   | 3   |
|   |   | 1 |   | 4  |    | 6    |    | 4  |   | 1 |   |   | 4   |
|   | 1 |   | 5 |    | 10 |      | 10 |    | 5 |   | 1 |   | 5   |
| 1 |   | 6 |   | 15 |    | 20   |    | 15 |   | 6 |   | 1 | 6   |
|   |   |   |   |    |    | etc. |    |    |   |   |   |   |     |

Referring to Pascal's triangle we can quickly write

$$(x+y)^6 = x^6 + 6x^5y + 15x^4y^2 + 20x^3y^3 + 15x^2y^4 + 6xy^5 + y^6$$
 for example.

# 4.2 Binomial Distribution

Given a success/failure situation (or yes/no, black/white, any 2 outcome, dichotomous situation) and a probability of success P(S) = p (and so a probability of failure P(F) = q = 1 - p), what is the probability of achieving x successes in n trials? In symbols what is P(x = n)? The answer is:

$$P(x \mid n) = \binom{n}{x} p^x q^{n-x}.$$

# \*\*Proof of the $P(x\mid n)$ formula

Use the boxes we used in defining the fundamental counting rule to represent each trial.

Consider n=1.

The probability that a success occurs is the definition of  $\mathcal{P}$ . So

$$P(1 \mid 1) = p = \begin{pmatrix} 1 \\ 1 \end{pmatrix} p^1 q^0.$$

Consider n=2. What is  $P(0\mid 2)$ ? This is all failures :

The probability of each failure is q so the probability of getting FF is  $q\cdot q=q^2$ . So

$$P(0 \mid 2) = q^2 = \begin{pmatrix} 2 \\ 0 \end{pmatrix} p^0 q^2.$$

(Note that  $\begin{pmatrix} 2 \\ 0 \end{pmatrix} = 1$  by definition. There is exactly one way to draw no things from a collection of 2.)

## 1. Here the | is read as "given".

What is  $P(1\mid 2)$ ? Each probability of  $p\cdot q$  ( $p\cdot q$  for the first one,  $q\cdot p$  for the second one). So

$$P(1 \mid 2) = 2 \cdot p \cdot q = \begin{pmatrix} 2 \\ 1 \end{pmatrix} p^{1} q^{1}.$$

For x=2 we have

$$P(2 \mid 2) = \begin{pmatrix} 2 \\ 2 \end{pmatrix} p^2 q^0.$$

We can continue this way for  $n=3,4,\ldots$  but this is clearly tedious. The way of "mathematical induction" is the formal way to proceed but let's try a more intuitive approach.

For x successes in n trials, consider our n boxes, then any given sequence with x successes will have n-x failures and so that given sequence will have a probability of  $p^xq^{n-x}$ . But how many specific sequences with x successes are there? Think of it this way. Of the n boxes, how many ways are there to write x S's in the n boxes? There are n possibilities (n boxes are available) to write the first S, n-1 ways after that to write the second S, etc. But we don't care which order we wrote the S's into the boxes so divide by n!. In other words there are  $\binom{n}{x}$  specific sequences with x successes. Putting it all together:

$$P(x \mid n) = \binom{n}{x} p^x q^{n-x}.$$

**Example 4.6**: In bucket of 100 toys with 20 dinosaurs and 80 bugs, consider drawing a dinosaur a success. So P(S)=p=0.2 and P(F)=q=1-p=0.8. Let us make an approximation and assume that p does not change with each draw<sup>2</sup>

2. \*\*By assuming that p does not change, we will be lead to

the binomial distribution. If we more accurately assume that P(S) changes with each draw we will be lead to the hypergeometic distribution. For fun, let's consider the case where P(S) changes with each draw. It's just another application of the fundamental counting rule. To begin, there are  $\left(\begin{array}{c}100\\10\end{array}\right)=17.3\times10^{12}$  ways of

drawing 10 toys from the bucket without caring if it is a dinosaur or a bug. This is the size of the sample space; it is how many ways there are to make a sample of size 10 from the bucket of 100 choices; it is n(S) in Equation (4.1). There are  $17.3 \times 10^{12}$  samples of 10 in the bucket. If we want 3 dinosaurs in our sample, as in the example in text then of the 20 dinosaurs in the bucket, there are

in text then of the 20 dinosaurs in the bucket, there are 
$$\begin{pmatrix} 20 \\ 3 \end{pmatrix} = 1140$$
 ways to get 3 dinosaurs and  $\begin{pmatrix} 80 \\ 7 \end{pmatrix} = 3.18 \times 10^9$  ways to get 7 bugs from the 80 in the bucket. So there are

in the bucket. So there are

$$\left( \begin{array}{c} 20 \\ 3 \end{array} \right) \cdot \left( \begin{array}{c} 80 \\ 7 \end{array} \right) = 3.62 \times 10^{12}$$
 ways to draw 3

dinosaurs and 7 bugs from the bucket. This number is n(E) in Equation (4.1). And so

Say we want to know P(3 successes 10 trials). In other words, what is the probability that if I take 10 toys out of the bucket that exactly 3 of them are dinosaurs? Using Equation (4.2) we find

$$P(3 \mid 10) = \begin{pmatrix} 10 \\ 3 \end{pmatrix} 0.2^3 0.8^7 = 0.201.$$

The actual process of doing this calculation is somewhat tedious and therefore error prone. So in a test, for example, you will want to use the **Binomial Distribution Table** included in this text in the **Appendix**. In the **Binomial Distribution Table**, you simply find the appropriate n and then x in the column on the left and then look under the appropriate p column to find  $p(x \mid n)$  for the given p.

The complete binomial distribution specifies the probabilities of all x successes from 0 to n, and can be plotted as a histogram. Note that there is a binomial distribution for each x and p. Let's plot the binomial distribution for getting x successes (dinosaurs) in forming a sample of n=10 toys with p=0.2. The **Binomial Distribution Table** contains the relative frequency table for the

$$P(3 \text{ dinosaurs} \mid 10 \text{ toys}) = \frac{\binom{20}{3} \binom{80}{7}}{\binom{100}{10}} = \frac{3.62 \times 10^{12}}{17.3 \times 10^{12}} = 0.209$$

Note how close this is to the answer from the binomial distribution of 0.201.

histogram that represents the binomial distribution shown in Figure 4.1.

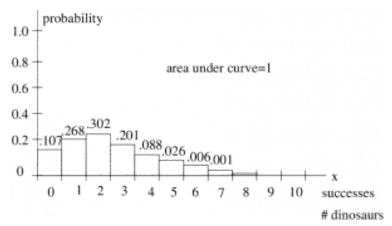

Figure 4.1: The binomial distribution for the example of forming samples of n=10 toys with x representing the number of dinosaurs in the sample and p=0.2 being the probability of selecting a dinosaur in forming the sample. Note that the probability of x = 8, 9 or 10 is not zero, just less than 0.001.

The binomial distribution is an example of a discrete probability distribution. It is a histogram of relative frequencies obtained by counting possibilities in sample space.<sup>3</sup>

The mean and variance of any discrete distribution are given by

$$\mu = \sum_{x} x \cdot P(x)$$

## 3. Sample space is the set of all possible samples.

$$\sigma^{2} = \sum_{x} (x - \mu)^{2} \cdot P(x) = \left[ \sum_{x} x^{2} \cdot P(x) \right] - \mu^{2}$$

These two formulae come from the grouped data expressions  $\mu = \sum f(x)x/n$  and  $\sigma^2 = \sum f(x)(x-\mu)^2/n$ , by substituting P(x) = f(x)/n. If we substitute Equation 4.2 for P(x) in these general equations we get  $\mu = np$  $\sigma^2 = nna$ 

which are the mean and variance for a binomial distribution with parameters n and p. The mean is the expected value.

**Example 4.7**: For the bucket of toys example:

$$\mu = n \cdot p = 10 \cdot 0.20 = 2$$

So given any random sample of 10 toys we expect that 2 of them will be red.

4.2.1 Practical Binomial Distribution Examples

The examples given here illustrate the sampling theory for forming samples from a dichotomous (with success/fail items; items of interest and no interest) population. In this situation we know exactly what is in the population and ask questions about what kind of samples can be formed and what is their probability. The sampling theory is completely described by the binomial distribution. Later, we will have a sampling theory based on the Central Limit Theorem which will lead us to the normal distribution. In practically solving these kinds of problems keep in mind that you need to identify: n, p and x.

**Example 4.8**: It was reported that 5% of Americans are afraid of being alone in a house at night. In a random sample of 20 Americans, what are the probabilities that the sample contains

- 1. exactly 5 afraid people?
- 2. at most 3 afraid people?
- 3. at least 3 afraid people?

**Solution**: First identify: n=20, p=0.05 and the x as specific to each question:

- 1. For this case, x=5, so from the **Binomial Distribution Table** get P(x=5)=0.002.
- 2. For this case x=0, 1, 2 and 3 and we have to add up the probabilities

From the **Binomial Distribution Table**:

$$P(x = 0) = 0.358$$

$$P(x = 1) = 0.377$$

$$P(x = 2) = 0.189$$

$$P(x = 3) = 0.060$$
So

P(x is at most 3) = 0.358 + 0.377 + 0.189 + 0.060 = 0.989

3.  $x = 3, 4, 5, 6, 7, \dots, 20$ 

From the **Binomial Distribution Table**:

$$P(x = 3) = 0.060$$
  
 $P(x = 4) = 0.013$   
 $P(x = 5) = 0.002$   
 $P(x = 6 \text{ or more}) = \text{ approximately zero}$ 

Since the probabilities of high x are too small to appear in the **Binomial Distribution Table** (and there would be many terms to consider if they weren't) we should use the following trick:

$$P(x = 3 \text{ or more}) = 1 - P(x \text{ is less than } 3)$$
  
=  $1 - [P(0) + P(1) + P(2)]$   
=  $1 - [0.358 + 0.377 + 0.189] = 0.076$ 

# 4.3 SPSS Lesson 3: Combining variables - advanced

In SPSS Lesson 2 we saw how we can take variables defined on a Lickert scale and add them together, reverse scaling if necessary, to produce a single, better, variable for analysis. This works because the Lickert scale variables all have the same "units" (number of answer choices). You can combine any variables that have the same units, like feet or years or whatever. But if the units are different, but the variables still measure the same thing, like, for example, number of diet days per week and calories eaten per meal both measure levels of healthy eating habits but it makes no sense to simply add two such variables. It is literally like adding apples and oranges. The solution is to z-transform the variables you want to add first. The z-transform converts whatever units the original variable has to the z-transformed variable's units of standard deviation distance from the mean. So when you add two z-transformed variables you end up with another variable whose units are standard deviation distance from the mean.

Let's start by opening the file "HeightLatency.sav" from the <u>Data Sets</u>. There are two variables in this file that we will combine into fewer variables. We begin by combining the variables Height and Latency into a new variable.

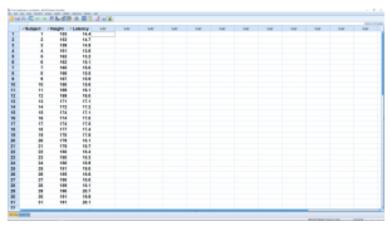

SPSS screenshot © International Business Machines Corporation.

Since Height and Latency have different units, we need to z -transform them first by running a descriptive analysis, making sure you have the "Save standardized values as variables" box checked :

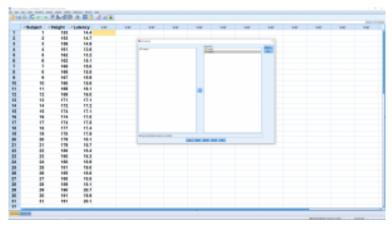

SPSS screenshot © International Business Machines Corporation.

Hit Ok. This will produce two new variables, visible in the Data

View window, called ZHeight and ZLatency. We don't care about the actual descriptive statistics output here. Now you can simply add the z-transforms to produce the required new variable :

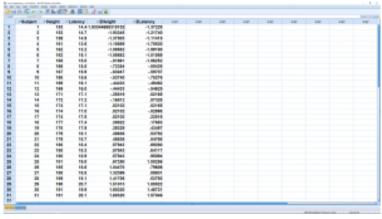

SPSS screenshot © International Business Machines Corporation.

Now let's combine a couple of sets of variables that have compatible units. First add ZHeight to ZLatency (note the fancy new way to add) to produce a new variable Sub:

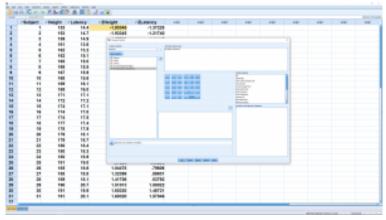

SPSS screenshot © International Business Machines Corporation.

The new variable shows clearly on SPSS sheet:

| remer | - Balance | # Laboury | r/EmilyM      | rithelency | / Barrell | 100 | 100 | 100 | 100 | 100 | 100 | 100 | - |
|-------|-----------|-----------|---------------|------------|-----------|-----|-----|-----|-----|-----|-----|-----|---|
| -     | 101       |           | LECOMMUNICATE | -1.97229   | -8.91     |     | _   | _   | _   |     |     | _   | _ |
| i     | +61       | 14.7      |               | 11,21710   | 4.9       |     |     |     |     |     |     |     |   |
| - 1   | 100       | 14.9      |               | -1.77455   | 4.0       |     |     |     |     |     |     |     |   |
| - 1   | 101       | 114       |               | 1.79800    | 4.87      |     |     |     |     |     |     |     |   |
| - 1   | 165       | 11.0      |               | -1.501.00  | -0.00     |     |     |     |     |     |     |     |   |
| - 1   | 143       | 16.1      |               | -1,01069   | 4.91      |     |     |     |     |     |     |     |   |
| - 1   | 166       | 15.0      |               | -1.0052    | -1.00     |     |     |     |     |     |     |     |   |
| -     | 100       | 18.0      |               | -,60408    | -1.80     |     |     |     |     |     |     |     |   |
|       | 167       | 15.0      |               | - 696'95   | -1.00     |     |     |     |     |     |     |     |   |
| 10    | 166       | 114       |               | -79079     | -1.29     |     |     |     |     |     |     |     |   |
| **    | 100       | 16.1      |               | 1,000      | - 94      |     |     |     |     |     |     |     |   |
| 11    | 149       | 14.0      |               | -,04809    | -,500     |     |     |     |     |     |     |     |   |
| - 11  | 471       | 17.1      |               | 40146      | 1,214     |     |     |     |     |     |     |     |   |
| 14    | 111       | 11.2      |               | ,8708      | - 100     |     |     |     |     |     |     |     |   |
| - 11  | (1)       | (1.4      |               | .60146     | -84       |     |     |     |     |     |     |     |   |
| 14    | 114       | 11.0      |               | - 10986    | -81       |     |     |     |     |     |     |     |   |
| - 17  | 174       | 17.8      |               | .22844     | -36       |     |     |     |     |     |     |     |   |
| 11    | 111       | 11.4      |               | 19986      | -         |     |     |     |     |     |     |     |   |
| - 11  | (1)       | 11.8      |               | -CHET      | .60       |     |     |     |     |     |     |     |   |
| - 11  | 171       | 18.1      |               | .00790     | 1.60      |     |     |     |     |     |     |     |   |
| 11    | 119       | 18.7      |               | .04798     | 1.30      |     |     |     |     |     |     |     |   |
| 94    | 186       | 11.4      |               | 40000      | 1.87      |     |     |     |     |     |     |     |   |
| 33    | 180       | 16.3      |               | BETT       | 1.33      |     |     |     |     |     |     |     |   |
| 44    | 186       | 11.0      |               | .00204     | 1.63      |     |     |     |     |     |     |     |   |
| 39    | 181       | 19.0      |               | 1,00094    | 1.60      |     |     |     |     |     |     |     |   |
| 34    | 186       | 11.6      |               | .79606     | 1.84      |     |     |     |     |     |     |     |   |
|       | 100       | 10.0      |               | ,10001     | 1.00      |     |     |     |     |     |     |     |   |
| 34    | 188       | 18.1      |               | 40790      | 1.86      |     |     |     |     |     |     |     |   |
| 25    | 190       | 20.7      |               | 1,0002     | 1.00      |     |     |     |     |     |     |     |   |
| 36    | 191       | 11.0      |               | 1,00725    | 1.67      |     |     |     |     |     |     |     |   |
| **    | 191       | 99.1      |               | 157946     | 1.07      |     |     |     |     |     |     |     |   |
| **    |           |           | 1,000         | 1.00       |           |     |     |     |     |     |     |     |   |

SPSS screenshot © International Business Machines Corporation.

Next we will make a conversion from a quantitative variable to a qualitative variable essentially by dividing the data into classes. First a simple case. Create the new variable Life from the variable Latency as the following:

$$Latency = \begin{cases} 1 & \text{if } Latency < 17.5 \\ 2 & \text{if } Latency \ge 17.5 \end{cases}$$

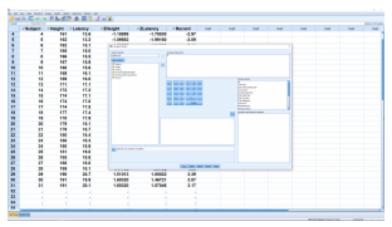

SPSS screenshot © International Business Machines Corporation.

We'll need to do this in two steps. First pull up Transform  $\longrightarrow$  Compute Variable and set it up so that 1 is in the Numeric Expression box. Then hit the If... button at the bottom left hand of the menu window to bring up:

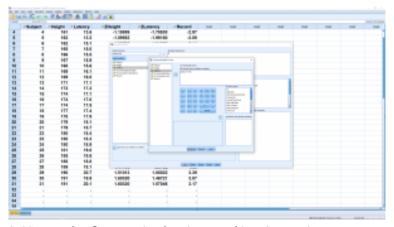

SPSS screenshot © International Business Machines Corporation.

Then click Continue, then hit OK. That will create the new LatencyCat variable, with missing values. Those values will be filled in the next step.

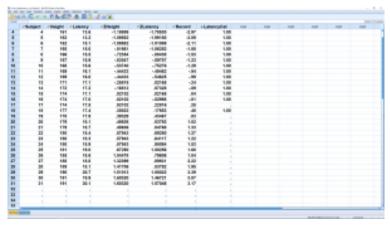

SPSS screenshot © International Business Machines Corporation.

Pull up Transform → Compute Variable again and, leaving LatencyCat where it is, put 2 in the Numeric Expression box, then hit the "If" button again and change the expression in the condition box, then hit Continue, then OK. Now LatencyCat is either 1 or 2 with no missing values:

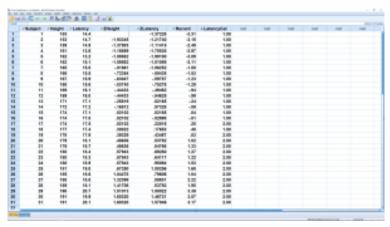

SPSS screenshot © International Business Machines Corporation.

# 5. THE NORMAL DISTRIBUTIONS

# 5.1 Discrete versusContinuous Distributions

We can describe populations in terms of discrete variables ( $x \in \mathbb{Z}$ ) or continuous variables ( $x \in \mathbb{R}$ ). In the last chapter we saw how to describe discrete probability distributions with the example of the binomial distributions. Discrete probabilities need to be added in inferential statistics and this can lead to complicated formulae. Calculus turns sums into integrals which generally lead to simpler formulae. In the following table we compare, and show the relationship between, discrete and continuous variables and their associated probability distributions.

1. If you have no calculus background, an integral is a way of calculating areas under curves.

| Discrete                                                                                                    | Continuous                                                                                                    |
|----------------------------------------------------------------------------------------------------|----------------------------------------------------------------------------------------------------|
| <ul> <li>We have a finite number of values between the high and low values</li> <li>A histogram plot of the random variables <i>x</i> may be interpreted as a probability distribution.</li> </ul> | <ul> <li>We have an infinite number of values between the high and low values.</li> <li>With continuous random variables we have a probability density.</li> </ul> |
| ma  → the discrete proba                                                                                                    | in an appropriate limiting way you<br>ake<br>ability distribution ——><br>bability density.                                                                         |
| • The units of $P(x)$ are probability.                                                                                                    | • The units of $P(x)$ are probability density. Probabilities are given by areas under the curve only.                                                              |

We will be slurring our language and call a probability density, a probability distribution. So we'll say normal distribution instead of normal density. Continuing the comparison, probability distributions and densities have means, moments, skewness, etc.:

· Means and variances of a discrete probability distribution, P(x), are given by the application of the grouped data formulae we saw in Chapter 4:

$$\mu = \sum_{x} x \cdot P(x)$$
  $\sigma^2 = \sum_{x} [(x - \mu)^2 \cdot P(x)]$ 

· Means and variances of a continuous probability density, P(x) are given by the integrals :

$$\mu = \int x \cdot P(x) dx$$
  $\sigma^2 = \int (x - \mu)^2 \cdot P(x) dx$ 

Recall that the variance is the second moment of  $\boldsymbol{x}$  about the mean  $\mu$ .

We don't have to stop at the second moment about the mean. The third and fourth moments about the mean are called skewness and kurtosis respectively:

|          | Discrete                                           | Continuous                                             |
|----------|----------------------------------------------------|--------------------------------------------------------|
| Skewness | $\mu_3 = \frac{1}{\sigma^3} \sum (x - \mu)^3 P(x)$ | $\mu_3 = \frac{1}{\sigma^3} \int (x - \mu)^3 P(x) dx$  |
| Kurtosis | $\mu_4 = \frac{1}{\sigma^4} \sum (x - \mu)^4 P(x)$ | $\mu_4 = \frac{1}{\sigma^4} \int (x - \mu)^4 P(x)  dx$ |

SPSS will easily compute skewness and kurtosis.  $\mu_3$  is positive for a positively skewed distribution, negative for a negative skewed distribution. The  $\sigma^3$  and  $\sigma^4$  are "normalization" factors; they make the moments of the normal distribution simple.

The moments of a probability distribution are important. In fact, if you specify all the moments of a distribution then you have completely specified the distribution. Let's say that in another way. The specify a probability distribution you can either give its formula (as generally derived from counting) or you can give all its moments. The normal distribution with a mean of  $\mu$  and a variance of  $\sigma^2$  is specified by the formula

(5.1) 
$$P(x) = \frac{e^{-(x-\mu)^2/2\sigma^2}}{\sigma\sqrt{2\pi}}$$

or by its moments. The normal distribution with a mean of  $\mu$  and a variance of  $\sigma^2$  is the only continuous probability distribution with moments (from first to second an on up) of:  $\mu$ ,  $\sigma^2$ , 0, 1, 0, 1, 0,

| The normal distribution is special that way among probability distributions. |
|------------------------------------------------------------------------------|
|                                                                              |
|                                                                              |
|                                                                              |
|                                                                              |
|                                                                              |
|                                                                              |
|                                                                              |
|                                                                              |
|                                                                              |
|                                                                              |
|                                                                              |

# 5.2 \*\*The Normal Distribution as a Limit of Binomial Distributions

The results of the derivation given here may be used to understand the origin of the Normal Distribution as a limit of Binomial Distributions<sup>1</sup>. A mathematical "trick" using logarithmic differentiation will be used.

First, recall the definition of the Binomial Distribution  $^2$  as

$$(5.2) w_n(x) = \binom{n}{x} p^x q^{n-x}$$

where p is the probability of success, q=1-p is probability of failure and

- 1. The formula for the Binomial Distribution was apparently derived by Newton according to: Lindsay RB, Margenau. Foundations of Physics. Dover, New York, 1957 (originally published 1936). For that claim, Lindsay & Margenau quote: von Mises R. Probability, Statistics, and Truth. Macmillan, New York, 1939 (originally published 1928). The derivation of the Normal Distribution presented here largely follows that given in Lindsay & Margenau's book.
- 2. In class we denoted the Binomial distribution as  $P(x \mid n)$ . Here we use  $w_n(x) = P(x \mid n)$  to avoid using too many P's and p's.

$$\binom{n}{x} = \frac{n!}{x!(n-x)!}$$

is the binomial coefficient that counts the number of ways to select x items from n items without caring about the order of selection. Here x is a discrete variable,  $x \in \mathbb{Z}$ , with 0 < x < n.

The trick is to find a way to deal with the fact that  $x\in\mathbb{Z}$  (x is a discrete variable) for the Binomial Distribution and  $x\in\mathbb{R}$  (x is a continuous variable) for the Normal Distribution In other words as we let  $n\to\infty$  we need to come up with a way to let  $\Delta x$  shrink so that a probability density limit (the Normal Distribution) is reached from a sequence of probability distributions (modified Binomial Distributions). So let w(x) represent the Normal Distribution with mean  $\overline{x}=np$  and variance  $\sigma^2=npq$ . We will show how  $\lim_{n\to\infty} w_n(x)=w(x)$  where each Binomial Distribution  $w_n(x)$  also has mean  $\overline{x}=np$  and variance  $\sigma^2=npq$ .

The heart of the trick is to notice<sup>5</sup> that

$$\frac{d}{dx} \ln w(x) = \lim_{\Delta x \to 0} \frac{w(x + \Delta x) - w(x)}{w(x)\Delta x}.$$

This is perfectly true for the density w(x). The trick is to

- 3. Remember that the Normal Distribution is technically a probability density but we slur the use of the word distribution between probability distribution (discrete x) and probability density (continuous x) like everyone else.
- 4.  $\Delta x = 1$  for the Binomial Distribution.
- 5. Remember that  $\frac{d}{dx} \ln(x) = \frac{1}{x}$  and use the chain rule to notice this.

substitute the distribution  $w_n(x)$  for the density w(x) in the RHS of Equation (5.4) to get :

$$\frac{w_n(x + \Delta x) - w_n(x)}{w_n(x)\Delta x} = \frac{w_n(x+1) - w_n(x)}{w_n(x)}$$

because  $\Delta x=1$ . The trick is to now pretend that  $w_n(x)$  is a continuous function defined at all  $x\in\mathbb{R}$ ; we just don't know what its values should be for non-integer x. With such a "continuation" of  $w_n(x)$  we can write  $^6$ 

6. You can probably imagine many ways to continue the Binomial Distribution from  $x \in \mathbb{Z}$  to  $x \in \mathbb{R}$ . It doesn't matter which one you pick as long as the behaviour of your new function is not too crazy between the integers; that is,  $\lim_{n\to\infty} w_n(x)$  should exist at all  $x \in \mathbb{R}$ .

(..)

$$\frac{d}{dx}\ln w(x) = \lim_{n \to \infty} \frac{w_n(x+1) - w_n(x)}{w_n(x)}$$
(5.6)

$$= \lim_{n \to \infty} \frac{\binom{n}{x+1} p^{x+1} q^{n-x-1}}{\binom{n}{x} p^x q^{n-x}} - 1 \tag{5.7}$$

$$=\lim_{n\to\infty}\frac{n-x}{x+1}\frac{p}{q}-1. \tag{5.8}$$

Equation (5.8) has no limit; it blows up as  $n\to\infty$ . We need to transform x in such a way to gain control on  $\Delta x$  (getting it to shrink as  $n\to\infty$ ) and to get something that converges. To do that we introduce  $h=\frac{1}{\sqrt{n}}$  and a new variable  $u=h(x-\overline{x})=h(x-np)$ . With this transformation of variables, the chain rule gives

(5.9) 
$$\frac{d}{dx} \ln w(x) = \frac{du}{dx} \frac{d}{du} \ln w(u) = h \frac{d}{du} \ln w(u)$$

and the RHS of Equation (5.8) becomes, using  $x = \frac{u}{h} + np$ 

(..)

$$\frac{n-x}{x+1}\frac{p}{q} - 1 = \frac{\left(n - \frac{u}{h} - np\right)p}{\left(\frac{u}{h} + np + 1\right)q}$$

$$(5.10)$$

$$=\frac{\left(n(1-p)-\frac{u}{h}\right)}{\left(\frac{u}{h}+np+1\right)\frac{q}{n}}\tag{5.11}$$

$$=\frac{\left(nq-\frac{u}{h}\right)}{\left(\frac{uq}{hp}+nq+\frac{q}{p}\right)}\tag{5.12}$$

$$=\frac{\left(1-\frac{u}{nhq}\right)}{\left(\frac{u}{nhp}+1+\frac{1}{np}\right)}\tag{5.13}$$

$$=\frac{\left(1-\frac{u}{nhq}\right)}{\left(1+\frac{u+h}{nhp}\right)}\tag{5.14}$$

Using Equation (5.9), for the LHS, and Equation (5.14), for the RHS, Equation (5.8) becomes

(..)

$$h\frac{d}{du}\ln w(u) = \lim_{n \to \infty} \frac{1 - \frac{u}{nhq}}{1 + \frac{u + h}{nhq}} - 1$$
 (5.15)

$$= \lim_{n \to \infty} \left( 1 - \frac{u}{nhq} \right) \left[ 1 - \frac{u+h}{nhp} + \left( \frac{u+h}{nhp} \right)^2 - \dots \right] - 1 \quad (5.16)$$

$$= \lim_{n \to \infty} -\frac{1}{np} - \frac{u}{nhq} - \frac{u}{nhp} + O\left(\frac{1}{n}\right)$$
 (5.17)

$$= \lim_{n \to \infty} -\frac{1}{np} - \frac{u}{nhpq} + O\left(\frac{1}{n}\right) \tag{5.18}$$

$$= \lim_{n \to \infty} -\frac{u}{nhpq}.\tag{5.19}$$

where  $O\left(\frac{1}{n}\right)$  means terms that will go to zero as  $n\to\infty$ , and we have used the relation  $\frac{1}{1+x}=1-x+x^2-x^3+\dots$  to get Equation (5.16)) and p+q=1 to go from Equation (5.17) to Equation (5.18). Dividing both sides of Equation (5.19) by h leaves

$$\lim_{(5.20)} \frac{d}{du} \ln w(u) = \lim_{n \to \infty} -\frac{u}{nh^2pq} = \frac{u}{pq}.$$

Our transformation, with its  $\sqrt{n}$ , has given us the exact control we need to keep the limit from disappearing or blowing up. Integrating Equation (5.20) gives

(5.21) 
$$w(u) = Ce^{-\frac{u^2}{2pq}}$$

where C is the a constant of integration. Switching back to the  $\boldsymbol{x}$  variable

(..)

$$w(x) = Ce^{-\frac{(h[x-\overline{x}])^2}{2pq}}$$
 (5.22)

$$= Ce^{-\frac{(x-\overline{x})^2}{2npq}} \tag{5.23}$$

$$=Ce^{-\frac{(x-\overline{x})^2}{2\sigma^2}}. (5.24)$$

To evaluate the constant of integration, C, we impose  $\int_{-\infty}^{\infty} w(x) \ dx = 1$  because we want w(x) to be a probability distribution. So

(5.25) 
$$C \int_{-\infty}^{\infty} e^{-\frac{(x-\overline{x})^2}{2\sigma^2}} dx = C\sqrt{2\pi\sigma^2} = 1$$

SO

$$(5.26) \quad C = \frac{1}{\sqrt{2\pi\sigma^2}}$$

and

(5.27) 
$$w(x) = \frac{1}{\sqrt{2\pi\sigma^2}} e^{-\frac{(x-\overline{x})^2}{2\sigma^2}}$$

which is the Normal Distribution that approximates Binomial Distributions with the same mean and variance as n gets large.

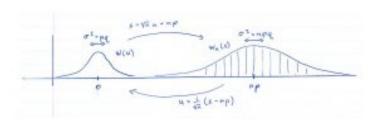

Figure 5.1: The transformation  $u=rac{(x-np)}{\sqrt{n}}$  effectively shrinks the  $\Delta x$ of the Binomial Distribution with mean  $\overline{x}=np$  and variance  $\sigma^2 = npq$  by pulling a continuous version  $w_n(x)$  back to the constant Normal Distribution w(u). Another way of thinking about it is that the transformation  $x = \sqrt{nu + np}$  takes the fixed Normal Distribution w(u) to the Normal Distribution w(x) that provides a better and better approximation of  $w_n(x)$  as  $n \to \infty$ .

be wondering why that transformation may  $u = \frac{1}{\sqrt{n}}(x - np)$  worked because it seems to have been pulled from the air. According to Lindsay & Margenau, it was Laplace who first used this transformation and derivation in 1812. What this transformation does is pull the Binomial Distribution  $w_n(x)$  back to have a mean of zero (by subtracting  $\overline{x} = np$ ) which keeps xfrom running off to infinity and, more importantly, allows us to define a function w(u) with  $u \in \mathbb{R}$  that has a constant variance of pq that we can match to npq when we transform back to x at each n, see Figure 5.1. Looking at it the other way around, the Normal Distribution w(x) with  $x = \sqrt{n}u + np$  is an approximation for Binomial Distribution  $w_n(x)$  that "asymptotically" approaches  $w_n(x)$  as  $n \to \infty$ .

This is not the only way to form a probability density limit from a sequence of Binomial distributions. It is one that gives a good approximation of the Binomial Distribution when n is fairly small if the term  $\frac{1}{np}$  in Equation (5.18) becomes small quickly. If p is very small, this does not happen and another limit of Binomial Distributions that leads to the Poisson Distribution is more appropriate. When p and q are close to 0.5 or more generally when  $np \geq 5$  and  $nq \geq 5$  then the Normal approximation is a good one. Either way, the density limit is a mathematical idealization, a convenience really, that is based on a discrete probability distribution that just summarizes the result of counting outcomes. Counting gives the foundation for probability theory.

7. Our symbols here are not mathematically clean; we should write something like w(u(x)) instead of w(x) or w composed with u at  $x, w \circ u_n(x)$ , instead of w(x). But to emphasize the intuition we use w(x). In clean symbols, the function  $w \circ u_n(x)$  asymptotically approaches  $w_n(x)$  where  $u_n(x) = \frac{(x-np)}{\sqrt{n}}$ .

# 5.3 Normal Distribution

Let us now take a detailed look at the normal distribution and learn how to apply it to probability problems (in sampling theory) and statistical problems. Its formula (which you will never have to use because we have tables and SPSS) is again:

(5.28) 
$$P(x) = \frac{e^{-(x-\mu)^2/2\sigma^2}}{\sigma\sqrt{2\pi}}$$

The factor  $\sigma\sqrt{2\pi}$  is a normalization factor that ensures that the area under the whole curve is one:

$$\int P(x) \, dx = 1.$$

Without that factor we just have a bell-shaped curve <sup>1</sup> with the area under the curve equal to one we have a probability function since the total probability is one. For those with a bad math background, the letters in Equation (5.28) are:  $e = 2.718...^2$ ,  $\pi = 3.1415...^3$ ,  $\mu$  = mean and  $\sigma$  = standard deviation of the normal distribution. The normal distribution's shape is as shown in Figure 5.2.

- 1. \*\*Whose shape is determined essentially by the shape of  $y=e^{-x^2}$ . Plot  $y=e^{-x}$  and think about the square preventing any negative values for the argument.
- 2. \*\* The number e is the natural base implied by functions whose values match how fast it changes, i.e. the derivative of the function is the same as the function.
- 3. \*\* Of course,  $\pi$  comes from circles:  $\pi$ = circumference/ diameter.

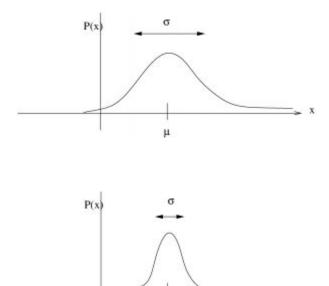

Figure 5.2: The normal distribution. It is a bell-shaped curve with its mode (= mean and median because it's symmetric,  $\mu_3=0$ ) centred on its mean  $\mu$ . On the left is a distribution with a large  $\sigma^2$  and on the right one with a smaller  $\sigma^2$ .

ш

To work with normal distribution, in particular so we can use the **Standard Normal Distribution Table** and the **t Distribution Table** in the <u>Appendix</u>, we need to transform it to the standard normal distribution using the z-transform. We need to transform P(x), which has a mean  $\mu$  and standard deviation  $\sigma$  to P(z) which has a mean of 0 and a standard deviation of 1. Recall the definition of the z-transform:

$$z = \frac{x - \mu}{\sigma}$$

applying this to P(x) gives

(5.29) 
$$P(z) = \frac{P(x) - \mu}{\sigma}.$$

If we substitute Equation (5.28) into Equation (5.29) and do the algebra we get:

(5.30) 
$$P(z) = \frac{e^{-z^2/2}}{\sqrt{2\pi}}.$$

Equation (5.30) defines the standard normal distribution, or as we'll call it, the z-distribution.

Areas under P(z) are given in the **Standard Normal Distribution Table** in the **Appendix**.

## 5.3.1 Computing Areas (Probabilities) under the standard normal curve

Here we learn how to use the **Standard Normal Distribution Table** to get probabilities associated with any old area under the normal curve that we can dream up. The general layout of areas under the z-distribution is shown in Figures 5.3 and 5.4.

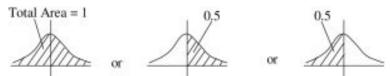

Figure 5.3 : The  $\mathcal{Z}$ -distribution is a probability distribution (total area = 1) and symmetric, so the area on either side of the mean (which is 0) is a half. You will need to remember this information as you calculate areas using the Standard Normal Distribution Table.

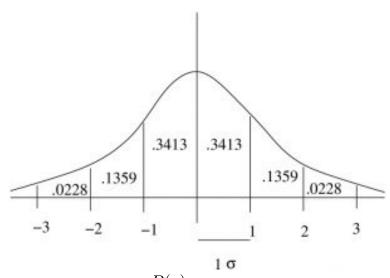

Figure 5.4: The units of z in P(z) are standard deviations. No matter what the measurement units of z were before the z-transformation, the units of z are "standardized" to be standard deviation units. With SPSS you will learn how to standardize (z-transform) variables so that you can sensibly combine multiple dependent variables into one dependent variable for univariate statistical analysis. The areas, probabilities, associated with each increment in  $\sigma$  are shown here.

Let's divide the types of areas we want to compute into cases, following Bluman  $^4$ . For all these cases we'll use the notation A(z) to represent the area we look up in the **Standard Normal Distribution Table** associated with z.

Case 1: Areas on one side of the mean. This is the case of finding an area between 0 (which corresponds to the mean before any z-transformations) and a given z. For this case we simply use the

4. Bluman AG, Elementary Statistics: A Step-by-Step Approach, numerous editions, McGraw-Hill Ryerson, circa 2005.

tabulated values,  $P(0 \le x \le z) = A(z)$ , see Figure 5.5. This case also covers when z is a negative  $P(-z \le x \le 0) = A(z).$ 

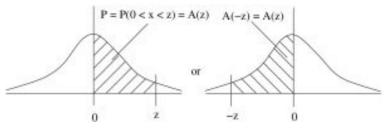

Figure 5.5 : Case 1: Areas on one side of the mean.

**Example 5.1**: Find the probability that z is between 0 and 2.34.

Solution : Look up A(2.34) in the **Standard Normal** Distribution Table. 5.6. Figure P = P(0 < z < 2.34) = A(2.34) = 0.4904.that it makes no difference whether we use < or  $\le$  because the probability of a single value is 0. That's why we need to use areas.)

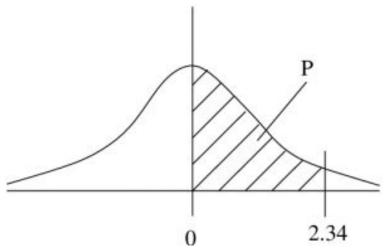

Figure 5.6: The situation for Example 5.1.

**Example 5.2**: Find the probability that z is between -1.75 and 0. Solution : P(-1.75 < z < 0) = A(1.75) = 0.4599,

see Figure 5.7.

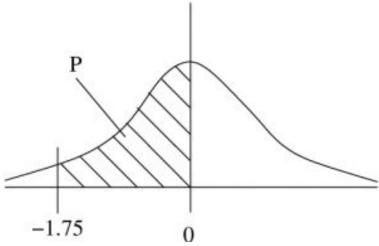

Figure 5.7: The situation for Example 5.2.

Case 2: Tail areas. A tail area is the opposite of the area given in the Standard Normal Distribution Table on one half of the normal distribution, see Figure 5.8. The tail area after a given positive z is P=P(x>z)=0.5-A(z) or before a given negative value -z is P=P(x<-z)=0.5-A(z).

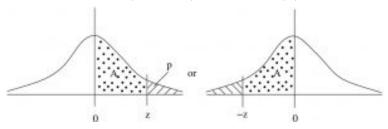

Figure 5.8 : Case 2 : Tail areas.

### **Example 5.3**: What is the probability that z > 1.11?

Solution P(z > 1.11) = 0.5 - A(1.11) = 0.5 - 0.3665 = 0.1335, see Figure 5.9.

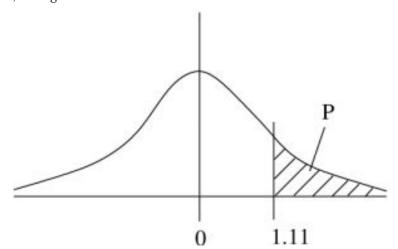

Figure 5.9: The situation for Example 5.3.

**Example 5.4**: What is the probability that z<-1.93? Solution

$$P = P(z < -1.93) = 0.5 - A(1.93) = 0.5 - 0.4732 = 0.0268$$

, see Figure 5.10.

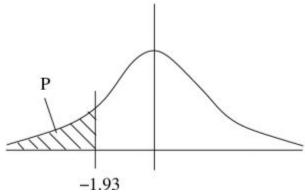

Figure 5.10: The situation for Example 5.2.

Case 3: An interval on one side of the mean. Recall that  $\mu=0$  for the z-distribution. So we are looking for the probabilities  $P=P(z_1 < x < z_2)$  for an interval to the right of the mean or  $P=P(-z_2 < x < -z_1)$  for an interval to the left of the mean. In either case  $P=A(z_2)-A(z_1)$ , see Figure 5.11.

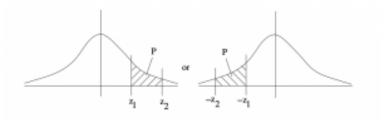

Figure 5.11: Case 3: An interval on one side of the mean.

**Example 5.5**: What is the probability that z is between 2.00 and 2.97?

Solution :

P(2.00 < z < 2.97) = A(2.47) - A(2.00) = 0.4932 - 0.4772 = 0.0160, see Figure 5.12.

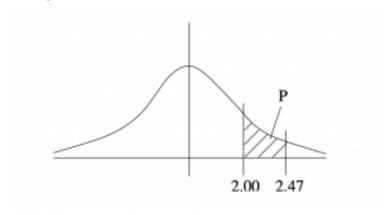

Figure 5.12: The situation for Example 5.5.

**Example 5.6**: What is the probability that z is between -2.48 and -0.83?

P(-2.48 < z < -0.83) = A(2.48) - A(0.83) = 4.934 - 0.2967 = 0.1967, see Figure 5.13.

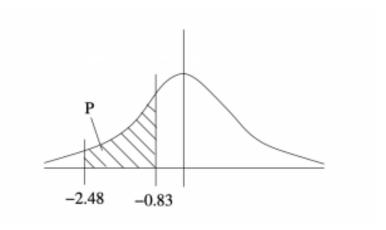

Figure 5.13: The situation of Example 5.6.

Case 4: An interval containing the mean. The situation is as shown in Figure 5.14 with the interval being between a negative and a positive number. In that case  $P(-z_1 < x < z_2) = A(z_1) + A(z_2).$ 

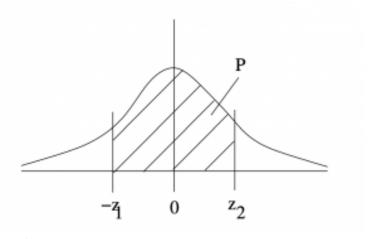

Figure 5.14: Case 4: An interval containing the mean.

**Example 5.7**: What is the probability that z is between -1.37 and 1.68?

Solution

P(-1.37 < z < 1.68) = A(1.37) + A(1.68) = 0.4147 + 0.4535 = 0.8682, see Figure 5.15.

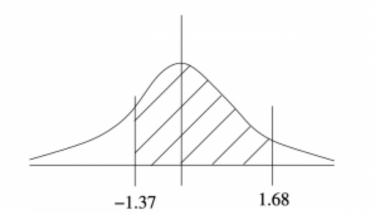

Figure 5.15: The situation for Example 5.7.

Cases 5 & 6: Excluding tails. Case 5 is excluding the right tail, P(x < z). Case 6 is excluding the left tail, P(x > -z). See Figure 5.16. Case 5 is the situation which gives the percentile position of z if you multiply the are by 100. More about percentiles in Chapter 6. In either case, P=0.5+A(z).

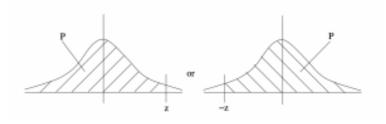

Figure 5.16: Left: Case 5. Right: Case 6.

Case 7: Two unequal tails. In this case we add the areas of the left and right tails, see Figure 5.17. The special case where the tails have equal areas (i.e. when  $z_1 = z_2$  in the notation we have been using) is the case we will encounter for two-tail hypothesis testing.  $P = P(x < -z_1) + P(x < z_2) = (0.5 - A(z_1)) + (0.5 - A(z_2))$ 

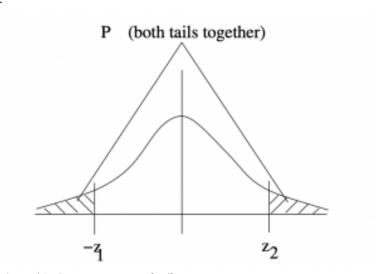

Figure 5.17: Case 7: Two unequal tails.

**Example 5.8**: Find the areas of the tails shown in Figure 5.18.

Solution:

$$P(z < -3.01 \text{ or } z > 2.43)$$

$$= (0.5 - A(3.01)) + (0.5 - A(2.43))$$

$$= (0.5 - 0.4987) + (0.5 - 0.4925)$$

$$= 0.0013 + 0.0075$$

$$= 0.0088.$$

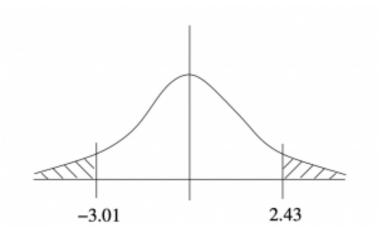

Figure 5.18: The situation for Example 5.8.

## Using the Standard Normal Distribution Table backwards

Up until now we've used the Standard Normal Distribution Table directly. For a given z, we look up the area A(z). Now we look at how to use it backwards: We have a number that represents the area between 0 and z, what is z? Let's illustrate this process with an example.

**Example 5.9**: We are given an area P=0.2123 as shown in Figure 5.19. What is  $\{z\}$ ?

Solution: Look in the Standard Normal Distribution Table for the closest value to the given P. In this case 0.2123 corresponds exactly to z = 0.56.

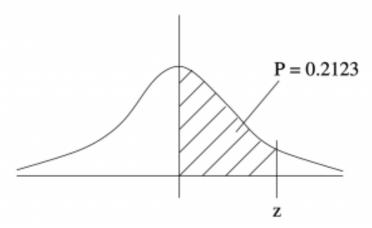

Figure 5.19: The situation for Example 5.9.

Example 5.9 was artificial in that the given area appeared exactly in the Standard Normal Distribution Table. Usually it doesn't. In that case pick the nearest area in the table to the given number and use the z associated with the nearest area. This, of course, is an approximation. For those who know how, linear interpolation can be used to get a better approximation for z.

## The z-transformation preserves areas

In a given situation of sampling a normal population, the mean and standard deviation of the population are not necessarily 0 and 1. We have just learned how to compute areas under a standard normal curve. How do we compute areas under an arbitrary normal curve? We use the z-transformation. If we denote the original normal distribution by P(x) and the z-transformed distribution by P(z) then areas under P(x) will be transformed to areas under P(z) that are the same. The z-transformation preserves areas. So we can compute areas, or probabilities under P(z) using the Standard Normal Distribution Table and instantly have the

probabilities we need for the original P(x). Let's follow an example.

Example 5.10: Suppose we know that the amount of garbage produced by households follows a normal distribution with a mean of  $\mu=28$  pounds/month and a standard deviation of  $\sigma=2$ pounds/month. What is the probability of selecting a household that produces between 27 and 31 pounds of trash/month?

Solution: First convert x=27 and x=31 to their z-scores:

$$z_1 = z(27) = \frac{27 - 28}{2} = \frac{-1}{2} = -0.5$$

$$z_2 = z(31) = \frac{31 - 28}{2} = \frac{3}{2} = 1.5$$

Then, referring to Figure 5.20, we see that the probability is P = A(0.5) + A(1.5) = 0.1915 + 0.4332 = 0.6247

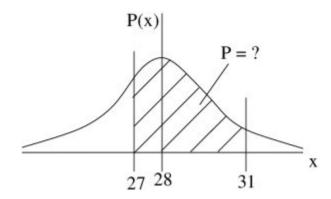

 $\rightarrow$  z-transform  $\rightarrow$ 

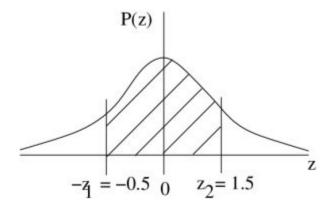

Figure 5.20 : The situation of Example 5.10. Left is the given population, P(x). On the right is the z-transformed version of the population P(z). The value 27 is z-transformed to -0.5 and 31 is z-transformed to 1.5.

In Example 5.10 we used the **Standard Normal Distribution Table** directly. You will also need to know how to solve problems in which you use this table backwards. The next example shows how that is done. For this kind of problem you will find the z first and then you will need to find x using the z-transformation:

$$x = z \cdot \sigma + \mu$$
.

which is derived by solving the z -transformation,  $z=\frac{x-\mu}{\sigma}$  for x.

**Example 5.11**: In this example we work from given P. To be a police person you need to be in the top 10\% on a test that has results that follow a normal distribution with an average of  $\mu=200$  and  $\sigma=20$ .

What score do you need to pass?

Solution : First, find the z such that P=P(y>z)=0.10 . That P is a right tail area (Case 2), so we need A(z)=0.4, look at Figure 5.21 to see that. Then, going to the **Standard Normal Distribution Table**, look for 0.4 in the middle of the table then read

off z backwards. The closest area is 0.3997 which corresponds to z=1.28. Using the inverse z-transformation, convert that z to an x:

to get

$$x = 1.28 \times 20 + 200 = 25.60 + 200 = 225.60$$

or, rounding, use x=226. There are frequently consequences to our calculations and in this case we want to make sure that we have a score that guarantees a pass. So we round the raw calculation up to ensure that.

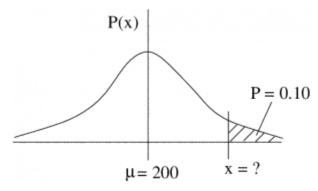

#### ← inverse z-transform ←

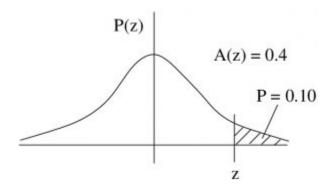

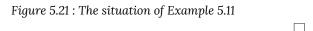

# 6. PERCENTILES AND QUARTILES

The concept of percentile applies to either a data set (sample, as represented by a histogram - a discrete distribution) or to a continuous distribution (which represents a population) as shown in Figure 6.1.

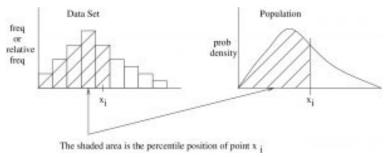

Figure 6.1: The concept of percentile applies to either a data set or to a continuous distribution.

The percentile position of the data point  $x_i$ , denoted here by  $P(x_i)$ , is the percentage of the area under the curve up to the

1. This percentile stuff is all about cumulative frequency or (thinking about probabilities) cumulative relative frequencies. The corresponding probability functions are called Cumulative Distribution Functions or CDFs. You will encounter CDFs in SPSS; they are mentioned later in this chapter.

point  $x_i$ . Notation warning: Do not confuse percentile and probability, we use P to denote both!! (They are related though.)

To determine the percentile position for  $x_i$  from a normal distribution of values, convert  $x_i$  to  $z_i$  via the z-transformation, determine the area under the standard normal curve up to  $z_i$  and multiply by 100. We have, therefore, already seen how to compute  $P(x_i)$  given  $x_i$  or how to compute  $x_i$  for a given percentile P. See Case 5 in Section 5.3 and remember how to use the Standard Normal Distribution Table forward and backwards.

# 6.1 Discrete Data Percentiles and Quartiles

Before we get into how to calculate percentile in a data set, note that we can see percentiles directly on a cumulative frequency plot, see Figure 6.2.

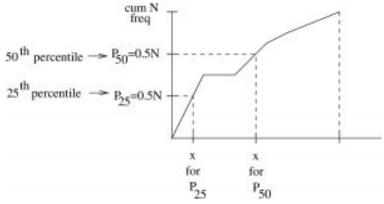

Figure 6.2: With a cumulative frequency plot, we can read percentiles off the y axis. If you have a newborn baby and take it to the doctor for their first check up, they will measure the baby's head circumference and tell you the baby's head size percentile by looking at such a chart. The doctor's chart will be based on an accumulation of a very large number of essentially population data. Cumulative frequency graphs, or more exactly cumulative probability graphs, can be made for continuous distributions like the normal distribution. The resulting function is the Cumulative Distribution Function, or CDF, and is, for example, P(z) represents the z-distribution then CDF P(z) dz. We will see this CDF in SPSS.

Computing percentile positions of discrete data. Let i be the ordered position of a data set of n data points, then we define the percentile position of  $x_i$  to be

(6.1) 
$$P(x_i) = \frac{(i-1)}{(n-1)} \times 100.$$

This formula has the property that  $P(x_1=L)=0$  and  $P(x_n=H)=100$ . It is what we will use as a percentile formula but it is not the only one. Look at Figure 6.1. The way the histogram there is shaded the formula would be  $P(x_i)=\frac{i}{n}\times 100$  which would have the property that  $P(L)=\frac{100}{n}$  and P(H)=100. There are other, not necessarily wrong, ways to define the percentile position of discrete data but we will use Equation 6.1.

If you want to find the position, i, of the data point corresponding to a given percentile P then compute

(6.2) 
$$i = \left[\frac{P \times (n-1)}{100}\right] + 1.$$

Equation (6.2) is derived by solving Equation (6.1) for i. Note that Equation (6.2) gives the *position* of the data point  $x_i$ , not its value. To clarify that, let's look at an example.

**Example 6.1**: Consider the dataset given below. Data would originally be given as the numbers in the first line. So the first step in answering any question about percentiles is to order the data, the same as what you need to to determine the median of a dataset. Once the data are ordered, then you may assign a position number to each data point as shown in the third line.

| original<br>data | 18 | 15 | 12 | 6 | 8 | 2  | 3  | 5  | 20 | 10 |
|------------------|----|----|----|---|---|----|----|----|----|----|
| ordered<br>data  | 2  | 3  | 5  | 6 | 8 | 10 | 12 | 15 | 18 | 20 |
| i                | 1  | 2  | 3  | 4 | 5 | 6  | 7  | 8  | 9  | 10 |
| n = 10           |    |    |    |   |   |    |    |    |    |    |

Q : What is the percentile rank of 
$$x_i=12$$
? A :  $i=7$  so  $P(12)=P(x_7)=\frac{(7-1)}{10-1}\times 100=\frac{6}{4}\times 100=67^{\rm th}$  percentile.

Q: What is the value corresponding to the 
$$25^{\mathrm{th}}$$
 percentile,  $P_{25}$ ? A :  $i=\left[\frac{P\times(n-1)}{100}\right]+1=\left[\frac{(25)\times(10-1)}{100}\right]+1=\left[\frac{25\times9}{100}\right]+1=2.25+1=3.25$  The closest  $i$  is 3 and  $x_3=5$ . We can write  $P_{25}=5$ .

#### Decile:

 $D(x_i) \equiv$  The decile of data value  $x_i$  in the *ordered* position i is defined as

$$D(x_i) = \frac{P(x_i)}{10} \qquad 0 \le D(x_i) \le 10$$

We will not make much use of decile except to see that quartile is defined in the same way.

### Quartile:

 $Q(x_i) \equiv$  The quartile of data value  $x_i$  in the <u>ordered</u> position 1. (6.3)

$$Q(x_i) = \frac{P(x_i)}{25} \qquad 0 \le Q(x_i) \le 4$$

Notation : (This notation also applies to P and D.) We write :

$$Q_0$$
 &=&  $0^{
m th}$  quartile

 $Q_1$  & = &  $1^{\rm st}$  quartile

 $Q_2$  & = &  $2^{\mathrm{nd}}$  quartile

 $Q_3$  & = &  $3^{\rm rd}$  quartile

 $Q_4$  & = &  $4^{\rm th}$  quartile

Quartiles are useful because we do not have to compute percentile first and then divide by 25 as given by Equation (6.3). Instead, we can use the following handy tricks after ordering our data:

$$Q_2$$
 = MD (median)  
 $Q_1$  = MD of values less than  $Q_2$   
 $Q_3$  = MD of values greater than  $Q_2$   
 $Q_0$  = L  
 $Q_4$  = H

**Example 6.2**: Example with an even number of data points. With the data *in order*, first find the median, then the medians of the two halves of the dataset:

The first equation of the dataset: 
$$5 \quad 6 \quad 12 \quad 13 \quad 15 \quad 18 \quad 22 \quad 50$$
 
$$Q_1 = \frac{6+12}{2} = 9$$
 
$$MD = \frac{13+15}{2} = 14 = Q_2$$
 
$$Q_3 = \frac{18+22}{2} = 20$$
 
$$Q_0 = L = 5$$
 
$$Q_4 = H = 50$$

**Example 6.3**: Example with an even number of data points. With the data *in order*, first find the median, then the medians of the two halves of the dataset:

# 6.2 Finding Outliers Using Quartiles

We can use quartiles to identify *outliers* or data points that are wildly discrepant with the rest of the data. For this application, we need another definition of data dispersion:

Interquartile Range = 
$$IQR = Q_3 - Q_1$$

With the IQR any data value that satisfies:

(a) less than 
$$Q_1 - (1.5 \times IQR)$$

or

(b) greater than 
$$Q_3 + (1.5 \times IQR)$$

...is considered an outlier. This is one of many ways one can define an outlier. As we will discuss below, it is a robust way of identifying outliers.

**Example 6.4**: Consider the data of Example 6.2. We found

$$Q_1 = 9$$
  $Q_2 = 14$   $Q_3 = 20$ 

SO,

$$IQR = Q_3 - Q_1 = 20 - 9 = 11.$$

Following our rules for finding outliers, we compute:

(a) lower acceptable value limit

$$= Q_1 - (1.5 \times IQR)$$
  
= 9 - (1.5 \times 11)  
= 9 - 16.5 = 7.5

(b) upper acceptable value limit

$$= Q_3 + (1.5 \times IQR)$$
  
= 20 + (1.5 \times 11)  
= 20 + 16.5 = 36.5

and 50 > 36.5 so 50 is considered an outlier.

## 6.3 Box Plots

A box plot is a plot that shows  $Q_1,\ Q_3$  and MD (=  $Q_2$ ) along with H and L (=  $Q_0$  and  $Q_4$ ) as shown in Figure 6.3. It especially emphasizes the IQR.

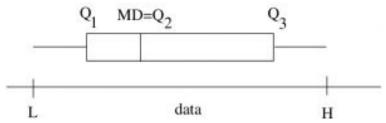

Figure 6.3: The features of a box plot, also known as a box-and-whiskers plot. When one of the whiskers is more than 1.5 times the length of the box (the IQR) then there are outliers by our definition in Section 6.2. The data line shown below the box plot is a construction line and not part of the box plot.

**Example 6.5**: Construct a box plot for the data shown in Figure 6.4. Again, someone has done the first, tedious, step of *ordering* the data for us.

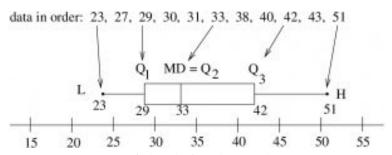

Figure 6.4: Construction of a box plot from the given data.

Box plots can also be drawn vertically. SPSS draws box plots vertically; this is especially useful for comparing datasets.

## 6.4 Robust Statistics

A robust statistic or resistant statistic is one that is less affected by outliers than a non-robust or non-resistant statistic. If you look at the numbers in Example 6.2 you can see that the value of the MD (and IQR) is completely unaffected by the value of the outlier data point 50. The mean and the standard deviation will, however, be greatly affected by the value of the outlier. So while some people may identify outliers as those being (say) 3  $\sigma$  from the mean, we see that that is a non-robust way of identifying outliers. In summary:

| Measures of central tendency and dispersion |            |  |  |  |
|---------------------------------------------|------------|--|--|--|
| Robust                                      | Non-robust |  |  |  |
| MD<br>IQR                                   | $ar{x}_s$  |  |  |  |

It would seem that inferential statistics based on robust statistics would be better than statistics based on non-robust values. Maybe. But, traditionally, statistical analysis like the t-tests, ANOVA and regression, are based on the non-robust statistics of means and standard deviations (or variance). People tend to use robust statistics in "Exploratory Data Analysis" (EDA). With EDA one is not concerned so much with testing hypothesis as in trying to get an understanding of general trends in the data. The techniques, and statistics, the fall under the two categories are:

| Traditional                                                        | Exploratory Data<br>Analysis (EDA)                                          |
|--------------------------------------------------------------------|-----------------------------------------------------------------------------|
| Frequency Tables Histogram Mean, $\bar{x}$ Standard Deviation, $s$ | Stem and Leaf Plot<br>Box Plot<br>Median, MD<br>Interquartile Range,<br>IQR |

You will find an EDA menu under Analyze  $\rightarrow$  Descriptives in SPSS.

## 6.5 SPSS Lesson 4: Percentiles

To follow along, load in the file "AgeSmoker.sav" from the <u>Data Sets</u>. We will pick on the variable Age. We will compute the percentile rank of each value in the Age dataset two ways. One way, we will treat the data as a discrete data set and will compute the percentile position following Equation 6.1. The other way, we will treat the data as if they came from a normal population.

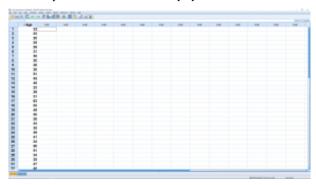

SPSS screenshot © International Business Machines Corporation.

First, treat the data as a stand alone discrete data set. First we need to rank the data; the ranks are the values i in Equation 6.1. Use Transform  $\longrightarrow$  Rank Cases :

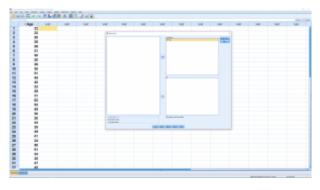

SPSS screenshot © International Business Machines Corporation.

This produces the ranking variable RAge, visible in the Data View window.

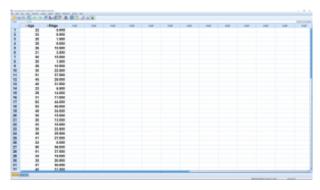

SPSS screenshot © International Business Machines Corporation.

Now use that ranking variable in Equation 6.1 by pulling up Transform  $\longrightarrow$  Compute Variable :

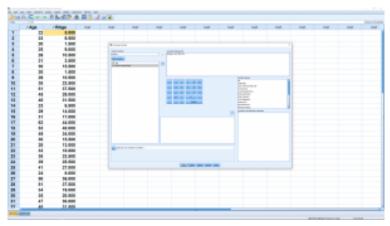

SPSS screenshot © International Business Machines Corporation.

The result, in the Data View window, looks like:

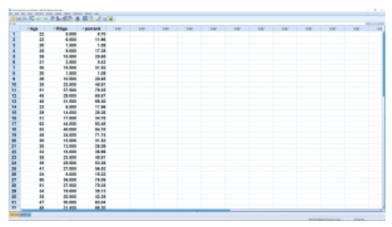

SPSS screenshot © International Business Machines Corporation.

We can sort the data on RAge using Data → Sort Cases:

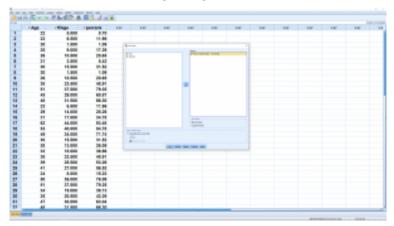

SPSS screenshot © International Business Machines Corporation.

Note how the smallest value has percentile rank 0. If you scroll to the end of the list you will see that the largest value has percentile rank 100.

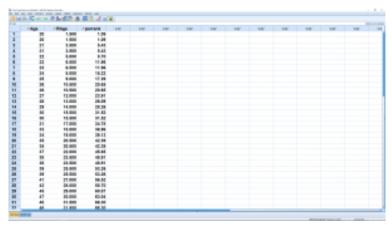

SPSS screenshot © International Business Machines Corporation.

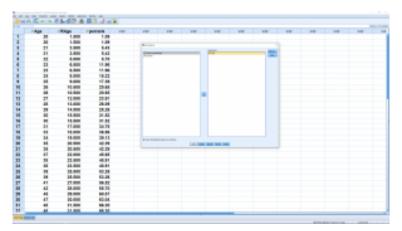

SPSS screenshot © International Business Machines Corporation.

CDF stands for Cumulative Distribution Function. It is literally the cumulative area under a probability distribution function, in this case the normal distribution. So multiplying it by 100 give the percentile rank. The output, in the Data View window looks like:

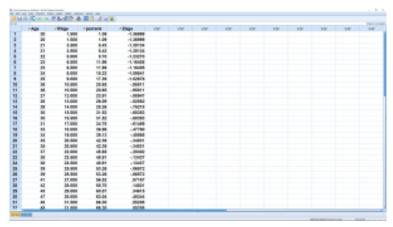

SPSS screenshot  ${\mathbb C}$  International Business Machines Corporation.

Note how the percentile ranks of gparank are different from, but close to, the percentile ranks of perrank computed using the data's own distribution. This indicates that the data themselves follow an approximately normal distribution.

#### 7. THE CENTRAL LIMIT THEOREM

Before we can learn about confidence intervals in Chapter 8 and hypothesis testing in the Chapter 9, we need a couple of results that form the foundation of the usefulness of the normal distribution. We have mentioned that the normal distribution can be derived as a limit of binomial distributions. This fact can be used in reverse and we can use the normal distribution to approximate the binomial distribution. This approximation will be useful for inferences (confidence intervals and hypothesis testing) on proportions. The second result is the very important central limit theorem where the normal distribution pops out as the answer to the characterization of random sample means. The central limit theorem gives us the sampling theory for all statistical inference procedures involving means.

# 7.1 Using the Normal Distribution to Approximate the Binomial Distribution

Recall the definitions: p = probability of success, q=1-p = probability of failure and n = sample size. When  $np \geq 5$  and  $nq \geq 5$  then the normal distribution is very close, numerically, to the binomial distribution.

Using the histogram way of drawing the binomial distribution, a good fit looks like that shown in Figure 7.1.

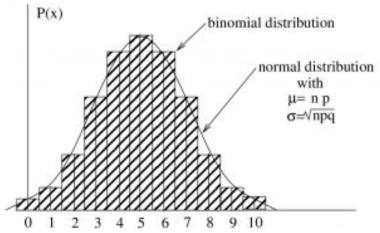

Figure 7.1: A normal distribution with mean  $\mu=np$  and standard deviation  $\sigma=\sqrt{npq}$  is a good fit to the binomial distribution with the same mean and standard deviation as long as  $np\geq 5$  and  $nq\geq 5$ .

A couple of things to note about this approximation:

1. Although the values of the normal and the binomial

- distributions match well at x equal to integer values when  $np \geq 5$  and  $nq \geq 5$ , the areas match not as well. A "correction for continuity" can be used to better make the areas match but we won't be worrying about such fine details in our studies.
- 2. We will use the normal approximation to the binomial make inferences on proportions. In that case p, the probability of success will represent a proportion in a population.

#### 7.2 The Central Limit Theorem

Now we come to the very important central limit theorem. First, let's introduce it intuitively as a process:

- 1. Suppose you have a large population (in theory infinite) with mean  $\mu$  and standard deviation  $\sigma$  (and any old shape).
- 2. Suppose you have a large sample, size n, of values from that population. (In practise we will see that n > 30 is large.) **Take the mean,**  $\overline{x}_1$ , of that sample. Put the sample back into the population<sup>1</sup>
- 3. Randomly pick another sample of size n. Compute the mean **of the new sample**,  $\overline{x}_2$ . Return the sample to the population..
- 4. Repeat step 3 an infinite number of times and **build up your** collection of sample means  $\overline{x}_i$ .
- 5. Then<sup>2</sup> the distribution of the sample means will be *normal* will have a mean equal to the population mean,  $\mu$ , and will have a standard deviation of
- 1. This is redundant since the population is infinite, but for conceptual purposes imagine that you return the items to the population.
- 2. More precisely, the distribution of sample means asymptotically approaches a normal distribution as  $n \to \infty$ . But 30 is close enough to infinity for most practical purposes and the statistical inferential tests that we will study will assume that the distribution of sample means will be normal.

$$\sigma_{\overline{x}} = \frac{\sigma}{\sqrt{n}}$$

where  $\sigma$  is the population's standard deviation.  $\sigma_{\overline{x}} = \sigma/\sqrt{n}$  is known as the standard error of the mean.

Now let's visualize this same process using pictures:

- Take a sample of size n from the population and compute the mean  $\overline{x}$  (see Figure 7.2a).

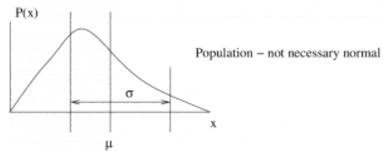

Figure 7.2a

- Put them back and take n more data points.
- Do this over and over to get a bunch of values for  $\overline{\mathcal{X}}$ . Those values for  $\overline{\mathcal{X}}$  will be distributed as shown in Figure 7.2b.

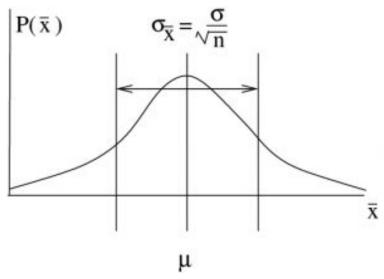

Figure 7.2b

The central limit theorem is our fundamental sampling theory. It tells us the if we know what the mean and standard deviation of a population<sup>3</sup> are then we can assign the probabilities of getting a certain mean  $\overline{x}$  in a randomly selected sample from that population via a normal distribution of sample means that has the same mean as the population and a standard deviation equal to the standard error of the mean.

To apply this central limit theorem sampling theory we will need to compute areas P under the normal distribution of means. In order to do that, so we can use the Standard Normal Distribution **Table**, we need to convert the values  $(\overline{x})$  to a standard normal

3. In hypothesis testing we know what the mean of the population in the null hypothesis is.

z using the z-tranformation as usual:  $z=\frac{\overline{x}-\mu}{\sigma_{\overline{x}}}$ . So, for the distribution of sample means the appropriate z-transformation is:

$$z = \frac{\overline{x} - \mu}{\sigma \sqrt{n}}$$

Example 7.1: Assume that we know, say from SGI's database, that the mean age of registered cars is  $\mu=96$  months and that the population standard deviation of the cars is  $\sigma=16$  months. We make no assumption about the shape of the population distribution. Then, what is the answer to the following sampling theory question: What is the probability that the mean age is between 90 and 100 months in a sample of 36 cars?

Solution: The central limit theorem tells us that sample means will be distributed as shown in Figure 7.3.

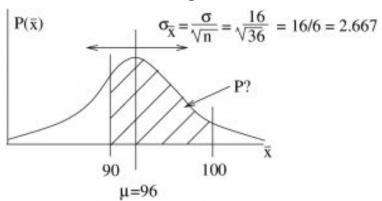

Figure 7.3: Distribution of mean age from samples of 36 cars.

Convert 90 and 100 to z-scores as usual:

$$z(90) = \frac{\bar{x} - \mu}{(\sigma/\sqrt{n})} = \frac{90 - 96}{2.667} = -2.25$$
$$z(100) = \frac{100 - 96}{2.667} = 1.50$$

Then, the required probability using the Standard Normal Distribution Table is

$$P = A(2.25) + A(1.50)$$

$$= 0.4878 + 0.4332$$

$$= 0.921 (92.1\%)$$

#### 8. CONFIDENCE INTERVALS

# 8.1 Confidence Intervals Using the z-Distribution

With confidence intervals we will make our first statistical inference. Confidence intervals give us a direct inference about the population from a sample. The probability statement is one about hypotheses about the mean  $\mu$  of the population based on the mean  $\overline{x}$  and standard deviation s of the sample. This is a fine point. The frequentist definition of probability gives no way to assign a probability to a hypothesis. How do you count hypotheses? The central limit theorem makes a statement about the sample means  $\overline{x}$  on the basis of a hypothesis about a population, about its mean  $\mu$  and standard deviation  $\sigma$ . If the population is fixed then the central limit theorem gives the results of counting sample means, frequentist probabilities. If we let H represent a hypothesis about a population (i.e. that it is described by  $\mu$  and  $\sigma$ ) and let D represent data (with mean  $\overline{x}$ ) then the central limit theorem gives the  $P(D \mid H) = P(\overline{x} \mid \mu, \sigma)$ . The confidence intervals that we'll look at first give  $P(H \mid D) = P(\mu \mid \overline{x}, \sigma)$ . We'll look at the recipe for computing confidence intervals for means first, then return to this discussion about probabilities for hypotheses.

Our goal is to define a symmetric interval about the population mean  $\mu$  that will contain all potentially measured values of  $\bar{x}$  with a probability of  $\mathcal{C}$ .

Typically  ${\mathcal C}$  will be

1. Because of this issue about probabilities of hypotheses, many prefer to say "confidence" and not probability. But we will learn enough about Bayesian probability to say "probability".

| $\mathcal{C} = 0.90$ | (90%  confidence) |
|----------------------|-------------------|
| $\mathcal{C} = 0.95$ | (95%  confidence) |
| C = 0.99             | (99% confidence)  |

The assumptions that we need in order to use the z-distribution to compute confidence intervals for means are :

- 1. The population standard deviation,  $\sigma$ , is known (a somewhat artificial assumption since it is usually not known in an experimental situation) or
- 2. The sample size is greater than (or equal to) 30,  $n \geq 30$  and we use  $\sigma = s$ , the sample standard deviation in our confidence interval formula.

Definition : Let  $z_{\mathcal{C}}=z_{\alpha/2}$  where  $\mathcal{C}=1-\alpha$  be the z-value, from the **Standard Normal Distribution Table** that corresponds to an area, between 0 and  $z_{\mathcal{C}}$  of  $\mathcal{C}/2$  as shown in Figure 8.1.

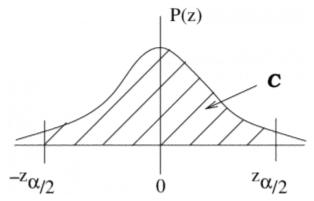

Figure 8.1: The Z-distribution areas of interest associated with  $z_{\mathcal{C}}=z_{\alpha/2}$ .

To get our confidence interval we simply inverse z-transform the picture of Figure 8.1, taking the mean of 0 to the sample mean  $\bar{x}$  and

the standard deviation of 1 to the standard error  $\sigma/\sqrt{n}$  as shown in Figure 8.2.

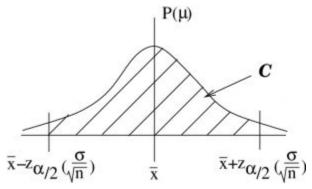

Figure 8.2 : The inverse  $\mathcal{Z}$ -transformation of Figure 8.1 gives the confidence interval for  $\mu$ .

So here is our recipe from Figure 8.2. The  ${\cal C}$ -confidence interval for the mean, under one of the two assumptions given above, is:

$$\bar{x} - z_{\alpha/2} \left( \frac{\sigma}{\sqrt{n}} \right) < \mu < \bar{x} + z_{\alpha/2} \left( \frac{\sigma}{\sqrt{n}} \right)$$

or using notation that we will use as a standard way of denoting symmetric confidence intervals

(8.1) 
$$\bar{x} - E < \mu < \bar{x} + E$$
 where

$$E = z_{\mathcal{C}} \left( \frac{\sigma}{\sqrt{n}} \right).$$

The notation  $z_{\mathcal{C}}$  is more convenient for us than  $z_{\alpha/2}$  because we will use the **t Distribution Table** in the Appendix to find  $z_{\mathcal{C}}$  very quickly. We could equally well write

$$\vec{\mu} = \bar{x} \pm E$$

but we will use Equation (8.1) because it explicitly gives the bounds for the confidence interval.

Notice how the confidence interval is <code>backwards</code> from the picture that the central limit theorem gives, the picture shown in Figure 8.3. We actually had no business using the inverse z-transformation  $\mu=(z-\bar{x})/(\sigma/\sqrt{n})$  to arrive at Figure 8.2. It reverses the roles of  $\mu$  and  $\bar{x}$ . We'll return to this point after we work through the mechanics of an example.

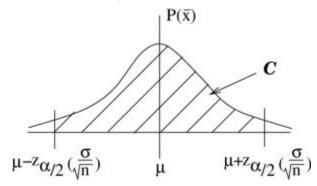

Figure 8.3: The central limit theorem is about distributions of sample means.

**Example 8.2**: What is the 95% confidence interval for student age if the population  $\sigma$  is 2 years, sample  $n=50, \bar{x}=23.2$ ?

Solution : So  $\mathcal{C}=0.95$ . First write down the formula prescription so you can see with numbers you need:

$$\bar{x} - E < \mu < \bar{x} + E$$
 where  $E = z_{95\%} \frac{\sigma}{\sqrt{n}}$ .

First determine  $z_{\mathcal{C}}=z_{\alpha/2}$ . With the tables in the Appendices, there are two ways to do this. The first way is to use the **Standard Normal Distribution Table** noting that we need the z associated with a table area of 0.95/2=0.475. Using the table backwards we find  $z_{\mathcal{C}}=1.96$ . The **second way**, the recommended way

especially during exams, is to use the t Distribution Table. Simply find the column for the 95% confidence level and read the z from the last line of the table. We quickly find  $z_{95\%}=1.960$ .

Either way we now find

$$E = 1.96(\frac{2}{\sqrt{50}}) = 0.6$$

$$egin{array}{lll} ar{x}-E & <\mu < & ar{x}+E \\ 23.2-0.6 & <\mu < & 23.2+0.6 \\ 22.6 & <\mu < & 23.8 \end{array}$$

with 95% confidence.

#### 8.2 \*\*Bayesian Statistics

Now that we've seen how easy it is to compute confidence intervals, let's give it a proper probabilistic meaning. To extend probability from the frequentist definition to the Bayesian definition, we need Bayes' rule. Bayes' rule is, for events A and B:

$$P(A \mid B)P(B) = P(B \mid A)P(A).$$

Study Figure 8.4 to convince yourself that Bayes' rule is true. Notice that

$$P(A \mid B) = \frac{P(A \cap B)}{P(B)}$$

and

$$P(B \mid A) = \frac{P(A \cap B)}{P(A)}.$$

So, equating  $P(A\cap B)$  from each of those two perspectives, we get Bayes' rule.

If we let A=H (hypothesis) and B=D (data), Bayes' rule gives us a way to define the probability of hypothesis through

$$P(H \mid D) = P(D \mid H) \left[ \frac{P(H)}{P(D)} \right].$$
(8.2)

The quantity [P(H)/P(D)] is known as the prior probability of the data relative to the hypothesis and is something that can be computed in theory if probabilities are assigned in a reasonable manner. The specification of prior probabilities is a contentious issue with the Bayesian approach. Really, it represents a prior belief. The quantity  $P(D \mid H)$  is what sampling theory, like the central limit theorem, gives and is known as the likelihood. Finally the quantity  $P(H \mid D)$  is known as the posterior probability. Equation (8.2) is an expression about probability

distributions as well as individual probabilities (just allow  ${\cal H}$  and  ${\cal D}$ to vary).

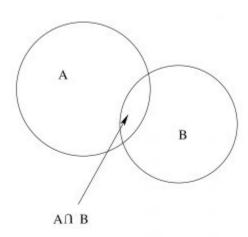

Figure 8.4: Venn diagram illustration of Bayes rule.

If we assign [P(H)/P(D)] = 1 for the prior probability then  $P(H\mid D)=P(D\mid H)$ . We can switch the roles of D and H! Of course [P(H)/P(D)] = 1 is not a probability distribution because the area under a function whose value is always 1 is infinite. The area under a probability distribution must be 1. So  $\lceil P(H)/P(D) \rceil = 1$  is an improper distribution (as a function of either H or D). But note that an improper distribution times a proper distribution here gives rise to a proper distribution. With this slight of hand, we can give confidence intervals a probabilistic interpretation.

#### 8.3 The t-Distributions

As a broad introduction, the t-distributions are family of distributions that give different approximations to the z-distribution as shown in Figure 8.5.

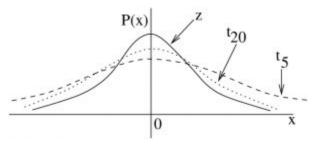

Figure 8.5: The t-distributions are a family of distributions, labeled here by their degrees of freedom  $\nu$  as in  $t_{\nu}$ .

As the degrees of freedom,  $\nu$ , increases,  $t_{\nu}$  become closer to z,  $\lim_{\nu\to\infty}t_{\nu}=z$ . In practice, as reflected in the **t Distribution** Table,  $t_{30}$  is very very close to z.

The t-distributions arise as a corollary to the central limit theorem; they give the distribution of sample means when knowledge of the population  $\sigma$  is replaced by using the sample mean s. When we encounter the  $\chi^2$  distribution later, we will give a more exact mathematical specification of the t-distributions.

Similar, to the z-distribution case, the  $\mathcal C$  confidence interval for the mean  $\mu$  for small n samples is given by

$$\bar{x} - E < \mu < \bar{x} + E$$

where, now

$$E = t_{\nu,\mathcal{C}} \left( \frac{s}{\sqrt{n}} \right).$$

With this new formula for E we have replaced  $\sigma$  with s in

comparison with the formula we used in Section 8.1: Confidence Intervals using the z-distribution and, of course, replaced  $z_{\mathcal{C}}$  with  $t_{\nu,\mathcal{C}}$ . Some books use  $t_{\nu,\mathcal{C}}=t_{\nu,\alpha/2}$  like the  $z_{\mathcal{C}}$  of Section 8.1. We use  $t_{\nu,\mathcal{C}}$  because we'll look up its value in the **t** Distribution Table in the column for  $\mathcal{C}$  confidence intervals (just like we did with z) and with the degrees of freedom  $\nu$  specifying the row. The formula for the degrees of freedom in this case is :

$$\nu = n - 1$$
.

The  $t_{\nu,\mathcal{C}}$  specify a probability  $\mathcal{C}$  as shown in Figure 8.6. As before, the inverse z-transform, in the form  $x=t_{\nu,\mathcal{C}}s+\bar{x}$  from the t-distribution on the left of Figure 8.6 to the distribution on the right of Figure 8.6 leads to our confidence interval formula for small means. And as before we should justify using that transform from a Bayesian perspective.

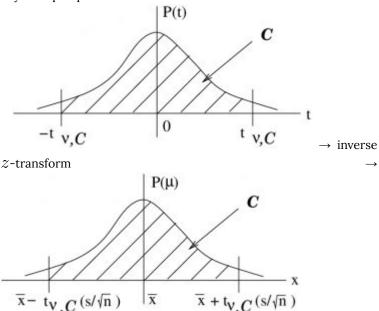

Figure 8.6 : Derivation of confidence intervals for means of small samples.

**Example 8.2**: Given the following data:

5460 5900 6090 6310 7160 8440 9930

find the 99% confidence interval for the mean.

 $\mathit{Solution}$  : First count n=7 and then, with your stats calculator compute

$$\bar{x} = 7041.4$$
 and  $s = 1610.3$ .

Using the **t Distribution Table** with  $\nu=n-1=6$  in the 99% confidence interval column, find

$$t_{n-1,\mathcal{C}} = t_{6.99\%} = 3.707.$$

With these numbers, compute

$$E = t_{n-1,\mathcal{C}}\left(\frac{s}{\sqrt{n}}\right) = 3.707\left(\frac{1610.3}{\sqrt{7}}\right) = 2256.2$$

so

$$ar{x} - E < \mu < ar{x} + E$$
 $7041.4 - 2256.2 < \mu < 7041.4 + 2256.2$ 
 $4785.2 < \mu < 9297.6$ 

is the 99% confidence interval for  $\mu$ .

## 8.4 Proportions and Confidence Intervals for Proportions

We will now make use of the approximation of the binomial distribution by the z-distribution given in Section 7.1: Using the Normal Distribution to Approximate the Binomial Distribution. As usual, the confidence interval will switch the roles of population and sample quantities. The recipe will be laid out first, then we will connect it to what you know about the binomial distribution.

First some definitions. Let X be the number of items in a population of size N that have a given quality. (e.g. the number of females in a population; or the number of people at the U of S wearing yellow sweaters). Then the proportion of the population having the given quality is

$$p = \frac{X}{N}$$

Given a sample from the population of size n, the best estimate for p is:

$$\hat{p} = \frac{x}{n}$$

where x is the number of items in the sample having the given quality. To go along with  $\hat{p}$  we also have

$$\hat{q} = 1 - \hat{p}$$

which is is the proportion of items in the sample without the given quality.

To compute an  ${\mathcal C}$  confidence interval for a proportion p we need to compute

$$E = z_{\mathcal{C}} \sqrt{\frac{\hat{p}\hat{q}}{n}}$$

and it must be true that both  $n\hat{p} \geq 5$  and  $n\hat{q} \geq 5$  (otherwise we need to use the binomial distribution directly).

With E, the  $\mathcal C$  confidence interval for a proportion is given by  $\hat{p} - E .$ 

To derive the proportions confidence interval formula we'll begin with the sampling theory given by the binomial distribution and the corresponding z-approximation. Then we'll switch the roles of  $\mathcal D$ and  $\hat{p}$ . Let

$$x_{\text{pop}} = \frac{n}{N}X = np$$

be the mean, the expected value, of x that you expect to find in a sample of size n randomly selected from the population with a proportion  $\mathcal P$  of items of interest. This is true because  $\mathcal P$  is also the probability of randomly selecting an item of interest (the probability of success) from the population as per what we did in Chapter 4. The binomial distribution tells you the probability of getting different numbers  $\mathcal{X}$  of items of interest in your sample given  $\mathcal{D}$ . The binomial distribution that describes our situation is shown in Figure 8.7; it has a standard deviation of  $\sigma = \sqrt{npq}$ .

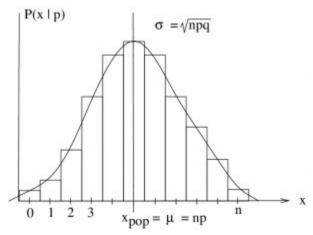

Figure 8.7 : The binomial distribution relevant to forming a sample of size n with x items of interest from a population with a proportion  ${\cal P}$  of items of interest. The normal distribution with the same  $\mu$  and  $\sigma$  is shown.

Moving to the normal approximation, we have the picture of Figure 8.8.

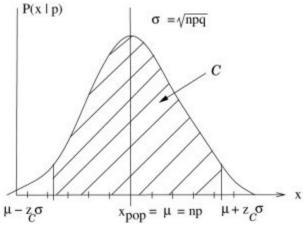

Figure 8.8: The normal distribution relevant to forming a sample of size n with x items of interest from a population with a proportion p of items of interest. The boundaries of the area c follow from an inverse z-transform of the z-distribution to a normal distribution of mean  $\mu$  and standard deviation  $\sigma$ ,  $x=z\sigma+\mu$ .

Figure 8.8 says:

with a (frequentist) probability of  $\mathcal C$ . This is our sampling theory. Divide by n:

$$p - z_{\mathcal{C}} \sqrt{\frac{pq}{n}} < \frac{x}{n} < p + z_{\mathcal{C}} \sqrt{\frac{pq}{n}}$$

$$p - z_{\mathcal{C}} \sqrt{\frac{pq}{n}} < \hat{p} < p + z_{\mathcal{C}} \sqrt{\frac{pq}{n}}$$

Swapping the roles of the population and sample, we arrive at the confidence interval formula:

$$\hat{p} - z_{\mathcal{C}} \sqrt{\frac{\hat{p}\hat{q}}{n}}$$

Time for a worked example.

**Example 8.3**: A sample of 500 nursing applications included 60 men. Find the 90% confidence interval of the true proportion of men who applied to the nursing program.

Solution : From the **t Distribution Table**, look up  $z_{\mathcal{C}}=1.65$ 

and compute

$$\hat{p} = \frac{x}{n} = \frac{60}{500} = 0.12$$

$$\hat{q} = 1 - \hat{p} = 1 - 0.12 = 0.88$$

$$E = z_{\alpha/2} \cdot \sqrt{\frac{\hat{p}\hat{q}}{n}} = 1.65\sqrt{\frac{(0.12)\cdot(0.88)}{500}} = 0.024.$$

Then

$$\begin{array}{l} \hat{p} + E$$

is the confidence interval with 90% confidence.

#### Sample size need for a poll

Measuring proportions is what pollsters do. For example in an election you might want to know how many people will vote for liberals (items of interest) and how many will vote for conservatives (items not of interest)<sup>1</sup> In a news paper you might see: "The poll

1. We assume here that there are only two parties. For the real life situation of more than two parties we need the

8.4 Proportions and Confidence Intervals for Proportions | 195

says that 72% of the voters will vote liberal. The poll is considered accurate to 2 percentage points 19 time out of 20." This means that the 95% confidence interval (19/20 = 0.95) of the proportion of liberal voters is  $0.72 \pm 0.02$  (note how proportions are presented as percentages in the newspaper). The error here is E=0.02. Before the pollster starts telephoning people, she must know how many people to phone to arrive at that goal error of 2%. She needs to know what the sample size n needed is. In general, the minimum sample size needed to attain a goal error E on a confidence interval of C is

$$n = \hat{p}\hat{q} \left(\frac{z_{\mathcal{C}}}{E}\right)^2.$$

Here  $\hat{p}$  and  $\hat{q}$  could come from a previous survey if available. If there is no such survey or if you want to be sure of ending up with an error equal to or less than a goal E, then use  $\hat{p}=\hat{q}=0.5$ , see Figure 8.9.

multinomial distribution and to approximate it with a multivariate normal distribution. That is a topic for multivariate statistics but the principles are the same as what we cover here.

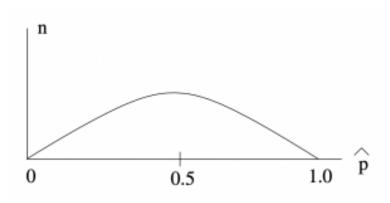

Figure 8.9 : The formula  $n=\hat{p}\hat{q}\left(\frac{z_{\mathcal{C}}}{E}\right)^2$  is a quadratic formula. Substitute  $\hat{q}=1-\hat{p}$  to get  $n=\hat{p}(1-\hat{p})\left(\frac{z_{\mathcal{C}}}{E}\right)^2$  or  $n=(\hat{p}-\hat{p}^2)\left(\frac{z_{\mathcal{C}}}{E}\right)^2$ . The maximum of  $n_{\max}=\frac{1}{4}\left(\frac{z_{\mathcal{C}}}{E}\right)^2$  is at  $\hat{p}=0.5$ .

**Example 8.4**: We want to estimate, with 95% confidence, the proportion of people who own a home computer. A previous study gave an answer of 40%. For a new study we want an error of 2%. How many people should we poll?

Solution: From the question we have:

$$\hat{p} = 0.40, \qquad \hat{q} = 0.60$$
  
 $E = 0.02, \qquad \alpha = 0.95$ 

From the **t** Distribution Table (or the Standard Normal Distribution Table if you think about the areas correctly) we find  $z_{\mathcal{C}}=z_{95\%}=1.960$ .

Therefore

$$n = \hat{p}\hat{q}\left(\frac{z_{\alpha/2}}{E}\right)^2 = (0.40)(0.60)\left(\frac{1.96}{0.02}\right)^2 = 2304.96$$

Which we round up to a sample size of 2305 to ensure that E < 0.02.

### 8.5 Chi Squared Distribution

The  $\chi^2$  (chi squared) distribution is a consequence of a random process based on the normal distribution. It is derived from the normal distribution as the result of the following stochastic process :

- 1. Suppose you have a population that has variance  $\sigma^2$  and is normally distributed.
- 2. Take a sample of size n from the population and compute  $x_1=\frac{(n-1)s_1^2}{\sigma^2} \text{ using the sample standard deviation } s_1 \text{ from that sample.}$
- 3. Put the sample back into the population.
- 4. Take another sample of size n from the population and compute  $x_2=\frac{(n-1)s_2^2}{\sigma}$  using the sample standard deviation  $s_2$  from that sample.
- 5. etc.
- 6. The distribution of the values of  $x_i=\frac{(n-1)s_i^2}{\sigma^2}$  values will be a  $\chi^2$  distribution with  $\nu=n-1$  degrees of freedom.

Like the t-distributions, the  $\chi^2$  distributions are a family, see Figure 8.10.

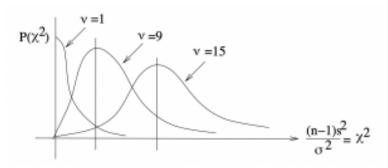

Figure 8.10 : The  $\chi^2$  distributions are enumerated by degrees of freedom.

The  $\chi^2$  distribution underlies why s is the best estimate for  $\sigma$ . It mean, or expected value is  $\nu=n-1$  so the expected value of s is  $\sigma$ . The expected value of  $\sum (x-\bar{x})/n$  in a random sample of size n is not  $\sigma$ .

#### Confidence Intervals on $\sigma$ and $\sigma^2$

The  $\chi^2$  distribution is already normalized in its definition through including s in its definition. Therefore no z-transforms are needed and we can work directly with a table that gives right tail areas under the  $\chi^2$  distribution. That table is the **Chi-squared Distribution Table**, in the <u>Appendix</u>, and it gives values of  $\chi^2$  for given values of area to the right of  $\chi^2$ , see Figure 8.11.

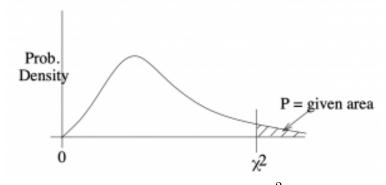

Figure 8.11 : The Chi–squared Distribution Table gives  $\chi^2$  associated with given right tail areas.

We'll need  $\chi^2_{\rm left}$  and  $\chi^2_{\rm right}$  such that the tail areas are equal and such that the area between them is  $\mathcal{C}$ , see Figure 8.12.

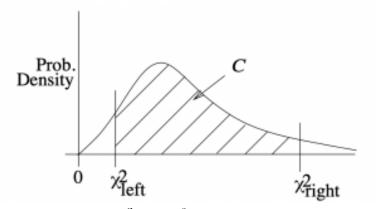

Figure 8.12 : The values  $\chi^2_{
m left}$  and  $\chi^2_{
m right}$  define the confidence region  ${\cal C}$  .

Notation : Let's call the  $\alpha$  in the **Chi-squared Distribution Table**  $\alpha_T$  and let  $\chi^2(\alpha_T)$  be the table value that corresponds to  $\alpha_T$ . In other words  $\chi^2(\alpha_T)$  is the  $\chi^2$  value that corresponds to a right tail area of  $\alpha_T$ .

So given  $\mathcal{C}$ , the appropriate  $\chi^2_{\mathrm{left}}$  and  $\chi^2_{\mathrm{right}}$  are the following values from the Chi-squared Distribution Table:

$$\chi^2_{\text{right}} = \chi^2 \left(\frac{1-\mathcal{C}}{2}\right)$$

$$\chi^2_{\text{left}} = \chi^2 \left( 1 - \left\lceil \frac{1 - \mathcal{C}}{2} \right\rceil \right).$$

Note the symmetry of the Chi-squared Distribution Table. If  $\chi^2_{\rm right}$  comes from the column 3 columns from the right edge of the table then  $\chi^2_{\mathrm{left}}$  comes from a column 3 columns from the left edge of the table. Only small and large areas appear in the table, there are no intermediate values.

Finally, the confidence interval for  $\sigma^2$  is given by

$$\frac{(n-1)s^2}{\chi_{\text{right}}^2} < \sigma^2 < \frac{(n-1)s^2}{\chi_{\text{left}}^{-2}}$$

and for  $\sigma$  by:

$$\sqrt{\frac{(n-1)s^2}{\chi_{\mathrm{right}}^2}} < \sigma < \sqrt{\frac{(n-1)s^2}{\chi_{\mathrm{left}}^2}}$$

Where the  $\chi^2$  distribution with  $\nu=n-1$  degrees of freedom (giving the line to use in the **Chi-squared Distribution Table**) is used.

**Example 8.5** : Find the 90% confidence interval on  $\sigma$  and  $\sigma^2$  for the following data

Solution: Compute, using your calculator:

$$s^2 = 28.2$$
  
 $\nu = n - 1 = 9.$ 

From the  ${\it Chi-squared \, Distribution \, Table},$  in the  $\nu=9$  line, find

 $\chi_{\text{right}}^2 = \chi^2 \left( \frac{1 - 0.90}{2} \right) = \chi^2(0.05) = 16.919$ 

$$\chi^2_{\text{left}} = \chi^2 (1 - 0.05) = \chi^2 (0.95) = 3.325$$

So

$$\begin{split} \frac{(n-1)s^2}{\chi^2_{\rm right}} &< \sigma^2 < \frac{(n-1)s^2}{\chi^2_{\rm left}} \\ \frac{9 \cdot 28.2}{16.919} &< \sigma^2 < \frac{9 \cdot 28.2}{3.325} \\ 15.0 &< \sigma^2 < 76.3 \end{split}$$

with 90% confidence.

Taking square roots:

$$3.87 < \sigma < 8.73$$

with 90% confidence.

## 9. HYPOTHESIS TESTING

The process of hypothesis testing can be simplified into:

- 1. Transform ("reduce") your given data into a test statistic that you can locate on probability distribution given by the sampling theory under a null hypothesis ( $H_0$ ) about the population. (e.g. z,t or  $\chi^2$  test statistic).
- 2. See if your test statistic falls into a critical region of the distribution or not. The critical, or rejection region as we'll call it, represents an area of low probability that the null hypothesis,  $H_0$  is true. If the test statistic falls in the rejection region, the we make the decision to reject  $H_0$  as the conclusion of the hypothesis test.

Before we define the critical region under the null hypothesis, we need to define what a null hypothesis is. We'll define two hypotheses, actually, because the null hypothesis needs to contrasted to its logical opposite:

 $H_0$ : Null Hypothesis, the hypothesis that nothing is going on; no effect; no signal.

 $H_1$ : Alternative Hypothesis, the hypothesis that  $H_0$  is not true; there is an effect; there is a signal.

A good experimental design will be set up so that the effects of interest define  $H_1$ . (Your "claim" will be  $H_1$ .) Why? It's about signal to noise ratios. A test statistic is literally signal/noise, a signal to noise ratio. When you do not reject  $H_0$  you are saying that there is more noise than signal. When you reject  $H_0$  (essentially accepting  $H_1$ ) you are saying that there is more signal than noise. Usually you are interested in the signal (also known as an "effect") so your claim would be  $H_1$ . You perform your experiment to find evidence for  $H_1$ . If you are interested in noise (can happen, for example to test assumptions on which tests are based) then your claim would be  $H_0$ . The examples that follow here don't follow

these experimentally correct rules for which of  $H_0$  or  $H_1$  should be the claim to emphasize the logical nature of the decision making process. But test statistics are signal to noise ratios and in real life you will be interested in signals.

To fix ideas about hypothesis testing, we'll first look at hypotheses on the means of populations ( $\mu$ ). Later we'll consider hypotheses on  $\sigma$  and on  $\mathcal{P}$  (proportions).

With means there are three combinations of  $H_0$  and  $H_1$  to consider:

| Two-Tailed<br>Test | Right-Tailed<br>Test | Left-Tailed<br>Test |
|--------------------|----------------------|---------------------|
| $H_0: \mu = k$     | $H_0$ : $\mu \le k$  | $H_0$ : $\mu \ge k$ |
| $H_1: \mu \neq k$  | $H_1: \mu > k$       | $\mu < k$           |

Here k is a given number. Not that the rightness or the leftness of the one-tailed test is reflected in  $H_1$ .  $H_1$  is generally what people are interested in. Then the critical regions, which are on z distributions as we'll see, for each case look like:

### 1. Two-tailed test:

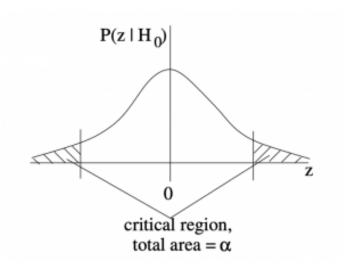

## 2. Right-tailed test:

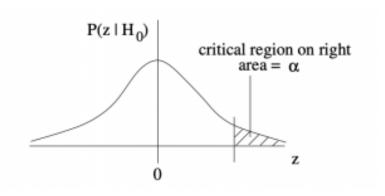

## 3. Left-tailed test:

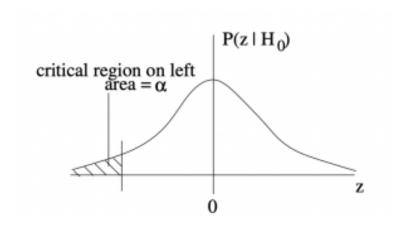

The critical regions, or rejection regions, appear in the probability distributions  $P(z\mid H_0)$ , which is the probability distribution that the sample test statistic, z, that would occur if  $H_0$  were true. These z-distributions are z-transforms of the distribution of sample means under  $H_0$  given by the central limit theorem. More about this when we introduce the formula for the z distribution. For now, let's focus on the decision making process.

When your statistic ends up in the critical region, you conclude that  $H_0$  is false. You reject  $H_0$ . The critical region is the rejection region.

In the two tailed test, the critical region, with total area  $\alpha$  is the opposite to the region  $\mathcal{C}=1-\alpha$  that we have been using for confidence intervals. Compare the two-tail critical region sketch above to Figure 8.1.

There are four possible outcomes to a statistical hypothesis test given by the so-called  $^1$  "confusion matrix":

1. So called not because it is confusing but because you are never 100% sure which decision is correct.

|                                      | $H_0$ true                   | $H_1$ true                  |
|--------------------------------------|------------------------------|-----------------------------|
| Reject $H_0$ (believe $H_1$ )        | Type I error $lpha$          | Correct decision 1- $\beta$ |
| Do not reject $H_0$ (believe $H_0$ ) | Correct decision 1- $\alpha$ | Type II error $eta$         |

The probabilities are relative to the realities. The probabilities in the columns add to 1. The probability of making a Type I error,  $\alpha$ , is the area in the critical region. The diagram with the critical region on it assumes that  $H_0$  is the reality. We will see how to compute  $\beta$  in Chapter 13. The quantity  $1-\beta$  is defined as the *power* of the statistical test.

We can view the confusion matrix from a medical test point of view. A medical test is a hypothesis test has the following hypotheses pairs:

 $H_0$ : negative test result, healthy patient  $H_1$ : positive test result, sick patient

Then:

|                                      | Healthy                      | Sick                      |
|--------------------------------------|------------------------------|---------------------------|
| Positive Result<br>(believe sick)    | Type I error $lpha$          | Correct decision 1- $eta$ |
| Negative Result<br>(believe healthy) | Correct decision 1- $\alpha$ | Type II error $eta$       |

In medical tests, the quantity  $1-\alpha$  is known as the test's specificity, the probability of finding true negatives. The quantity  $1-\beta$  is the test's sensitivity, the probability of finding true positives. Generally  $\alpha$  and  $\beta$  are functions of some other decision parameter. In the hypothesis tests that we consider here,  $\alpha$  is the decision parameter.

Back to understanding the meaning of hypothesis testing. As we said, a good experimental design will be set up so that  $H_1$  is your favourite theory that there is an effect. In that case  $H_0$  represents the case that there is no effect: the position of  $\bar{x}$  away from k, or

z away from 0 (in the case of hypothesis testing of  $\mu$ ) is just due to noise. If your experiment is then successful in proving your theory, i.e. you reject  $H_0$ , then  $\alpha$  represents the probability that you are wrong. The number  $\alpha$  actually defines a decision point for rejecting  $H_0$ . Later we will see how to compute a value, p, that is associated with the test statistic. This p-value is then a more refined value for the probability that you are wrong if you reject  $H_0$ . From another point of view, p would be the probability that your measurement is entirely due to noise.

Let's do some examples to build our mechanical skills at defining critical regions for  $\mathcal Z$  distributions.

**Example 9.1** : Critical Areas on z-distributions with hypothesis testing on the mean,  $\mu$ .

(a) Left-tailed test with lpha=0.10. Find the critical value  $z_{
m critical}$ 

First step, draw a picture:

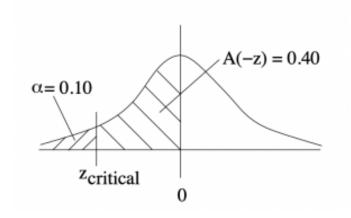

With the tables we have in the Appendix, there are two ways to find  $z_{critical}$ :

Method (a): Look up area in the **Standard Normal Distribution Table** equal to 0.40: Closest *z* is 1.28 so

$$z_{\text{critical}} = -1.28.$$

 $^{\circ}$  Method (b): Use the last line in the **t Distribution Table** for the one tailed test column. Find a z of 1.282 and add a minus sign because we have a left tail test. So  $z_{\rm critical} = -1.282$ .

Use Method (b) on tests and exams. It is faster, requires less thinking about areas (and so less chance for making a mistake) and gives a slightly more accurate result. The critical area or critical region or the rejection region is where z<-1.282. The critical value that defines the region in this case is z=-1.282.

(b) A two tailed test with  $\alpha=0.02$ . Find the critical value  $z_{\rm critical}$ 

Draw a picture:

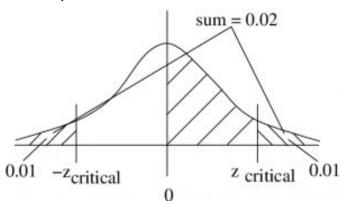

- Method (a): Look up area in the **Standard Normal Distribution Table** equal to 0.49. The closest z is 2.33. So, because we have a two-tailed test,  $z_{\text{critical}} = \pm 2.33$ .
- $^{\circ}$  Method (b): Use the last line in the **t Distribution Table**, for two tailed test,  $\alpha=0.02$ . Find z=2.326,  $z_{\rm critical}=\pm2.326$ .

Again, Method (b) is the recommended approach.

So the critical areas are those where

$$z > 2.326$$
 and  $z < -2.326$ 

and the critical values are  $z_{\rm critical}=2.326$  and  $z_{\rm critical}=-2.326.$ 

(c) A right tailed test with  $\alpha=0.005$ . Find the critical value  $z_{\rm critical}$ 

Draw a picture:

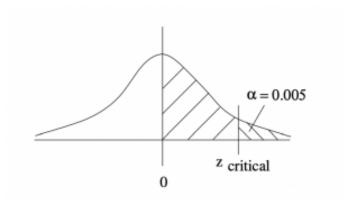

- $\circ~$  Method (a) Look up area in the <code>Standard Normal Distribution Table</code> equal to 0.495, the Closest z is 2.58. So  $z_{\rm critical}=2.58$
- $^\circ$  Method (b) Use the last line in the **t Distribution Table** for one tailed test,  $\alpha=0.005$  and find  $z_{\rm critical}=2.576$

So the critical area is that where z>2.576 and the critical value is  $z_{\rm critical}=2.576$ .

One final note on setting up the hypotheses. When setting up the hypotheses  $H_0$  and  $H_1$ , one of the two alternatives will be the claim (what the problem says you really want to test). As mentioned before, a good experimental design will have  $H_1$  as the claim. But

212 | 9. Hypothesis Testing

this may not always be possible to arrange (especially in tests of assumptions). So many of the exercises in the text and assignments will have  ${\cal H}_0$  as the claim.

# 9.1 Hypothesis Testing Problem Solving Steps

Now that we have some background on setting up hypotheses and finding critical regions, we introduce the steps needed for every hypothesis testing procedure. Hypothesis testing is based directly on sampling theory and the probabilities  $P(\text{test statistic} \mid H_0)$  that the sampling theory gives. Here are the steps we will follow:

- 1. **Hypotheses**: Formulate  $H_0$  and  $H_1$ . State which is the claim
- 2. **Critical statistic**: Find the critical values and regions. (Use tables of  $z, t, \chi^2$ , etc. values).
- 3. **Test statistic**: Compute the  $\{\ensuremath{\mbox{\mbox{\m}\mbox{\mbox{\mbox{\m}\mbox{\mbox{\mbox{\mbox{\mbox{\mbox{\mbox{\m}\mbox{\mbox{\mbox{\mbox{\mbox{\mbox{\mbox{\mbox{\mbox{\mbox{\s\mbox{\s\m\m\s\m\\n\s\\\n\s\n\n\s\\n\n\n\s\n\n\s\n\n\s\n\n\\novn}\s\n\n\n\\\n\n\n\n\n\\\\n\n\n\n\\no\\nox{\\m\s\n\s\no\\nox{\\nox{\\nox{\\nox{\\nox{\\n$
- 4. **Decision**: If the test statistic falls in the critical region (rejection region), reject  $H_0$ . (This decision can also be made using the p-value.)
- 5. **Interpretation**: Summarize results in a sentence and/or present a graphic or table.

The definition of a p-value will be covered below. For now you should know that a computer program (SPSS) will give you a p-value but not a critical statistic. So there is no Step 2 if you use SPSS.

A generic test statistic may be defined by:

test value = 
$$\frac{\text{(observed value)} - \text{(expected } H_0 \text{ value)}}{\text{standard error}}.$$

The numerator represents a signal or an effect. The denominator

represents noise. Not all test statistics will have this form (e.g. some  $\chi^2$  test statistics), but all test statistics represent a signal-to-noise ratio. Much of the tabular output of SPSS gives the numerator and denominator of this generic form with or without the corresponding test statistic.

## 9.2 z-Test for a Mean

This is our first hypothesis test. Use it to test a sample's mean when :

- 1. The population  $\sigma$  is known.
- 2. Or When  $n \geq 30$ , in which case use  $\sigma = s$  in the test statistic formula.

The possible hypotheses are as given in the table you saw in the previous section (one- and two-tailed versions):

| Two-Tailed<br>Test   | Right-Tailed<br>Test   | Left-Tailed<br>Test |
|----------------------|------------------------|---------------------|
| $H_0: \mu = k$       | $ H_0: \\ \mu \leq k $ | $H_0$ : $\mu \ge k$ |
| $H_1: \\ \mu \neq k$ | $H_1:$ $\mu > k$       | $H_1:$ $\mu < k$    |

In all cases the test statistic is

$$z_{\text{test}} = \frac{\bar{x} - k}{(\sigma/\sqrt{n})}.$$

In real life, we will never know what the population  $\sigma$  is, so we will be in the second situation of having to set  $\sigma=s$  in the test statistic formula. When you do that, the test statistic is actually a t test statistic as we'll see. So taking it to be a z is an approximation. It's a good approximation but SPSS never makes that approximation. SPSS will always do a t-test, no matter how large n is. So keep that in mind when solving a problem by hand versus using a computer.

Let's work through a hypothesis testing example to get the procedure down and then we'll look at the derivation of the test statistic of Equation (9.1).

Example 9.2: A researcher claims that the average salary of

assistant professors is more than \$42,000. A sample of 30 assistant professors has a mean salary of \$43,260. At  $\alpha=0.05$ , test the claim that assistant professors earn more than \$42,000/year (on average). The standard deviation of the population is \$5230.

Solution:

1. Hypothesis:

 $H_0: \mu \leq 42,000 \ H_1: \mu > 42,000$  (claim) (This is a right-tailed test.)

- 2. Critical Statistic.
- Method (a) : Find z such that A(z)=0.45 from the Standard Normal Distribution Table:  $z_{
  m critical}=1.65$ ; or
- Method (b): Look up z in the **t Distribution Table** corresponding to one tail  $\alpha=0.05$  (column), and read the last (z) line:  $z_{\rm critical}=1.645$ .

Method (b) is the recommended method not only because it is faster but also because the procedure for the upcoming t -test will be the same for the z-test.

3. Test Statistic.

$$z_{\text{test}} = \frac{\bar{x} - k}{\left(\frac{\sigma}{\sqrt{n}}\right)} = \frac{43260 - 42000}{\left(\frac{5230}{\sqrt{30}}\right)} = 1.32$$

4. Decision.

Draw a picture so you can see the critical region:

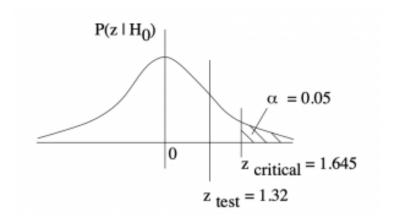

So z is in the non-critical region: Do not reject  $H_0$ . 5. Interpretation.

There is not enough evidence, from a z-test at  $\alpha=0.05$ , to support the claim that professors earn more than \$42,000/year on average.

So where does Equation (9.1) come from? It's an application of the central limit theorem! In Example 9.2,  $\bar{x}=43,260,n=30$ ,  $\sigma = 5230$  and k = 42,000 on the null hypothesis of a righttailed test. The central limit theorem says that if  $H_0$  is true then we can expect the sample means,  $\bar{x}$  to be distributed as shown in the top part of Figure 9.1. Setting  $\alpha=0.05$  means that if the actual sample mean,  $\bar{x}$  ends up in the tail of the expected (under  $H_0$ ) distribution of sample means then we consider that either we picked an unlucky 5% sample or the null hypothesis,  $H_0$ , is not true. In taking that second option, rejecting  $H_0$ , we are willing to live with the 0.05 probability that we made a wrong choice — that we made a type I error.

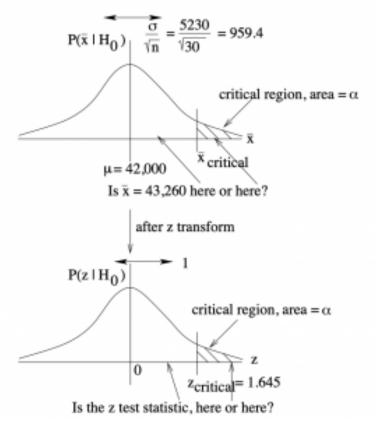

Figure 9.1: Derivation of the  $\mathcal Z$  test statistic.

Referring to Figure 9.1 again,  $z_{\rm critical}=1.645$  on the lower picture defines the critical region of area  $\alpha=0.05$  (in this case). It corresponds to a value  $\bar{x}_{\rm critical}$  on the upper picture which also defines a critical region of area  $\alpha=0.05$ . So comparing  $\bar{x}$  to  $\bar{x}_{\rm critical}$  on the original distribution of sample means, as given by the sampling theory of the central limit theorem, is equivalent, after z-transformation, to comparing  $z_{\rm test}$  with  $z_{\rm critical}$ . That is,  $z_{\rm test}$  is the z-transform of the data value  $\bar{x}$ , exactly as given by Equation (9.1).

#### One-tailed tests

From a frequentist point of view, a one-tailed test is a a bit of a cheat. You use a one-tailed test when you know for sure that your test value or statistic is greater than (or less than) the null hypothesis value. That is, for the case of means here, you know for sure that the mean of the population, if it is different from the null hypothesis mean, if greater than (or less than) the null hypothesis mean. In other words, you need some a priori information (a Bayesian concept) before you do the formal hypothesis test.

In the examples that we will work through in this course, we will consider one-tailed tests when they make logical sense and will not require formal a priori information to justify the selection of a onetailed test. For a one-tail test to make logical sense, the alternate hypothesis,  $H_1$ , must be true on the face value of the data. That is, if we substitute the value of  $\bar{x}$  for  $\mu$  into the statement of  $H_0$  (for the test of means) then it should be a true statement. Otherwise,  $H_1$ is blatantly false and there is no need to do any statistical testing. In any statistical test,  $H_1$  must be true at face value and we do the test to see if  $H_1$  is statistically true. Another way tho think about this is to think of  $\bar{x}$  as a fuzzy number. As a sharp number a statement like " $\bar{x} > k$ " may be true, but  $\bar{x}$  is fuzzy because of s (think  $\bar{x} = \bar{x} \pm s$  to get the fuzzy number idea). So " $\bar{x} > k$ " may not be true when  $\bar{x}$  is considered to be a fuzzy number 1

When we make our decision (step 4) we consider the equality part of the  $H_0$  statement in one-tailed tests. This equality is the strict  $H_0$  under all circumstances but we use > or < is  $H_0$  statements simply because they are the logical opposite of < or > in the  $H_1$ statements. So people may have an issue with this statement of  $H_0$ 

1. Fuzzy numbers can be treated rigorously in a mathematical sense. See, e.g. Kaufmann A, Gupta MM, Introduction to fuzzy arithmetic: theory and applications, Van Nostrand Reinhold Co., 1991.

but we will keep it because of the logical completeness of the  $H_0$ ,  $H_1$  pair and the fact that hypothesis testing is about choosing between two well-defined alternatives.

### p-Value

The critical statistic defines an area, a probability,  $\alpha$  that is the maximum probability that we are willing to live with for making a type I error of incorrectly rejecting  $H_0$ . The test statistic also defines an analogous area, called p or the p-value or (by SPSS especially) the significance. The p-value represents the best guess from the data that you will make a type I error if you reject  $H_0$ . Computer programs compute p-values using CDFs. So when you use a computer (like SPSS) you don't need (or usually have) the critical statistic and you will make your decision (step 4) using the p-value associated with the test statistic according to the rule:

If 
$$p \leq \alpha$$
 reject  $H_0$ .  
If  $p > \alpha$  do not reject  $H_0$ .

The method of comparing test and critical statistics is the traditional approach, popular before computers because is is less work to compute the two statistics than it is to compute p. When we work problem by hand we will use the traditional approach. When we use SPSS we will look at the p-value to make our decision. To connect the two approaches pedagogically we will estimate the p-value by hand for a while.

**Example 9.3**: Compute the p-value for z test = 1.32 of Example 9.2.

Solution: This calculation can happen as soon as you have the test statistic in step 3. The first thing to do is to sketch a picture of the p-value so that you know what you are doing, see Figure 9.2.

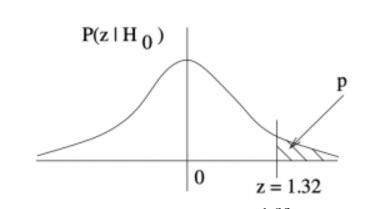

Figure 9.2 : The p-value associated with  $z_{
m test}=1.32$  in a one-tail test.

Using the **Standard Normal Distribution Table** to find the tail area associated with  $z{\rm test}=1.32$ , we compute :

$$p(z_{\text{test}}) = 0.5 - A(z_{\text{test}})$$
  
=  $0.5 - 0.4066 = 0.034$ 

That is p=0.0934. Since  $(p=0.0934)>(\alpha=0.05)$ , we do not reject  $H_0$  in our decision step (step 4).

When using the **Standard Normal Distribution Table** to find p -values for a given z you compute).

- For two-tailed tests: p(z)=2(0.5-A(z)). See Figure 9.3.
- For one-tailed tests: p(z) = 0.5 A(z) (as in Example 9.3) $^2$ .

## 2. Of course substitute -z in the formula for a left tail test.

Don't try to remember these formula, draw a picture to see what the situation is.

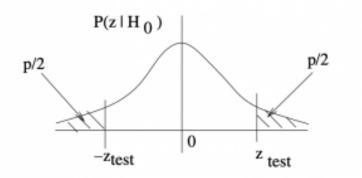

Figure 9.3 : The p-value associated with a two-tailed  $z_{\rm test}$ . Since  $\alpha$  is defined by,  $\pm z_{\rm critical}$ , p is defined by  $\pm z_{\rm test}$ .

## 9.2.1 What *p*-value is significant?

By culture, psychologists use  $\alpha=0.05$  to define the decision point for when to reject  $H_0$ . In that case, if p<0.05 then it means that the data (the test statistic) indicates there is less than a 5% chance that the result is a statistical fluke; that there is less than a 5% chance that the decision is a Type I error. So, in this course, we assume that  $\alpha=0.05$  unless  $\alpha$  is otherwise given explicitly for pedagogical purposes. The choice of  $\alpha=0.05$  is actually fairly lax and has led to the inability to reproduce psychological experiments in many cases (about 5% of course). The standards in other scientific disciplines can be different. In particle physics experiments, for example, p<0.003 is referred to as "evidence" for a discovery and they must have p<0.0000006 before an actual discovery, like the discovery of the Higgs boson, is announced. With z test statistics,  $\alpha=0.003$  represents the area in the tails of the z distribution 3 standard deviations, or  $3\sigma$ , from the mean. The value

 $\alpha=0.000006$  represents tail area  $5\sigma$  , from the mean. So you may hear physicists saying that they have "5 sigma" evidence when they announce a discovery.

## 9.3 t-Test for Means

Hypothesis testing for means for sample set sizes in n < 30 where s is used as an estimate for  $\sigma$  is the same as for  $n \geq 30$  except that t and not z is the test statistic t. Specifically, the test statistic is

$$t_{\text{test}} = \frac{\bar{x} - k}{s / \sqrt{n}}$$

for k from any of the hypotheses listed in the table you saw in the previous section (one- and two-tailed versions):

| Two-Tailed<br>Test   | Right-Tailed<br>Test | Left-Tailed<br>Test |
|----------------------|----------------------|---------------------|
| $H_0: \\ \mu = k$    | $H_0:$ $\mu \leq k$  | $H_0: \mu \ge k$    |
| $H_1: \\ \mu \neq k$ | $H_1:$ $\mu > k$     | $\mu < k$           |

The critical statistic is found in thet **Distribution Table** with the degrees of freedom  $\nu=n-1$ .

**Example 9.4**: A physician claims that joggers, maximal volume oxygen uptake is greater than the average of all adults. A sample of 15 joggers has a mean of 40.6 ml/kg and a standard deviation of 6 ml/kg. If the average of all adults is 36.7 ml/kg, is there enough evidence to support the claim at  $\alpha=0.05$ ?

1. Hypothesis.

 $H_0: \mu \le 36.7$  $H_1: \mu > 36.7$  (claim)

1. Again, SPSS applies the t-test, uses s directly, for any sample size.

2. Critical statistic.

In the**t Distribution Table**, find the column for one-tailed test at  $\alpha=0.05$  and the line for degrees of freedom  $\nu=n-1=14$ . With that find  $t_{\rm critical}=1.761$ 

3. Test statistic.

$$t_{\text{test}} = \frac{\bar{x} - k}{s / \sqrt{n}}$$

To compute this we need :  $\bar{x}=40.6$ , s=6 and n=15 from the problem statement. From the hypothesis we have k=36.7. So

$$t_{\text{test}} = \frac{40.6 - 36.7}{\left(6/\sqrt{15}\right)} = 2.517$$

At this point we can estimate the p-value using thet **Distribution Table**, which doesn't have as much information about the t-distribution as the **Standard Normal Distribution Table** has about the z-distribution, so we can only estimate. The procedure is: In the  $\nu=14$  row, look for t values that bracket  $t_{\rm test}=2.517$ . They are 2.145 (with  $\alpha=0.025$  in the column heading for one-tailed tests) and 2.624 (associated with a one-tail  $\alpha=0.01$ ).

So, 
$$0.010 is our estimate for  $p$ .$$

4. Decision.

2. If you know how to interpolate then you can find a single value for p.

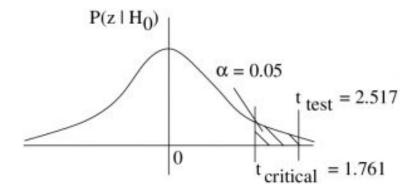

Reject  $H_0$ . We can also base this decision on our p-value estimate since :

$$(0.010$$

### 5. Interpretation.

There is enough evidence to support the claim that the joggers' maximal volume oxygen uptake is greater than 36.7 ml/kg using a t-test at  $\alpha=0.05$ .

Fine point. When we use s in a t (or z test) as an estimate for  $\sigma$ , we are actually assuming that distribution of sample means is normal. The central limit theorem tells us that the distribution of sample means is approximately normal so generally we don't worry about this restriction. If the population is normal then the distribution of sample means will be exactly normal. Some stats texts state that we need to assume that the population is normal for a t-test to be valid. However, the central limit theorem's conclusion guarantees that the t-test is robust to violations of that assumption. If the population has a very wild distribution then s may be bad estimate for s because the distribution of sample s values will not follow the s distribution. The chance if this happening becomes smaller the larger the s0, again by the central limit theorem.

## Origin of the t-distribution

We can easily define the t-distribution via random variables associated with the following stochastic processes. Let:

Z = a random variable with a z-distribution

X =a random variable with a  $\chi^2$  distribution with  $\nu$  degrees of freedom.

Then the random variable

$$T = \frac{Z}{X}$$

is a random variable that follows a t-distribution with  $\nu$  degrees of freedom.

## 9.4 z-Test for Proportions

The possible hypothesis pairs are:

| Two-tailed Test | Right-tailed Test | Left-tailed Test |
|-----------------|-------------------|------------------|
| $H_0: p=k$      | $H_0: p \leq k$   | $H_0: p \ge k$   |
| $H_1: p \neq k$ | $H_1: p > k$      | $H_1: p < k$     |

The steps in hypothesis testing for proportions are the same as hypothesis testing for means. Even the generic test statistic formula is the similar:

test value = 
$$\frac{\text{(observed value)-(expected } H_0 \text{ value)}}{\text{standard error}}$$
.

but now the observed and expected values are proportions,  $\hat{p}$  and p respectively. The standard error in this case is

$$\sqrt{\frac{pq}{n}} = \frac{\sigma_{binomial}}{n} = \frac{\sqrt{npq}}{n}$$

Using this information with the generic form, which mimics a t test statistic, the proportions test statistic is

$$z_{test} = \frac{\hat{p} - p}{\sqrt{\frac{pq}{n}}}$$

where p is the number k which appears in the  $H_0$  hypothesis statement (see table above). This test statistic is valid only if  $np \geq 5$  and  $nq \geq 5$  (so that the normal distribution provides a good approximation for the relevant binomial distribution). But, even though the test statistic can be moulded into the generic form,

the proportions test statistic comes from the sampling theory given by the binomial distributions and not from any distribution that has a standard error {\em per se}. The normal distribution with  $\mu = np$  and  $\sigma = \sqrt{npq}$  (remember those binomial distribution formulae?) z-transformed to a z-distribution with mean 0 and standard deviation 1 gives the test statistic formula. See the discussion in Section 8.4.

**Example 9.5**: An attorney claims that more than 25% of all lawyers advertise. A sample of 200 lawyers in a certain city showed that 63 had used some form of advertising. At  $\alpha = 0.05$ , is there enough evidence to support the attorney's claim?

Solution:

1. Hypotheses.

$$H_0: p \leq 0.25$$
 ,  $H_1: p > 0.25$  (claim)

2. Critical statistic.

Using thet Distribution Table (last line) for a one tailed test at lpha=0.05 we find  $z_{
m critical}=1.645$ 

3. Test statistic.

$$z_{\text{test}} = \frac{\hat{p} - p}{\sqrt{\frac{pq}{n}}}$$

$$\begin{split} \hat{p} &= \frac{63}{200} = 0.315 \qquad p = 0.25 \\ q &= 1 - 0.25 = 0.75 \qquad n = 200 \\ z_{\text{test}} &= \frac{0.35 - 0.25}{\sqrt{\frac{(0.25)(0.75)}{200}}} = 2.12. \end{split}$$

We can also find the p value along with the critical statistic. (See the picture for the next step.) Use the **Standard** Normal Distribution Table to find

$$p(z) = 0.5 - A(z)$$
  
= 0.5 - 0.4830 = 0.017  
 $p = 0.017$ 

#### 4. Decision.

Refer to the diagram in Figure 9.4. It shows  $t_{\rm test}$  in the rejection region. So we reject  $H_0$ .

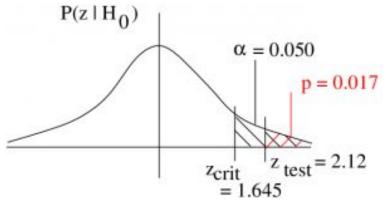

Figure 9.4: The null hypothesis situation for Example 9.5

We come, of course, to the same decision by considering the  $\mathcal{P} ext{-}\mathrm{value}$  :

$$(p = 0.017) < (\alpha = 0.5)$$

## 5. Interpretation.

There is enough evidence, using a z-test at  $\alpha=0.05$ , to support the claim that more than 25% of the lawyers use some form of advertising.

## 9.5 Chi Squared Test for Variance or Standard Deviation

The possible hypothesis pairs are, for variance:

| Two-tailed Test        | Right-tailed Test     | Left-tailed Test      |
|------------------------|-----------------------|-----------------------|
| $H_0: \sigma^2 = k$    | $H_0: \sigma^2 \le k$ | $H_0: \sigma^2 \ge k$ |
| $H_1: \sigma^2 \neq k$ | $H_1: \sigma^2 > k$   | $H_1: \sigma^2 < k$   |

For standard deviation we use the square roots of everything:

| Two-tailed Test      | Right-tailed Test    | Left-tailed Test     |
|----------------------|----------------------|----------------------|
| $H_0: \sigma = k$    | $H_0: \sigma \leq k$ | $H_0: \sigma \geq k$ |
| $H_1: \sigma \neq k$ | $H_1: \sigma > k$    | $H_1: \sigma < k$    |

Note that we did not square root k. This is because we are using k to stand in for whatever number. That number from  $H_0$  will appear in our formulae as either  $\sigma^2$  or  $\sigma$  depending on the set up. Generally we will work with variance as we work through the problem and convert to standard deviation only in the last interpretation step if required by the wording of the question.

The new test statistic is:

$$\chi_{\text{test}}^2 = \frac{(n-1)s^2}{\sigma^2}$$

where s comes from the sample and  $\sigma^2$  comes from the number k in  $H_0$ . The degrees of freedom associated with the test statistic (for finding the critical statistic) is  $\nu=n-1$ . There is no

mystery where this test statistic came from — this is just how  $\chi^2$  as a probability distribution is defined. So, for this test to be valid, the population must be normally distributed. The  $\chi^2$  test here is not very robust to violations of that assumption because there is no normalizing intermediate central limit theorem here.

The critical regions on the  $\chi^2$  distribution will appear as shown in Figure 9.5.

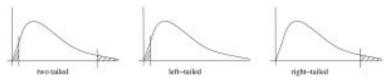

Figure 9.5 : Schematics of the critical regions for  $\chi^2$  tests of variance. In the two-tailed situation the tail areas are equal.

Let's work through an example of each hypotheses pair case. In all of the examples we assume that the population is normally distributed.

**Example 9.6**: An instructor wishes to see whether the variance in scores of the 23 students in her class is less than the variance of the population. The variance of the class is 198. is there enough evidence to support the claim that the variation of the students is less than the population variance  $\sigma^2=225$  at  $\alpha=0.05$ ?

Solution:

1. Hypotheses.

$$H_0: \sigma^2 > 225$$
  $H_1: \sigma^2 < 225$ 

2. Critical statistic.

Refer to Figure 9.6 as we get the critical statistic from the **Chi-squared Distribution Table**. As we see in that figure, we must look in the column that corresponds to a right tail area of 0.95. The row we need is for  $\nu=n-1=23-1=22$ . With that information we find  $\chi^2_{\rm crit}=12.338$ .

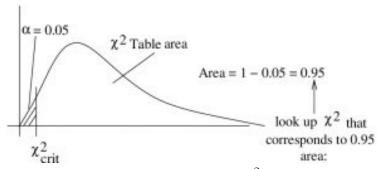

Figure 9.6 : Schematics of the critical regions for  $\chi^2$  tests of variance. In the two-tailed situation the tail areas are equal.

#### 3. Test statistic.

The values we need for the test statistic are  $\sigma^2=225$  (from  $H_0$ ),  $s^2=198$  and n-1=22 from the information in the problem. So :

$$\chi^{2} = \frac{(n-1)s^{2}}{\sigma^{2}}$$

$$\chi^{2} = \frac{(22)(198)}{225} = 19.36$$

At this point we can also estimate the p value from the Chi-squared Distribution Table. The p value is the area under the  $\chi^2$  distribution with  $\nu=22$  to the left of  $\chi^{2{\rm test}}$ . In the  $\nu=22$  row of the Chi-squared Distribution Table (in general use the closest  $\nu$  if your particular value is not in the Chi-squared Distribution Table) hunt down the test statistic value of 19.38. You won't find it but you can bracket it with values higher and lower than 19.38. Those numbers are 14.042 which has a right tail area of 0.90 (and so a left tail area of 0.10) and 30.813 which has a right tail area of 0.10 (and so a left tail area of 0.90). Recall that the  $\alpha$  in

the column headings of the **Chi-squared Distribution Table** refers to right tail areas. So, considering the left tail areas we know that 0.10 since <math display="inline">30.813 > 19.38 > 14.042 for the relevant  $\chi^2$  values.

### 4. Decision.

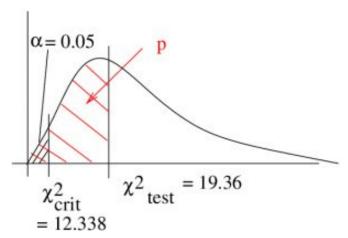

Since  $\chi^2_{\rm test}$  doesn't fall in the rejection region, do not reject  $H_0$ . We come to the same conclusion with our p -value estimate:

$$(0.10 (\alpha = 0.05)$$

## 5. Interpretation.

There is not enough evidence, at  $\alpha=0.05$  with a  $\chi^2$  test, to support the claim that the variation in test scores of the class is less than 225.

**Example 9.7**: A hospital administrator believes that the standard deviation of the number of people using out-patient surgery per day is greater than eight. A random sample of 15 days is selected. The data are shown below. At  $\alpha=0.10$  is there enough evidence to support the administrator's claim?

25 30 5 15 1842 16 9 10 1212 38 8 14 27

#### Solution:

#### 0. Data reduction.

We'll introduce a step 0 when it looks like we should do some preliminary calculations with or data. In this case we should enter the dataset into our calculations and determine s. We find s=11.2.

## 1. Hypotheses.

$$H_0: \sigma^2 \le 64$$
  $H_1: \sigma^2 > 64$  (claim)

Note conversion to  $\sigma^2$  right away.

#### 2. Critical statistic.

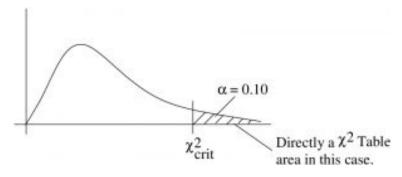

In the  $\nu=15-1=14$  line and  $\alpha_T=0.10$  column of the Chi-squared Distribution Table, look up  $\chi^2_{\rm crit}=21.064$ 

## 3. Test statistic.

$$\chi_{\text{test}}^2 = \frac{(n-1)s^2}{\sigma^2}$$

$$\chi_{\text{test}}^2 = \frac{(14)(11.2)^2}{64} = 27.44$$

To estimate the p value, find the bracketing values of  $\chi^2_{\rm test}=27.44$  in the  $\nu=14$  line of the <code>Chi-squared</code>

**Distribution Table**. They are : 26.119 ( $\alpha = 0.025$ ) and 29.141 ( $\alpha = 0.010$ ), so 0.010 .

### 4. Decision.

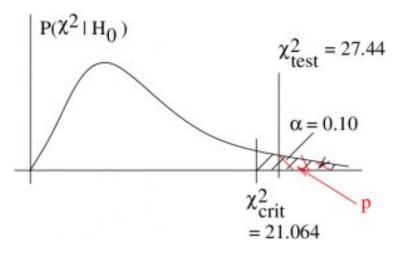

Reject  $H_0$  since  $\chi^2_{\rm test}$  is in the rejection region. Our estimate of p leads to the same conclusion :

$$(0.010$$

## 5. Interpretation.

There is enough evidence, at  $\alpha=0.10$  with a  $\chi^2$  test, to support the claim that the standard deviation is greater than 8. (Note how we convert to a statement about standard deviation after working through the problem using variances.)

**Example 9.8**: A cigarette manufacturer wishes to test the claim that the variance of the nicotine content of its cigarettes is 0.644. Nicotine content is measured in milligrams, assume that it is normally distributed. A sample of 20 cigarettes has a standard deviation of 1.00 kg. At  $\alpha=0.05$ , is there enough evidence to reject the manufacturer's claim?

#### Solution:

1. Hypotheses.

$$H_0: \sigma^2 = 0.644 \text{ (claim)} \quad H_1: \sigma^2 \neq 0.64$$

2. Critical statistic.

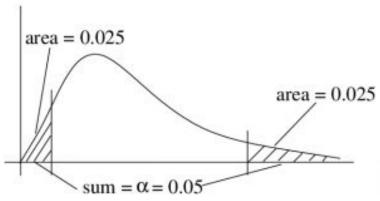

Figure 9.7: Critical regions for a two tailed test.

Referring to Figure 9.7, we see that we need two  $\chi^2_{\rm crit}$  values, one with a tail area of 0.025 and the other with a tail area of 1 – 0.025 = 0.975. From the **Chi-squared Distribution Table** in the  $\nu=n-1=19$  line find  $\chi^2_{\rm crit}=8.907$  from the  $\alpha_T=0.975$  column and  $\chi^2_{\rm crit}=32.852$  from the  $\alpha_T=0.025$  column.

3. Test statistic.

$$\chi_{\text{test}}^2 = \frac{(n-1)s^2}{\sigma^2}$$

$$\chi_{\text{test}}^2 = \frac{(19)(1^2)}{(0.644)} = 29.50$$

To estimate the p value find the bracketing value of  $\chi^2_{\rm test}=29.50$  in the u=19 row, They are 27.204 (

 $lpha_T=0.10$ ) and 30.144 ( $lpha_T=0.05$ ). The  $lpha_T$  are right tail areas, which is ok, but we need to multiply them by 2 because those right tail areas represent p/2 as shown in Figure 9.8. So 0.10 .

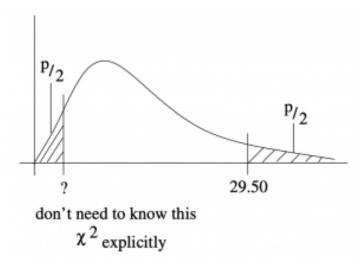

Figure 9.8 : Areas for  ${\cal P}$  associated with the test statistic (29.50 here) in a two tail test.

### 4. Decision.

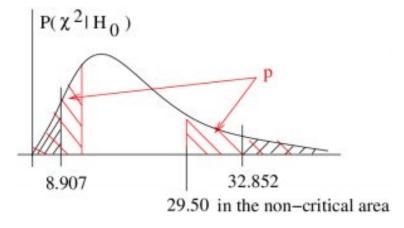

240 | 9.5 Chi Squared Test for Variance or Standard Deviation

Do not reject  $H_0$ . The estimate p value leads to the same conclusion:

$$(0.10 (\alpha = 0.05)$$

#### 5. Interpretation.

There is not enough evidence, at  $\alpha = 0.05$  with a  $\chi^2$ test, to reject the manufacturer's claim that the variance of the nicotine content of the cigarettes is equal to 0.644.

Notice, with the claim on  $H_0$ , that failing to reject  $H_0$ does not provide any evidence that  $H_0$  is true. We just have the weaker conclusion that we couldn't disprove it. Such is the double negative nature of the logic behind hypothesis testing that arises where we don't assign probabilities to hypothesis.

# 9.6 SPSS Lesson 5: Single Sample t-Test

Open "HeadCircum.sav" from the textbook Data Sets:

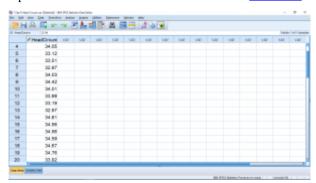

SPSS screenshot © International Business Machines Corporation.

Look at how simple it is! One variable. This is our single sample. Let's do a t-test for the hypotheses:

 $H_0: \mu = 33.8$ (9.2)  $H_1: \mu \neq 33.8$ 

where we have used k=34.5 as the potentially inferred population value. Selecting the value for k is something that you will need to think about when doing single sample t-tests. Some possibilities are: past values, data range midpoints or chance level values. To run the t-test in SPSS, pick Analyze  $\longrightarrow$  Compare Means  $\longrightarrow$  One-Sample T Test:

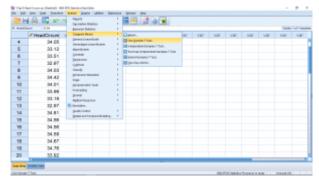

SPSS screenshot © International Business Machines Corporation.

#### The pop up menu is:

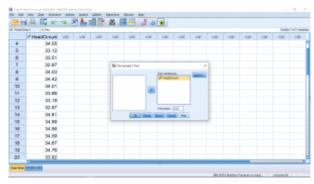

SPSS screenshot © International Business Machines Corporation.

where we have moved our variable into the Test Variable(s) box. If more than one variable is in this box then a separate t-test will be run for each variable. The value k=33.8 has been entered into the Test Value box. That's how SPSS knows that the hypotheses to test is that of the statement (9.2) above. If you open the Options menus, you will have a chance to specify the associated confidence interval. Running the analysis gives the very simple output:

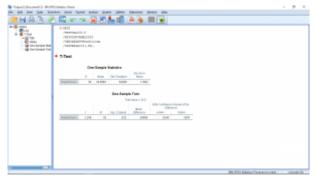

SPSS screenshot © International Business Machines Corporation.

The output is simple but it requires your knowledge of the t-test to interpret. As you get more experience with using SPSS, or any canned statistical software, you will get into the habit of looking for the  $\mathcal{D}$ -value. In SPSS it is in the Sig. (for Significance) column. Here p=0.032, which is less than  $\alpha=0.05$ , so we reject the null hypothesis and conclude that there is evidence that the population mean is not 34.5. Note that this p-value is for a two-tailed test. What if you wanted to do a one-tailed test? Well, then you have to think because SPSS won't do that for you explicitly. For a one-tailed test, p=0.016, half that of the two-tailed test. Remember that the two-tailed  ${\cal D}$  has two tails, each with an area of 0.016 as defined by  $\pm t_{\rm test}$ , so getting rid of one of those areas gives the p for the one- tailed test. Another way to remember to divide the two-tailed  $\mathcal{D}$  by 2 to get the one-tailed value is to remember that people try to go for a one-tailed test when they can because it has more power - it is easier to reject the null hypothesis with a one-tailed test meaning the p-value will be smaller for a one-tailed test.

Let's look at the rest of the output. There is a lot of redundant information there. You can use that redundant information to check to make sure you know what SPSS is doing and I can use that redundant information to see if you understand what SPSS is doing by reducing the redundancy and asking you to calculate the missing pieces. In the first output table, "One-Sample Statistics" is the

information that you would get out of your calculator. The first three columns are  $n, \overline{x}$  and s. The last column is  $s/\sqrt{n}$ .

In the second output table "One-Sample Test", notice that the test value of 33.8 is printed to remind you what the hypotheses being tested is. Te columns give:  $t_{\rm test}, \nu, p$  and  $\overline{x}-k$ . Notice that the first column,  $t_{\rm test}$  is the fourth column  $\overline{x}-k$  divided by the last column of the first table,  $s/\sqrt{n}$ . The last two columns give the 95% confidence interval

$$(9.3)$$
  $0.0249 < \mu - 33.80 < 0.5031$ 

Note that zero is not in this confidence interval which is consistent with rejecting the null hypothesis. Simply add k=33.80 to Equation (9.3) to get the form we go for when we do confidence intervals by hand:

$$(9.4)$$
 33.8249 <  $\mu$  < 34.3031

You can use the output here to compute a further quantity, known as standardized effect size. You'll get a little practice with doing that in the assignments. The standardized effect size, d, is a purely descriptive statistic (although it can be used in power calculations) and is defined by

$$(9.5) \quad d = \frac{\overline{x} - k}{s} = \frac{t}{\sqrt{n}}$$

where, by t we mean  $t_{\mathrm{test}}$ . Being a descriptive statistic, people use the following rule of thumb to describe d. If d is approximately 0.2 then d is considered "small"; if d is approximately 0.5 then d is considered "medium"; d is approximately 0.8 then d is considered "large".

For the presentation of data graphically in reports and papers, an error bar plot is frequently used. To get such a plot for the data here, select Graphs  $\rightarrow$  Legacy Dialogs  $\rightarrow$  Error Bar:

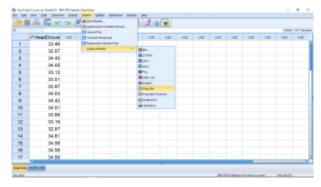

SPSS screenshot © International Business Machines Corporation.

### Choose Simple and "Summaries of separate variables":

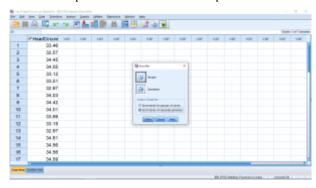

SPSS screenshot © International Business Machines Corporation.

and hit Define. Then set up the menu as follows:

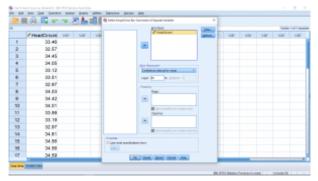

SPSS screenshot © International Business Machines Corporation.

noting that we have chosen "Bars Represent" as "Standard error of the mean" so that the error bars will be  $\overline{x} \pm \frac{s}{\sqrt{n}}$ :

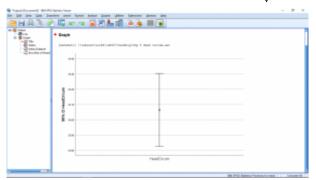

SPSS screenshot © International Business Machines Corporation.

With an error bar plot like this, you can intuitively check the meaning of rejecting  $H_0$  from the formal t-test. Here the error bars do not include the value of 33.80 which is consistent with the conclusion that we reject 33.80 as a possible value for the population mean. We can see this more directly, and exactly, if we choose the value 95 confidence interval in the Bars Represent pull down of the plot menu.

This is a plot of Equation (9.4). The value k=33.80 is not in the 95% confidence interval.

Finally, selecting Graphs  $\longrightarrow$  Legacy Dialogs  $\longrightarrow$  Boxplot gives a EDA type of data presentation:

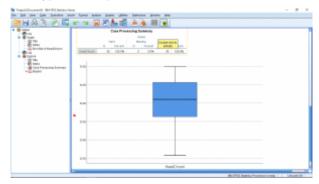

SPSS screenshot © International Business Machines Corporation.

# 10. COMPARING TWO POPULATION MEANS

There are two types of two-sample t-tests. (The test we covered in Chapter 9 that compared the mean of one sample to a fixed number k is known as a one-sample t-test.) These tests are:

#### Unpaired or independent sample t-test:

The two populations are "independent". There is no relation between the  $x_1$  and  $x_2$  variables (as we'll call them). This is a "between subjects" test, the experimental subjects in each of the two populations are different.

#### Paired or dependent sample t-test:

There is a natural pairing between the two variables  $x_1$  and  $x_2$ , usually they are measured from the same subject. A paired t-test is an example of a "repeated measures" or "within subject" test.

We will introduce the independent sample t-test with a z-test approximation first to build ideas. As before, note that SPSS doesn't do these approximate z-tests. It does t-tests even for large samples.

# 10.1 Unpaired z-Test

We have two populations and two sample sets, one from each population:

|                   | Sample Mean      | Sample std. dev. |
|-------------------|------------------|------------------|
| From population 1 | $\overline{x}_1$ | $s_1$            |
| From population 2 | $\overline{x}_2$ | $s_2$            |

The population means are  $\mu_1$  and  $\mu_2$  and just as with the single population test, there are 3 possible hypothesis tests :

| Two Tailed                  | Right Tailed             | Left Tailed                |
|-----------------------------|--------------------------|----------------------------|
| $H_0: \mu_1 = \mu_2$        | $H_0: \mu_1 \le \mu_2$   | $H_0: \mu_1 \ge \mu_2$     |
| $H_1: \mu_1 \neq \mu_2$     | $H_1: \mu_1 > \mu_2$     | $H_1: \mu_1 < \mu_2$       |
| or                          | or                       | or                         |
| $H_0: \mu_1 - \mu_2$ = 0    | $H_0: \mu_1 - \mu_2 \le$ | $H_0: \mu_1 - \mu_2 \ge 0$ |
| $H_1: \mu_1 - \mu_2 \neq 0$ | $H_1: \mu_1 - \mu_2 > 0$ | $H_1: \mu_1 - \mu_2 < 0$   |

In the second row the hypotheses are written in terms of a difference. Irrespective of which way you write the hypotheses, give population 1 priority. Write population 1 first. That way you won't mess up your signs or your interpretation.

The test statistic to use, in all cases<sup>1</sup> is

1. You could specify a non-zero null hypothesis, e.g.

 $H_0: \mu_1 - \mu_2 = k$ , in which case you would have

$$z_{\text{test}} = \frac{(\bar{x}_1 - \bar{x}_2)}{\sqrt{\frac{s_1^2}{n_1} + \frac{s_2^2}{n_2}}}$$
(10.1)

where  $n_1$  = sample set size from population 1 and  $n_2$  = sample set size from population 2. This test statistic is based on a distribution of sample means as shown in Figure 10.1.

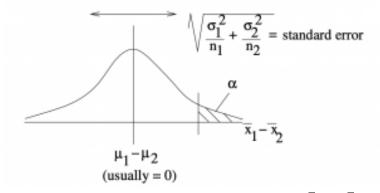

Figure 10.1 : The distribution of the difference of sample means  $\bar{x}_1-\bar{x}_2$  under the null hypothesis  $H_0:\mu_1-\mu_2=0$ . A one-tail example is shown here. The test statistic of Equation 10.1 follows from a z-transformation of this picture.

**Example 10.1**: A researcher hypothesizes that the average number of sports colleges offer for males is greater than the average number of sports offered for females. Samples of the number of sports offered to each sex by randomly selected colleges is given here:

$$z_{
m test}=rac{(ar x_1-ar x_2)-k}{\sqrt{rac{s_1^2}{n_1}+rac{s_2^2}{n_2}}}.$$
 We won't consider that case in this

course.

| Males (pop. 1)    | Females (pop. 2)  |
|-------------------|-------------------|
| $n_1 = 50$        | $n_2 = 50$        |
| $\bar{x}_1 = 8.6$ | $\bar{x}_2 = 7.9$ |
| $s_1 = 3.3$       | $s_2 = 3.3$       |

At lpha=0.10 is there enough evidence to support the claim? Solution:

#### 1. Hypotheses.

$$H_0: \mu_1 \le \mu_2$$
  $H_1: \mu_1 > \mu_2$  (claim)

Note that  $\bar{x}_1 > \bar{x}_2$  (8.6 > 7.9) so  $H_1: \mu_1 > \mu_2$  is true on the face of it. If  $H_1$  is not true on the face of it then  $H_1$  is just plain false without the need for any statistical test. With the hypotheses direction set correctly, the question becomes: Is  $\bar{x}_1$  significantly greater than  $\bar{x}_2$ ? The term "statistically significant" corresponds to "reject  $H_0$ ".

#### 2. Critical statistic.

From the t Distribution Table, one-tailed test at  $\alpha = 0.10$  we find

$$z_{\rm crit} = 1.282$$

Note that  $z_{critical}$  is positive because this is a right-tailed test. For left tailed tests make  $z_{
m crit}$  negative. For two-tailed tests you have  $\pm z_{\rm crit}$ .

#### 3. Test statistic.

z = 
$$\frac{(\bar{x}_1 - \bar{x}_2)}{\sqrt{\frac{s_1^2}{n_1} + \frac{s_2^2}{n_2}}}$$
  
=  $\frac{(8.6 - 7.9)}{\sqrt{\frac{3.3^2}{50} + \frac{3.3^2}{50}}}$   
=  $1.06$ 

Using the Standard Normal Distribution Table, we can find the p-value. Since A(z)=A(1.06)=0.3554, p=0.05-0.3554=0.1446.

#### 4. Decision.

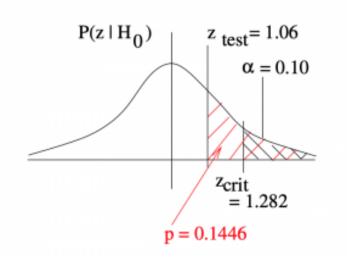

Do not reject  $H_0$  since  $z_{\rm test}$  is not in the rejection region. The p-value reflects this :

$$(p = 0.1446) > (\alpha = 0.10)$$

### 5. Interpretation.

There is not enough evidence, at  $\alpha=0.10$  under a z -test, to support the claim that colleges offer more sports for males than females.

# 10.2 Confidence Interval for Difference of Means (Large Samples)

Swapping the roles of sample and population in the sampling theory, we have the confidence interval corresponding to the hypothesis test of Section 10.1

$$(\bar{x}_1 - \bar{x}_2) - E < (\mu_1 - \mu_2) < (\bar{x}_1 - \bar{x}_2) + E$$

where

$$E = z_{\mathcal{C}} \sqrt{\frac{s_1^2}{n_1} + \frac{s_2^2}{n_2}}$$

**Example 10.2**: Find the 95% confidence interval for the difference between the means for the data of Example 10.1.

Solution: First, recall our data:

$$\bar{x}_1 = 88.42, \ s_1 = 5.62, \ n_1 = 50$$
  
 $\bar{x}_2 = 80.61, \ s_2 = 4.83, \ n_2 = 50$ 

From the **t Distribution Table**, look up the z for the 95% confidence interval:  $z_{95\%}=1.960$  . Then compute:  $\bar{x}_1-\bar{x}_2=88.42-80.61=7.81$ 

$$\bar{x}_1 - \bar{x}_2 = 88.42 - 80.61 = 7.81$$

and

$$E = z_{95\%} \sqrt{\frac{s_1^2}{n_1} + \frac{s_2^2}{n_2}}$$

$$= 1.960 \sqrt{\frac{5.62^2}{50} + \frac{4.83^2}{50}}$$

$$= 2.05$$

so 
$$7.81 - 2.05 < (\mu_1 - \mu_2) < 7.81 + 2.05$$
 or 
$$5.76 < (\mu_1 - \mu_2) < 9.83$$

with 95% confidence. Notice that it is also correct to write  $\mu_1-\mu_2=7.81\pm2.05$  with 95% confidence.

This is a good point to make an important observation. A two-tailed hypothesis test at a given  $\alpha$  is complementary to a confidence interval of  $\mathcal{C}=1-\alpha$  in the sense that if 0 is in the confidence interval then the complementary hypothesis test will not reject  $H_0$ 

Let's illustrate this principle with a one-sample t-test under  $H_0:\mu=0$  . (We need k=0 for this principle to work.) Look at the two possible outcomes :

Case 1:0 in the confidence interval, fail to reject  $H_0$ . In the hypothesis test you would find:

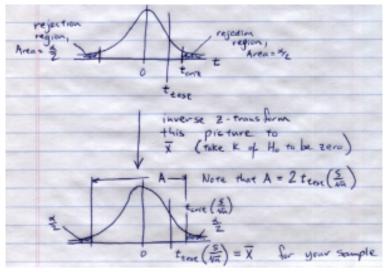

In the confidence interval calculation you would find:

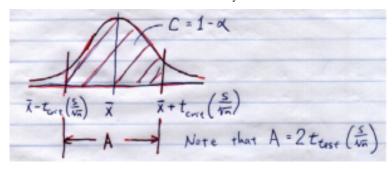

Putting the two pictures together gives:

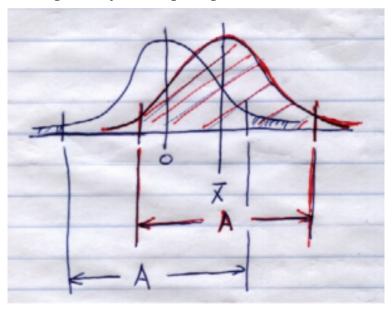

See, 0 is in the confidence interval if  $\bar{x}$  is not in the rejection region. The red distribution that defines the confidence interval

is just the blue (identical) distribution slid over from 0 to  $\bar{x}$ . The distance A is the same because  $\mathcal{C}=1-\alpha$ .

Case 2:0 not in the confidence interval, reject  $H_0$ . In this case the combined picture looks like:

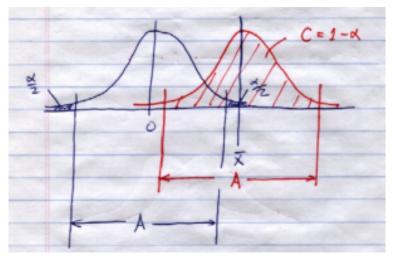

Before we can consider the independent sample t-test, we need a tool for checking what the variances of the populations are. The formula for the t test statistic will depend on whether the two variances are the same or not. So let's take a look at comparing population variances.

# 10.3 Difference between Two Variances - the F Distributions

Here we have to assume that the two *populations* (as opposed to sample mean distributions) have a distribution that is almost normal as shown in Figure 10.2.

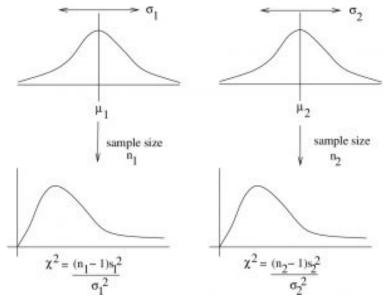

Figure 10.2: Two normal populations lead to two  $\chi^2$  distributions that represent distributions of sample variances. The F distribution results when you build up a distribution of the ratio of the two  $\chi^2$  sample values.

The ratio  $\frac{s_1^2}{s_2^2}$  follows an F-distribution if  $\sigma_1 = \sigma_2$ . That F

distribution has two degrees of freedom: one for the numerator (d.f.N. or  $\nu_1$ ) and one for the denominator (d.f.D. or  $\nu_2$ ). So we denote the distribution more specifically as  $F_{\nu_1,\nu_2}$ . For the case of Figure 10.2,  $\nu_1=n_1-1$  and  $\nu_2=n_2-1$ . The F ratio, in general is the result of the following stochastic process. Let  $X_1$  be random variable produced by a stochastic process with a  $\chi^2_{\nu_1}$  distribution and let  $X_2$  be random variable produced by a stochastic process with a  $\chi^2_{\nu_1}$  distribution. Then the random variable  $F=X_1/X_2$  will, by definition, have a  $F_{\nu_1,\nu_2}$  distribution.

The exact shape of the  $F_{\nu_1,\nu_2}$  distribution depends on the choice of  $\nu_1$  and  $\nu_2$ , But it roughly looks like a  $\chi^2$  distribution as shown in Figure 10.3.

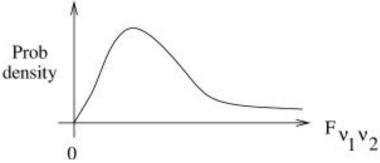

Figure 10.3: A generic F distribution.

 ${\cal F}$  and t are related :

$$F_{1,\nu} = t_{\nu}^2$$

so the t statistic can be viewed as a special case of the F statistic. For comparing variances, we are interested in the follow hypotheses pairs:

| Right-tailed                     | Right-tailed Left-tailed         |                                   |
|----------------------------------|----------------------------------|-----------------------------------|
| $H_0: \sigma_1^2 \le \sigma_2^2$ | $H_0: \sigma_1^2 \ge \sigma_2^2$ | $H_0: \sigma_1^2 = \sigma_2^2$    |
| $H_1: \sigma_1^2 > \sigma_2^2$   | $H_1: \sigma_1^2 < \sigma_2^2$   | $H_1: \sigma_1^2 \neq \sigma_2^2$ |

We'll always compare variances ( $\sigma^2$ ) and not standard deviations ( $\sigma$  ) to keep life simple.

The test statistic is

$$F_{\text{test}} = F_{\nu_1, \nu_2} = \frac{s_1^2}{s_2^2}$$

where (for finding the critical statistic),  $\mu_1=n_1-1$  and  $\mu_2=n_2-1$ .

Note that  $F_{\nu_1,\nu_2}=1$  when  $s_1^2=s_2^2$ , a fact you can use to get a feel for the meaning of this test statistic.

Values for the various F critical values are given in the **F Distribution Table** in the <u>Appendix</u>. We will denote a critical value of F with the notation :

$$F_{\text{crit}} = F_{\alpha, \nu_1, \nu_2}$$

Where:

 $\alpha$  = Type I error rate

 $\nu_1$  = d.f.N.

 $\nu_2$  = d.f.D.

The **F Distribution Table** gives critical values for small right tail areas only. This means that they are useless for a left-tailed test. But that does not mean we cannot do a left-tail test. A left-tail test is easily converted into a right tail test by switching the assignments of populations 1 and 2. To get the assignments correct in the first place then, always define populations 1 and 2 so that  $\sigma_1^2 > \sigma_2^2$ . Assign population 1 so that it has the largest sample variance. Do this even for a two-tail test because we will have no idea what  $F_{\rm crit}$  on the left side of the distribution is.

**Example 10.3**: Given the following data for smokers and non-smokers (maybe its about some sort of disease occurrence, who

cares, let's focus on dealing with the numbers), test if the population variances are equal or not at  $\alpha=0.05$ .

| Smokers      | Nonsmokers   |
|--------------|--------------|
| $n_1 = 26$   | $n_2 = 18$   |
| $s_1^2 = 36$ | $s_2^2 = 10$ |

Note that  $s_1^2 > s_2^2$  so we're good to go.

Solution:

1. Hypothesis.

$$H_0: \sigma_1^2 = \sigma_2^2$$
  
 $H_1: \sigma_1^2 \neq \sigma_2^2$ 

#### 2. Critical statistic.

Use the **F Distribution Table**; it is a bunch of tables labeled by " $\alpha$ " that we will designate at  $\alpha_T$ , the table values that signify right tail areas. Since this is a two-tail test, we need  $alpha_T=\alpha/2$ . Next we need the degrees of freedom:

d.f.N. = 
$$\nu_1 = n_1 - 1 = 26 - 1 = 25$$
  
d.f.D. =  $\nu_2 = n_2 - 1 = 18 - 1 = 17$ 

So the critical statistic is

$$F_{\text{crit}} = F_{\alpha/2,\nu_1,\nu_2} = F_{0.05/2,25,7} = F_{0.025,25,17} = 2.56.$$

3. Test statistic.

$$F_{\nu_1,\nu_2} = \frac{s_1^2}{s_2^2}$$

$$F_{\text{test}} = F_{25,17} = \frac{36}{10} = 3.6$$

With this test statistic, we can estimate the p-value using the **F Distribution Table**. To find p, look up all the numbers with d.f.N = 25 and d.f.N = 17 (24 & 17 are the closest in the tables so use those) in

all the the F Distribution Table and form your own table. For each column in your table record  $\alpha_T$  and the F value corresponding to the degrees of freedom of interest. Again,  $\alpha_T$  corresponds to p/2 for a two-tailed test. So make a row above the  $\alpha_T$  row with  $p=2\alpha_T$ . (For a one-tailed test, we would put  $p=\alpha_T$ .)

| $p \atop \alpha_T$ | 0.20<br>0.10 | 0.10<br>0.05    | 0.05<br>0.025        | 0.02<br>0.01 | 0.01<br>0.005 |                  |
|--------------------|--------------|-----------------|----------------------|--------------|---------------|------------------|
| $\overline{F}$     | 1.84<br>some | 2.19<br>where s | 2.56<br>o <i>p</i> < | 0.01         | 3.51          | 3.6 is over here |

Notice how we put an upper limit on p because  $F_{\mathrm{test}}$  was larger than all the F values in our little table.

Let's take a graphical look at why we use  $p=2\alpha$  in the little table and  $\alpha_T = \alpha/2$  for finding  $F_{\rm crit}$  for two tailed tests :

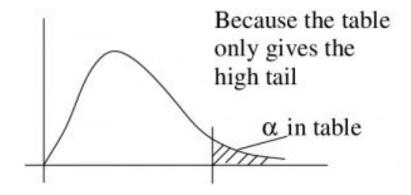

But in a two-tailed test we want  $\alpha$  split on both sides:

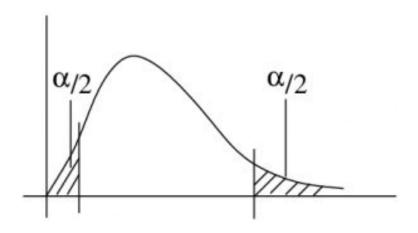

4. Decision.

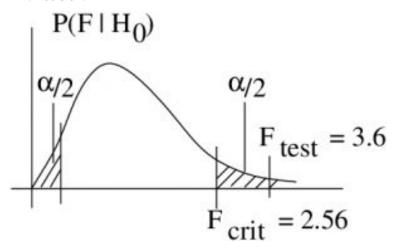

Reject  $H_0$ . The p-value estimate supports this :  $(p < 0.01) < (\alpha = 0.05)$ 

$$(p < 0.01)$$
 <  $(\alpha = 0.05)$ 

5. Interpretation.

There is enough evidence to conclude, at  $\alpha=0.05$  with an  ${\cal F}$ -test, that the variance of the smoker population is different from the non-smoker population.

# 10.4 Unpaired or Independent Sample t-Test

In comparing the variances of two populations we have one of two situations:

- 1. Homoscedasticity :  $\sigma_1^2 = \sigma_2^2$ 2. Heteroscedasticity :  $\sigma_1^2 \neq \sigma_2^2$

These terms also apply when there are more than 2 populations. They either all have the same variance, or not. This affects how we do an independent sample t-test because we have two cases :

1. Variances of the two populations assumed unequal.  $\sigma_1^2 \neq \sigma_2^2$ 

Then the test statistic is:

$$t_{\text{test}} = \frac{(\bar{x}_1 - \bar{x}_2)}{\sqrt{\frac{s_1^2}{n_1} + \frac{s_1^2}{n_2}}}$$

This is the same formula as we used for the z-test. To find the critical statistic we will use, when solving problems by hand, degrees of freedom

(10.2) 
$$\nu = \min(n_1 - 1, n_2 - 1).$$

This choice is a conservative approach (harder to reject  $H_0$ ). SPSS uses a more accurate

$$\nu = \frac{\left(\frac{s_1^2}{n_1} + \frac{s_2^2}{n_2}\right)^2}{\left[\frac{\left(\frac{s_1^2}{n_1}\right)}{n_1 - 1} + \frac{\left(\frac{s_2^2}{n_2}\right)}{n_2 - 1}\right]}$$
(10.3)

You will not need to use Equation (10.3), only Equation (10.2). Equation (10.3) gives fractional degrees of freedom. The t test statistic for this case and the degrees of freedom in Equation (10.3) is know as the Satterwaite approximation. The t-distributions are strictly only applicable if  $\sigma_1 = \sigma_2$ . The Satterwaite approximation is an adjustment to make the t-distributions fit this  $\sigma_1 \neq \sigma_2$  case.

# 2. Variances of the two populations assumed equal. $\sigma_1=\sigma_2=\sigma$ .

In this case the test statistic is:

$$t_{\text{test}} = \frac{(\bar{x}_1 - \bar{x}_2)}{\sqrt{\frac{(n_1 - 1)s_1^2 + (n_2 - 1)s_2^2}{n_1 + n_2 - 2}} \sqrt{\frac{1}{n_1} + \frac{1}{n_2}}}$$

This test statistic formula can be made more intuitive by defining

$$s_p = \sqrt{\frac{(n_1 - 1)s_1^2 + (n_2 - 1)s_2^2}{n_1 + n_2 - 2}}$$

as the pooled estimate of the variance.  $s_p$  is the data estimate for the common population  $\sigma$ .  $s_p^2$  is the weighted mean of the sample variances  $s_1^2$  and  $s_2^2$ . Recall the generic weighted mean formula, Equation (3.2). The weights are  $\nu_1=n_1-1$  and  $\nu_2=n_1-1$ ; their sum is  $\nu_1+\nu_2=n_1-1+n_2-1=n_1+n_2-2$ . In other words

$$s_p^2 = \frac{\nu_1 s_1^2 + \nu_2 s_2^2}{\nu_1 + \nu_2}$$

and we can write the test statistic as

$$t_{\text{test}} = \frac{(\bar{x}_1 - \bar{x}_2)}{s_p \sqrt{\frac{1}{n_1} + \frac{1}{n_2}}}.$$
(10.5)

See that  $s_p \sqrt{\frac{1}{n_1} + \frac{1}{n_2}}$  is clearly a standard error of the mean.

### 10.4.1 General form of the t test statistic

All 
$$t$$
 statistics have the form: 
$$t_{\text{test}} = \frac{\text{Difference of means}}{\text{Standard error of the mean}} = \frac{\text{Signal}}{\text{Noise}}.$$

Remember that! Memorizing complicated formulae is useless, but you should remember the basic form of a t test statistic.

### 10.4.2 Two step procedure for the independent samples t test

We will use the F test to decide whether to use case 1 or 2. SPSS uses a test called "Levine's test" instead of the F test we developed to test  $H_0:\sigma_1^2
eq\sigma_2^2$  . Levine's test also produces an F test statistic. It is a different F than our F but you interpret it in the same way. If the p-value of the F is high (larger than  $\alpha$ ) then assume  $\sigma_1 = \sigma_2$ , if the p-value is low (smaller than  $\alpha$ ) then assume  $\sigma_1 \neq \sigma_2$ .

In real life, homoscedasticity is almost always assumed because the t-test is robust to violations of homoscedasticity until one sample set contains twice as many, or more, data points as the other.

#### Example 10.4: Case 1 example.

Given the following data summary:

| $s_1 = 38$ | $\overline{x}_1 = 191$ | $n_1 = 8$  |
|------------|------------------------|------------|
| $s_2 = 12$ | $\overline{x}_2 = 199$ | $n_2 = 10$ |

(Note that  $(s_1=38)>(s_2=12)$ . If that wasn't true, we could reverse the definitions of populations 1 and 2 so that  $F_{\rm test}>1$ .) Is  $\overline{x}_1$  significantly different from  $\overline{x}_2$ ? That is, is  $\mu_1$  different from  $\mu_2$ ? Test at  $\alpha=0.05$ .

#### Solution:

So the question is to decide between

$$H_0: \mu_1 = \mu_2$$
  $H_1: \mu_1 \neq \mu_2$ 

a two-tailed test. But before we can test the question, we have to decide which t test statistic to use: case 1 or 2. So we need to do two hypotheses tests in a row. The first one to decide which  $t_{\rm test}$  statistic to use, the second one to test the hypotheses of interest given above.

**Test 1**: See if variances can be assumed equal or not.

1. Hypothesis.

$$H_0: \sigma_1^2 = \sigma_2^2 \qquad H_1: \sigma_1^2 \neq \sigma_2^2$$

(Always use a two-tailed hypothesis when using the  ${\cal F}$  test to decide between case 1 and 2 for the t test statistic.)

2. Critical statistic.

$$F_{\text{crit}} = F_{\alpha/2,\nu_1,\nu_2} = F_{0.05/2,7,9} = F_{0.025}, 7, 9 = 4.20$$

(from the **F Distribution Table**)

(Here we used  $\alpha$  given for the t-test question. But that is not necessary. You can use  $\alpha=0.05$  in general; the consequence of

a type I error here is small because the t-test is robust to violations of the assumption of homoscedasticity.)

3. Test statistic.

$$F_{\text{test}} = F_{7,9} = \frac{s_1^2}{s_2^2} = \frac{38^2}{12^2} = 10.03$$

4. Decision.

10.03 > 4.20 ( $F_{\rm test} > F_{\rm crit}$  – drawing a picture would be a safe thing to do here as usual) so reject  $H_0$ .

5. Interpretation.

Assume the variances are unequal,  $\sigma_1^2 \neq \sigma_2^2$ , and use the t test statistic of case 1.

Test 2: The question of interest.

1. Hypothesis.

$$\vec{H}_0: \mu_1 = \mu_2 \qquad H_1: \mu_1 \neq \mu_2$$

2. Critical statistic.

From the **t Distribution Table**, with  $\nu=\min(n_1-1,n_2-1)=\min(8-1,10-1)\min(7,9)=7$ , and a two-tailed test with  $\alpha=0.05$  we find  $t_{\rm crit}=\pm 2.365$ 

3. Test Statistic.

$$t = \frac{(\bar{x}_1 - \bar{x}_2)}{\sqrt{\frac{s_1^2}{n_1} + \frac{s_2^2}{n_2}}}$$
$$= \frac{(191 - 199)}{\sqrt{\frac{38^2}{8} + \frac{12^2}{10}}} = -0.57$$

The p-value may be estimated from the t Distribution Table using the procedure given in Chapter 9: from the t Distribution Table,  $\nu=7$  line, find the values that bracket 0.57. There are none,

the smallest value is 0.711 corresponding to  $\alpha=0.50$ . So all we can say is p>0.50.

#### 4. Decision.

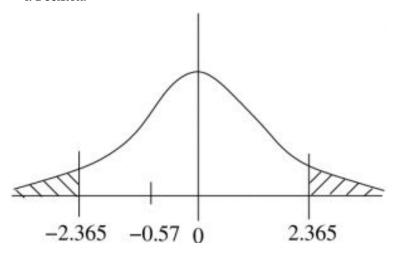

 $t_{\rm test}=-0.57$  is not in the rejection region so do not reject  $H_0$ . The estimate for the p-value confirms this decision.

### 5. Interpretation.

There is not enough evidence, at  $\alpha=0.05$  with the independent sample t-test, to conclude that the means of the populations are different.

### Example 10.5 (Case 2 example):

The following data seem to show that private nurses earn more than government nurses :

| Private Nurses Salary | Government Nurses<br>Salary |
|-----------------------|-----------------------------|
| $\bar{x}_1 = 26,800$  | $\bar{x}_2 = 25,400$        |
| $s_1 = 600$           | $s_2 = 450$                 |
| $n_1 = 10$            | $n_2 = 8$                   |

Testing at  $\alpha=0.01$ , do private nurses earn more than government nurses?

Solution:

First confirm, or change, the population definitions so that  $s_1^2>s_2^2$ . This is already true so we are good to go.

**Test 1**: See if variances can be assumed equal or not. This is a test of  $H_0:\sigma_1^2=\sigma_2^2$  vs.  $H_1:\sigma_1^2\neq\sigma_2^2$ . After the test we find that we believe that  $\sigma_1^2=\sigma_2^2$  at  $\alpha=0.05$ . So we will use the case 2, equal variances, t-test formula for test 2, the test of interest.

Test 2: The question of interest.

1. Hypothesis.

$$\hat{H_0}: \mu_1 \le \mu_2 \\ H_1: \mu_1 > \mu_2$$

(Note how  $H_1$  reflects the face value of the data, that private nurses appear to earn more than government nurses in the population — it is true in the samples.)

2. Critical statistic.

Use the **t Distribution Table**, one-tailed test,  $\alpha=0.01$  (column) and  $\nu=n_1+n_2-2=10+8-2=16$  to find

$$t_{\rm crit} = 2.583$$

3. Test statistic.

$$t_{\text{test}} = \frac{(\bar{x}_1 - \bar{x}_2)}{\sqrt{\frac{(n_1 - 1)s_1^2 + (n_2 - 1)s_2^2}{n_1 + n_2 - 2}}} \sqrt{\frac{1}{n_1} + \frac{1}{n_2}}$$

$$t_{\text{test}} = \frac{(26, 800 - 25, 400)}{\sqrt{\frac{(10 - 1)600^2 + (8 - 1)450^2}{10 + 8 - 2}}} \sqrt{\frac{1}{10} + \frac{1}{8}}$$

$$t_{\text{test}} = \frac{1400}{\sqrt{\frac{(9)(360000) + (7)(202500)}{16}}} \sqrt{0.1 + 0.125}$$

$$t_{\text{test}} = \frac{1400}{\sqrt{\frac{3240000 + 1417500}{16}}} \sqrt{0.225}$$

$$t_{\text{test}} = \frac{1400}{(\sqrt{291093.75})(\sqrt{0.225})} = 5.47$$

To estimate the p-value, look at the  $\nu=16$  line in the  ${\bf t}$  Distribution Table to see if there are a pair of numbers that bracket  $t_{\rm test}=5.47$ . They are all smaller than 5.47 so p is less than the  $\alpha$  associated with the largest number 2.921 whose  $\alpha$  is 0.005 (one-tailed, remember). So p<0.005.

#### 4. Decision.

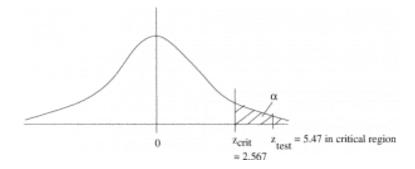

Reject  $H_0$  since  $t_{\rm test}$  is in the rejection region and  $(p < 0.005) < (\alpha = 0.01)$ .  $t_{test} > t_{crit} \quad (5.47 > 2.583)$ 

### 5. Interpretation.

From a t-test at  $\alpha = 0.01$ , there is enough evidence to conclude that private nurses earn more than government nurses.

# 10.5 Confidence Intervals for the Difference of Two Means

The form of the confidence interval is

$$(\bar{x}_1 - \bar{x}_2) - E < (\mu_1 - \mu_2) < (\bar{x}_1 - \bar{x}_2) + E$$

but, as with hypothesis testing, we have two cases to choose from to get the formula for  ${\cal E}$  :

Case 1: Variances of the 2 populations unequal}

$$E = t_{\mathcal{C}} \sqrt{\frac{s_1^2}{n_1} + \frac{s_2^2}{n_2}}$$

where the degrees of freedom to use when looking up  $t_{\mathcal{C}}$  in the  $\mathbf{t}$  Distribution Table is

$$\nu = \min[(n_1 - 1), (n_2 - 1)]$$

Case 2: Variances of the 2 populations equal

$$E = t_{\mathcal{C}} \sqrt{\frac{(n_1 - 1)s_1^2 + (n_2 - 1)s_2^2}{n_1 + n_2 - 2}} \sqrt{\frac{1}{n_1} + \frac{1}{n_2}}$$

where we use

$$\nu = n_1 + n_2 - 2$$

when looking up  $t_{\mathcal{C}}$ .

To select the appropriate formula for E we need to do a preliminary hypothesis test on  $H_0: \sigma_1^2 = \sigma_2^2$ . An odd combination of hypothesis test followed by confidence interval calculation.

**Insight!** By now you should have noticed that the formulae for E are just t times standard error of the mean. This whole z -transformation thing should be becoming somewhat transparent.

**Example 10.6** : Find the 95% confidence interval for  $\mu_1 - \mu_2$  for the data of Example 10.4 :

| $s_1 = 38$ | $\overline{x}_1 = 191$ | $n_1 = 8$   |
|------------|------------------------|-------------|
| $s_2 = 12$ | $\overline{x}_2 = 199$ | $n_2 = 100$ |

#### Solution:

First use F-test to see which formula to use. We did this already in Example 10.4 (the data come from that question) and found that we believed  $\sigma_1^2 \neq \sigma_2^2$  with  $\alpha=0.05$ .

Next, look up  $t_{\mathcal{C}}$  in the **t Distribution Table** for 95% confidence interval for  $\nu = 7$ :

$$t_{95\%} = 2.365$$

Compute

$$E = t_{95\%} \sqrt{\frac{s_1^2}{n_1} + \frac{s_2^2}{n_2}}$$

$$E = 2.365 \sqrt{\frac{38^2}{8} + \frac{12^2}{10}} = 33.01$$

So

$$(\bar{x}_1 - \bar{x}_2) - E < \mu_1 - \mu_2 < (\bar{x}_1 - \bar{x}_2) + E$$

$$(191 - 199) - 33.02 < \mu_1 - \mu_2 < (191 - 199) + 33.02$$

$$-8 - 33.02 < \mu_1 - \mu_2 < -8 + 33.02$$

$$-41.02 < \mu_1 - \mu_2 < 25.02$$

be careful of the order!

# 10.6 SPSS Lesson 6: Independent Sample t-Test

To follow along, load in the <u>Data Set</u> titled "pHLevel.sav":

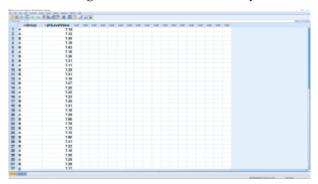

SPSS screenshot © International Business Machines Corporation.

This is the first time we have an independent variable, Species in this case, and it has two values, setosa and versicolor, that label the two populations. Notice, especially, that we do not have separate columns for each sample. There is only one dependent variable, Sepal.Length in this case. As we cover the more advanced statistical tests in later chapters (part of PSY 234) the nature and complexity of the independent variable will evolve but we will always have just one independent variable.

Running the t-test is easy, pick Analyze  $\longrightarrow$  Compare Means  $\longrightarrow$  Independent Samples T Test :

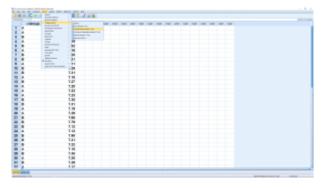

SPSS screenshot © International **Business** Machines Corporation.

Select Sepal.Length as the Test Variable (dependent variable) and Species as the group variable (independent variable):

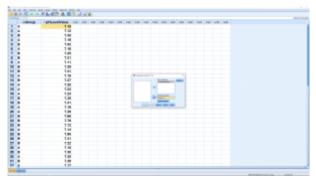

SPSS screenshot © International **Business** Machines Corporation.

You need to do some work to let SPSS know that the two levels of the "grouping variable" are 1 and 2 (as can be seen in the Variable View window). So hit Define Groups... and enter:

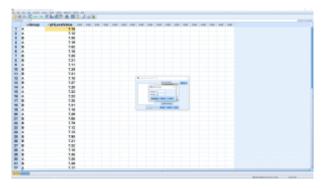

SPSS screenshot © International Business Machines Corporation.

Hit Continue, then OK (the Options menu will allow you to set the confidence level percent) to get:

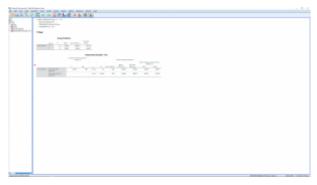

SPSS screenshot © International Business Machines Corporation.

The first table shows descriptive statistics for the two groups independently. These numbers, excluding standard error numbers can be plugged into the  $t_{\rm test}$  formulae for pencil and paper calculations.

The important table is the second table. First, what hypothesis are we testing? It is important to write it out explicitly:

$$H_0: \mu_1 - \mu_2 = 0$$
(10.6)  $H_1: \mu_1 - \mu_2 \neq 0$ 

This, as you recall, is our test of interest. When we did this test  $% \left\{ 1\right\} =\left\{ 1\right\} =\left\{ 1\right\}$ 

by hand, we had to do a preliminary F test the see if we could assume homoscedasticity or not :

$$H_0: \sigma_1^2 = \sigma_2^2$$
  
(10.7)  $H_1: \sigma_1^2 \neq \sigma_2^2$ 

That preliminary test is given to us as Levine's test in the first two columns of the second table. Levine's test is similar to but not exactly the same as the F test we used but it also uses F as a test statistic. Here we see  $F_{\rm test}=12.061$  with p=0.001, so we reject  $H_0$  and assume that population variances are unequal. That means we look at only the second line of the second table corresponding to "Equal variances not assumed". SPSS computes t and p using both t formulae but it does not decide for you which one is correct. You need to decide that yourself on the basis of the Levine's test.

Again the information is fairly redundant. Looking across the second row we have  $t_{\mathrm{test}} = -3.741$  (note that it is the same as the t in the first row - that's because the sample is large, making z a good approximation for both),  $\nu = 32$  (notice the fractional  $\nu$  here for the heteroscedastic case – recall Equation (10.3)), p=0.001 (note that it is for a two-tailed hypothesis, if your hypothesis is one-tailed then divide  $\overline{x}_1 - \overline{x}_2 = -0.208$ , and the standard error, the denominator of the t test statistic formula (t is mean over standard error). The  $\mathcal D$ value is small, so we reject  $H_0$ , the difference of the sample means is significant. The last two columns give the 95% confidence interval as

(10.8) 
$$0.75429 < \mu_1 - \mu_2 < 1.10571$$

Notice that zero is not in the confidence interval, consistent with rejecting  $H_{0}$ .

We can also make an error bar plot. Go through Graphs → Legacy Dialogs → Errorbar and pick Simple and "Summaries for groups of cases" in the next menu and:

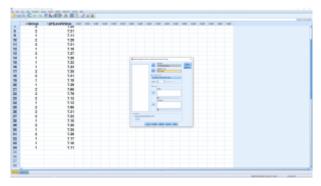

SPSS screenshot © International Business Machines Corporation.

### which results in:

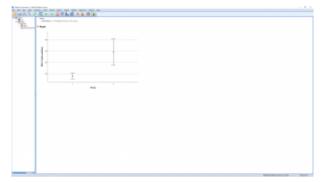

SPSS screenshot © International Business Machines Corporation.

or you could generate a boxplot comparison:

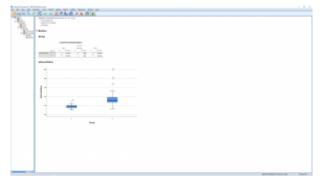

SPSS screenshot © International Business Machines Corporation.

Finally, we throw in a couple of effect size (descriptive) measures. One is the standardized effect size defined as:

(10.9) 
$$d = t\sqrt{\frac{n_1 + n_2}{n_1 n_2}} = \frac{\overline{x}_1 - \overline{x}_2}{s_p}$$

where  $\boldsymbol{s}_p$  is the pooled variance as given by Equation (10.4). Another measure is the strength of association

$$\eta^2 = \frac{t^2}{t^2 + (n_1 + n_2 - 2)}$$

which measures a kind of "correlation" between  $x_1$  and  $x_2$ . The larger t, the closer  $\eta^2$  is to 1.

## 10.8 Paired t-Test

Here two measurements  $x_1$  and  $x_2$  are taken from every subject. We could say that we measure a vector  $\vec{x} = [x_1 \ x_2]^T$  as the independent variable for every subject instead of just a number as the independent variable  $^1$ . This is a within subject design. Within subject designs tend to be more statistically powerful than independent or between subjects designs that have two completely different bunches of people for each variable. The extra power comes because we take the difference  $D = x_1 - x_2$  for every subject. So any overall differences, or variances, in  $x_1$  or  $x_2$  due to individuals has been removed from the data.

The paired t-test is a univariate test. The difference between univariate and multivariate statistics is the the independent variables are numbers for univariate statistics and vectors for multivariate statistics. For the paired t-test, the vector is converted to a number by taking a difference. To convert vector data to difference data, make a table :

| $x_1$ | $x_2$ | $D = x_1 - x_2$ |
|-------|-------|-----------------|
| 1     | 2     | -1              |
| 2     | 3     | -1              |
| 3     | 5     | -2              |
| 1     | -2    | 3               |

Note here that the differences in individuals are gone after we take differences  ${\cal D}.$ 

The data from the D column are what you will work with.

## 1. An introduction to vectors will be given in Chapter 17.

Compute  $ar{D}$  and  $s_D$  the mean and sample standard deviation of these data. With  ${\cal D}$  the procedure becomes a single sample t-test of D against zero. Specifically we can test :

| Two-tailed                             | Left-tailed      | Right-tailed       |  |
|----------------------------------------|------------------|--------------------|--|
| $H_0: \mu_D = 0 \mid H_0: \mu_D \ge 0$ |                  | $H_0: \mu_D \le 0$ |  |
| $H_1: \mu_D \neq 0$                    | $H_1: \mu_D < 0$ | $H_1: \mu_D > 0$   |  |

The test statistic is 
$$t_{\rm test} = \frac{\overline{D}}{(s_D/\sqrt{n})}$$

with  $\nu = n - 1$  (for finding  $t_{\rm crit}$ ).

Example 10.7: A Physical Education director claims that a vitamin will increase a weight lifter's strength. Eight athletes are selected and tested on how much they can bench press. They are each tested once before taking the vitamin and again after taking the vitamin for two weeks. We want to test the director's claim at lpha=0.05

The data are:

| Athlete | Before( $x_1$ ) | After( $x_2$ ) | $D = x_1 - x_2$ |
|---------|-----------------|----------------|-----------------|
| 1       | 210             | 219            | -9              |
| 2       | 230             | 236            | -6              |
| 3       | 182             | 179            | 3               |
| 4       | 205             | 204            | 1               |
| 5       | 262             | 270            | -8              |
| 6       | 253             | 250            | 3               |
| 7       | 219             | 222            | -3              |
| 8       | 216             | 216            | 0               |

Here we have listed the differences which is actually part of step 0 of the solution. The  $x_1$  and  $x_2$  columns are what you enter into SPSS as your independent variables. With SPSS you never see the differences.

Solution:

Data reduction.

Compute  $\overline{D} = -2.375$ ,  $s_D = 4.84$  by entering the difference data into your calculator.

1. Hypothesis.

$$H_0: \mu_D \ge 0$$
  
 $H_1: \mu_D < 0$ 

Note that a negative difference, based on  $x_1 - x_2$  (always consistently give population 1 priority if you want to stay out of trouble without thinking), indicates an increase in strength. It is important to interpret positive or negative differences correctly by thinking about what they mean.

2. Critical statistic.

Using the t Distribution Table with the column for one-tailed tests,  $\alpha = 0.05$ , and row  $\nu = n - 1 = 8 - 1 = 7$ . find tcrit = -1.895

(We added the negative sign because this is a left-tailed test.)

3. Test statistic.

$$t_{test} = \frac{D - \mu_D}{\left(\frac{s_D}{\sqrt{n}}\right)} = \frac{-2.375 - 0}{\left(\frac{4.84}{\sqrt{8}}\right)}$$

$$t_{test} = -1.388$$

To estimate the p-value, from the  ${\bf t}$  Distribution Table,  $\nu=7$ line, find 0.10 .

4. Decision.

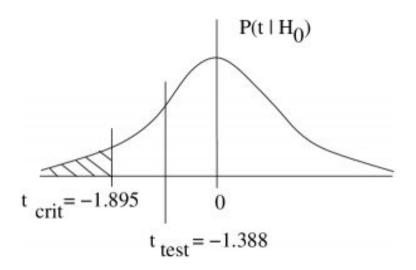

Do not reject  $H_{0\cdot}(0.10 (\alpha = 0.05)$ .

5. Interpretation.

Under a paired t-test, at  $\alpha=0.05$ , the is not enough evidence to conclude that the vitamin increases strength.

# 10.9 Confidence Intervals for Paired t-Tests

The usual form applies:

$$\overline{D} - E < \mu_D < \overline{D} + E$$

where now

$$E = t_{\mathcal{C}} \left( \frac{s_D}{\sqrt{n}} \right)$$

and  $t_{\mathcal{C}}$  can found from the **t Distribution Table** in the  $\nu=n-1$  line using the "confidence intervals" heading.

# 10.10 SPSS Lesson 7: Paired Sample t-Test

To follow along, load in the Data Set "Methadone.sav":

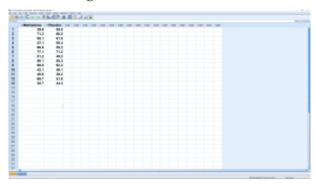

SPSS screenshot © International Business Machines Corporation.

As set up, the file has two dependent variables. This "within subjects" dataset is fundamentally multivariate. When we did the paired t-test by hand we converted the multivariate data to univariate data by taking differences. SPSS will do the differences behind the scene and you won't actually see them. Run the t-test by picking Analyze  $\rightarrow$  Compare Means  $\rightarrow$  Paired -Samples T-Test:

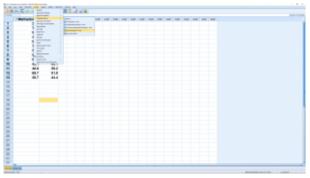

SPSS screenshot © International Business Machines Corporation.

Move the two variables into Pair 1 and hit OK (Options again allows you to specify a confidence intervals percentage):

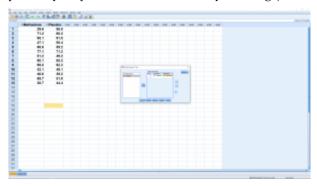

SPSS screenshot © International Business Machines Corporation.

#### The output is:

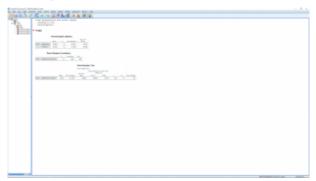

SPSS screenshot © International Business Machines Corporation.

The first two tables are descriptive statistics. The last table gives the stuff we want:  $\overline{D}=0.9615,\,s_D=10.7067,$  the confidence interval

$$(10.11)$$
  $-5.5084 < \mu_D < 7.4315,$ 

 $t_{\mathrm{test}} = 0.324$ ,  $\nu = 12$  and p = 0.002 for the two-tailed hypotheses pair

$$H_0: \mu_D = 0$$

(10.12) 
$$H_1: \mu_D \neq 0.$$

The very low p-value (0 in this case) and the absence of 0 in the confidence interval guide us to reject  $H_0$ , the differences are significantly different from zero.

The standardized effect size and strength of association for the paired  $t\text{-}\mathrm{test}$  are

$$_{(10.13)} \ d = \frac{t}{\sqrt{n}} = \frac{\overline{D}}{s_D}$$

and

$$\eta^2 = \frac{t^2}{t^2 + n - 1}$$

respectively.

# 11. COMPARING **PROPORTIONS**

In this Chapter we will use a  $\chi^2$  test to compare proportions and extend what we do here with the z-distribution.

# 11.1 z-Test for ComparingProportions

In Section 9.4 we covered a one-sample test for proportions using the z approximation to the binomial distribution. Here we want to compare a proportion  $p_1$  in one population with  $p_2$  in another population, a two-sample test for proportions, also using the z approximation to the binomial distribution. Define

$$\hat{p}_1 = \frac{x_1}{n_1}$$
 and  $\hat{p}_2 = \frac{x_2}{n_2}$ 

where  $x_1$  and  $x_2$  are the number of items of interest in the samples from the two populations and  $n_1$  and  $n_2$  are their sample sizes. Also define the corresponding  $q_1=1-p_1$ ,  $q_2=1-p_2$ ,  $\hat{q}_1=1-\hat{p}_1$  and  $\hat{q}_2=1-\hat{p}_2$ . The hypotheses we want to test is

$$H_0: p_1 = p_2$$
  $H_1: p_1 \neq p_2$ 

which is equivalent to

$$H_0: p_1 - p_2 = 0$$
  $H_1: p_1 - p_2 \neq 0$ 

If  $n_1p_1, n_1q_1, n_2p_2$ , and  $n_2q_2$  are all > 5 then the appropriate normal distribution will provide a good approximation to the relevant binomial distribution and we can use the following test statistic to test the hypotheses

$$z_{\text{test}} = \frac{\hat{p}_1 - \hat{p}_2}{\sqrt{\bar{p}\bar{q}\left(\frac{1}{n_1} + \frac{1}{n_2}\right)}}$$

where

$$\bar{p} = \frac{x_1 + x_2}{n_1 + n_2}$$
  $\bar{q} = 1 - \bar{p}$ 

are the proportions of items of interest and not of interest in the two samples combined.

**Example 11.1**: In a nursing home study we are interested in the proportions of nursing homes that have vaccination rates of less than 80%. The two populations we want to compare are small nursing homes and large nursing homes. In a sample of 34 small nursing homes, 12 were found to have a vaccination rate of less than 80%. In a sample of 24 large nursing homes, 17 were found to have a vaccination rate of less than 80%. At  $\alpha=0.05$  is there a difference in the proportions of small and large nursing homes with vaccination rates of less than 80%?

Solution:

0. Data reduction.

First define: population 1 = small nursing homes and population 2 = large nursing homes. Then compute the proportions:

$$\hat{p}_1 = \frac{x_1}{n_1} = \frac{12}{34} = 0.35$$
  $\hat{p}_2 = \frac{x_2}{n_2} = \frac{17}{24} = 0.71$ 

$$\bar{p} = \frac{x_1 + x_2}{n_1 + n_2} = \frac{12 + 17}{34 + 24} = \frac{29}{58} = 0.5$$
  $\bar{q} = 1 - \bar{p} = 1 - 0.5 = 0.5$ 

1. Hypotheses.

$$H_0: p_1 = p_2 \qquad H_1: p_1 \neq p_2$$

2. Critical statistic.

Use Table F, the last (z) line in the column for a two-tailed test at lpha=0.05:  $z_{
m crit}=\pm 1.96$ 

3. Test statistic.

$$z_{\text{test}} = \frac{\hat{p}_1 - \hat{p}_2}{\sqrt{\bar{p}\bar{q}\left(\frac{1}{n_1} + \frac{1}{n_2}\right)}}$$

$$z_{\text{test}} = \frac{0.35 - 0.71}{\sqrt{(0.5)(0.5)\left(\frac{1}{34} + \frac{1}{24}\right)}}$$

$$z_{\text{test}} = \frac{-0.36}{0.1333}$$

$$z_{\text{test}} = -2.7$$

#### 4. Decision.

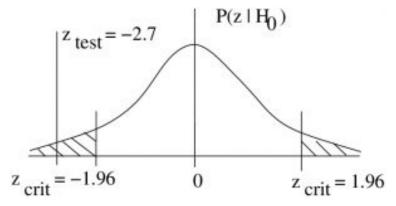

Reject  $H_0$ .

## 5. Interpretation.

There is enough evidence, from a z proportions test at  $\alpha=0.05$  to support the observation that large nursing homes have worse vaccination rates than small nursing homes. Make sure your parents end up in a small nursing home. (Note that rejection of

 $H_0$  in a one-tail test allows us to believe the direction of difference given by the sample data.)

# 11.2 Confidence Interval for the Difference between Two Proportions

The form of the confidence interval is

$$(\hat{p}_1 - \hat{p}_2) - E < (p_1 - p_2) < (\hat{p}_1 - \hat{p}_2) + E$$
 with

$$E = z_{\mathcal{C}} \sqrt{\frac{\hat{p}_1 \hat{q}_1}{n_1} + \frac{\hat{p}_2 \hat{q}_2}{n_2}}$$

where, as usual you can get  $z_{\mathcal{C}}$  from the last line of the **t** Distribution Table.

**Example 11.2**: Using the data from Example 11.1, find the 95% confidence interval for  $p_1-p_2$ .

Solution : The relevant numbers from Example 11.1 are:  $n_1=34$  ,  $\hat{p}_1=0.35$ ,  $\hat{q}_1=1-0.35=0.65$  and  $n_2=24$ ,  $\hat{p}_2=0.71$ ,  $\hat{q}_1=1-0.71=0.29$ .

Compute (after finding  $z_{95\%}=1.96$  from the **t Distribution** Table)

$$E = z_{95\%} \sqrt{\frac{\hat{p}_1 \hat{q}_1}{n_1} + \frac{\hat{p}_2 \hat{q}_2}{n_2}}$$

$$E = 1.96 \sqrt{\frac{(0.35)(0.65)}{34} + \frac{(0.71)(0.29)}{24}}$$

$$E = 0.242$$

and 
$$\hat{p}_1 - \hat{p}_2 = 0.35 - 0.71 = -0.36$$
 So

$$(\hat{p}_1 - \hat{p}_2) - E < (p_1 - p_2) < (\hat{p}_1 - \hat{p}_2) + E$$
  
 $-0.36 - 0.242 < (p_1 - p_2) < -0.36 + 0.242$   
 $-0.602 < (p_1 - p_2) < -0.118$ 

with 95% confidence. (Note that this corresponds with the rejection of  $H_0$  in Example 11.1 since 0 is not in the confidence interval.)

П

## 12. ANOVA

# 12.1 One-way ANOVA

A one-way ANOVA (ANalysis Of VAriance) is a generalization of the independent samples t-test to compare more than 2 groups. (Actually an independent samples t-test and an ANOVA with two groups are the same thing). The hypotheses to be tested, in comparing the mean of k groups, with a one-way ANOVA are :

$$H_0: \mu_1 = \mu_2 = \ldots = \mu_k$$

 $H_1$ : At least one of the means is different from the others.

The following assumptions must be met for ANOVA (the version we have here) to be valid:

- 1. Normally distributed populations (although ANOVA is robust to violations of this condition).
- 2. Independent samples (between subjects).
- 3. Homoscedasticity:  $\sigma_1^2 = \sigma_2^2 = \ldots = \sigma_k^2$ . (ANOVA is robust to violations of this too, especially for larger sample sizes.)

The concept of ANOVA is simple but we need to learn some terminology so we can understand how other people talk about ANOVA. Each sample set from each population is referred to as a group or each population is called a group.

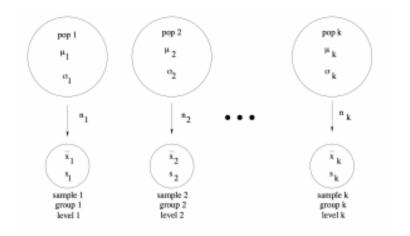

There will be k groups with sample sizes  $n_1, n_2, \ldots, n_k$  with the total number of data points being  $N = \sum_{i=1}^k n_i$ . For an ANOVA, the concept of independent variable (IV) and dependent variable (DV) become important (the IV in a single sample or a paired t-test is trivially a number like k or 0). The groups comprise different values of one IV. The IV is discrete with k values or levels.

In raw form, the test statistic for a one-way ANOVA is

$$F_{\text{test}} = F_{\nu_1, \nu_2} = \frac{s_{\text{B}}^2}{s_{\text{W}}^2}$$

where

$$\nu_1 = k - 1 \text{ (d.f.N.)} \quad \nu_2 = N - k \text{ (d.f.D.)}$$

are the degrees of freedom you use when looking up  $F_{\mathrm{crit}}$  in the **F Distribution Table** and where

$$s_{\rm B}^2 = \frac{\sum_{i=1}^k n_i (\bar{x}_i - \bar{x}_{\rm GM})^2}{k-1}$$

is the variance between groups, and

$$s_{W}^{2} = \frac{\sum_{i=1}^{k} (n_{i} - 1) s_{i}^{2}}{\sum_{i=1}^{k} (n_{i} - 1)}$$

is the variance within groups. Here  $n_i$ ,  $\bar{x}_i$  and  $s_i$  are the sample size, mean and standard deviation for sample i and  $\bar{x}_{GM}$  is the grand mean:

$$\overline{x}_{GM} = \frac{\sum_{i=1}^{k} \sum_{j=1}^{n_i} x_{ij}}{N} = \frac{\sum_{i=1}^{k} n_i \overline{x}_i}{N}$$

where  $x_{ij}$  is data point j in group i.

So you can see that ANOVA, the analysis of variance, is about comparing two variances. The within variance  $s_{\mathrm{W}}^2$  is the variance of all the data lumped together, just as the grand mean  $\bar{x}_{\rm GM}$  is the mean of all the data lumped together. It is the noise. You can see that the within variance is the weighted mean (weighted by  $n_i - 1$ ) of the group sample variances – a little algebra shows that this is the variance of all the data lumped together. The between variance  $s_{\mathrm{B}}^2$  a variance of the sample means  $\bar{x}_i$ . It is the signal. If the sample means were all exactly the same then the between variance  $s_{
m B}^2$  would be zero. So the higher  $F_{
m test}$  the more likely the means are different.  $F_{\mathrm{test}}$  is a signal-to-noise ratio. If the means were all the same in the population then  $s_{\rm B}^2$  would follow a  $\chi_{k-1}^2$  distribution and  $s_{\rm W}^2$  (whether the population means were the same or not) would follow a  $\chi^2_{N-k}$  distribution. Thus if the population means were all the same ( $H_0$ ) then the F test statistic follows a  $F_{
u_1, 
u_2}$  distribution which has an expected value  $^1$  (mean) of about 1.  $F_{\rm test}$  must be sufficiently bigger than 1 to reject  $H_0$ .

1. The mean of the 
$$F_{\nu_1,\nu_2}$$
 distribution is  $\mu_F=rac{
u_2}{
u_2-2}$  if  $u_2>2$ .

The analysis of the variances can be broken down further, to sums of squares, with the following definitions  $^2$ :

$$s_{
m B}^2={
m MS_B}$$
 between groups mean square and  $s_{
m W}^2={
m MS_W}$  within groups mean square. Next we note that  $u_1=k-1$  and  $u_2=N-k=\sum_{i=1}^k(n_i-1)\,{
m so}\,$   ${
m MS_B}=rac{{
m SS_B}}{
u_1}$ 

$$\mathrm{MS_W} = \frac{\mathrm{SS_W}}{\nu_2}$$

where

$${
m SS_B} = \sum_{i=1}^k n_i (\bar{x}_i - \bar{x}_{
m GM})^2$$
 sum of squares between groups and

$$SS_W = \sum_{i=1}^k (n_i - 1)s_i^2$$
 sum of squares within groups

so that

2. You might have heard of RMS for "root mean square". RMS =  $\sqrt{\rm MS} = \sqrt{s^2} = s$ . RMS is standard deviation.

304 | 12.1 One-way ANOVA

$$F_{\text{test}} = \frac{\text{MS}_{\text{B}}}{\text{MS}_{\text{W}}}$$

Why are sums of squares so prominent in statistics? (They will show up in linear regression too.) Because squares are the essence of variance. Look at the formula for the normal distribution, Equation 5.1. The exponent is a square. Mean and variance are all you need to completely characterize a normal distribution. Means are easy to understand, so sums of square focus our attention to the variance of normal distributions. If we make an assumption that all random noise has a normal distribution (which can be justified on general principles) then the sums of squares will tell the whole statistical story. Sums of squares also tightly links statistics to linear algebra (see <a href="Chapter 17">Chapter 17</a>) because the Pythagorus Theorem, which gives distances in ordinary geometrical spaces, is about sums of squares.

Computer programs, like SPSS, will output an ANOVA table that breaks down all the sums of squares and other pieces of the  ${\cal F}$  test statistic:

| Source              | SS                   | ν               | MS                                    | F                                            | p (sig) |
|---------------------|----------------------|-----------------|---------------------------------------|----------------------------------------------|---------|
| Between<br>(signal) | $ss_B$               | $\nu_1 = k - 1$ | $MS_B = SS_B/\nu_1$                   | $F_{\rm test} = {\rm MS}_B/{\rm MS}_{\rm W}$ | p       |
| Within<br>(error)   | ssw                  | $\nu_2 = N - k$ | $\mathrm{MS}_W = \mathrm{SS}_W/\nu_2$ |                                              |         |
| Totals              | $\operatorname{SST}$ | $\nu_T = N - 1$ |                                       |                                              |         |

Here p is the p-value of  $F_{\rm test}$ , reported by SPSS as "sig" for significance.  $F_{\rm test}$  is significant (you can reject  $H_0$ ) if  $p < \alpha$ . You should be able to reconstruct an ANOVA table given only the SS values. Notice that the total degrees of freedom of the ANOVA is  $\nu_T = \nu_1 + \nu_2 = N - 1$ . One degree of freedom is used up in computing the grand mean, the rest in computing the variances, very similar to how n-1 is the degrees of freedom for sample standard deviation s. If you think of degrees of freedom as the

amount of information in the data then the one-way ANOVA uses up all the information in the data. This point will come up again when we consider post hoc comparisons.

**Example 12.1**: A state employee wishes to see if there is a significant difference in the number of employees at the interchanges of three state toll roads. At  $\alpha=0.05$  is there a difference in the average number of employees at each interchange between the toll roads?

The data are:

| Road 1 (group 1) | Road 2 (group 2) | Road 3 (group 3) |
|------------------|------------------|------------------|
| 7                | 10               | 1                |
| 14               | 1                | 12               |
| 32               | 1                | 1                |
| 19               | 0                | 9                |
| 10               | 11               | 1                |
| 11               | 1                | 11               |

#### Solution:

0. Data reduction.

Using your calculators, find

$$n_1 = 6$$
  $\bar{x}_1 = 15.5$   $s_1^2 = 81.9$   
 $n_2 = 6$   $\bar{x}_2 = 4.0$   $s_2^2 = 25.6$   
 $n_3 = 6$   $\bar{x}_3 = 5.83$   $s_3^2 = 29.0$ 

$$N = 18$$
.

1. Hypothesis.

$$H_0: \mu_1 = \mu_2 = \mu_3$$

 $H_1$ : At least one of the means is different from the others.

2. Critical statistic.

Use the **F Distribution Table** with  $\alpha=0.05$ ; do not divide the table  $\alpha$  (right tail area) by 2 in this case, there are no left and right tail tests in ANOVA. The degrees of freedom needed are  $\nu_1=k-1=3-1=2$  (d.f.N.) and  $\nu_2=N-k=18-3=15$  (d.f.D.). With that information  $F_{\rm crit}=3.68$ 

3. Test statistic.

Compute, in turn:

$$\bar{x}_{\text{GM}} = \frac{n_1\bar{x}_1 + n_2\bar{x}_2 + n_3\bar{x}_3}{N}$$

$$= \frac{(6)(15.5) + (6)(4.0) + (6)(5.83)}{18}$$

$$= \frac{152}{18} = 8.4$$

$$s_B^2 = \frac{\sum_{i=1}^k n_i(\bar{x}_i - \bar{x}_{\text{GM}})^2}{k-1}$$

$$= \frac{(6)(15.5 - 8.4)^2 + (6)(4.0 - 8.4)^2 + (6)(5.8 - 8.4)^2}{3-1}$$

$$= \frac{\text{SS}_B}{\nu_1} = \frac{459.18}{2} = 229.59$$

$$s_W^2 = \frac{\sum_{i=1}^k (n_i - 1)s_i^2}{\sum_{i=1}^k (n_i - 1)}$$

$$= \frac{(6 - 1)(81.9) + (6 - 1)(25.6) + (6 - 1)(29.0)}{(18 - 3)}$$

$$= \frac{\text{SS}_W}{\nu_0} = \frac{682.5}{15} = 45.5$$

Note how we saved  $SS_{B}$  and  $SS_{W}$  for the ANOVA table. And finally

$$F_{\text{test}} = \frac{s_{\text{B}}^2}{s_{\text{W}}^2} = \frac{229.59}{45.5} = 5.05$$

4. Decision.

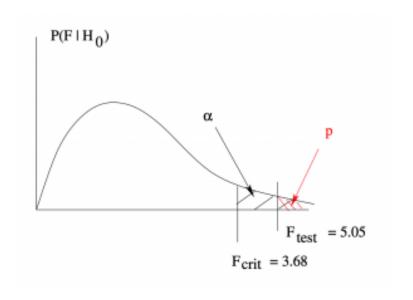

Reject  $H_0$ .

## 5. Interpretation.

Using one-way ANOVA at  $\alpha=0.05$  we found that at least one of the toll roads has a different average number of employees at their interchanges. The ANOVA table is :

| Source              | SS      | ν  | MS     | F    | p (sig)  |
|---------------------|---------|----|--------|------|----------|
| Between<br>(signal) | 459.18  | 2  | 229.59 | 5.05 | p < 0.05 |
| Within<br>(error)   | 682.5   | 15 | 45.5   |      |          |
| Totals              | 1141.68 | 17 |        |      |          |

We did not compute  ${\mathcal P}$  but a computer program like SPSS will.

# 12.2 Post hoc Comparisons

If  $H_0$  is rejected in a one-way ANOVA, you will frequently want to know where the differences in the means are. For example if we tested  $H_0: \mu_1 = \mu_2 = \mu_3$  and rejected  $H_0$  in a one-way ANOVA then we will want to know if  $\mu_1 \neq \mu_2$  or  $\mu_2 \neq \mu_3$ , etc.

To see which means are different after doing an ANOVA we could just compare all possible combinations of pairs using t-tests. But such an approach is no good because the assumed type I error rates,  $\alpha$ , associated with the t-tests would be wrong. The  $\alpha$  rate would be higher because in making such multiple comparisons you incur a greater chance of making an error.

So we need to correct our test statistic and/or the corresponding lpha value when we do such multiple comparisons. We will cover two such multiple comparison approaches in detail:

- Scheffé test
- 2. Tukey test

and we will look at the Bonferroni approach.

Doing multiple comparisons after an ANOVA is known as post hoc testing. It is the traditional approach for comparing several means. The opening "omnibus" ANOVA lets you know if there are any differences at all. If you fail to reject the ANOVA  $H_0$  then you are done. Only when you reject  $H_0$  do you put in the effort of comparing means pairwise. This traditional approach, designed to minimize the necessary calculations, is not the only way to compare multiple means. The other approach is to forget about the ANOVA and then use t-tests to compare means pairwise on in combinations  $^{1}$  of means until you use up the N degrees of freedom in the dataset. Here we will stick with the traditional approach.

## 12.2.1 Scheffé test

The test statistic for the Scheffé test is

$$F_{s,\text{test}} = F_s = \frac{(\bar{x}_i - \bar{x}_j)^2}{s_W^2 \left(\frac{1}{n_i} + \frac{1}{n_j}\right)}$$

Note that  $F_s$  is basically a  $t^2$  quantity (recall that  $F_{1,\nu}=t^2$ ) but with a pooled estimate  $s_p^2$  of the common population variance  $\sigma$  given by the value of  $s_W^2$  from the ANOVA. In other words  $F_s$  uses information from all of the data to estimate  $\sigma$  instead of from just groups i and j as a t-test would (see Equation 10.5). Note that the Scheffé test does not require equal group sizes  $n_i$ .

The critical statistic is a modification of the critical statistic from the ANOVA is

$$F'_{\text{crit}} = F' = (k-1)F_{\alpha,\nu_1,\nu_2} = (k-1)F_{\text{crit,ANOVA}}$$

where  $\nu_1$  and  $\nu_2$  are the ANOVA degrees of freedom. The critical statistic is the same for all pairwise comparisons regardless of the sample sizes,  $n_i$  and  $n_j$ , of the pair of groups being compared.

**Example 12.2**: The ANOVA of <u>Example 12.1</u> found that at least one of the three means was different from the others. Use the Scheffé

1. Combinations of means may be compared using "contrasts". For example  $\mu_1 + \mu_2$  might be compared with  $2\mu_3$ . Contrasts are not covered in Psy 234.

test to find the significant differences between the means. There has to be at least one.

Solution:

0. Data reduction.

Collect the necessary information from the omnibus ANOVA. We'll need:

$$n_1 = n_2 = n_3 = 6$$
  $\bar{x}_1 = 15.5, \ \bar{x}_2 = 4.0, \ \bar{x}_3 = 5.83$   
 $s_{\text{W}}^2 = 45.5$   $F_{\text{crit,ANOVA}} = F_{0.05,2,15} = 3.68$ 

1. Hypotheses.

There are 3 hypotheses pairs to test:

$$H_0: \mu_1 = \mu_2, \qquad H_0: \mu_1 = \mu_3, \qquad H_0: \mu_2 = \mu_3$$

$$H_1: \mu_1 \neq \mu_2, \qquad H_1: \mu_1 \neq \mu_3, \qquad H_1: \mu_2 \neq \mu_3$$

2. Critical statistic.

One value for all three hypothesis tests:

$$F_{\text{crit}} = (k-1)F_{0.05,2,15} = (3-1)(3.68) = (2)(3.68) = 7.367$$

3. Test statistic.

There are three of them:

 $\mu_1$  vs.  $\mu_2$ :

$$F_s = \frac{(\bar{x}_1 - \bar{x}_2)^2}{s_W^2 \left(\frac{1}{n_1} + \frac{1}{n_2}\right)} = \frac{(15.5 - 4.0)^2}{45.5 \left(\frac{1}{6} + \frac{1}{6}\right)} = 8.72$$

$$\mu_1 \text{ vs. } \mu_3$$
:
$$F_s = \frac{(\bar{x}_1 - \bar{x}_3)^2}{s_W^2 \left(\frac{1}{n_1} + \frac{1}{n_3}\right)} = \frac{(15.5 - 5.83)^2}{45.5 \left(\frac{1}{6} + \frac{1}{6}\right)} = 6.17$$

 $\mu_2$  vs.  $\mu_3$ :

$$F_s = \frac{(\bar{x}_2 - \bar{x}_3)^2}{s_W^2 \left(\frac{1}{n_2} + \frac{1}{n_3}\right)} = \frac{(4.0 - 5.83)^2}{45.5 \left(\frac{1}{6} + \frac{1}{6}\right)} = 0.22$$

#### 4. Decision.

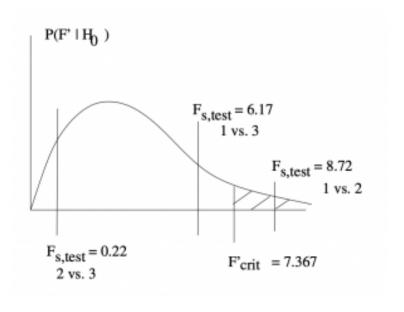

For  $\mu_1$  vs.  $\mu_2$ , reject  $H_0$ . For  $\mu_1$  vs.  $\mu_3$ , do not reject  $H_0$ . For  $\mu_2$  vs.  $\mu_3$ , do not reject  $H_0$ .

## 5. Interpretation.

The results of the Scheffé test at  $\alpha=0.05$  conclude that only the mean numbers of interchange employees between toll roads 1 and 2 are significantly different.

# 12.2.2 Tukey Test

The test statistic for the Tukey test is

$$q = \frac{|\bar{x}_i - \bar{x}_j|}{\sqrt{s_{\rm W}^2/n}}$$

where, again,  $s_{\mathrm{W}}^2$  is from the omnibus ANOVA,  $\bar{x}_i$  is the mean of group i and we must have equal sample sizes for all groups:  $n=n_i$  for all i. There is a Tukey test statistic for unequal n, and it is used by SPSS, but we won't cover that here.

The critical statistic,  $q_{\rm crit}$ , comes from a table of critical values from a new distribution called the q distribution. The critical values are tabulated in the **Tukey Test Critical Values Table**. To use this table, you need two numbers going in:

- 1. k = number of groups
- 2.  $u = 
  u_2$  = degrees of freedom for  $s_W^2$

Reject  $H_0$  when  $q>q_{
m crit}$  . In this case we don't have a picture of the q distribution handy (although it is basically the absolute value of t), so we just use the  $q>q_{
m crit}$  rule similar to how we use the  $\mathcal{P}$ -value.

**Example 12.3**: Repeat Example 12.2 using the Tukey test instead of the Scheffé test.

Solution: 0. Data Reduction.

We use the same data from the omnibus ANOVA:

$$n_1 = n_2 = n_3 = 6$$
  $\bar{x}_1 = 15.5, \ \bar{x}_2 = 4.0, \ \bar{x}_3 = 5.83$   
 $s_{\text{W}}^2 = 45.5$   $F_{\text{crit,ANOVA}} = F_{0.05,2,15} = 3.68$ 

1. Hypotheses.

The 3 hypotheses pairs to test are the same:

$$H_0: \mu_1 = \mu_2, \qquad H_0: \mu_1 = \mu_3, \qquad H_0: \mu_2 = \mu_3$$

$$H_1: \mu_1 \neq \mu_2, \qquad H_1: \mu_1 \neq \mu_3, \qquad H_1: \mu_2 \neq \mu_3$$

2. Critical statistic.

Use the Tukey Test Critical Values Table. Go into the table with

- Number of groups = k = 3.
- $\nu = \nu_2 = N k = nk k = (6)(3) 3 = 18 3 = 15$

and 
$$\alpha=0.05$$
 to find  $q_{\rm crit}=3.67$ 

3. Test statistic.

Again, there are three of them:

$$q = \frac{|\overline{x}_1 - \overline{x}_2|}{\sqrt{s_W^2/n}} = \frac{|15.5 - 4.0|}{\sqrt{45.5/6}} = 4.14$$

$$q = \frac{|\overline{x}_1 - \overline{x}_3|}{\sqrt{s_W^2/n}} = \frac{|15.5 - 5.83|}{\sqrt{45.5/6}} = 3.51$$

$$q = \frac{|\overline{x}_2 - \overline{x}_3|}{\sqrt{s_W^2/n}} = \frac{|4.0 - 5.83|}{\sqrt{45.5/6}} = 0.66$$

#### 4. Decision.

Reject  $H_0$  when  $q>q_{\rm Crit}$ . This only happens for one hypothesis pair : For  $\mu_1$  vs.  $\mu_2$ , reject  $H_0$ . For  $\mu_1$  vs.  $\mu_3$ , do not reject  $H_0$ . For  $\mu_2$  vs.  $\mu_3$ , do not reject  $H_0$ .

5. Interpretation.

The results of the Tukey test at  $\alpha = 0.05$  conclude that only the mean numbers of interchange employees between toll roads 1 and 2 are significantly different. (Same result as the Scheffé test. Usually this happens but when it doesn't, you need to use some kind of non-mathematical judgement.)

# 12.2.3 Bonferroni correction

A more conservative (less power) approach to multiple comparisons (post hoc testing) is to use Bonferroni's method. The fundamental idea of the Bonferroni correction is to add the probabilities of making individual type I errors to get an overall type I error rate. Implementing the idea is simple. Do a bunch of t-tests and multiply the  $\mathcal{P}$ -value by a correction factor C. There are a number of ways to choose  ${\cal C}$  (you will have to dig to find out which method SPSS uses). The easiest (and most conservative) is to set C equal to the number of pairwise comparisons done. So if you have k groups then C is given by the binomial coefficient:

$$C = \begin{pmatrix} k \\ 2 \end{pmatrix}$$
.

Another way is to look at the total degrees of freedom,  $\nu_{\rm pairs}$ , associated with the pairwise t-tests and compare it to the total degrees of freedom in the data,  $\nu=N$  (or one could argue  $\nu = N - 1$ ), to come up with

$$C = \frac{\nu_{\text{pairs}} + \nu}{\nu}.$$

Since there is some ambiguity as to what we should use for C, we will not do Bonferroni post hoc testing by hand. However, be able to recognize Bonferroni results in SPSS, treating the value of  ${\cal C}$  as an SPSS blackbox parameter.

# 12.3 SPSS Lesson 8: One-way ANOVA

To follow along, load in the Data Set "BoneStrength.sav":

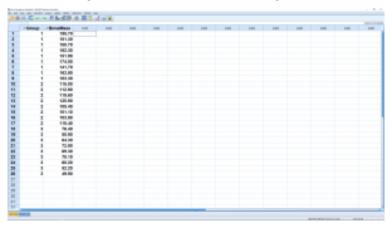

SPSS screenshot © International Business Machines Corporation.

The data format is exactly the same as used for an independent samples t-test, except now there are more than two groups in the independent variable, named group in this case. The dependent variable here is diff and we want to test the hypothesis

(12.1)

 $H_0: \mu_1 = \mu_2 = \mu_3$ 

 $H_1$ : At least one of the means is different.

There are two ways to do this in SPSS. We'll cover each one. The first method is to go through Analyze  $\to$  Compare means  $\to$  One-Way ANOVA:

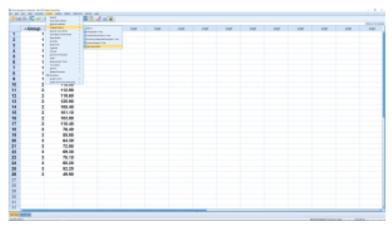

SPSS screenshot  ${\mathbb C}$  International Business Machines Corporation.

Move the independent variable into the Factor box and the dependent variable into the Dependent List box :

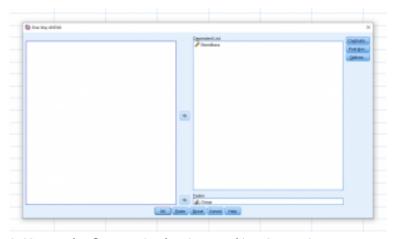

SPSS screenshot © International Business Machines Corporation.

We will ignore the Contrasts menu but the Post Hoc menu is where you set things up for Post Hoc analyses:

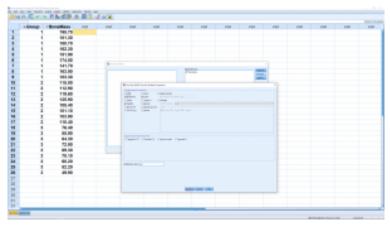

SPSS screenshot © International Business Machines Corporation.

We have checked off Bonferroni, Scheffe and Tukey in the "Equal Variances Assumed" box - we will be assuming homoscedasticity for all our ANOVA work. Hit Continue then OK to get the output:

| ANOVA          |                   |    |             |         |      |
|----------------|-------------------|----|-------------|---------|------|
| BoneMass       |                   |    |             |         |      |
|                | Sum of<br>Squares | ď  | Mean Square | F       | Sig. |
| Between Groups | 50909.763         | 2  | 25454.881   | 158.841 | .000 |
| Within Groups  | 3685.837          | 23 | 160.254     |         |      |
| Total          | 54595,600         | 25 |             |         |      |

SPSS screenshot © International Business Machines Corporation.

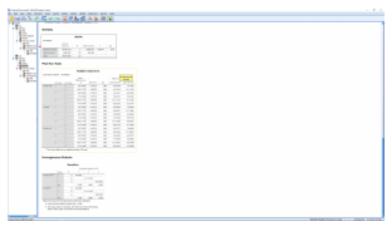

SPSS screenshot © International Business Machines Corporation.

The first table is the ANOVA table. The third column can be obtained from the first two since  $MS = SS/\nu$ . The fourth column is, of course,  $F = MS_B/MS_W$ . The Sig.~column gives p < 0.001 so we reject  $H_0$ .

The next table, which is not nonsense since the ANOVA tells us that at least one of the means is different, gives all the pairwise comparisons in a very redundant way. For each test we checked, all three pairs of means are compared — twice (hugely sloppy programming in my opinion). Looking through the table we see that  $\overline{x}_1 - \overline{x}_2 = 58.75$  and  $\overline{x}_1 - \overline{x}_3 = 106.17$  are significantly different from zero as indicated by the \* or as can be seen by looking at the p-values. The difference  $\overline{x}_2 - \overline{x}_3 = 47.41$  is significantly different from zero. Here all three post hoc methods disagreed. If there is ever a disagreement then you should choose the most conservative result, the one with the lease amount of significant differences.

We won't worry too much about the last table. It merges groups that are not significantly different from each other into "homogeneous subsets". Here groups 2 and 3 are considered the same and merged into homogeneous subset 1 while group 1 stands on its own as homogeneous subset 2.

The other way of doing a one-way ANOVA is to pick Analyze  $\rightarrow$ General Linear Model → Univariate :

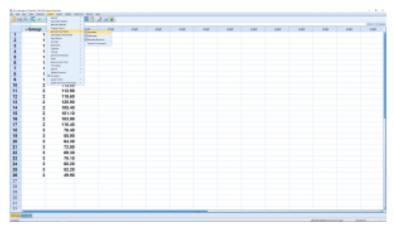

SPSS screenshot © International Business Machines Corporation.

#### This brings up:

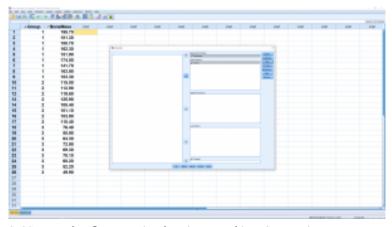

SPSS screenshot © International Business Machines Corporation.

Move the dependent variable into the Dependent Variable box and the independent variable, known as a factor in ANOVA language, into the Fixed Factor box. You will be entering two fixed factors in here when we get to 2-way ANOVA. The Random Factor is for the case where there are multiple populations (factors) and you do not get data from all of them, but only from a random sample of those populations. We will not cover this approach here but you can use it no problem in the future if you have to, it works the same way but the SS formulae are different. The Covariate box is for a method known as ANCOVA (analysis of covariance). We will not cover ANCOVA here, but note that it is a combination of ANOVA and linear regression.

Look at the Model menu and leave the button selected to "Full Factorial" (for one-way ANOVA this is the only choice anyway) and leave the "Include intercept in model" button as selected too. We'll leave Contrasts as it is too. Open plots and set it up as, by clicking group into "Horizontal Axis" and then clicking Add, so we can get a profile plot:

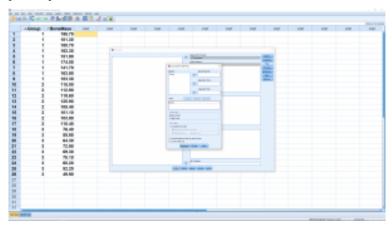

SPSS screenshot © International Business Machines Corporation.

Finally, open the Post Hoc menu and set it up the same way as we set up the Post Hoc menu above :

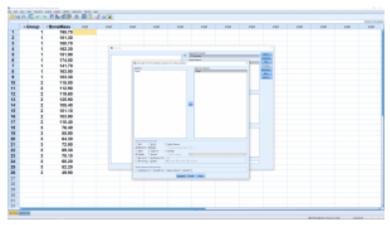

SPSS screenshot © International Business Machines Corporation.

#### Hit Continue the OK to get the output:

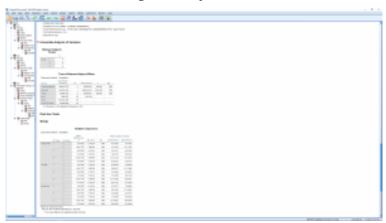

SPSS screenshot © International Business Machines Corporation.

The output is pretty much the same as before (the homogeneous

subsets is output also but it is not shown here) but the ANOVA table is a little different. In particular there are extra lines in the ANOVA table that you need to learn to ignore. The relevant lines are group (between), Error (within) and "Corrected Total". When we run this analysis we had the "Include intercept in model" box checked, if we unchecked that box then the ANOVA table will not contain an Intercept line.

The output also contains a profile plot where we can clearly see that the mean for group 1 is different from the other two groups:

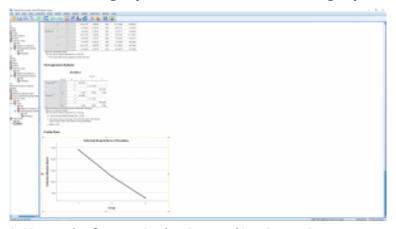

SPSS screenshot © International Business Machines Corporation.

We skipped the Save and the Options menu when we set up the test. Take a look at the Save menu. You will see a bunch of essentially descriptive statistics that we won't worry about here. In the Options menus, though, check off a couple of items, as shown here, and rerun:

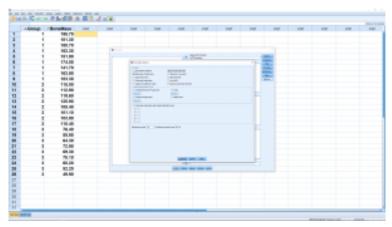

SPSS screenshot © International Business Machines Corporation.

This time you get an additional table for Levine's test and more information in the ANOVA table :

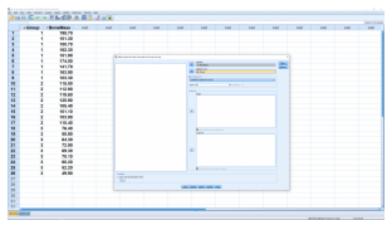

SPSS screenshot © International Business Machines Corporation.

Levine's test has p=0 so we do not reject the null hypothesis of homosecdasticity between the three groups. This is just a test

of assumptions about the sums of squares formulae using in the analysis. The ANOVA table contains a column for the descriptive  $\eta^2$ strength of association. Note that it is the same as R squared.

The profile plot produced by the ANOVA analysis can be miss leading if  $s_w$  is large. To see the scatter in the data more clearly, we can make profile plots with error bars. Go to Graphs  $\rightarrow$  Legacy Dialogs → Error Bar, leave the default settings at Simple and "Summaries for groups of cases". Then set up the menu as follows.

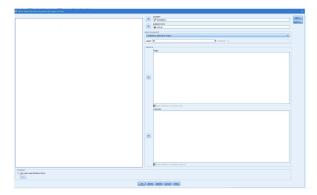

SPSS screenshot © International **Business** Machines Corporation.

This produces:

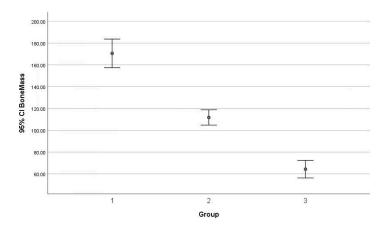

SPSS screenshot © International Business Machines Corporation.

### Similarly we can produce a boxplot version:

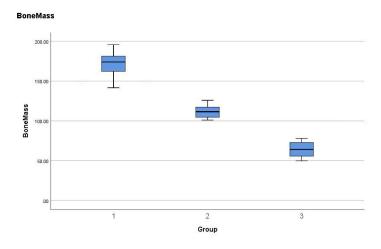

SPSS screenshot © International Business Machines Corporation.

The ANOVA correctly identified the means of all groups as being different. This kind of information can drastically change your interpretation of the results (in this case that group C may not be as effective as the ANOVA indicates).

# 12.5 Two-way ANOVA

In all the statistical testing we've done so far, and will do in Psy 233/234, there is only one *dependent variable* (DV) — we have been/are doing univariate statistics.

And so far, in all the tests we've seen there has only been one *independent variable* (IV). For the t-tests the IV is group or population with only two values  $^1$  1 and 2. In one-way ANOVA the single IV has k (number of groups) values. Also, so far, the IV has been a discrete variable (that will change when we get to regression). The graph to keep in mind for the one-way ANOVA is a profile graph as shown in Figure 12.1.

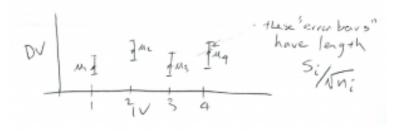

Figure 12.1: The profile plot is a good way to think of one-way ANOVA data with the IV on the  $\mathcal{X}$ -axis and the DV on the  $\mathcal{Y}$ -axis. A one-way ANOVA tests the hypothesis: are all the means  $\mu_i$  equal to each other? (An actual data profile graph can only have sample values  $\overline{x}_i$ , we show a kind of confidence interval plot here.)

With two-way ANOVA you have **two IVs**. Let's call the two IVs A and

1. For the single sample t-test the two values of the IV were the population of interest and a hypothetical population representing  $H_0$  having the mean k.

B. Each IV in two-way ANOVA is called a factor. A and B can each have several values (or "levels"). To introduce concepts, let's stick with the case were each of A and B hove only 2 values:  $A_1$  and  $A_2$  for A, and  $B_1$  and  $B_2$  for B. This is the  $2\times 2$  ANOVA case, where the 2 tells you haw many levels are in each factor. If, for example, A had 4 levels (values) and B had 3 levels then you'd have a  $4\times 3$  ANOVA. Let's stick with the  $2\times 2$  case for now.

There are several ways to think of a two-way ANOVA. Let's start with two-dimensional profile plots for a  $2\times 2$  ANOVA :

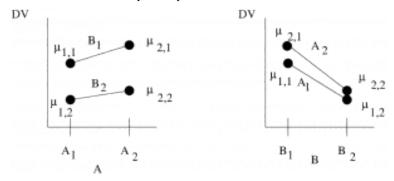

The profile plot can be done in one of two ways. The y axis represents the DV in both cases. On the left, the x axis represents the IV A and the two values of the other IV, B, are represented as lines. On the right, the x axis represents the IV B and the two values of the other IV, A, are represented as lines. Look closely at the plots. The dots represent the population values with  $\mu_{i,j}$  being the value of the population labelled by A=i, B=j. The means in the two plots are exactly the same. Each combination of IVs, i,j, defines a treatment group. For a  $2\times 2$  ANOVA there are four treatment groups.

2. Population values are used for this illustration. When you plot profile plots like this you will use sample means.

Two way ANOVA supposedly had one of its first applications to agriculture. So, to fix ideas, let's take our two IV's, also known as two *factors* as:

A = Plant food type

B = Soil type

Then, with two levels for each factor, we can visualize the setup as fields where you would grow plants:

| Plant food type | A 2            | μ <sub>2,1</sub> | μ <sub>2,2</sub> |
|-----------------|----------------|------------------|------------------|
| Plant f         | A <sub>1</sub> | μ <sub>1,1</sub> | μ<br>1,2         |
|                 |                | B <sub>1</sub>   | B <sub>2</sub>   |

Each field, or treatment group, is also known as a  $\emph{cell}$ .

Now, lets use the x and y axes to represent the IVs (  $\!B\!$  and A in this case). Then we can use the z axis to represent the DV in a 3D plot :

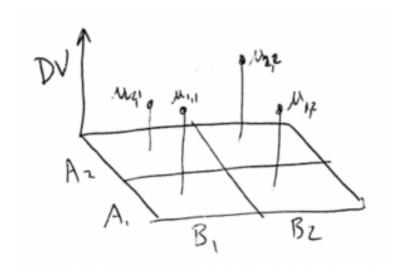

This makes sense. A two-way ANOVA has three variables, two IVs and on DV, so the data are 3D data and the plot above shows how those data appear in 3D space. If you look at the 3D plot from the front you see the profile plot with B on the x axis. If you look at the 3D plot from the (right) side, you see the profile plot with A on the x axis.

We've focused on  $2\times 2$  designs. But the two IVs can have any number of discrete values or levels. For example, a  $3\times 2$  cell diagram would look like :

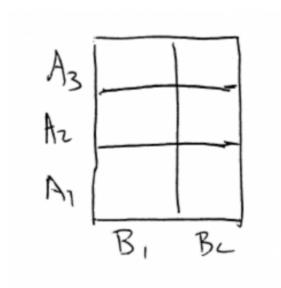

And a  $4 \times 3$  design would look like :

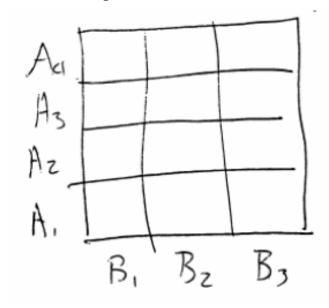

Now that we understand what kind of data we have, it's time to move onto hypothesis testing. In two-way ANOVA there are three hypotheses to test:

- 1. Is there a "main effect" of A?
- 2. Is there a "main effect" of B?
- 3. Is there an interaction of  $A \times B$ ?

In all cases,  $H_0$  is that there is no effect or interaction. As we will see, each hypothesis is a one-way ANOVA of the two-way data suitably collapsed into a one-way design. Let's begin with the main effect of A. The hypothesis is equivalent to collapsing the design across B:

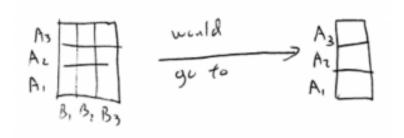

and then doing a one-way ANOVA with the one IV equal to A. The collapse is done by averaging over B which is the same as removing the cell boundaries between the B cells and only categorizing the data by the A levels.

The hypothesis for the main effect of B is similarly equivalent to collapsing across A :

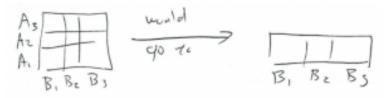

and then doing a one-way ANOVA with the one IV equal to B.

The hypothesis test for the interaction is a one-way ANOVA on the "difference of differences". The idea in interpreting a significant  $^3$  interaction is that the effect of changing IV A depends on the effect of changing B. Let's see how the differences arise in a  $2\times 2$  ANOVA :

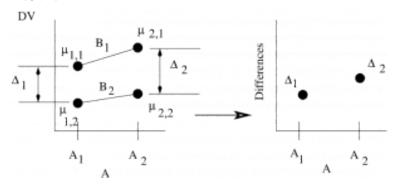

The interaction tests if there is a significant difference between the two differences  $\Delta_1=(\mu_{1,1}-\mu_{1,2})$  and  $\Delta_2=(\mu_{2,1}-\mu_{2,2}).$  Note that I could have set up the differences on the profile plot with B on the x axis. It does not matter, the resulting one-way ANOVA turns out to be the same. For  $A\times 2$  or  $2\times B$  anovas you get more than two differences to compare with a one-way anova. With a generic  $A\times B$  anoval you need to take a mean of differences to compare to each other. The interpretation of a generic  $A\times B$  can be tricky.

The interpretation of  $2\times 2$  interactions is, however, pretty straightforward. You need to consider all the possible outcome of the  $2\times 2$  ANOVA with its three hypotheses. Since any hypothesis

# 3. Remember that "significant" means "reject $H_0$ ".

can be significant or not we have  $2^3=8$  possible outcomes  $^4$ . Let's look at *generic* cases of all the combinations of the outcomes of a  $2\times 2$  ANOVA using A,B and  $A\times B$  to denote that  $H_0$  has been rejected and significant effects have been found :

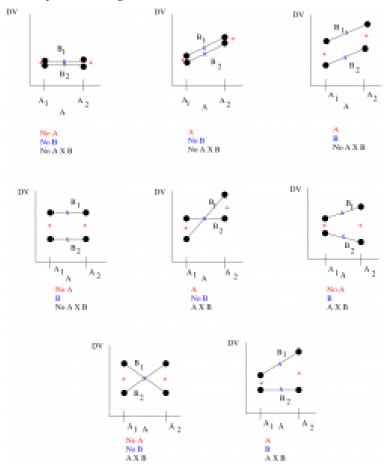

## 4. Remember the counting rule!

The first thing to remember about these diagrams is that they are for interpretation — for step 5 of our hypothesis testing procedure. You have to do the actual hypothesis test with three  $F_{\text{test}}$ statistics to decide which case you have. Secondly, note that the graphs are generic. In statistics numbers are fuzzy. That is, every mean is fuzzy by a standard deviation. So think of the dots on the graphs as fuzzy balls and that the lines do not have to go to the centers of the fuzzy balls. Now look at the + and x symbols. The + symbols show what happens when you collapse the design over Bto see the main effect of A; what is left are the two averages  $^{5}$  for  $A_1$  and  $A_2$ . The two + means are then compared with a one-way ANOVA (essentially a t-test since  $t_{\nu}^2 = F_{1,\nu}$ ) to see if there is a main effect of A. Similarly the x symbols show what happens when you collapse the design across A to see the main effect of B. The means for  $B_1$  and  $B_2$  will be halfway along the  $B_1$  and  $B_2$  lines. The two x means are then compared with a one-way ANOVA to see if there is a main effect of B. Finally lets look at the interactions. There are four cases in the diagrams that show interactions. In two cases the diagrams have crossed lines where the differences at either end are the negative of each other (and so are different) and in two cases the magnitudes of the differences are different. Looking at all the cases we see that there will be an interaction if the lines are not statistically parallel. The concept of statistically parallel is important here. Your actual data profile plot may not look like it has parallel lines but there will be no significant interaction if the lines are not statistically distinguishable from being parallel – this is the information that the hypothesis test gives you.

Before we move on, let's consider post-hoc testing for two-way

- 5. If the cell sizes,  $n_{i,j}$ , are all the same then the average is exactly halfway between the dots.
- 6. For equal cell sizes. For unequal cell sizes the x will still be somewhere along the line.

ANOVAs. This usually means comparing means pairwise cell by cell. As with one-way ANOVA that would mean also finding a suitable correction for the p-value if t-tests are used. We won't cover posthoc testing for two-way ANOVAs in any detail here except to point out that post hoc testing for a  $2\times 2$  ANOVA is redundant. A  $2\times 2$  ANOVA is essentially three t tests. If there is any interesting cell by cell difference, there will be an interaction. With a  $2\times 2$  ANOVA comparing cells is an interpretation problem, not one of statistical testing. The post-hoc test for a  $2\times 2$  ANOVA is really to figure out what generic profile plot matches your data.

Next, let's look at the ANOVA table for a two-way ANOVA. It looks like :

| Source            | Sum of<br>Squares | Degrees of<br>Freedom        | Mean Square       | $F_{ m test}$    |
|-------------------|-------------------|------------------------------|-------------------|------------------|
| A                 | $SS_A$            | $v_A = a - 1$                | $MS_A$            | $F_A$            |
| В                 | $SS_B$            | $v_B = b - 1$                | $MS_B$            | $F_B$            |
| $A \times B$      | $SS_{A \times B}$ | $v_{A\times B} = (a-1)(b-1)$ | $MS_{A \times B}$ | $F_{A \times B}$ |
| Within<br>(error) | $SS_W$            | $v_W = ab(n-1)$              | $MS_W$            |                  |
| Totals            | $SS_T$            | N-1                          |                   |                  |

The two-way ANOVA table is very similar to the one-way ANOVA table except that there is now one line for each of the three hypotheses (three signals) plus a line that essentially quantifies the noise. We could also add another column for the p-value of the three effects. In the degrees of freedom formula, a is the number of levels for the A factor and b is the number of levels for the B factor. The formula for  $\nu_W$  in the table is for a balanced design that has the same number,  $n_{i.j}=n$ , of data points in each cell (i,j). The total number of data points in a balanced design is N=abn. For a generic design,  $N=\sum_{i=1}^a\sum_{j=1}^b n_{i,j}$  and  $\nu_W=\sum_{i=1}^a\sum_{j=1}^b (n_{i,j}-1)$ .

The formulae in the other columns are the same for any ANOVA

table: MS = SS/ $\nu$  for each line, or effect, and  $F_{\rm effect}$  =MS  $_{\rm effect}/{\rm MS}_W$ . Explicitly:

$$\mathrm{MS}_A = \frac{\mathrm{SS}_A}{\nu_A} \qquad \mathrm{MS}_B = \frac{\mathrm{SS}_B}{\nu_B} \qquad \mathrm{MS}_{A \times B} = \frac{\mathrm{SS}_{A \times B}}{\nu_{A \times B}} \qquad \mathrm{MS}_W = \frac{\mathrm{SS}_W}{\nu_W}$$

and the F test statistics are

$$F_A = \frac{MS_A}{MS_W}$$
  $F_B = \frac{MS_B}{MS_W}$   $F_{A \times B} = \frac{MS_{A \times B}}{MS_W}$ .

For the critical statistics, which you look up in the **F Distribution Table**, the degrees of freedom to use are  $\nu_A=a-1$ ,  $\nu_B=b-1$ ,  $\nu_{A\times B}=(a-1)(b-1)$  and  $\nu_W=ab(n-1)$ .

Now all we need are the formulae for the sums of squares. These sums of squares formulae, and the two-way ANOVA that you are responsible for in this class are for a between subjects design. That is, the samples for each cell are independent, every data point is from a different individual. We also assume homoscedasticity,  $\sigma_{i,j}^2 = \sigma^2$  for all cells (i,j). Now to the SS formulae, we'll just give them for a balanced design  $^7$ . To do this we need to label the data points this way: use  $x_{i,j,k}$  where i and j label the cell ( $(1 \le i \le a)$  and  $(1 \le j \le b)$ ) and k labels the data point within the cell ( $(1 \le k \le n)$ )). First we define a "correction term", C, to keep the formulae simple:

7. Of course, if you're using SPSS you don't need to restrict yourself to a balanced design. SPSS knows the generic SS formulae.

$$C = \frac{1}{N} \left( \sum_{i=1}^{a} \sum_{j=1}^{b} \sum_{k=1}^{n} x_{i,j,k} \right)^{2}$$

With this, the formulae for the sums of squares in a balanced design two-way ANOVA are:

$$SS_{T} = \sum_{i=1}^{a} \sum_{j=1}^{b} \sum_{k=1}^{n} x_{i,j,k}^{2} - C$$

$$SS_{A} = \frac{1}{bn} \sum_{i=1}^{a} \left( \sum_{j=1}^{b} \left( \sum_{k=1}^{n} x_{i,j,k} \right) \right)^{2} - C$$

$$SS_{B} = \frac{1}{an} \sum_{j=1}^{b} \left( \sum_{i=1}^{a} \left( \sum_{k=1}^{n} x_{i,j,k} \right) \right)^{2} - C$$

$$SS_{A \times B} = \frac{1}{n} \left( \sum_{i=1}^{a} \sum_{j=1}^{b} \left( \sum_{k=1}^{n} x_{i,j,k} \right)^{2} \right) - C - SS_{A} - SS_{B}$$

$$SS_{W} = SS_{T} - SS_{A} - SS_{B} - SS_{A \times B}$$

Relax, you won't have to chug your way through these sums of squares formulae in an exam. That would be way too tedious even if you are comfortable with all those summation signs. But we will take a look at using them in an example where we set up cell diagrams and use marginal sums to help us along. On an exam, you will be able to simply read the values for the sums of squares from an SPSS ANOVA table output.

**Example 12.4**: A researcher wishes to see whether the type of gasoline used and the type of automobile driven have any effect on gasoline consumption. Two types of gasoline, regular and high octane, will be used and two types of automobiles, two-wheel drive and four-wheel drive, will be used in each group. There will be two automobiles in each group for a total of eight automobiles used. The data, in cell form are (the DV is miles per gallon):

|            |                | Type of<br>Automobile (B) |              |  |
|------------|----------------|---------------------------|--------------|--|
|            |                | 2-Wheel                   | 4-Wheel      |  |
| Gas<br>(A) | Regular        | 26.7<br>25.2              | 28.6<br>29.3 |  |
|            | High<br>Octane | 32.3<br>32.8              | 26.1<br>24.2 |  |

Using a two-way ANOVA at  $\alpha=0.05$  test the effects of gasoline and automobile types on gas millage.

Solution:

0.Data Reduction.

Here we will calculate the sums of squares,  $SS_A$ ,  $SS_B$ ,  $SS_A \times B$  and  $SS_W$  (and  $SS_T$ ) by hand using marginal sums. Again, in an exam you will be given the sums of squares. But we will see marginal sums again when we do  $\chi^2$  contingency tables in <u>Chapter 15</u>.

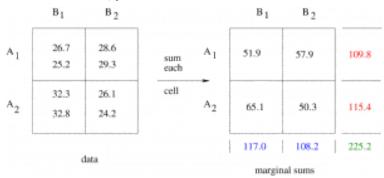

Beginning with the data on the left, sum each cell to give the numbers on the right. In summing each cell you are computing the terms  $\sum_{k=1}^n x_{i,j,k} = \sum_{k=1}^2 x_{i,j,k}, 1 \leq i,j \leq 2$  in the sum of squares equations on page 234. (Note that these sums are n times the means,  $\overline{x}_{i,j}$ , of the cells, which is what the two-way ANOVA compares:  $\sum_{k=1}^n x_{i,j,k} = n\overline{x}_{i,j}$ .) Next, compute the marginal sums, the sums of the rows, on the far right, and the sums of

the columns, on the bottom. Then compute the grand sum, the sum of everything, which is the the sum of the marginal sums on the right which equals the sums on the bottoms (which should be equal — a check). The marginal sums show up in the second inner brackets in the sums of squares formula. Notice that the sums of the rows collapse the design across B to give a one-way ANOVA for A (main effect of A) and the sums of the columns collapse the design across A to give a one-way ANOVA for B (main effect of B). With the marginal sums we compute:

$$C = \frac{1}{N} \left( \sum \sum \sum x_{i,j,k} \right)^2 = \frac{225.2^2}{8} = 6339.38$$

$$\begin{array}{lll} \mathrm{SS}_T &=& \sum\sum\sum\sum x_{i,j,k}^2 - C & \text{(This one's not from the marginal sums.)} \\ &=& (26.7^2 + 25.2^2 + 28.6^2 + 29.3^2 + 32.3^2 + 32.8^2 + 26.1^2 + 24.2^2) - 6339.38 \\ &=& 6410.36 - 6339.38 \\ &=& 70.98 \end{array}$$

$$SS_A = \frac{1}{bn} \sum_{i=1}^a \left( \sum_{j=1}^b \left( \sum_{k=1}^n x_{i,j,k} \right) \right)^2 - C$$

$$= \frac{1}{(2)(2)} \left[ (109.8)^2 + (115.4)^2 \right] - 6339.38$$

$$= 6343.30 - 6339.38$$

$$= 3.92$$

$$SS_B = \frac{1}{an} \sum_{j=1}^b \left( \sum_{i=1}^a \left( \sum_{k=1}^n x_{i,j,k} \right) \right)^2 - C$$

$$= \frac{1}{(2)(2)} \left[ (117.0)^2 + (108.2)^2 \right] - 6339.38$$

$$= 6349.06 - 6339.38$$

$$= 9.68$$

$$\begin{split} \mathrm{SS}_{A\times B} &= \frac{1}{n} \left( \sum \sum \left( \sum x_{i,j,k} \right)^2 \right) - C - \mathrm{SS}_A - \mathrm{SS}_B \text{ (No marginal sums.)} \\ &= \frac{1}{2} \left( 51.9^2 + 57.9^2 + 65.1^2 + 50.3^2 \right) - 6339.38 - 3.92 - 9.68 \\ &= 6407.06 - 6339.38 - 3.93 - 9.68 \\ &= 54.08 \end{split}$$

$$SS_W = SS_T - SS_A - SS_B - SS_{A \times B}$$
  
=  $70.89 - 3.92 - 9.68 - 54.08$   
=  $3.30$ 

There. Now the sums of squares are ready for computing the test statistics. At this point you can start making your ANOVA table to keep track of your calculations. Here we'll see the ANOVA table at the last step.

## 1. Hypotheses.

 $H_0$ : No main effect of A. (Changing gas type doesn't change mileage.)

 $H_1$ : Main effect of A.

 $H_0$  : No main effect of B. (Changing auto type doesn't change mileage.)

 $H_1$ : Main effect of B.

 $H_0$ : No interaction  $A \times B$ .

 $H_1$ : Interaction  $A \times B$ . (The effect of gas type on mileage depends on auto type.)

#### 2. Critical statistics.

There are three of them, one for each hypothesis pair. Use the **F** 

Distribution Table with the  $\alpha$  labelling the table equal to the test  $\alpha=0.05$  since there are no such things as one and two tailed tests for ANOVA. From the **F** Distribution Table find:

For A:

$$\nu_1 = a - 1 = 2 - 1 = 1 \text{ (d.f.N)}$$

$$\nu_2 = ab(n - 1) = (2)(2)(2 - 1) = 4 \text{ (d.f.D.)}$$

$$F_{\text{crit}} = 7.71$$

For B:

$$\nu_1 = b - 1 = 2 - 1 = 1 \text{ (d.f.N)}$$

$$\nu_2 = ab(n - 1) = (2)(2)(2 - 1) = 4 \text{ (d.f.D.)}$$

$$F_{\text{crit}} = 7.71$$

For  $A \times B$ :

$$\nu_1 = (a-1)(b-1) = (2-1)(2-1) = 1 \text{ (d.f.N)}$$

$$\nu_2 = ab(n-1) = (2)(2)(2-1) = 4 \text{ (d.f.D.)}$$

$$F_{\text{crit}} = 7.71$$

The critical statistics are all the same for a  $2 \times 2$  ANOVA (

 $u_1=1$  for all the hypotheses pairs — essentially three t-tests because  $t_{
u}^2=F_{1,
u}$ ). For bigger designs, the critical statistics will, in general, be different for each hypothesis pair.

### 3. Test statistics.

Use the sums of squares to compute:

$$MS_A = \frac{SS_A}{a-1} = \frac{3.920}{2-1} = 3.920$$

$$MS_B = \frac{SS_B}{b-1} = \frac{9.680}{2-1} = 9.680$$

$$MS_{A\times B} = \frac{SS_{A\times B}}{(a-1)(b-1)} = \frac{54.080}{(2-1)(2-1)} = 54.080$$

$$MS_W = \frac{SS_W}{ab(n-1)} = \frac{3.300}{4} = 0.825$$

$$F_A = \frac{MS_A}{MS_W} = \frac{3.920}{0.825} = 4.752$$

$$F_B = \frac{MS_B}{MS_W} = \frac{9.680}{0.825} = 11.773$$

$$F_{A\times B} = \frac{MS_{A\times B}}{MS_W} = \frac{54.080}{0.825} = 65.552$$

#### 4. Decision.

In general, we need three diagrams, but in this case all the critical statistics are the same so we can draw:

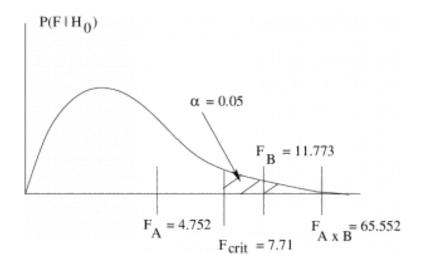

So:

- For A, do not reject  $H_0$ , there is no main effect of A.
- For B, reject  $H_0$ , there is a main effect of B.
- For  $A \times B$ , reject  $H_0$ , there is an interaction.

# 5. Interpretation.

Simply put, at  $\alpha=0.05$  there is no effect of gas type (factor A) on mileage; there is an effect of auto type (factor B) on gas mileage and; there is an interaction between gas type and mileage, the change in mileage with auto type depends on the gas type used. We'll look at the profile plot to see if we really understand what this means but first we should complete the ANOVA table :

| Source            | Sum of<br>Squares | Degrees<br>of<br>Freedom | Mean<br>Square | $F_{ m test}$    | p        |
|-------------------|-------------------|--------------------------|----------------|------------------|----------|
| A (gas)           | 3.92              | 1                        | 3.92           | $F_A$            | p > 0.05 |
| B (auto)          | 9.68              | 1                        | 9.68           | $F_B$            | p < 0.05 |
| $A \times B$      | 54.08             | 1                        | 54.08          | $F_{A \times B}$ | p < 0.05 |
| Within<br>(error) | 3.30              | 4                        | 0.825          |                  |          |
| Totals            | 70.98             | 7                        |                |                  |          |

To draw the profile plot, we need to do one more data reduction :

|             |                | 2-wheel<br>B <sub>1</sub> | 4-wheel<br>B <sub>2</sub> |
|-------------|----------------|---------------------------|---------------------------|
| regular     | A <sub>1</sub> | 25.95                     | 28.95                     |
| high-octane | A <sub>2</sub> | 32.55                     | 25.15                     |

cell means

So the profile plot (without error bars — but remember the numbers are fuzzy) is :

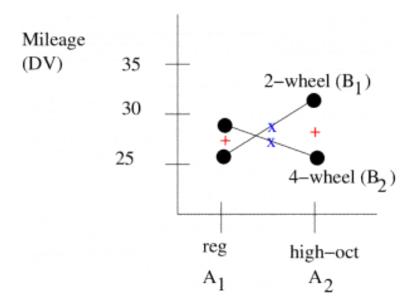

To interpret this fully, remember the rules from previously about collapsing by looking at the midpoints between the two A values and the midpoint of the lines. Here we see that averaged over auto types, it looks like there is no difference in gas mileage between gas type. That conclusion is statistically confirmed by the fact that we found no main effect of factor A, gas — the two + values are not significantly different. The centres of the lines marked by the  ${\bf x}$  are, however, significantly different because we found a main effect of B, auto type. And the nature of the statistically significant interaction is obvious, the gas mileage can go up or down when you change gas types depending on what kind of car you drive. Switching from regular gas to high octane gas will improve your mileage if you drive a 4-wheel drive car but the mileage will get worse if you drive a 2-wheel drive car.

You will see bigger designs than a  $2 \times 2$ . Collapsing across A or B in those larger designs to get to one-way ANOVAs is conceptually

straightforward. The interaction is trickier, but the idea of an interaction existing when there are statistically non-parallel lines still holds. The  $2 \times 2$  ANOVA is essentially three t-tests. This makes the  $2 \times 2$  ANOVA powerful and easy to interpret. As always, in statistics simpler is more powerful. We will take a brief quantitative look at statistical power in Chapter 13 but qualitatively, simpler is more powerful.

# 12.6 SPSS Lesson 9: Two-way ANOVA

From the Data Sets, open the file "Relief.sav":

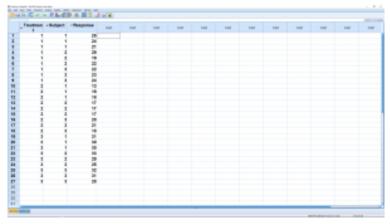

SPSS screenshot © International Business Machines Corporation.

Note that there are now two independent variables, Treatment and Subject; Treatment has 3 levels, Subject has 3 levels. The cell structure is somewhat hard to see so you will have to be organized when you enter data on your own. The dependent variable is Response. To run the ANOVA, select Analyze  $\rightarrow$  General Linear Model  $\rightarrow$  Univariate:

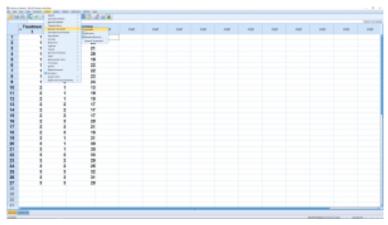

SPSS screenshot © International Business Machines Corporation.

## which will give you this menu:

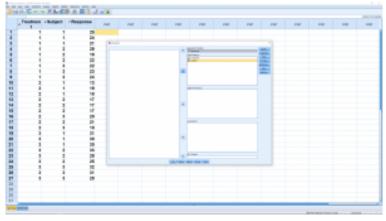

SPSS screenshot © International Business Machines Corporation.

where we have entered the independent variable, the factors, into the Fixed Factor box and the dependent variable into the dependent box. The submenus setups will be left pretty much alone, as with the one-way ANOVA. There are post-hoc tests available but we will not worry about that for this course. In the Model menu, there is a check box for "intercept" which, if checked, will result in an extra line in the ANOVA table output that we will need to ignore. We will look at the output, below, that is generated if that box is checked. In the Options menu, check off Descriptive statistics (this will give cell means), Estimates of effect size (this will give  $\eta^2$ ) and Homogeneity tests (Levine's test for homoscedasticity):

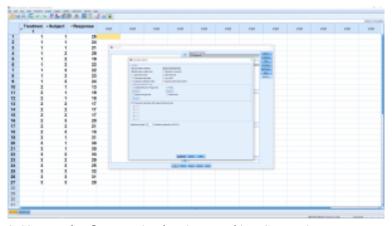

SPSS screenshot © International Business Machines Corporation.

The Plots menu is where you set up the profile plot output. Recall that you can view the 3D profile plot from two directions: along the A factor axis with the B factor plotted as separate lines or along the B factor axis with the A factor as horizontal lines. Here is what the menu looks like just before you hit the Add button:

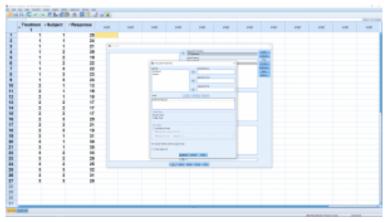

SPSS screenshot © International Business Machines Corporation.

Finally, hit the OK button to get the output. First comes the descriptive statistics where you can see the cell means and sample standard deviations:

| Between-Subjects Factors |   |   |  |  |
|--------------------------|---|---|--|--|
|                          |   | N |  |  |
| Treatment                | 1 | 9 |  |  |
|                          | 2 | 9 |  |  |
|                          | 3 | 9 |  |  |
| Subject                  | 1 | 9 |  |  |
|                          | 2 | 9 |  |  |
|                          | 3 | 9 |  |  |

SPSS screenshot © International Business Machines Corporation.

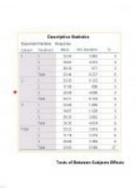

The important ANOVA table output looks like:

|                               | Tests of Betv                          | veen-Sul | bjects Effects | 8        |     |
|-------------------------------|----------------------------------------|----------|----------------|----------|-----|
| Dependent Variable:<br>Source | Response<br>Type III Sum<br>of Squares | æ        | Mean Square    | E        | 842 |
| Corrected Model               | 682.296*                               | . 0      | 85,287         | 11.023   | .00 |
| Intercept                     | 15075.704                              | - 1      | 15875.704      | 2087.405 | .00 |
| Subject .                     | 7.105                                  | - 2      | 2.593          | .497     | .61 |
| Treatment.                    | 662.298                                | 2        | 331.148        | 45.851   | .00 |
| Subject* Treatment            | 12.815                                 | 4        | 3,204          | .444     | 27  |
| Error                         | 130.000                                | 18       | 7.222          |          |     |
| Total                         | 15888.000                              | 27       |                |          |     |
| Cornstee Total                | 812.298                                | 26       |                |          |     |

SPSS screenshot © International Business Machines Corporation.

As usual, ignore the Corrected Model, the Intercept and the Total source lines. Factor A is the gender source line, factor B is the method source line, treatment\*group is the  $A \times B$  interaction source and Error is the within variance source. The Corrected Total

is the correct total of the  $A,B,A\times B$  and error SS and degrees of freedom. Interpretation is the thing you want out of this so looking at the p values we see that there is no main effect of A, group, there is a main effect of B, method and there is an interaction. No A,B and  $A\times B$ . The  $\eta^2$  of the ANOVA as a whole shows up on the corrected model line and is the same as the  $r^2$  reported at the bottom of the table,  $\eta^2=r^2=0.840$ ; it is a measure of how well the data fit the group means – a measure of how well the data fit the ANOVA model. We'll explore the general linear ANOVA model in Chapter 17.

The profile plots come out as:

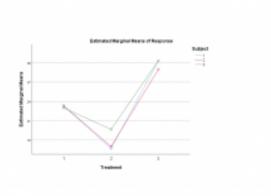

SPSS screenshot © International Business Machines Corporation.

Look at the two line plot on the left and we clearly see the interaction in the "non-parallel" lines. Look at that interaction in another way: look at the difference, the separation, between the group values for each of the 3 methods and image a profile plot of those values. A one-way ANOVA on those values (remember, this is what the interaction hypothesis test does) finds a significant difference; in particular the difference between groups is greater for group 2 than for the other groups.

Plotting this the other way, as on the right above, we see the interaction manifest as non-parallel lines, but the difference of differences angle is harder to see. What you need to do to see it is, for each of the groups, look at the average difference of methods with the mean of the methods. There is a significant difference between the average difference value for the groups. The main effect of method shows up as a significant difference between the center of the three lines.

If you want to present a profile plot in a paper, you should show some error bars. Here's how to get such a plot out of SPSS: first pick Graphs → Legacy Dialogs → Error Bars (pick boxplots to do boxplots). Then pick clustered with "Summaries are for groups of cases":

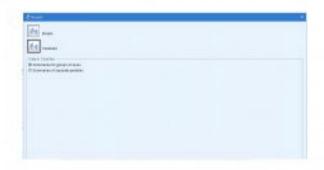

SPSS screenshot © International Business Machines Corporation.

Set up the plot as follows:

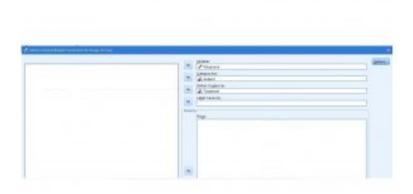

SPSS screenshot  ${\mathbb C}$  International Business Machines Corporation.

The resulting plot is not that great (there's no way here to create the lines):

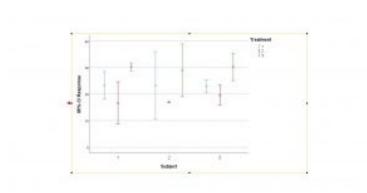

SPSS screenshot © International Business Machines Corporation.

The boxplot version looks a little better, at least there are clearer colors there to show the line factor:

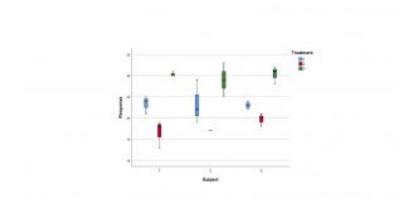

SPSS screenshot © International Business Machines Corporation.

Compare this boxplot profile plot to the profile plot that came from running the two-way ANOVA.

# 12.8 Higher Factorial ANOVA

We've seen 1-way ANOVA and 2-way ANOVA but it doesn't have to stop there. We can have any number of factors, or independent variables. We can have 3-way ANOVA, 4-way ANOVA, etc. In general we can have an m-way ANOVA. An m-way ANOVA will have m IVs (m factors) but still only one DV.

# 12.8.1 3-way ANOVA

A 3-way ANOVA will have 3 factors (IVs): A, B, and C with a, b and C levels respectively. A 3-way ANOVA will test 7 hypotheses (all of which are one-way ANOVAs):

- 1. Main effect of A (collapse across B and C).
- 2. Main effect of B (collapse across A and C).
- 3. Main effect of C (collapse across A and B).
- 4. 2-way interaction  $A \times B$  (collapse across C).
- 5. 2-way interaction  $A \times C$  (collapse across B).
- 6. 2-way interaction  $B \times C$  (collapse across A).
- 7. 3-way interaction  $A \times B \times C$ .

So there will be 7 test statistics to consider:

 $F_A$ ,  $F_B$ ,  $F_C$ ,  $F_{A\times B}$ ,  $F_{A\times C}$ ,  $F_{A\times C}$ ,  $F_{B\times C}$ ,  $F_{A\times B\times C}$ The profile plots for a 3-way ANOVA are intrinsically 4-dimensional and so can be difficult to draw. One approach is to make C 2-way style ANOVA plots:

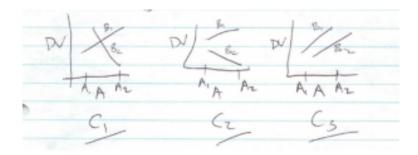

The interpretation of a 3-way interaction can be tough and there will be many post-hoc pairwise comparisons of cells that may be meaningful. For these reasons it is best to be more reductionist in your experiment designs so that you never have to use a 3-way ANOVA. A design that uses preplanned contrasts is usually better than one that requires a 3 (or higher) way ANOVA.

For an m-way ANOVA, there will be

$$\left(\begin{array}{c} m \\ 1 \end{array}\right) \left(\begin{array}{c} m \\ 2 \end{array}\right) \cdots + \left(\begin{array}{c} m \\ m \end{array}\right) = \sum_{i=1}^{m} \left(\begin{array}{c} m \\ i \end{array}\right)$$

hypotheses to test, each with an associated F test statistic. The number of profile plots to consider will be large and will necessarily involve collapsing factors because the data exist in an m+1dimensional space (number of IVs plus DV). Interpretation will be a nightmare. An m-dimensional ANOVA for  $m \geq 3$  is more of a mathematical curiosity than a useful scientific tool.

# 12.9 Between and Within Factors

So far, all of our factors have been between subject, or independent, factors. But it is possible to have any or all of the factors as within subject, or dependent, factors in a so-called repeated measures design. In a repeated measures design you will have more than one DV, more than one measurement from each subject. When you have more than one DV per subject, you have measured a vector<sup>1</sup> from each subject not just a number. When you measure a vector instead of a number you need multivariate statistics. The repeated measures approach is an approach that is between univariate and multivariate statistics. With repeated measures you set up your ANOVA as if it were a univariate design and use modified sums of squares and corresponding F test statistics. Certain assumptions need to be satisfied before you can do repeated measures ANOVA with the most important criteria being one known as "sphericity"<sup>2</sup>. If sphericity fails then you need to use the full-blown multivariate approach known as MANOVA (Multivariate ANOVA). If you use SPSS to do a within subjects ANOVA then you can use the sphericity hypothesis test output in the same way that you used the Levine's test output when deciding to use the homoscedastic or heteroscedastic t-test result from SPSS. Sphericity is  $H_0$  so if SPSS fails to reject  $H_0$  then you can use the repeated measures results.

- 1. A vector is a collection of numbers. We will have more to say about vectors in Chapter 17.
- 2. Sphericity will be covered in a later edition of this text in a MANOVA chapter.

If  $p < \alpha$  for the sphericity test then you reject  $H_0$  and you will need to set up a MANOVA.

When you have a two-way (or higher factorial) ANOVA then mixed designs are possible where one factor is a between subjects factor and the other is a within subjects factor.

# 12.9.1 \*One-way ANOVA with between factors

To be completed in a later edition of this text.

# 12.10 \*Contrasts

To be completed in a later edition of this text.

# 13. POWER

# 13.1 Power

Power is a concept that applies to all statistical testing. Here we will look at power quantitatively for the z-test for means (t-test with large n). We will see explicitly in that case some principles that apply to other tests. These principles are: the bigger your sample size (n), the higher the power; the larger  $\alpha$  is, the more power there is 1; the larger the "effect size" is the more power there is. A final principle, that we can't show by restricting ourselves to a z-test, is that the simpler the statistical test, the more power it has — being clever doesn't get you anywhere in statistics.

Let's being by recalling the "confusion matrix" (here labelled a little differently than the one shown in <u>Chapter 9</u> to emphasize the decision making). Note: The  $\alpha$ ,  $\beta$ , etc. quantities are the probabilities that each conclusion will happen.

|                       |       | Reality                   |                          |  |
|-----------------------|-------|---------------------------|--------------------------|--|
|                       |       | $H_0$                     | $H_1$                    |  |
| Conclusion<br>of Test | $H_1$ | Type I error $lpha$       | Correct decision $1-eta$ |  |
|                       | $H_0$ | Correct decision $1-lpha$ | Type II<br>error<br>eta  |  |

Recall that  $1-\beta$  is the power, the probability of correctly rejecting  $H_0$ . With the definition of  $H_1$  as not  $H_0$ , we cannot actually compute a power because this definition is too vague. The confusion matrix with  $H_0$  and  $H_1$  as given here is purely a

1. And a corollary of this will be that one-tailed tests are more powerful than two-tailed tests.

conceptual device. To actually compute a power number we need to nail down a specific alternate hypothesis  $H_a$  and compute  $\beta$  for the more specific confusion matrix:

|            |       | Reali                     | ty                                 |
|------------|-------|---------------------------|------------------------------------|
|            |       | $H_0$                     | $H_a$                              |
| Conclusion | $H_a$ | Type I error $lpha$       | Correct decision $1-\beta$ (power) |
| of Test    | $H_0$ | Correct decision $1-lpha$ | Type II error $eta$                |

We will define  $H_0$  and  $H_a$  be three parameters. The first is that we assume that the populations associated with  $H_0$  and  $H_a$  both have the same standard deviation  $\sigma$ . Then, assuming that both populations are normal,  $H_0$  is defined by its population mean  $\mu_0$  (we used k in Chapter 9) and  $H_a$  is defined by its population mean  $\mu_a$ .

We can define two flavors of power:

- 1. **Predicted power.** Based on a *pre-defined* alternate mean  $\mu_a$  of interest and an estimate of  $\sigma/\sqrt{n}$ . The population standard deviation  $\sigma$  is frequently estimated from the sample standard deviation s of a small pilot study.
- 2. **Observed power.** Based on the *observed* sample mean  $\overline{x}$  which is then used as the alternate mean  $\mu_a$  and sample standard deviation s which is used for  $\sigma$ .

The type II error rate  $\beta$  (and power  $1-\beta$ ) is calculated by considering the populations associated with  $H_0$  and  $H_1$ :

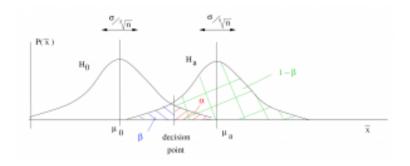

This picture follows directly from the Central Limit Theorem. Hypothesis testing is a decision process. In the picture above, which shows a one-tailed z-test for means, you reject  $H_0$  if  $\overline{x}$  falls to the right of the decision point. The decision point is set by the value of  $\alpha$ . Note that the alternate mean  $\mu_a$  needs to be in the rejection region of  $H_0$  for the picture to make sense. The value of  $\beta$  (and hence the power  $1-\beta$ ) depends on the magnitude of the effect size  $\mu_a - \mu_0$ . We can see that power will increase if the effect size that we are looking for in our experiment increases. This makes sense because larger differences should be easier to measure. Also note that if n increases, as it would by replicating an experiment with a larger sample size, then the two distributions of

2. Effect size as defined in the Green and Salkind SPSS book would be  $\mu_a - \mu_0/\sigma$ . But that quantity is not useful here, so we define effect size as the difference of the means for the purpose of this discussion on power. Reference: Green SB, Salkind NJ. Using SPSS for Windows and Macintosh: Analyzing and Understanding Data, new edition pretty much every year, Pearson, Toronto, circa 2005.

sample means will get skinner and, for a given effect size, the power will increase. Again, this makes intuitive sense because more data is always better. We will illustrate these features in the numerical examples that follow.

For the purpose of learning the mechanics of statistical power we focus on **observed power**. With observed power we use the sample data for the power calculations; set  $\mu_a = \overline{x}$  and  $\sigma = s$ . Since  $\mu_a$ needs to be in the rejection region of  $H_0$ , observed power can only be computed when the conclusion of the hypothesis test is to reject  $H_0$ . In real life if you reject  $H_0$  you don't care about what power the experiment had to reject  $H_0$ . It's a bit like calculating if you have enough gas to drive to Regina after you've arrived at Regina. In real life you will care about power only if you fail to reject  $H_0$ because you will want to know the problem was that you tried to measure too small of an effect size or if a larger sample might lead to a decision to reject  $H_0$ . In that case you will need to decide what effect size, or sample size, to use in computing a predicted power. You will use predicted power in your experiment design. If your experiment design has a predicted power of about 0.80 then you have a reasonable chance of rejecting the null hypothesis. If your research involves invasive intervention with people (needles, surgery, etc.) then you may need to present a power calculation to prove to an ethics committee that your experiment has a reasonable chance of finding what you think it will find.

In addition to  $\mu_a=\overline{x}$  and  $\sigma=s$  we need the value of the decision point  $\overline{x}_0$  which is the inverse z-transform of  $z_\alpha=z_{\mbox{crit}}$ . We'll consider three cases :

Case 1. Right tailed test:

 $H_0: \mu \leq \mu_0 \qquad H_1: \mu > \mu_0$ 

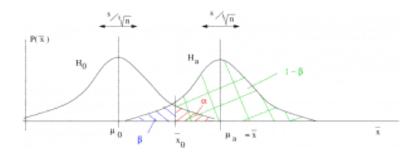

where, In this case

$$\overline{x}_0 = \mu_0 + z_\alpha \left(\frac{s}{\sqrt{n}}\right)$$

## Case 2. Left tailed test:

$$H_0: \mu \geq \mu_0$$

$$H_0: \mu \ge \mu_0 \qquad H_1: \mu < \mu_0$$

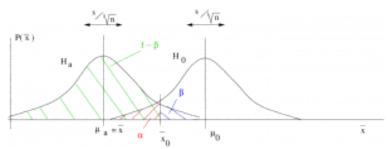

where, In this case

$$\overline{x}_0 = \mu_0 - z_\alpha \left(\frac{s}{\sqrt{n}}\right)$$

## Case 3. Two-tailed test:

$$H_0: \mu = \mu_0 \qquad H_1: \mu \neq \mu_0$$

$$H_1: \mu 
eq \mu_0$$

(a)  $\overline{\mathcal{X}}$  in the right tail :

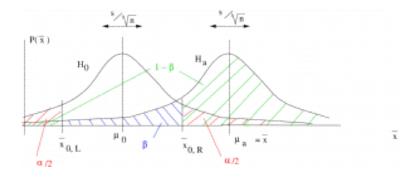

# (b) $\overline{x}$ in the left tail:

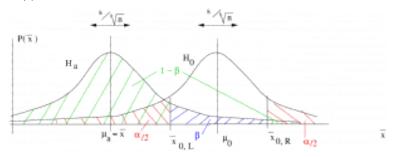

where, in both cases:

$$\overline{x}_{0,L} = \mu_0 - z_{\alpha/2} \left( \frac{s}{\sqrt{n}} \right)$$

$$\overline{x}_{0,R} = \mu_0 + z_{\alpha/2} \left( \frac{s}{\sqrt{n}} \right)$$

In both two-tailed cases, notice the small piece of  $1-\beta$  area on the side of the  $H_a$  distribution on the opposite side from  $\overline{x}$ . It turns out that the area of that small part is so incredibly small that we can take it to be zero. This will be obvious she we work through

the examples. So the upshot is that going from a one-tailed test to a two-tailed test effectively decreases  $\alpha$  to  $\alpha/2$  which increases  $\beta$  and decreases the power  $1-\beta$ . One-tailed tests have more power than two-tailed tests for the same  $\alpha$ .

Example 13.1 Right tailed test.

## Given:

$$H_0: \mu \leq 150, H_1 > 150 \\ n=50, \alpha=0.05, s=15, \overline{x}=\mu_a=155$$
 Find the observed power.

Step 1: Look up  $z_{\alpha}=z_{0.05}$  in the <u>t Distribution Table</u> for a one-tailed test:  $z_{\alpha}=1.645$ .

## Step 2 : Compute :

$$\overline{x}_0 = \mu_0 + z_\alpha \left(\frac{s}{\sqrt{n}}\right)$$

$$= 150 + (1.645) \left(\frac{15}{\sqrt{50}}\right)$$

$$= 153.49$$

Step 3: Draw picture:

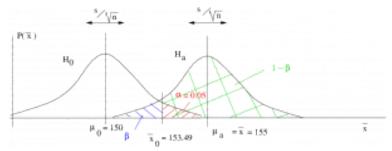

**Step 4** : Compute the z-transform of  $\overline{x}_0$  relative to  $H_a$  :

$$z_a = \frac{\overline{x}_0 - \mu_a}{(s/\sqrt{n})}$$

$$= \frac{153.49 - 155}{(15/\sqrt{50})}$$

$$= -0.71$$

Step 5 : Look up the area  $A(-z_a)$  in the Standard Normal Distribution Table. That area will be  $0.5-\beta$ :  $0.5-\beta=0.2611$ , so  $\beta=0.5-0.2611=0.2389$  and power =  $1-\beta=1-0.2389=$  0.7611.

**Example 13.2**: Another right tailed test with the data the same as in Example 13.1 but with a smaller  $\alpha$ . This example shows how reducing  $\alpha$  will reduce the power. With reduced power, it is harder to reject  $H_0$ .

Given:

$$H_0: \mu \leq 150, H_1 > 150$$
  $n = 50, \alpha = 0.01, s = 15, \overline{x} = \mu_a = 155$  Find the observed power.

Step 1 : Look up  $z_{\alpha}=z_{0.01}$  in <u>t Distribution Table</u> for a one-tailed test:  $z_{\alpha}=2.326$ .

Step 2: Compute:

$$\overline{x}_0 = \mu_0 + z_\alpha \left(\frac{s}{\sqrt{n}}\right)$$

$$= 150 + (2.326) \left(\frac{15}{\sqrt{50}}\right)$$

$$= 154.93$$

Step 3: Draw picture:

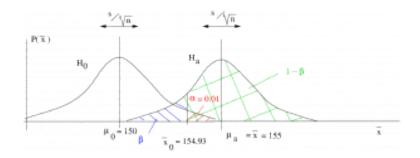

**Step 4** : Compute the z-transform of  $\overline{x}_0$  relative to  $H_a$  :

$$z_a = \frac{\overline{x}_0 - \mu_a}{(s/\sqrt{n})}$$
$$= \frac{154.93 - 155}{(15/\sqrt{50})}$$
$$= -0.03$$

Step 5 : Look up the area A(0.03) in the Standard Normal Distribution Table. That area will be A(0.03)=0.0120. So  $\beta=0.5-0.0120=0.4880$  and power =  $1-\beta=$  0.5120 which is smaller than the power found in Example 13.1.

**Example 13.3**: Another right tailed test with the data the same as in Example 13.2 but with larger n. This example shows how increasing the sample size increases the power. This makes sense because more data is always better.

Given:

$$H_0: \mu \leq 150, H_1 > 150$$
  $n=150, \alpha=0.01, s=15, \overline{x}=\mu_a=155$  Find the observed power.

Step 1 : Look up  $z_{\alpha}=z_{0.01}$  in <u>t Distribution Table</u> for a one-tailed test:  $z_{\alpha}=2.326$ .

Step 2: Compute:

$$\overline{x}_0 = \mu_0 + z_\alpha \left(\frac{s}{\sqrt{n}}\right)$$

$$= 150 + (2.326) \left(\frac{15}{\sqrt{150}}\right)$$

$$= 152.85$$

# Step 3: Draw picture:

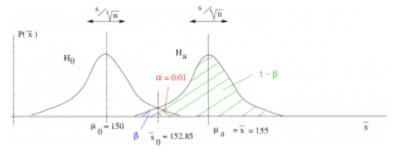

**Step 4** : Compute the z-transform of  $\overline{x}_0$  relative to  $H_a$  :

$$z_a = \frac{\overline{x_0 - \mu_a}}{(s/\sqrt{n})}$$

$$= \frac{152.85 - 155}{(15/\sqrt{150})}$$

$$= -1.76$$

Step 5 : Look up the area A(0.03) in the Standard Normal Distribution Table. That area will be A(0.03)=0.4808. So  $\beta=0.5-0.4808=0.0392$  and power =  $1-\beta=$ 0.9608 which is larger than the power found in Example 13.2.

**Example 13.4**: Another right tailed test with the data the same as in Example 13.3 but with a smaller value for  $\overline{x}=\mu_a$  which leads to a smaller effect size. This example shows how decreasing the effect size decreases the power. This makes sense because it is harder to detect a smaller signal.

Given:

$$H_0: \mu \leq 150, H_1 > 150$$
  $n=150, \alpha=0.01, s=15, \overline{x}=\mu_a=153$  Find the observed power.

**Step 1**: Look up  $z_{\alpha}=z_{0.01}$  in the **t Distribution Table** for a one-tailed test:  $z_{\alpha}=2.326$ .

Step 2: Compute:

$$\overline{x}_0 = \mu_0 + z_\alpha \left(\frac{s}{\sqrt{n}}\right)$$

$$= 150 + (2.326) \left(\frac{15}{\sqrt{150}}\right)$$

$$= 152.85$$

Step 3: Draw picture:

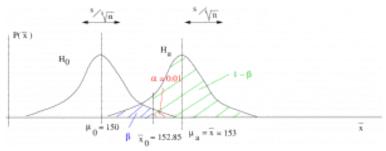

**Step 4** : Compute the z-transform of  $\overline{x}_0$  relative to  $H_a$  :

$$z_a = \frac{\overline{x}_0 - \mu_a}{(s/\sqrt{n})}$$

$$= \frac{152.85 - 153}{(15/\sqrt{150})}$$

$$= -0.122$$

Step 5: Look up the area A(0.12) in the Standard Normal Distribution Table. That area will be A(0.12)=0.0478. So  $\beta=0.5-0.0478=0.4522$  and power =  $1-\beta=$  0.5478 which is smaller than the power found in Example 13.3.

Example 13.5: Left tailed test.

Given:

$$H_0: \mu \geq 150, H_1 < 150$$
  $n = 50, \alpha = 0.05, s = 15, \overline{x} = \mu_a = 144$  Find the observed power.

**Step 1**: Look up  $z_{\alpha}=z_{0.05}$  in the <u>t Distribution Table</u> for a one-tailed test:  $z_{0.05}=1.645$ .

Step 2: Compute:

$$\overline{x}_0 = \mu_0 - z_\alpha \left(\frac{s}{\sqrt{n}}\right)$$

$$= 150 - (1.645) \left(\frac{15}{\sqrt{50}}\right)$$

$$= 146.51$$

Step 3: Draw picture:

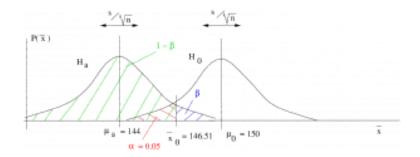

**Step 4** : Compute the z-transform of  $\overline{x}_0$  relative to  $H_a$  :

$$z_a = \frac{\overline{x}_0 - \mu_a}{(s/\sqrt{n})}$$

$$= \frac{146.51 - 144}{(15/\sqrt{50})}$$

$$= 1.18$$

Step 5: Look up the area A(1.18) in the Standard Normal Distribution Table. That area will be A(1.18)=0.3810. So  $\beta=0.5-0.3810=0.1190$  and power =  $1-\beta=$  0.8810.

**Example 13.6**: Two tailed z-test with data the same as Example 13.5.

Given:

$$H_0: \mu = 150, H_1 \neq 150$$
  
 $n = 50, \alpha = 0.05, s = 15, \overline{x} = \mu_a = 144$   
Find the observed power.

**Step 1**: Look up  $z_{\alpha/2}=z_{0.025}$  in the <u>t Distribution Table</u> for a one-tailed test:  $z_{0.025}=1.960$ .

Step 2: Compute:

$$\overline{x}_{0,L} = \mu_0 - z_{\alpha/2} \left(\frac{s}{\sqrt{n}}\right)$$

$$= 150 - (1.960) \left(\frac{15}{\sqrt{50}}\right)$$

$$= 145.84$$

and

$$\overline{x}_{0,R} = \mu_0 - z_{\alpha/2} \left(\frac{s}{\sqrt{n}}\right)$$

$$= 150 - (1.960) \left(\frac{15}{\sqrt{50}}\right)$$

$$= 154.16$$

Step 3: Draw picture:

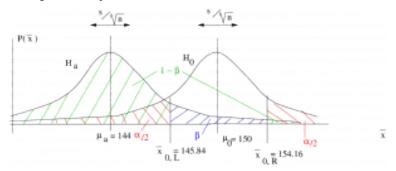

Step 4 : Compute the  $z\text{-transform of }\overline{x}_{0,L}$  and  $\overline{x}_{0,R}$  relative to  $H_a$ :

$$z_{a,L} = \frac{\overline{x}_{0,L} - \mu_a}{(s/\sqrt{n})}$$

$$= \frac{145.84 - 144}{(15/\sqrt{50})}$$

$$= 0.87$$

and 
$$z_{a,R} = \frac{\overline{x}_{0,R} - \mu_a}{(s/\sqrt{n})}$$
  $= \frac{154.16 - 144}{(15/\sqrt{50})}$   $= 4.79$ 

**Step 5**: The two values,  $z_{a,L}$  and  $z_{a,R}$  appear on the z -distribution as:

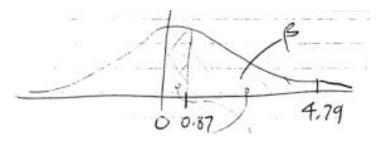

So using the areas A(z) from the <code>Standard Normal Distribution Table</code> we find

$$\beta = A(4.79) - A(0.87) = 0.5 - 0.3078 = 0.1922$$
 Notice that  $z=4.79$  is way the heck out there, it is higher

than any z given in the Standard Normal Distribution Table. So A(7.79) is essentially 0.5; the tail area past z=4.79 is essentially zero. So the effect of going to from a one-tail to a two-tail test is only felt by the size of the  $H_0$  critical region on the side where the test statistic ( $\overline{x}$  here) is, which is half the size of the critical region in a one-tail test for a fixed  $\alpha$ . In this case, then, the power =  $1-\beta=$  0.8078 which is smaller than the value found in Example 13.5.

#### Using observed power

As mentioned earlier, almost no one is interested in observed power because we must reject  $H_0$  to compute it. People are interested in  $\beta$  and power only when you report a failure to reject  $H_0$ .

Suppose in the situation of Example 13.1 we wanted to find evidence that  $\mu_a=155$  but measured  $\overline{x}=152$  (fail to reject  $H_0$ ). Then, with our given information of

$$H_0: \mu \leq 150, H_1 > 150$$
  $n=50, \quad \alpha = 0.05, \quad s=15, \quad \overline{x} = 152$  and  $\mu_a = 155$ 

we have

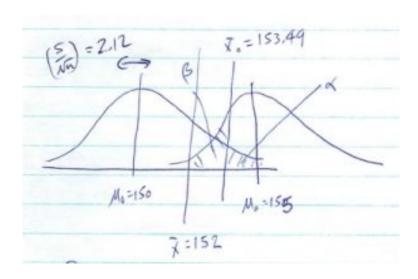

Based on the calculation we did in Example 13.1 we would report that we had a power of 0.7611 to detect an effect of  $\mu_a=155$  but with  $\overline{x}=152$  we were unable to detect  $\mu_a$ .

### 14. CORRELATION AND REGRESSION

### 14.1 Scatter Plots

You can make a scatter plot of your data when you have values for two or more variables for each subject. Here we will only be interested in the case where we have a pair of variables (2D plot).

Of the two variables, for application to regression, one will be an independent variable (IV) and the other a dependent variable (DV). The IV is usually a variable that is known with a high degree of precision (like age). The idea with regression (when we get to it) is to come up with a formula that allows you to predict what the DV will be if you know the IV. We will use the symbol x for the IV and y for the DV.

The best way to see what a scatter plot is is to plot one. With the data:

| Student | No. of absences, $x$ | grade, $y$ |  |
|---------|----------------------|------------|--|
| A       | 6                    | 82         |  |
| В       | 2                    | 86         |  |
| С       | 15                   | 43         |  |
| D       | 9                    | 74         |  |
| Е       | 12                   | 58         |  |
| F       | 5                    | 90         |  |
| G       | 8                    | 78         |  |

the scatterplot is:

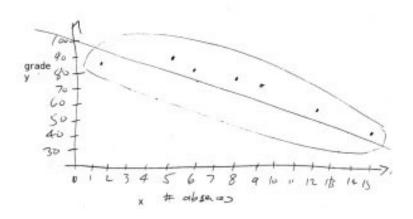

A couple of things to notice in the plot are: 1. An eyeball best line fit has been drawn through the scatterplot points. With regression we will calculate exactly what that best fit line is. 2. If x and y are **linearly related** then the points will fall inside an ellipse. If the ellipse is long and skinny, x and y are said to to be highly correlated. If the ellipse is more like a circle the x and y are not correlated. By looking at a scatter plot you can judge if x and y are linearly related. If your scatterplot looks like:

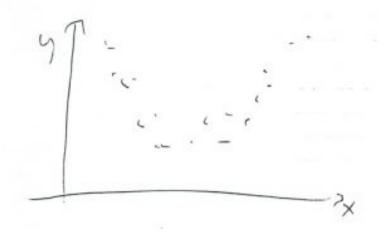

then you could conclude that  $\boldsymbol{x}$  and  $\boldsymbol{y}$  are not linearly related and it will not make much sense to try and fit a line through the data or to compute a correlation coefficient.

#### 14.2 Correlation

The correlation coefficient we will use here is called the "Pearson product moment correlation coefficient" and will be represented by the following symbols:

 $\rho$  – population correlation

r – sample correlation

The correlation is always a number between -1 and +1:  $-1 \le r \le +1$  and  $-1 \le \rho \le +1$ . If r (or  $\rho$ ) equals 0 then that means there is no correlation between x and y. A minus sign means a minus slope, a plus sign means a positive slope.

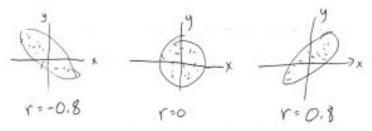

The formula for r is  $^1$ :

(14.1)

$$r = \frac{n(\sum xy) - (\sum x)(\sum y)}{\sqrt{[n(\sum x^2) - (\sum x)^2][n(\sum y^2) - (\sum y)^2]}}$$

1. The formula for  $\rho$  is the same with all x and y in the population used.

**Example 14.1**: Compute the correlation between x and y for the data on Section 14.1 used for the scatter plot.

Solution: To compute r, first make a table, fill in the data columns (on the right of the double vertical line below), fill in the other computed columns, sum the columns and finally plug the sums into the formula for r:

| Subject | x             | y              | xy               | $x^2$            | $y^2$              |
|---------|---------------|----------------|------------------|------------------|--------------------|
| A       | 6             | 82             | 492              | 36               | 6724               |
| В       | 2             | 86             | 172              | 4                | 7396               |
| С       | 15            | 43             | 645              | 225              | 1849               |
| D       | 9             | 74             | 666              | 81               | 5476               |
| Е       | 12            | 58             | 696              | 144              | 3364               |
| F       | 5             | 90             | 450              | 25               | 8100               |
| G       | 8             | 78             | 624              | 64               | 6084               |
| n=7     | $\sum x = 57$ | $\sum y = 511$ | $\sum xy = 3745$ | $\sum x^2 = 579$ | $\sum y^2 = 38993$ |

Plug in the numbers:

$$r = \frac{n(\sum xy) - (\sum x)(\sum y)}{\sqrt{[n(\sum x^2) - (\sum x)^2][n(\sum y^2) - (\sum y)^2]}}$$
$$= \frac{7(3745) - (57)(511)}{\sqrt{[7(579) - (57)^2][7(38993) - (511)^2]}}$$
$$= -0.944$$

Here there is a strong negative relationship between x and y. That is, as x goes up, y goes down with a fair degree of certainty. Note the r is **not** the slope. All we know here, from the correlation coefficient, is that the slope is negative and the scatterplot ellipse is long and skinny.

Standard warning about correlation and causation: If you find that x and y are highly correlated (i.e. r is close to +1 or -1) then you cannot say that x causes y or that y causes x or that there is and causal relationship between x and y at all. In other words, it is true that if x causes y or that y causes x then x will be correlated with y but the reverse implication does not logically follow. So beware of looking for relations between variables by looking at correlation alone. Simply finding correlations by themselves doesn't prove anything.

The significance of r is assessed by a **hypothesis test** of

$$H_0: \rho = 0 \qquad H_1: \rho \neq 0$$

To test this hypothesis, you need to convert r to t via:

$$t = r\sqrt{\frac{n-2}{1-r^2}}$$

and use  $\nu=n-2$  to find  $t_{\mbox{crit}}$ . The <u>Pearson Correlation</u> <u>Coefficient Critical Values Table</u> offers a shortcut and lists critical r values that correspond to the critical t values.

**Example 14.2** : Given r=0.897, n=6 and  $\alpha=0.05,$  test if r is significant.

Solution:

- 1. Hypothesis.  $H_0: 
  ho=0 \quad H_1: 
  ho 
  eq 0$
- 2. Critical statistic.

From the <u>t Distribution Table</u> with  $\nu=n-2=6-2=4$  and  $\alpha=0.05$  for a two-tailed test find

$$t_{\mathrm{crit}} = \pm 2.776$$

As a short cut, you can also look in the Pearson Correlation

Coefficient Critical Values Table for  $\alpha=0.05, \nu=4$  to find the corresponding

$$r_{\rm crit} = \pm 0.811$$

3. Test statistic.

$$t_{\text{test}} = r\sqrt{\frac{n-2}{1-r^2}} = 0.897\sqrt{\frac{6-2}{1-(0.897)^2}} = 4.059$$

4. Decision.

Using the t:

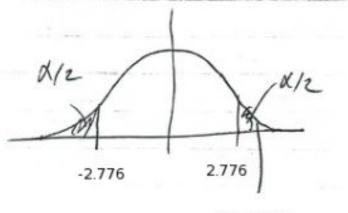

t = 4.059

or using the Pearson Correlation Coefficient Critical Values Table short cut:

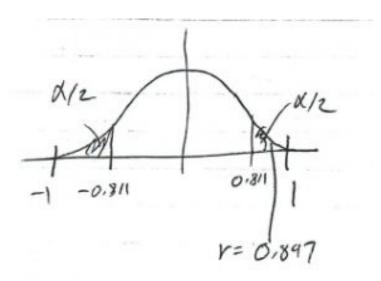

we conclude that we can reject  $H_0$ .

5. Interpretation. The correlation is statistically significant at  $\alpha=0.05$ .

 $\neg$ 

# 14.3 SPSS Lesson 10:Scatterplots and Correlation

Open "Hypertension.sav" from the <u>Data Sets</u> and pick Analyze  $\rightarrow$  Correlate  $\rightarrow$  Bivariate:

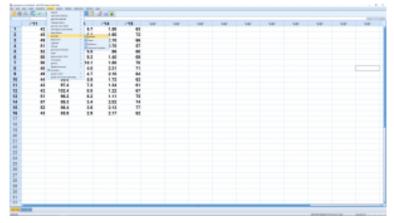

SPSS screenshot © International Business Machines Corporation.

In the menu that pops up, move all the variables over:

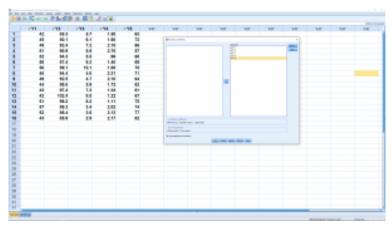

SPSS screenshot © International Business Machines Corporation.

#### and hit OK to get the following output:

|     |                      | Carre | lations |       |      |       |
|-----|----------------------|-------|---------|-------|------|-------|
|     |                      | 91    | 72      | 72    | 98   | 73    |
| 77  | Pearson Contribution | 1     | -301    | .011  | .113 | 419   |
|     | 39, (2194K)          |       | 404     | .190  | 470  | .001  |
|     |                      | 10    | 10      | 10    | 10   | 10    |
| 72  | Pearson Correlation  | -301  |         | 355   | -386 | -379  |
|     | SIG. (3-toles)       | 454   |         | .540  | .362 | 415   |
|     |                      | 10    | 10      | 10    | 10   | 10    |
| Y3- | Pearson Correlation  | .004  | 255     | ,     | -310 | - 100 |
|     | Sig. (3-toket)       | .100  | 540     |       | 330  | 504   |
|     |                      | 10    | 10      | 10    | 10   | 10    |
| 714 | Pearson Correlation  | .115  | -296    | 545   | 1    | -212  |
|     | Sig. (3-toket)       | .610  | 360     | .290  |      | .400  |
|     |                      | 10    | 10      | 10    | 10   | 10    |
| WL. | Pearson Consistion   | .419  | -219    | - 100 | -242 |       |
|     | 5g (3-toket)         | .001  | 485     | .504  | .430 |       |
|     |                      | 10    | 10      | 10    | 10   | 16    |

SPSS screenshot © International Business Machines Corporation.

This result, when you just look at the Pearson correlation coefficients, is a correlation matrix. Specifically, the correlation matrix for these four variables, looking at the SPSS output is:

$$\begin{bmatrix} 1 & -0.201 & 0.074 & 0.113 & 0.479 \\ -0.201 & 1 & 0.255 & -0.286 & -0.219 \\ 0.074 & 0.255 & 1 & -0.318 & -0.169 \\ 0.113 & -0.286 & -0.318 & 1 & -0.212 \\ 0.479 & -0.219 & -0.169 & -0.212 & 1 \end{bmatrix}$$

Note that the correlation matrix has ones on the diagonal -avariable is perfectly correlated with itself. The matrix is also symmetric which means that the numbers above the ones are the same as the ones directly across below the ones — the correlation between a and b is the same as the correlation between b and a. We'll be introduced to matrices more systematically in Chapter 17. The correlation matrix is at the heart of multivariate statistics in a way that standard deviation is at the heart of univariate statistics.

Other thing to notice in the SPSS output is the significance of the correlation coefficients. This significance is determined using the tstatistic given in Section 14.2. SPSS puts \*\* by r values that have p < 0.01 and a \* by those correlations with p < 0.05. The p -values themselves are also given in the SPSS output.

Sometimes you will not be interested in the complete correlation matrix but only in the correlations of one group of variables with another group. For example here we may want to lump the variables academic common friend and intimate together and see what their correlations are with the general variable. To get the associated partial correlation matrix, open the Analyze  $\rightarrow$  Correlate  $\rightarrow$  Bivariate dialog again, move all the variables over (if they are not already there) and hit Paste instead of OK. That will bring up the syntax editor. In the /VARIABLES line, add the word "with" between academic and general as shown:

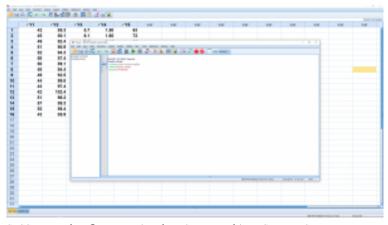

|    | Correlations        |      |
|----|---------------------|------|
|    |                     | 75   |
| 77 | Pearson Correlation | .479 |
|    | Sig. (2-balled)     | .081 |
|    | N                   | 10   |
| 12 | Pearson Correlation | -219 |
|    | Sig. (2-tailed)     | .415 |
|    | N                   | 96   |
| Y3 | Pearson Correlation | ~169 |
|    | Sig. (2-balled)     | .501 |
|    | N                   | 16   |
| 74 | Pearson Correlation | -292 |
|    | Sig. (2-tailed)     | .400 |
|    | N                   | 16   |

SPSS screenshot © International Business Machines Corporation.

Then hit the big green triangle ("run") to get:

Next, let's do some scatterplots. First, a simple scatterplot of two variables. Pick Graphs  $\rightarrow$  Legacy dialogs  $\rightarrow$  Scatter/Dot to get:

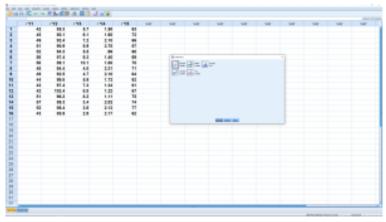

SPSS screenshot © International Business Machines Corporation.

where we pick Simple. This gives:

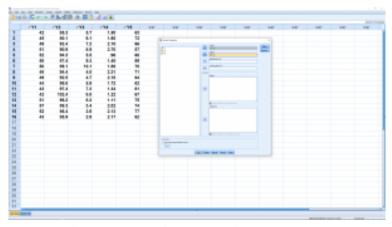

SPSS screenshot © International Business Machines Corporation.

where two variables have been picked for plotting. (Note that if we

had a variable with subject names, we could move that variable into the labels slot and get scatter plots with each point labeled by the subject name.) The result, after hitting OK, is:

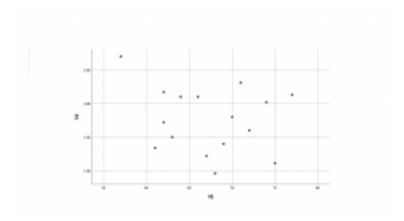

SPSS screenshot © International Business Machines Corporation.

The correlation matrix output above reported that the correlation between these two variables was not significant and it does not appear that the points in the scatterplot are contained in a longish ellipse.

Instead of picking Simple in the graph pop up menu, pick Matrix Scatter and move all of the variables over for analysis in the menu that pops up after that:

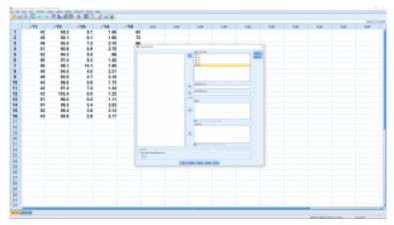

SPSS screenshot © International Business Machines Corporation.

The result is a matrix of scatterplots:

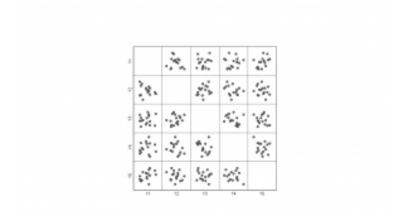

SPSS screenshot © International Business Machines Corporation.

Finally, for fun, pick 3D scatter in the first pop up menu and then pick three variables to get:

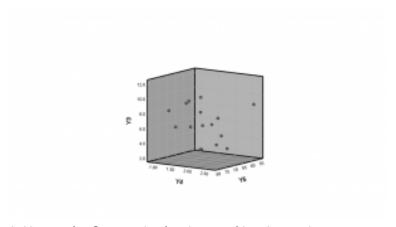

SPSS screenshot © International Business Machines Corporation.

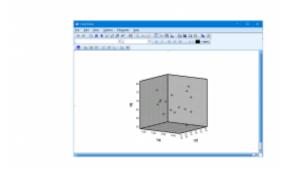

SPSS screenshot © International Business Machines Corporation.

If you double click on the graphic, it will pop out into a Chart Editor and you can select a 3D rotation icon at the top (the little helper pop ups can help you find it):

After you click the 3D rotation icon at the top, you can grab the 3D plot with the mouse and rotate it around.

### 14.5 Linear Regression

Linear regression gives us the best equation of a line through the scatter plot data in terms of least squares. Let's begin with the equation of a line:

$$y = a + bx$$

where a is the intercept and b is the slope.

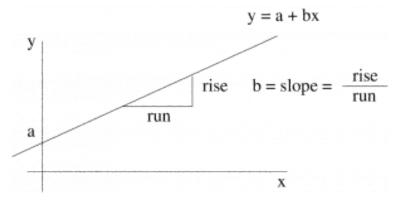

The data, the collection of (x, y) points, rarely lie on a perfect straight line in a scatter plot. So we write

$$y' = a + bx$$

as the equation of the best fit line. The quantity  $y^\prime$  is the predicted value of y (predicted from the value of x) and y is the measured value of y. Now consider:

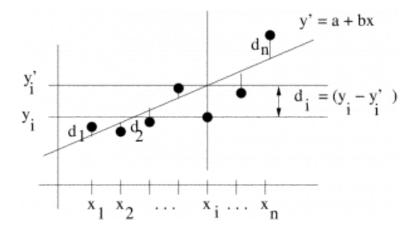

The difference between the measured and predicted value at data point  $i, d_i = y_i - y_i'$ , is the deviation. The quantity  $d_i^2 = (y_i - y_i')^2 = (y_i - (a + bx_i))^2$ 

$$d_i^2 = (y_i - y_i')^2 = (y_i - (a + bx_i))^2$$

is the squared deviation. The sum of the squared deviations is

$$E = \sum_{i=1}^{n} d_i^2 = \sum_{i=1}^{n} (y_i - (a + bx_i))^2$$

The least squares solution for a and b is the solution that minimizes E, the sum of squares, over all possible selections of aand b. Minimization problems are easily handled with differential calculus by solving the differential equations:

$$\frac{\partial E}{\partial a} = 0$$
 and  $\frac{\partial E}{\partial b} = 0$ 

The solution to those two differential equations is

$$a = \frac{(\sum y_i)(\sum x_i^2) - (\sum x_i)(\sum x_i y_i)}{n(\sum x_i^2) - (\sum x_i)^2}$$

and

$$b = \frac{n(\sum x_i y_i) - (\sum x_i)(\sum y_i)}{n(\sum x_i^2) - (\sum x_i)^2}$$

Example 14.3: Continue with the data from Example 14.1 and find the best fit line. The data again are:

| Subject | x             | y              | xy               | $x^2$            | $y^2$              |
|---------|---------------|----------------|------------------|------------------|--------------------|
| A       | 6             | 82             | 492              | 36               | 6724               |
| В       | 2             | 86             | 172              | 4                | 7396               |
| С       | 15            | 43             | 645              | 225              | 1849               |
| D       | 9             | 74             | 666              | 81               | 5476               |
| Е       | 12            | 58             | 696              | 144              | 3364               |
| F       | 5             | 90             | 450              | 25               | 8100               |
| G       | 8             | 78             | 624              | 64               | 6084               |
| n = 7   | $\sum x = 57$ | $\sum y = 511$ | $\sum xy = 3745$ | $\sum x^2 = 579$ | $\sum y^2 = 38993$ |

Using the sums of the columns, compute:

$$a = \frac{(\sum y_i)(\sum x_i^2) - (\sum x_i)(\sum x_i y_i)}{n(\sum x_i^2) - (\sum x_i)^2}$$

$$= \frac{(511)(579) - (57)(3745)}{(7)(579) - (57)^2}$$

$$= 102.493$$

and

$$b = \frac{n(\sum x_i y_i) - (\sum x_i)(\sum y_i)}{n(\sum x_i^2) - (\sum x_i)^2}$$
$$= \frac{(7)(3745) - (57)(511)}{(7)(579) - (57)^2}$$
$$= -3.622$$

So 
$$y' = a + bx$$
  $y' = 102.493 - 3.622x$ 

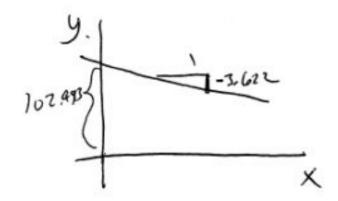

L

#### 14.5.1: Relationship between correlation and slope

The relationship is

$$r = \frac{bs_x}{s_y}$$

where

$$s_x = \sqrt{\frac{\sum_{i=1}^n (x_i - \overline{x})^2}{n-1}}$$

$$s_y = \sqrt{\frac{\sum_{i=1}^n (y_i - \overline{y})^2}{n-1}}$$

are the standard deviations of the x and y datasets considered separately.

# 14.6 r<sup>2</sup> and the Standard Error of the Estimate of y'

Consider the deviations:

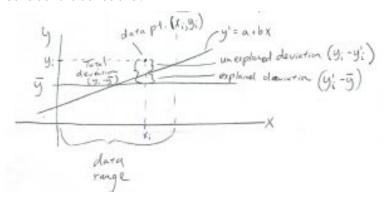

Looking at the picture we see that

total deviation = explained deviation + unexplained deviation 
$$(y_i - \overline{y}_i) = (y'_i - \overline{y}_i) + (y_i - y'_i)$$

Remember that variance is the sum of the squared deviations (divided by degrees of freedom), so squaring the above and summing gives: n

$$\sum_{i=1}^{n} (y_i - \overline{y}_i)^2 = \sum_{i=1}^{n} (y_i' - \overline{y}_i)^2 + \sum_{i=1}^{n} (y_i - y_i')^2$$

(the cross terms all cancel because y' is the least square solution and  $a=\overline{y}-b\overline{x}$ , see Section 14.6.1, below, for details). This is also a sum of squares statement:

414 | 14.6 r² and the Standard Error of the Estimate of y'

$$\mathrm{SS}_T = \mathrm{SS}_R + \mathrm{SS}_E$$
 where  $\mathrm{SS}_E = \sum (y_i - y_i')^2$ ,  $\mathrm{SS}_T = \sum (y_i - \overline{y})^2$  and  $\mathrm{SS}_R = \sum (y_i' - \overline{y})^2$  are the sum of squares – error, sum of squares – total and sum of squares – regression (explained) respectively.

Dividing by the degrees of freedom, which is n-2 in this  $\{\mbox{\mbox{\mbox{$\sim$}}}\}$  bivariate} situation, we get:

$$\frac{\sum (y_i - \overline{y}_i)^2}{n - 2} = \frac{\sum (y_i' - \overline{y}_i)^2}{n - 2} + \frac{\sum (y_i - y_i')^2}{n - 2}$$
total variance = explained variance + unexplained variance = signal (or model) + noise

It turns out that

$$r^2 = \frac{\text{explained variance}}{\text{total variance}} = \frac{\text{SS}_R}{\text{SS}_T}$$

The quantity  $r^2$  is called the *coefficient of determination* and gives the **the fraction of variance explained by the model** (here the model is the equation of a line). The quantity  $r^2$  appears with many statistical models. For example with ANOVA it turns out that the "effect size" eta-squared is the fraction of variance explained by the ANOVA model  $1, \eta^2 = r^2$ .

1. In ANOVA the "model" is the difference of means between the groups. We will see more about this aspect of ANOVA in <a href="Chapter 17">Chapter 17</a>.

The standard error of the estimate is the standard deviation of the noise (the square root of the unexplained variance) and is given by

$$s_{\text{est}} = \sqrt{\frac{\sum (y - y')^2}{n - 2}} = \sqrt{\frac{\sum y^2 - a \sum y - b \sum xy}{n - 2}}$$

Example 14.4: Continuing with the data of Example 14.3, we had

$$\sum y = 511 \quad \sum y^2 = 38993 \quad \sum xy = 3745 \quad a = 102.493 \quad b = -3.622 \quad n = 7$$
 so

$$s_{\text{est}} = \sqrt{\frac{(38993) - (102.493)(511) - (-3.622)(3745)}{5}}$$
 $s_{\text{est}} = \sqrt{\frac{38993 - 52373.923 + 13564.39}{5}}$ 
 $s_{\text{est}} = 6.06$ 

Here is a graphical interpretation of  $s_{\mbox{\footnotesize est}}$  :

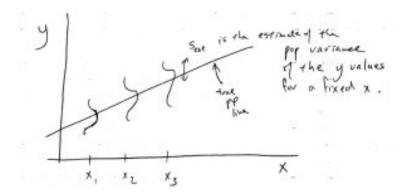

The assumption for computing confidence intervals for is that  $s_{\rm eSt}$  is independent of x. This is the assumption of homoscedasticity. You can think of the regression situation as a generalized oneway ANOVA where instead of having a finite number of discrete populations for the IV, we have an infinite number of (continuous) populations. All the populations have the same variance  $\sigma^2$  (and they are assumed to be normal) and  $s_{\rm eSt}^2$  is the pooled estimate of that variance.

## 14.6.1: \*\*Details: from deviations to variances

Squaring both sides of  $(y_i-\overline{y}_i)=(y_i'-\overline{y}_i)+(y_i-y_i')$  and summing gives

$$\sum (y_i - \overline{y}_i)^2 = \sum (y_i' - \overline{y}_i)^2 + \sum (y_i - y_i')^2 + \sum 2(y_i' - \overline{y})(y_i - y_i')$$
 Working on that cross term, using  $a = \overline{y} - b\overline{x}$ , we get

$$\sum 2(y_i' - \overline{y})(y_i - y_i') = \sum 2((\overline{y} - b\overline{x} + bx_i) - \overline{y})(y_i - y_i')$$

$$= \sum 2((\overline{y} + b(x_i - \overline{x})) - \overline{y})(y_i - y_i')$$

$$= \sum 2(b(x_i - \overline{x}))(y_i - y_i')$$

$$= \sum 2b(x_i - \overline{x})(y_i - (\overline{y} + b(x_i - \overline{x})))$$

$$= \sum 2b((y_i - \overline{y})(x_i - \overline{x}) - b(x_i - \overline{x})^2)$$

$$= 2b\sum ((y_i - \overline{y})(x_i - \overline{x}) - (y_i - \overline{y})(x_i - \overline{x})) = 0$$

where
$$b = \frac{\sum (x_i - \overline{x})(y_i - \overline{y})}{\sum (x_i - \overline{x})^2}$$

was used in the last line.

## 14.7 Confidence Interval for y' at a Given x

At a fixed  $\boldsymbol{x}$  (that is important to remember) the confidence interval for  $\boldsymbol{y}$  is

$$y' - E < y < y' + E$$

where

$$E = t_{\mathcal{C}} s_{\text{est}} \sqrt{1 + \frac{1}{n} + \frac{n(x - \overline{x})^2}{n(\sum x^2) - (\sum x)^2}}$$

where, as usual,  $t_{\mathcal{C}}$  comes from the <u>t Distribution Table</u> with  $\nu=n-2$ .

**Example 14.5**: Continuing from Example 14.4 (so you can see how an exam will go), say we want to predict the grade (y) in terms of a 95% confidence interval for the number of absences (x) equal to 10.

First, find the value predicted from the regression line, which we previously found to be :

$$y' = 102.493 - 3.622x$$

at x = 10. The result is

$$y' = 102.493 - 3.622(10) = 66.273$$

Furthermore, from the last example, we found

$$s_{\rm est} = 6.06$$

and, from the completed data table (Example 14.3)

$$\sum x = 57 \quad \sum x^2 = 579$$

We still need  $t\mathcal{C}$  and  $\overline{x}$ . Using our sums:

$$\overline{x} = \frac{\sum x}{n} = \frac{57}{7} = 8.143$$

and from <u>t Distribution Table</u> for the 95% confidence interval,  $\nu=7-2=5\,\mathrm{we}$  get

$$t\mathcal{C}=2.571$$
  
Now we compute  $E$  :

$$E = t_{\mathcal{C}} s_{\text{est}} \sqrt{1 + \frac{1}{n} + \frac{n(x - \overline{x})^2}{n(\sum x^2) - (\sum x)^2}}$$

$$E = (2.571) (6.06) \sqrt{1 + \frac{1}{7} + \frac{7(10 - 8.143)^2}{7(579) - (52)^2}}$$

$$E = 15.58026 \sqrt{1 + 0.1428571 + \frac{24.139}{804}}$$

$$E = 16.77$$

So 
$$y' - E < y < y' + E$$
  $66.273 - 16.77 < y < 66.273 + 16.77$   $49.5 < y < 83.0$ 

This is the 95% confidence interval for predicting the mark of a person who was absent for 10 days.

 $\textit{Important: } s_{\mbox{\bf Set}} \mbox{ is independent of } x \mbox{ but } E \mbox{ is not. So confidence}$ intervals look like:

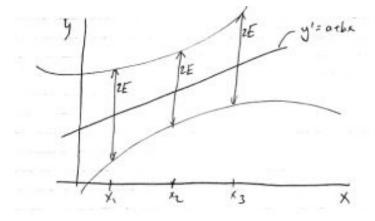

The reason for this variance of the width of the confidence interval comes from the uncertainty in the slope b. You can make plots like the one above in SPSS.

## 14.8 SPSS Lesson 11: Linear Regression

Open "Hypertension.sav" from the Data Sets:

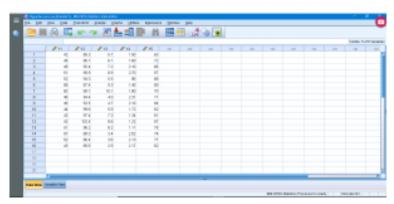

SPSS screenshot © International Business Machines Corporation.

This dataset has a number of variables having to do with a study that is looking for a way to predict injury on the basis of strength. So  $y_1$  is the dependent (y) variable. To get one independent variable, we'll arbitrarily pick  $y_2$  as our independent variable x. Next pick Analyze  $\rightarrow$  Regression  $\rightarrow$  Linear,

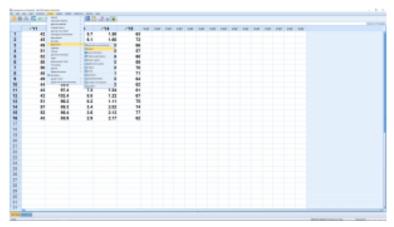

SPSS screenshot © International Business Machines Corporation.

and move the independent and dependent variables into the right slots:

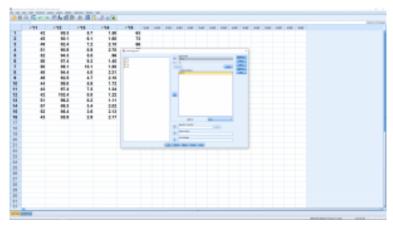

SPSS screenshot © International Business Machines Corporation.

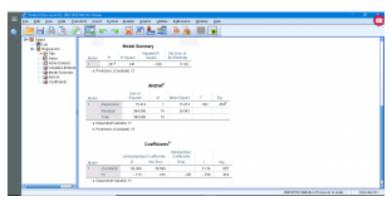

SPSS screenshot © International Business Machines Corporation.

You can look through the submenus if you like but they primarily give options for multiple regression and require the consideration of the independent variable as a vector instead of as a number — this elevation of data from a number to a vector is the basis of multivariate statistics so we'll leave that for now. Running the analysis produces four output tables. You can ignore the "Variables Entered/Removed" table (it is for advanced multiple regression analysis). The other tables show:

The "Model Summary" gives r and  $s_{\rm est}$  plus  $r^2$  and  $r_{\rm adj}^2$  that we'll discuss when we look at multiple regression. The ANOVA table gives information about the significance of r (and therefore of the overall significance of the regression). We used t to test the significance of r. You can recover the t test statistic from F in the ANOVA table;  $t=\sqrt{F}$ . Here p=0.454 so the model fit is not significant (do not reject  $H_0$ ). Even though the fit is not significant, the regression can still be done and this is reported in the last output table. The coefficients are reported in the B column. They are called Unstandardized Coefficients because the data, x and y, have not

been z-transformed. The first line gives the intercept (a or  $b_0$ ), the second line the slope (b or  $b_1$ ) so

$$y = a + bx$$

$$y = b_0 + b_1x$$

$$y = 64.309 - 0.173x$$

For each of the two regression coefficients, a standard error can be computed, along with confidence intervals for the coefficients, and the significance of the coefficients (H $_0$ :  $b_i=0$ ) tested with a t test statistic. We haven't covered that aspect of linear regression but we can see the standard errors, t test statistics and associated p values in the "Coefficients" output table. Here  $b_0$ , the intercept, is significant while  $b_1$  the slope, is not. The last thing to notice is Beta in the Standardized Coefficients column. Imagine that we z-transform our variables  $\boldsymbol{x}$  and  $\boldsymbol{y}$  to  $\boldsymbol{z}_{\boldsymbol{x}}$  and  $\boldsymbol{z}_{\boldsymbol{y}}$  and then did a linear regression on the z-transformed variables. Then the result would be

$$z_y = \beta z_x$$
$$z_y = -0.201 z_x$$

In this case the regression is still insignificant, z-transforming can't change that. There is no intercept in this case because the average of each of z-transformed variables is zero and this leads to an intercept of zero.

Finally, let's see how we can plot the regression line. Generate a scatterplot and then double click on the plot and then click on the little icon that shows a line through scatterplot data:

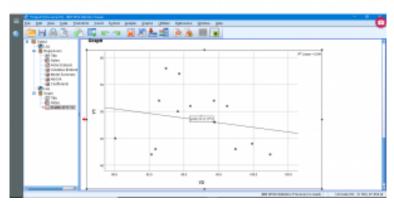

SPSS screenshot © International Business Machines Corporation.

#### and

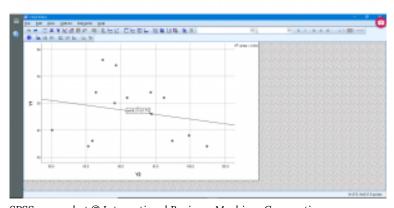

The equation of the regression line is computed instantly and is plotted.

### 14.10 Multiple Regression

Multiple regression is to the linear regression we just covered as one-way ANOVA is to m-way ANOVA. In m-way ANOVA we have one DV and m discrete IVs. With multiple regression we have one DV (univariate) and k continuous IVs. We will label the DV with yand the IVs with  $x_1, x_2, \ldots, x_k$ . The idea is to predict y with y'via

$$y' = a + b_1 x_1 + b_2 x_2 + \dots + b_k x_k$$

or, using summation notation

$$y' = a + \sum_{j=1}^{\kappa} b_j x_j$$

Sometimes we (and SPSS) write  $a=b_0$ . The explicit formula for the coefficients a and  $b_i$  are long so we won't give them here but, instead, we will rely on SPSS to compute the coefficients for us. Just the same, we should remember that the coefficients are computed using the least squares method, where the sum of the squared deviations is minimized. That is, a and the  $b_i$  are such that

$$E = \sum_{i=1}^{n} (y_i - y_i')^2$$
$$= \sum_{i=1}^{n} (y_i - [a + \sum_{j=1}^{k} b_j x_{ji}])^2$$

is minimized. (Here we are using  $(y_i, x_{1i}, x_{2i}, \dots, x_{ki})$  to represent data point i.) If you like calculus and have a few minutes to spare, the equations for a and the  $b_i$  can be found by solving:

$$\frac{\partial E}{\partial a} = 0, \quad \frac{\partial E}{\partial b_1} = 0, \quad \cdots \quad \frac{\partial E}{\partial b_k} = 0$$

for a and the  $b_i$ . The result will contain all the familiar terms like  $\sum y$ ,  $\sum yx_i$ , etc. It also turns out that the "normal equations" for a and the  $b_i$  that result have a pattern that can be captured with a simple linear algebra equation that we will see in Chapter 17.

Some terminology: the  $b_i$  (including  $b_0$ ) are known as partial regression coefficients.

### 14.10.1: Multiple regression coefficient, r

An overall correlation coefficient, r, can be computed using pairwise bivariate correlation coefficients as defined in the previous Section 14.2. This overall correlation is defined as  $r = r_{y'y}$ , the bivariate correlation coefficient of the predicted values y' versus the data y. For the case of 2 IVs, the formula is

$$r = \sqrt{\frac{r_{yx_1}^2 + r_{yx_2}^2 - 2r_{yx_1}r_{yx_2}r_{x_1x_2}}{1 - r_{x_1x_2}^2}}$$

where  $r_{\boldsymbol{u}\boldsymbol{x}_1}$  is the bivariate correlation coefficient between y and  $x_1$ , etc. It is true that  $-1 \le r \le 1$  as with the bivariate r.

Example 14.6: Suppose that you have used SPSS to obtain the regression equation

$$y' = -44.572 + 87.679x_1 + 14.519x_2$$

for the following data:

| Student | $x_1$                | $x_2^{ m Age,}$                                         | Score,          | $x_1^2$                          | $x_2^2$             | $y^2$                          | $x_1y$                          | $x_2y$                                               | x   |
|---------|----------------------|---------------------------------------------------------|-----------------|----------------------------------|---------------------|--------------------------------|---------------------------------|------------------------------------------------------|-----|
| A       | 3.2                  | 22                                                      | 550             | 10.24                            | 484                 | 302500                         | 1760                            | 12100                                                | -   |
| В       | 2.7                  | 27                                                      | 570             | 7.29                             | 729                 | 324900                         | 1539                            | 15390                                                |     |
| С       | 2.5                  | 24                                                      | 525             | 6.25                             | 576                 | 275625                         | 1312.5                          | 12600                                                |     |
| D       | 3.4                  | 28                                                      | 670             | 11.56                            | 784                 | 448900                         | 2278                            | 18760                                                |     |
| Е       | 2.2                  | 23                                                      | 490             | 4.84                             | 529                 | 240100                         | 1078                            | 11270                                                |     |
| n = 5   | $\sum_{14} x_1 = 14$ | $\begin{array}{c} \sum_{x_2 = 1} x_2 = 124 \end{array}$ | $\sum y = 2805$ | $\sum_{1}^{1} x_{1}^{2} = 40.18$ | $\sum x_2^2 = 3102$ | $\sum_{1592025} y^2 = 1592025$ | $\sum_{x_1 y = 7967.5} x_1 y =$ | $\begin{array}{c} \sum x_2 y = \\ 70120 \end{array}$ | ∑უš |

Compute the multiple correlation coefficient.

#### Solution:

First we need to compute the pairwise correlations  $r_{x_1y},\,r_{x_2y}$ , and  $r_{x_1x_2}$ . (Note that  $r_{x_1y}$  =  $r_{yx_1}$ , etc. because the correlation matrix is symmetric.)

$$r_{x_1y} = \frac{n(\sum x_1y) - (\sum x_1)(\sum y)}{\sqrt{[n(\sum x_1^2) - (\sum x_1)^2][n(\sum y^2) - (\sum y)^2]}}$$

$$= \frac{5(7967.5) - (14)(2805)}{\sqrt{[5(40.18) - (14)^2][5(1592025) - (2805)^2]}}$$

$$= 0.845$$

$$r_{x_{2}y} = \frac{n(\sum x_{2}y) - (\sum x_{2})(\sum y)}{\sqrt{[n(\sum x_{2}^{2}) - (\sum x_{2})^{2}][n(\sum y^{2}) - (\sum y)^{2}]}}$$

$$= \frac{5(70120) - (124)(2805)}{\sqrt{[5(3102) - (124)^{2}][5(1592025) - (2805)^{2}]}}$$

$$= 0.791$$

$$r_{x_1x_2} = \frac{n(\sum x_1x_2) - (\sum x_1)(\sum x_2)}{\sqrt{[n(\sum x_1^2) - (\sum x_1)^2][n(\sum x_2^2) - (\sum x_2)^2]}}$$

$$= \frac{5(349.1) - (14)(124)}{\sqrt{[5(40.18) - (14)^2][5(3102) - (124)^2]}}$$

$$= 0.371$$

Now use these in:

$$r = \sqrt{\frac{r_{yx_1}^2 + r_{yx_2}^2 - 2r_{yx_1}r_{yx_2}r_{x_1x_2}}{1 - r_{x_1x_2}^2}}$$

$$= \sqrt{\frac{(0.845)^2 + (0.791)^2 - (2)(0.845)(0.791)(0.371)}{1 - (0.371)^2}}$$

$$= 0.989$$

### 14.10.2: Significance of r

Here we want to test the hypotheses:

 $H_0 : \rho = 0$ 

 $H_1 : \rho \neq 0$ 

where  $\rho$  is the population multiple regression correlation coefficient.

To test the hypothesis we use

$$F_{\text{test}} = \frac{r^2/k}{(1-r^2)/(n-k-1)}$$

with

$$\nu_1 = n - k$$
 (d.f.N.) and  $\nu_2 = n - k - 1$  (d.f.D.)

here:

n = sample size

k = number of IVs

r = multiple correlation coefficient

(Note: This "F-test" is similar to but not the same as the "ANOVA" output given by SPSS when you run a regression.)

**Example 14.7**: Continuing with Example 14.6, test the significance of r.

Solution:

1. Hypotheses.

 $\dot{H_0}$  :  $\rho = 0$ 

 $H_1 : \rho \neq 0$ 

2. Critical statistic. From the <u>Rank Correlation Coefficient</u> <u>Critical Values Table</u> (i.e., the critical values for the Spearman correlation) with

$$\nu_1 = n - k = 5 - 2 = 3$$
 $\nu_2 = n - k - 1 = 5 - 2 - 1 = 2$ 
 $\alpha = 0.05$ 

find

$$F_{\rm crit} = 19.16$$

3. Test statistic.

$$F_{\text{test}} = \frac{r^2/k}{(1-r^2)/(n-k-1)}$$

$$= \frac{(0.989)^2/2}{(1-(0.989)^2)/(5-2-1)}$$

$$= 44.45$$

#### 4. Decision.

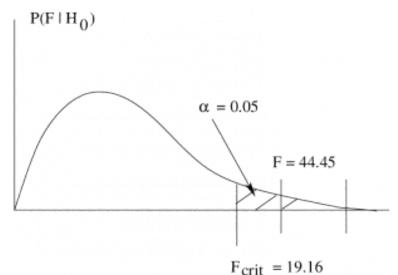

Reject  $H_0$ .

5. Interpretation.

r = 0.989 is significant.

### 14.10.3: Other descriptions of correlation

- 1. Coefficient of multiple determination:  $r^2$ . This quantity still has the interpretation as fraction of variance explained by the (multiple regression) model.
- 2. Adjusted  $r^2$ :

$$r_{\text{adj}}^2 = 1 - \left[ \frac{(1 - r^2)(n-1)}{n-k-1} \right]$$

 $r_{\mathrm{adj}}^2$  gives a better (unbiased) estimate of the population value for  $\rho^2$  by correcting for degrees of freedom just as the sample  $s^2$  with its degrees of freedom equal to n-1 gives an unbiased estimate of the population  $\sigma^2$ .

**Example 14.8** : Continuing Example 14.6, we had r=0.989 so  $r^2=0.978$ 

and

$$r_{\text{adj}}^2 = 1 - \left[ \frac{(1-r^2)(n-1)}{n-k-1} \right]$$

$$r_{\text{adj}}^2 = 1 - \left[ \frac{(1-0.978)(5-1)}{5-2-1} \right]$$

$$= 0.956$$

## 14.11 SPSS Lesson 12: Multiple Regression

Open "Hypertension.sav" from the <u>Data Sets</u>: It is very similar to the data file we used for demonstrating simple linear regression in SPSS but now we have more variables to choose from for independent variables. As before, we really should combine the strength variables but we'll pick  $y_2$  and  $y_3$ . Let's pick age as a second independent variable,  $y_1$ . Pick Analyze  $\rightarrow$  Regression  $\rightarrow$  Linear and enter the independent and dependent variables:

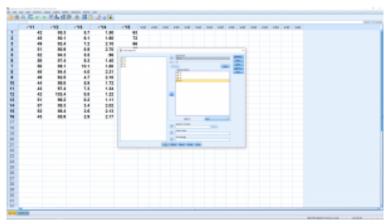

SPSS screenshot © International Business Machines Corporation.

We will again ignore the submenus but note this time that they are to set up what is known as step-up and step-down analysis where independent variables are added or removed in an attempt to get a better fitting model by removing independent variables that are correlated with each other. The relevant output is (ignoring the table meant for step-up and step-down analysis):

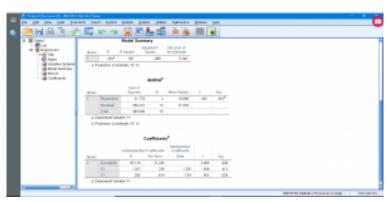

SPSS screenshot © International Business Machines Corporation.

The "Model Summary" table gives  $r, r^2$  (here the model explains 5.7% of the variance of y),  $r_{\mathrm{adj}}^2$  and  $s_{\mathrm{est}}$  for multiple regression which we did not look at explicitly for multiple regression. The "ANOVA" table gives the test statistic F for the significance of r along with its p value, which is not significant here. Again, note that this is not the F we looked at in Section 14.10.2, notice the drastic difference in the degrees of freedom between for the two F values. But both do test the significance of the overall r. The models given by the "Coefficients" table are :

$$y = b_0 + b_1 y_1 + b_2 y_2$$
  
$$y = 65.118 - 0.202 y_1 + 0.295 y_2$$

Note that the intercept is significant but the two slopes are not. If the variables were *z*-transformed first then we'd have:

$$z_y = \beta_1 z_{y1} + \beta_2 z_{y2}$$
  
$$z_y = -0.236 z_{y1} + 0.134 z_{y2}$$

There is no way to get SPSS to plot the best fit plane through 3D scatterplot data.

## 15. CHI SQUARED: GOODNESS OF FIT AND CONTINGENCY TABLES

Recall that the  $\chi^2$  is essentially the distribution of sample variances  $s^2$  from a normal population. It has three important applications (there are others) :

- 1. Hypothesis test of population variance (covered in Section 9.5).
- 2. Model fitting through  $\chi^2 = SS_{error}$  (not covered in this course).
- 3. Hypothesis test of frequencies:
  - a) Goodness of fit
  - b) contingency tables.

Here we focus on the last application. We will use the  $\chi^2$  statistic to compare the measured (or observed) statistic with expected ( $H_0$ ) frequencies. The difference of observed and expected frequencies squared represents a variance. If the difference between observed and expected frequencies is due to noise, which will have some sort of binomial distribution, then we expect the  $\chi^2$  statistic to be low. If the difference between observed and expected frequencies is large then there must be an effect other than noise that is causing that difference.

### 15.1 Goodness of Fit

For both the  $\chi^2$  goodness of fit and the  $\chi^2$  contingency table tests, the test statistic is

$$\chi^2 = \sum_{i=1}^{C} \frac{(O_i - E_i)^2}{E_i}$$

where

 $O_i$  = Observed frequency of category i (the measurement)

 $E_i$  = Expected frequency of category i ( $H_0$ ).

C = number of categories.

For the goodness of fit test, the degrees of freedom for the critical statistic is  $\nu = C - 1$ .

Limitation: In order for the  $\chi^2$  test of frequencies to be valid (because of noise has a binomial distribution), all frequencies (O and E) must be  $\geq 5$  to be considered reliable.

#### **Example 15.1** (Goodness of Fit example)

The advisor of an ecology club believes that the club consists of 10% freshmen, 20% sophomores, 40% juniors and 30%seniors. The actual membership this year consisted of 14 freshmen, 19 sophomores, 51 juniors and 16 seniors. At lpha=0.10 test the advisor's conjecture.

#### Solution:

0. Data reduction. Compute the observed and expected frequencies. In this example the total number of students is 14+19+51+16=100 so if we label the categories as:

category 1 = freshmen

category 2 = sophomores

category 3 = juniors

category 4 = seniors

then  $E_1 = 10$ ,  $E_2 = 20$ ,  $E_3 = 40$ ,  $E_4 = 30$  (converting

percentages to frequencies) and  $O_1=14, O_2=19, E_3=51, E_4=16.$  1. Hypotheses.

 $H_0$ :  $E_1 = 10$ ,  $E_2 = 20$ ,  $E_3 = 40$ ,  $E_4 = 30$ 

 $H_1$ :  $E_1$ ,  $E_2$ ,  $E_3$  and  $E_4$  are not distributed that same as  $H_0$ 

2. Critical statistic. Using the <u>Chi-Square Distribution Table</u> with  $\alpha=0.10$  (note that we only worry about the right tail as with F test statistics in ANOVA),  $\nu=4-1=3$  we find

$$\chi^2_{\rm crit} = 6.251$$

3. Test statistic.

$$\chi^{2} = \sum_{i=1}^{4} \frac{(O_{i} - E_{i})^{2}}{E_{i}}$$

$$= \frac{(14 - 10)^{2}}{10} + \frac{(19 - 20)^{2}}{20} + \frac{(51 - 40)^{2}}{40} + \frac{(16 - 30)^{2}}{30}$$

$$= 11.208$$

4. Decision.

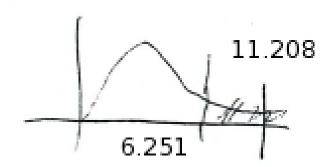

Reject  $H_0$ .

5. Interpretation. The advisor's conjecture is wrong at lpha=0.10. A plot of observed and expected frequencies (which we will plot as overlapping frequency polygons) shows how the observed frequencies are not a good fit to the expected frequencies:

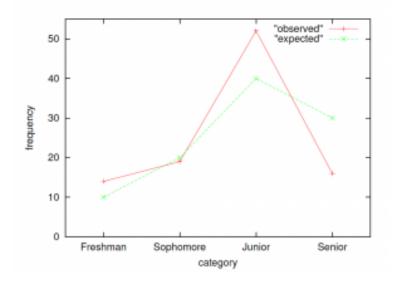

Here the fit of the data to the  $H_0$  profile is not very good. If the fit between the observed frequencies (data) profile and the expected frequencies ( $H_0$ ) profile is good, then  $\chi^2$  will be small.

# 15.1.1: Test of Normality using the $\chi^2$ Goodness of Fit Test

To test the hypotheses:

 $H_0$ : The DV is normally distributed  $H_1$ : The DV is *not* normally distributed

using the goodness of fit  $\chi^2$  test  $^1$  we first need to define the number of categories to use. The choice of how many categories to use is a bit of an art  $^2$ . To work our way through the example below, we'll take the category definition as a given. Then we'll find that we'll have to change that definition in order to have a valid  $\chi^2$  test. This is how things will usually go in real life. The procedure for testing normality with a goodness of fit test is illustrated by example :

- 1. This is a test of the assumptions that might underlie a test of interest. This test, like most hypotheses tests applied to test assumptions, will find the desired assumption to be true when you fail to reject  $H_0$ . There are other tests for normality that we don't cover in this course. One of the more popular tests for normality is the Komolgorov-Smirnov test for comparing distributions.
- 2. The choice of how many categories to choose for making a histogram is in general a wide open question.

**Example 15.2**: Suppose we have a dataset of 200 values of some measured DV. That is, suppose we have a sample of size n=200from a single population. Suppose further that 90 < DV < 179. That is H=179, L=90 and the range is R=89. Let us (arbitrarily) divide the range into G=6 categories. Then (recall Chapter 2) the class width is

$$W = \frac{R+1}{G} = \frac{90}{6} = 15.$$

Suppose, finally, that the frequency table for the data is:

| Class | Class<br>Boundaries | Frequency, $f_i$      | $\overset{\text{Midpoint,}}{x_{m_i}}$ | $f_i x_{m_i}$              | $f_i(x_{m_i})^2$                |
|-------|---------------------|-----------------------|---------------------------------------|----------------------------|---------------------------------|
| 1     | 89.5 —<br>104.5     | 24                    | 97                                    | 2328                       | 225,816                         |
| 2     | 104.5 —<br>119.5    | 62                    | 112                                   | 6944                       | 777,728                         |
| 3     | 119.5 —<br>134.5    | 72                    | 127                                   | 9144                       | 1,161,288                       |
| 4     | 134.5 —<br>149.5    | 26                    | 142                                   | 3692                       | 524,264                         |
| 5     | 149.5 —<br>164.5    | 12                    | 157                                   | 1884                       | 295,788                         |
| 6     | 164.5 —<br>179.5    | 4                     | 172                                   | 688                        | 118,366                         |
|       |                     | $n = \sum_{=200} f_i$ |                                       | $\sum f_i x_{m_i} = 24680$ | $\sum f_i(x_{m_i})^2 = 3103200$ |

At this point it will be useful for you to do a short exercise: Plot a histogram of this frequency table. If the data are normally distributed then the histogram will look approximately like a normal curve. The  $\chi^2$  goodness of fit test that we will do quantifies this eveball test.

Next, compute  $\overline{\mathcal{X}}$  and S using the sums from the table. Recall the group formulae:

$$\overline{x} = \frac{\sum f_i x_{m_i}}{n} = \frac{24680}{200} = 123.4$$

and

$$s = \sqrt{\frac{\sum f_i(x_{m_i})^2 - \frac{(\sum f_i x_{m_i})^2}{n}}{n-1}}$$

$$= \sqrt{\frac{3,103,220 - \frac{(24680)^2}{200}}{199}}$$

$$= \sqrt{290} = 17.03$$

Now we are mostly ready to go through the  $\chi^2$  goodness of fit hypotheses test:

#### 0. Data reduction.

The frequency table for our data give the observed frequencies. Now we need to compute the expected frequencies by considering areas under the normal distribution that has the same mean,  $\overline{x}=123.4$ , and standard deviation, s=17.03, as our data. We'll get those areas from the Standard Normal Distribution Table after z-transforming our data. Once we have the area,  $A_i$ , for each category i, then we convert it to the expected frequency using  $E_i=nA_i$ . These calculations are completed in the following table where the z-transforms of the category boundaries are computed using the usual  $z=(x-\overline{x})/s$ . Notice that we used  $-\infty$  and  $+\infty$  in place of the z-transforms of L and H just to catch the very tiny areas in the tails of the z distribution. In the last column  $O_i=f_i$  are copied from the data frequency table.

| Class | Class<br>Boundaries | z –transformed     | Standard<br>Normal<br>Distribution<br>Table Areas | $E_i$ | $O_i$ |
|-------|---------------------|--------------------|---------------------------------------------------|-------|-------|
| 1     | 89.5 —<br>104.5     | $-\infty$ to -1.11 | $A_1 = 0.1335$                                    | 26.7  | 24    |
| 2     | 104.5 —<br>119.5    | -1.11 to -0.23     | $A_2 = 0.2755$                                    | 55.1  | 62    |
| 3     | 119.5 —<br>134.5    | -0.23 to 0.65      | $A_3 = 0.3332$                                    | 66.64 | 72    |
| 4     | 134.5 —<br>149.5    | 0.65 to 1.53       | $A_4 = 0.1948$                                    | 38.96 | 26    |
| 5     | 149.5 —<br>164.5    | 1.53 to 2.41       | $A_5 = 0.0550$                                    | 11.0  | 12    |
| 6     | 164.5 —<br>179.5    | 2.41 to $+\infty$  | $A_6 = 0.0080$                                    | 1.6   | 4     |

The areas on the z distribution look like :

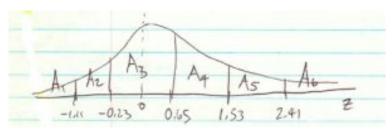

Recall that the goodness of fit  $\chi^2$  test is valid only if all the frequencies are > 5. The frequencies of class 6 are too low. As a quick fix, we'll combine classes 5 and 6 into a new class 5. The class width of this new class will be twice that of the other classes but we can live with that. So, finally, the observed and expected frequencies that we'll use for the hypothesis test are:

| Class $i$ | $E_i$ | $O_i$ |
|-----------|-------|-------|
| 1         | 26.7  | 24    |
| 2         | 55.1  | 62    |
| 3         | 66.64 | 72    |
| 4         | 38.96 | 26    |
| 5         | 12.6  | 16    |

#### 1. Hypotheses.

 $H_0$ : The population is normally distributed.

 $H_1$ : The population os not normally distributed.

2. Critical statistic.

From the Chi-Square Distribution Table with 
$$\alpha=0.05$$
 and  $\nu=C-1=5-1=4$  find  $\chi^2_{\rm crit}=9.488$ 

3. Test statistic.

$$\begin{array}{ll} \chi^2_{\rm test} & = & \frac{(24-26.7)^2}{26.7} + \frac{(62-55.1)^2}{55.1} + \frac{(72-66.64)^2}{66.64} + \frac{(26-38.96)^2}{38.96} + \frac{(16-12.6)^2}{12.6} \\ & = & 6.797 \end{array}$$

#### 4. Decision.

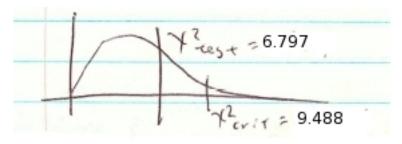

Do not reject  $H_0$ .

5. Interpretation. The population appears to be normally distributed.

## 15.2 Contingency Tables

The goodness of fit test may be viewed as a frequency analogue of comparing a sample mean from one population to a hypothesized  $H_0$  mean,  $\mu$ , with the one-sample t-test :

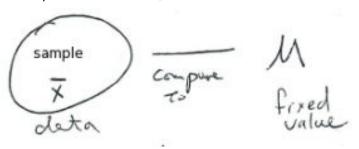

With the goodness of fit  $\chi^2$  test we compare an observed frequency profile with the  $H_0$  (expected) frequency profile :

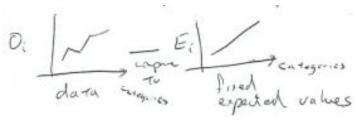

After studying the one-sample t-test we moved on to the two-sample t-test (and ANOVA) where we compared populations with each other directly :

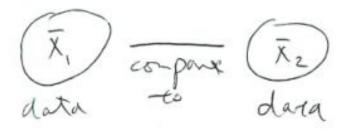

Similarly, we will now move from comparing the observed frequencies from one group to a fixed profile to comparing the observed frequencies from several groups with each other:

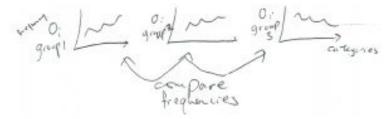

In the process we are testing to see if there is any relationship between the different groups and the categories labeled on the  $\boldsymbol{x}$  axis.

To do this comparison, we need to make two contingency tables, one for the observed frequencies and one for the expected frequencies. The expected frequency table is computed from the values in the observed frequency table and not from some predetermined expected frequencies<sup>1</sup>. That way, the expected

1. The equivalent procedure in the goodness of fit test is to distribute the expected frequencies uniformly among

frequencies contingency table represents the frequencies expected if there were no difference between the groups.

The contingency table setup looks like:

.

|          |   | Group |   |   |   |
|----------|---|-------|---|---|---|
| Category |   | 1     | 2 | 3 | 4 |
|          | 1 |       |   |   |   |
|          | 2 |       |   |   |   |
|          | 3 |       |   |   |   |

The numbers in the table will be frequencies. The contingency table has R rows with R = number of categories and C columns with C = number of groups  $^2$ .

To compute the expected frequency table, we need to sum the rows and columns in the expected frequency table. We can write the sums at the ends of the rows and columns. So we will take our data and make the observed frequency contingency table:

the categories by setting  ${\cal O}_i=n/C$ . This is the chance or completely random distribution for the expected frequencies.

2. At this point the labels "group" and "category" are arbitrary.

|          |   | Group           |                 |                 |                 |                 |
|----------|---|-----------------|-----------------|-----------------|-----------------|-----------------|
|          |   | 1               | 2               | 3               | 4               |                 |
|          | 1 | $O_{1,1}$       | $O_{1,2}$       | $O_{1,3}$       | $O_{1,4}$       | $\mathcal{R}_1$ |
| Category | 2 | $O_{2,1}$       | $O_{2,2}$       | $O_{2,3}$       | $O_{2,4}$       | $\mathcal{R}_2$ |
|          | 3 | $O_{3,1}$       | $O_{3,2}$       | $O_{3,3}$       | $O_{3,4}$       | $\mathcal{R}_3$ |
|          |   | $\mathcal{C}_1$ | $\mathcal{C}_2$ | $\mathcal{C}_3$ | $\mathcal{C}_4$ | au              |

where  $\mathcal{R}_i$  is the sum of row  $i,\mathcal{C}_j$  is the sum of column j and au is the sum of all the entries in the table ( = sum of row sums = sum of column sums). Using the sums, the expected frequency table is:

|          |   | Group           |                 |                 |                 |  |
|----------|---|-----------------|-----------------|-----------------|-----------------|--|
|          |   | 1               | 2               | 3               | 4               |  |
| Category | 1 | $(R_1C_1)/\tau$ | $(R_1C_2)/	au$  | $(R_1C_3)/\tau$ | $(R_1C_4)/\tau$ |  |
|          | 2 | $(R_2C_1)/\tau$ | $(R_2C_2)/	au$  | $(R_2C_3)/\tau$ | $(R_2C_4)/\tau$ |  |
|          | 3 | $(R_3C_1)/	au$  | $(R_3C_2)/\tau$ | $(R_3C_3)/\tau$ | $(R_3C_4)/\tau$ |  |

The expected frequency contingency table is the numerical expression of  $H_0$ . In words:  $H_0$  is the hypothesis that the groups and categories are **independent**. Therefore this  $\chi^2$  contingency table test is called the  $\chi^2$  test for independence.

The test statistic for this test is

$$\chi^2 = \sum_{\text{all table entries } i,j} \frac{(O_{i,j} - E_{i,j})^2}{E_{i,j}}$$

with  $\nu=(R-1)(C-1)$  where R is the number of rows and C is the number of columns.

**Example 15.3**: Is there a relationship between the number of years spent in college and where you live? Test at  $\alpha=0.05$ . The data, in table form are :

|                        |          | y€            | years spent in college (group) |                    |      |  |  |
|------------------------|----------|---------------|--------------------------------|--------------------|------|--|--|
|                        |          | No<br>College | 4 yr<br>degree                 | Advanced<br>degree | sums |  |  |
|                        | Urban    | 15            | 12                             | 8                  | = 35 |  |  |
| living                 | Suburban | 8             | 15                             | 9                  | = 32 |  |  |
| location<br>(category) | Rural    | 6             | 8                              | 7                  | = 21 |  |  |
|                        | sums     | = 29          | = 35                           | = 24               | = 88 |  |  |

In the table above, we have done some data reduction in summing the rows and columns. Continuing with the solution :

0. Data reduction. Compute the expected frequency table :

|          | No College                    | 4 yr degree                   | Advanced<br>degree           |
|----------|-------------------------------|-------------------------------|------------------------------|
| Urban    | $\frac{(35)(29)}{88} = 11.53$ | $\frac{(35)(35)}{88} = 13.92$ | $\frac{(35)(24)}{88} = 9.55$ |
| Suburban | $\frac{(32)(29)}{88} = 10.55$ | $\frac{(32)(35)}{88} = 12.73$ | $\frac{(32)(24)}{88} = 8.73$ |
| Rural    | $\frac{(21)(29)}{88} = 6.92$  | $\frac{(21)(35)}{88} = 8.35$  | $\frac{(21)(24)}{88} = 5.73$ |

#### 1. Hypotheses.

(Pay close attention to the wording.)

 $H_0$ : Living location (category) is independent of the amount of education (group).

 $H_1$ : Living location (category) is dependent of the amount of

education (group).

2. Critical statistic.

Use the Chi-Square Distribution Table with 
$$\alpha=0.05$$
 and  $\nu=(R-1)(C-1)=(3-1)(3-1)=(2)(2)=4$  to find  $\chi^2_{\rm crit}=9.488$ 

3. Test statistic.

$$\chi^{2} = \sum \frac{(O-E)^{2}}{E}$$

$$= \frac{(15-11.53)^{2}}{11.53} + \frac{(12-13.92)^{2}}{13.92} + \frac{(8-9.55)^{2}}{9.55} + \frac{(8-10.55)^{2}}{10.55} + \frac{(15-12.73)^{2}}{12.73} + \frac{(9-8.73)^{2}}{8.73} + \frac{(6-6.92)^{2}}{6.92} + \frac{(8-8.35)^{2}}{8.35} + \frac{(7-5.73)^{2}}{5.73}$$

$$= 3.01$$

4. Decision.

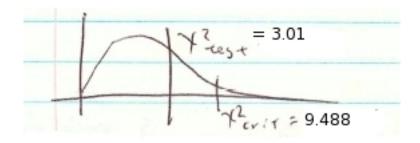

Do not reject  $H_0$ .

5. Interpretation. The living location is *independent* of education.

### 15.2.1 Homogeneity of proportions $\chi^2$ test

This test is a special case of the  $\chi^2$  test of independence where the number of rows is always 2 and the total number of data points per column (the sum of frequencies per column) is the same for every column. With these restrictions we have a test that compares proportions between the populations represented by the columns. In particular, the  $\chi^2$  test of independence generalizes the two-sample proportions test that we covered in Chapter 11. The first row of the contingency table represents  $\hat{p}_i$ , the sample proportion of interest and the second row represents  $\hat{q}_i = 1 - \hat{p}_i$ , the sample proportion not of interest. In using the homogeneity of proportions test, it is not necessary to explicitly compute the proportions  $\hat{p}_i$ .

**Example 15.4**: We wish to test the hypothesis, at  $\alpha=0.05$  that different proportions of students in different high schools drive their own car given the following data:

|              | School 1 | School 2 | School 3 | sums  |
|--------------|----------|----------|----------|-------|
| Own Car      | 18       | 22       | 16       | = 56  |
| Parent's Car | 32       | 28       | 34       | = 94  |
| sums         | = 50     | = 50     | = 50     | = 150 |

0. Data reduction. The first step in data reduction has been completed by summing the rows and columns. Using these sums, the expected frequencies are:

|              | School 1 | School 2 | School 3 |
|--------------|----------|----------|----------|
| Own Car      | 18.67    | 18.67    | 18.67    |
| Parent's Car | 31.33    | 31.33    | 31.33    |

#### 1. Hypotheses:

 $H_0$ :  $p_1 = p_2 = p_3$ 

 $H_1$ : at least one proportion is different from the others

#### 2. Critical statistic.

Using the Chi-Square Distribution Table with 
$$\alpha=0.05$$
 and  $\nu=(R-1)(C-1)=(2-1)(3-1)=2$  find  $\chi^2_{\rm crit}=5.991$ 

3. Test statistic.

$$\chi_{\text{test}}^2 = \sum_{table} \frac{(O-E)^2}{E} = 1.596$$

#### 4. Decision.

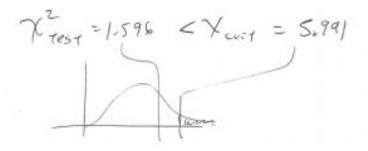

Do not reject  $H_0$ .

5. Interpretation. We were unable to find any difference in the proportion of students who drive their own car between the schools at lpha=0.05.

# 15.3 SPSS Lesson 13: Proportions, Goodness of Fit, and Contingency Tables

# 15.3.1 Binomial test

Up to now we haven't seen how to use SPSS to handle tests of proportion. Recall that we used the z approximation of the binomial distribution to do that test. SPSS can do the test using the binomial distribution directly. From the <u>Data Sets</u>, open "Cancer.sav":

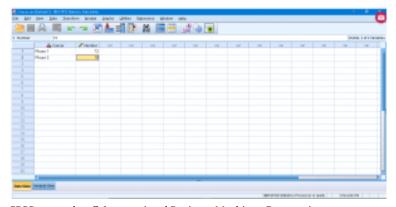

SPSS screenshot © International Business Machines Corporation.

Notice that the data are entered in frequency table form, so we need to tell SPSS this through the Data  $\rightarrow$  Weight Cases menu and enter:

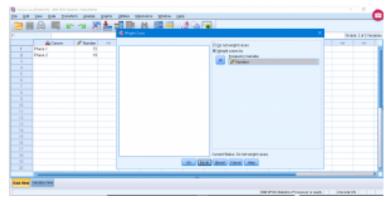

SPSS screenshot © International Business Machines Corporation.

where the "Weight cases by" button has been pushed and the number variable has been identified as the frequency variable. Double check that "Weight On" appears at the lower right corner of the Data View pane. Now pick Analyze  $\rightarrow$  Nonparametic Tests  $\rightarrow$  Legacy Dialogues  $\rightarrow$  Binomial to get and set:

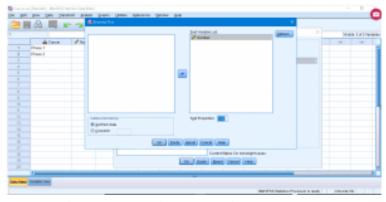

SPSS screenshot © International Business Machines Corporation.

Alright, what are we doing here? We are doing a single sample

 $458\,\mid\,15.3\,\text{SPSS}$  Lesson 13: Proportions, Goodness of Fit, and Contingency Tables

proportions test where Other Door is the quality and proportion p of interest and Door Behind is the quality proportion q=1-p not of interest. With Test Proportion set at 0.5, we are testing

 $H_0$ : p = 0.5 $H_1$ :  $p \neq 0.5$ 

The output is straightforward:

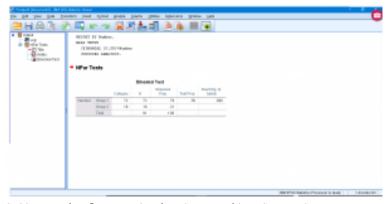

SPSS screenshot © International Business Machines Corporation.

It says 
$$\hat{p}=0.79, \hat{q}=0.21$$
 and to reject  $H_0$ .

# 15.3.2. $\chi^2$ goodness of fit test

From the <u>Data Sets</u>, open "CancerRecovery.sav":

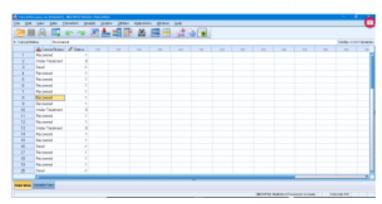

SPSS screenshot © International Business Machines Corporation.

Going into the Variable View menu, you can check the number of qualitative values for each variable by looking at the Values attribute. For the Cancer status variable, the labels are:

- -1 = "Dead"
- 0 = "Under Treatment"
- 1 = "Recovered"

Pick Analysis  $\to$  Nonparametric Tests  $\to$  Legacy Dialogues  $\to$  Chisquare to get and set up :

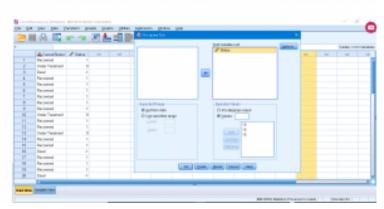

SPSS screenshot © International Business Machines Corporation.

Here I have, somewhat randomly, explicitly set the expected frequencies. With the Expected Values button "All categories equal", the expected frequencies will be  $O_i=n/C=30/3=10$  in this case. But I have set  $O_{-1}=10$  (for "less depressed"),  $O_0=10$  (for "same"), and  $O_1=10$  (for "more depressed"). (Make sure that  $\sum O_i=n$  or who knows what SPSS will do.) The output is :

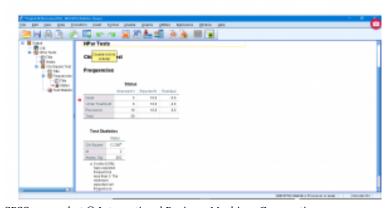

SPSS screenshot © International Business Machines Corporation.

The first table lists the observed and expected frequencies explicitly. The second table gives  $\chi^2_{\rm test}=12.2$ ,  $\nu=C-1=2$  and p=0.002. So we (not unsurprisingly since I picked the expected frequencies randomly) reject  $H_0$ :  $E_{-1}=10, E_0=10, E_1=10$ .

# 15.3.3. Contingency tables: $\chi^2$ test of independence

From the <u>Data Sets</u>, open "CancerRecoveryAge.sav":

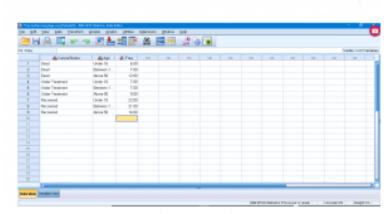

SPSS screenshot © International Business Machines Corporation.

Notice that the data are in frequency table form so I went into "weight cases" and chose number as the frequency variable — note the "Weight On" in the lower right corner. Explicitly the frequency table is the contingency table :

|                    | Under 18 | Between 18<br>and 50 | Above 50 |
|--------------------|----------|----------------------|----------|
| Dead               | 6        | 7                    | 12       |
| Under<br>Treatment | 7        | 7                    | 9        |
| Recovered          | 22       | 21                   | 14       |

Notice that the sums of all the columns is 35 so this is a homogeneity of proportions set-up. Running the analysis is a little different. Pick Analysis  $\rightarrow$  Descriptive Statistics  $\rightarrow$  Crosstabs to get:

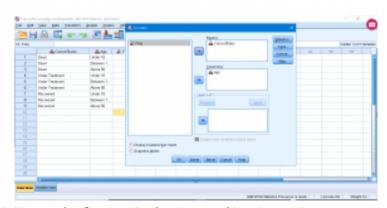

SPSS screenshot © International Business Machines Corporation.

We need to set-up the submenus. First the Statistics menu, checkoff Chi-Square.

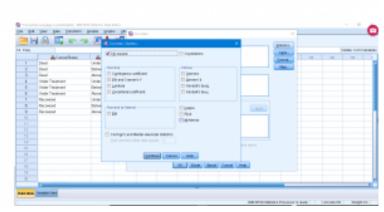

SPSS screenshot © International Business Machines Corporation.

# In Cells make sure Observed and Expected are checked:

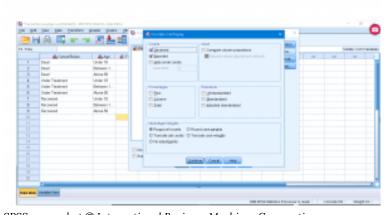

SPSS screenshot  ${\mathbb C}$  International Business Machines Corporation.

Now you can run the analysis to get (ignoring the Case Processing Summary table):

 $464 \mid 15.3 \text{ SPSS}$  Lesson 13: Proportions, Goodness of Fit, and Contingency Tables

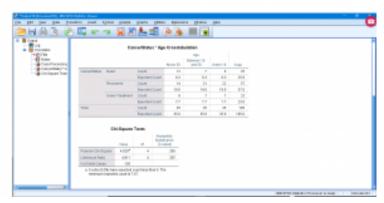

SPSS screenshot © International Business Machines Corporation.

The first table is an explicit observed/expected frequency table with the row, column and total sums given. The second table gives  $\chi^2_{\rm test}=4.828, \qquad \nu=(R-1)(C-1)=4 \qquad {\rm and} \ p=0.305$  so we can not reject  $H_0$  and conclude that "Deads" and "Under 18" are independent.

# 16. NON-PARAMETRIC TESTS

The definition of what a non-parametric test is best understood by comparing parametric tests to non-parametric tests.

| Parametric Tests                                                                           | Non-parametric Tests                                                           |
|--------------------------------------------------------------------------------------------|--------------------------------------------------------------------------------|
| Estimate a parameter like $\mu, \sigma$ , or $p$ (proportion) prior to hypothesis testing. | Hypothesis testing without parameter estimation. Involves counting or ranking. |
| Generally require a population to be normally distributed.                                 | "Distribution-free statistics".                                                |
| Only works for quantitative data.                                                          | Works for both qualitative and quantitative data.                              |
| More power.                                                                                | Less power.                                                                    |
| Need more detailed data (more information).                                                | Work with less detailed data (less information).                               |
| Work with smaller sample sizes.                                                            | Need large sample sizes.                                                       |

If you have a choice, generally a parametric test is preferred to a non-parametric one because it has more power. On the other had, if you reject  $H_0$  with a non-parametric test, you can be more confident in your decision.

# 16.1 How to Rank Data

Many of the non-parametric tests that we'll look at require that you rank data. Here we review the conventions for ranking that we need

- Assign rank from the lowest score to the highest score.
- If there are ties, assign the average rank to all ties.

# Example 16.1:

| Subject | Score | Rank |
|---------|-------|------|
| A       | 8     | 4    |
| В       | 6     | 3    |
| С       | 10    | 5    |
| D       | 3     | 2    |
| Е       | 1     | 1    |

# Example 16.2:

| Subject | Score | Rank |
|---------|-------|------|
| A       | 8     | 4    |
| В       | 6     | 2.5  |
| С       | 10    | 5    |
| D       | 6     | 2.5  |
| Е       | 1     | 1    |

B and D are tied for 2nd and 3rd place, so they are ranked at the average of 2 and 3, 2.5.

To determine the ranking, it may help to sort the data based on rank:

| Subject | Score | Rank |
|---------|-------|------|
| E       | 3     | 1    |
| D       | 6     | 2.5  |
| В       | 6     | 2.5  |
| A       | 8     | 4    |
| С       | 10    | 5    |

This way ties are easier to see.

 $\neg$ 

# 16.2 Median Sign Test

The median sign test is a test of a null hypothesis about the median, MD, of a population based on the binomial distribution. To use the test, every subject is assigned a score of +, 0 or - depending on whether their data point value is greater than, the same as or less than the  $H_0$  median.

Since the test is based on the binomial distribution, there are two cases we need to consider. One for small samples and one for large samples where the z approximation to the binomial distribution can be used.

Case 1: small samples (
$$n < 26$$
). Here the test statistic is  $X_{\mathrm{test}} = \min[(\mathrm{no.~of}~+), (\mathrm{no.~of}~-)]$ 

and the critical statistic,  $X_{
m crit}$  comes from the Sign Test Critical <u>Values Table</u> for a given lpha, 1 or 2 tailed test and a value for  $n_s$  where  $n_s = (\text{no. of } +) + (\text{no. of } -)$ 

Reject 
$$H_0$$
 if  $X_{\text{test}} \leq X_{\text{crit}}$ .

Case 2 : large samples ( $n \geq 26$ ). With  $X_{\mathrm{t.est}}$  as defined for case 1, the test statistic is

$$z_{\text{test}} = \frac{(X_{\text{test}} + 0.5) - (n/2)}{(\sqrt{n}/2)}$$

where

$$n = (\text{no. of } +) + (\text{no. of } 0) + (\text{no. of } -) \neq n_s$$

the critical statistic is  $z_{
m crit}$  obtained in the usually way using either the Standard Normal Distribution Table or (recommended) the <u>t Distribution Table</u>. Reject  $H_0$  if  $z_{\mathrm{t.est}}$  is in the critical region.

There are 3 sets of hypotheses about the null hypothesis median,  $M_0$ :

| Two-tailed Left-tailed      |                             | Right-tailed                |
|-----------------------------|-----------------------------|-----------------------------|
| $H_0: MD = M_0$             | $H_0: \mathrm{MD} \geq M_0$ | $H_0: \mathrm{MD} \leq M_0$ |
| $H_1: \mathrm{MD} \neq M_0$ | $H_1 : MD < M_0$            | $H_1: MD > M_0$             |

## Example 16.3 (Small sample size, case 1.).

Given the following snow cone sales data:

test the conjecture that the median snow cone sales is 40. Solution.

### 0. Data reduction.

Reduce the data to +, 0 and  $^-$  signs relative to  $M_0=40$  :

so (no. of +) = 3, (no. of  $\bar{}$  ) = 15 and  $n_s=3+15=18$ .

# 1. Hypothesis.

$$\hat{H}_0$$
: MD = 40

$$H_1 : \mathrm{MD} \neq 40$$

### 2. Critical statistic.

Using the Sign Test Critical Values Table with  $n_s=18$  and lpha=0.05 for a two-tailed test find

$$X_{\text{crit}} = 4$$

3. Test statistic.

$$X_{\text{test}} = \min[(\text{no. of } +), (\text{no. of } -)]$$
  
=  $\min[3, 15] = 3$ 

### 4. Decision.

$$(X_{\text{test}} = 3) < (X_{\text{crit}} = 4)$$

so reject  $H_0$ .

5. Interpretation.

There is enough evidence to reject the claim that the median number of snow cone sales is 40.

# **Example 16.4 :** (Large sample size, case 2.)

We wish to test the claim that the median lifetime of manufactured rubber washers is greater than or equal to 8 years. We are given the following data from a sample of 50 washers:

- 21 washers in our sample last more than 8 years
- · 29 washers in our sample last less than 8 years
- (none last exactly 8 years).

Solution.

0. Data reduction.

Label the washer that last longer than 8 years with a + and the others with a - . So (no. of +) = 21 and (no. of -) = 29.

1. Hypothesis

$$H_0$$
: MD  $>$  8 (claim)

 $H_1$ : MD < 8

2. Critical statistic.

Using the <u>t Distribution Table</u>, last (z) line,  $\alpha=0.05$  for a one-tailed test we find

$$z_{\rm crit} = -1.645$$

3. Test statistic.

$$X_{\text{test}} = \min[(\text{no. of } +), (\text{no. of } -)]$$
  
=  $\min[21, 29] = 21$ 

so

$$z_{\text{test}} = \frac{(X_{\text{test}} + 0.5) - (n/2)}{(\sqrt{n}/2)}$$

$$= \frac{(21 + 0.5) - (50/2)}{(\sqrt{50}/2)}$$

$$= \frac{21.5 - 25}{3.5355}$$

$$= -0.99$$

### 4. Decision.

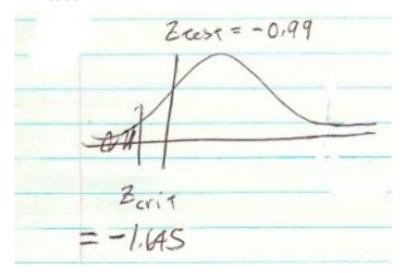

Do not reject  $H_0$ .

 $5.\ Interpretation.$ 

There is not enough evidence, at  $\alpha=0.05$ , to say that washers last less that 8 years.

# 16.3 Paired Sample Sign Test

Here we have two measurements from each subject, typically before and after. If the difference between measurements is < 0, assign a  $^-$ , if > 0, assign a +, if 0 assign a 0. (Be sure to keep the direction of subtraction consistent with the hypothesis.) We again have 2 cases, for small (N < 26) and large (n > 26) samples, as with the median sign test. The critical and test statistics are the same as the median sign test. We'll work through an example with a small sample.

Example 16.5: We have the following data on number of ear infections on swimmers before and after taking a medication that is hypothesized to prevent infections:

| Swimmer | Infections before, $\mathcal{X}_b$ | Infections after, $x_a$ | Difference ( $x_b - x_a$ ) |
|---------|------------------------------------|-------------------------|----------------------------|
| A       | 3                                  | 2                       | +                          |
| В       | 0                                  | 1                       | -                          |
| С       | 5                                  | 4                       | +                          |
| D       | 4                                  | 0                       | +                          |
| Е       | 2                                  | 1                       | +                          |
| F       | 4                                  | 3                       | +                          |
| G       | 3                                  | 1                       | +                          |
| Н       | 5                                  | 3                       | +                          |
| I       | 2                                  | 2                       | 0                          |
| J       | 1                                  | 3                       | -                          |

In the last column, we have assigned + when  $x_b - x_a > 0$ , when  $x_b - x_a < 0$  and 0 when  $x_b - x_a = 0$ . We are interested in reduced infections so + is "good" for this situation. Test if the reduction in infections is significant.

### 1. Hypothesis.

 $H_0$ : MD difference  $\leq$  0

 $H_1$ : MD difference > 0

2. Critical statistic.

Use the Sign Test Critical Values Table with  $n_s$  = (no. of +) + (no. of  $^-$ ) = 7 + 2 = 9 and  $\alpha=0.05$  with a one-tailed test to find  $X_{\rm crit}=1$ 

3. Test statistic.

$$X_{\text{test}} = \min[(\text{no. of } +), (\text{no. of } -)]$$
  
=  $\min[7, 2] = 2$ 

4. Decide.

$$(X_{\text{test}} = 2) > (X_{\text{crit}} = 1)$$

so do not reject  $H_0$ .

5. Interpretation.

There is not enough evidence to say that there is a reduction in the number of infections.

# 16.4 Two Sample WilcoxonRank Sum Test(Mann-Whitney U Test)

This test is an alternative to the two sample t-test. The test assumes that the population of differences has a symmetric distribution and tests the following hypothesis pair :

 $H_0$ : The means of the two populations are the same.

 $H_1$ : The means of the two populations are the different.

or

$$H_0: \mu_1 = \mu_2$$

$$H_1: \mu_1 \neq \mu_2$$

which is exactly the hypothesis tested by the t-test. The samples are independent (no pairs) and, although this test compares means (parameters) and not medians, it does not use the values of the means to do the comparison — therefore this is a non-parametric test. It is based on a binomial distribution.

The test statistic is

$$z_{\text{test}} = \frac{R - \mu_R}{\sigma_R}$$

where

$$\mu_R = \frac{n_1(n_1 + n_2 + 1)}{2}$$

$$\sigma_R = \sqrt{\frac{n_1 n_2 (n_1 + n_2 + 1)}{12}}$$

 $R = \text{sum of ranks for the smaller sample } (n_1)$ 

 $n_1 = \text{smaller sample size}$ 

 $n_2 = \text{larger sample size}$ 

Also we need  $n_1, n_2 \ge 10$  in order for the z distribution to be a good fit to the binomial distribution. This is our first non-parametric test that uses rank. Let's follow an example to see how it all works.

**Example 16.6**: Given the following obstacle course times, is the army or marines significantly faster?

Army: 15 18 16 17 13 22 24 17 19 21 26 28 Marines: 14 9 16 19 10 12 11 8 15 18 25

Solution.

0. Data reduction.

We need to assign group 1 to the smaller sample. So let

group 1 = Marines (M) and  $n_1=11$  group 2 = Army (A) and  $n_2=12$ 

We don't need to compute the means to compare them but just out of curiosity we note that  $\overline{x}_1=14.27$  and  $\overline{x}_2=19.67$  so if there is a significant difference between the means then the marines are faster.

This is our first rank test so we need to apply the methods of Section 16.1. For this test, we rank the combined data:

| Group | Time | Rank | Count |
|-------|------|------|-------|
| М     | 8    | 1    | 1     |
| M     | 9    | 2    | 2     |
| M     | 10   | 3    | 3     |
| M     | 11   | 4    | 4     |
| M     | 12   | 5    | 5     |
| A     | 13   | 6    | 6     |
| M     | 14   | 7    | 7     |
| M     | 15   | 8.5  | 8     |
| A     | 15   | 8.5  | 9     |
| M     | 16   | 10.5 | 10    |
| A     | 16   | 10.5 | 11    |
| A     | 17   | 12.5 | 12    |
| A     | 17   | 12.5 | 13    |
| M     | 18   | 14.5 | 14    |
| A     | 18   | 14.5 | 15    |
| M     | 19   | 16.5 | 16    |
| A     | 19   | 16.5 | 17    |
| A     | 21   | 18   | 18    |
| A     | 22   | 19   | 19    |
| A     | 24   | 20   | 20    |
| М     | 25   | 21   | 21    |
| A     | 26   | 22   | 22    |

| A | 28 | 23 | 23 |
|---|----|----|----|
|   |    |    |    |

Notice how the last Count column is useful for assigning ranks to the ties. We have also drawn boxes around the marines because they are the smaller group and we need the sum of the ranks of the smaller group:

$$R = 1 + 2 + 3 + 4 + 5 + 7 + 8.5 + 10.5 + 14.5 + 16.5 + 21 = 93$$

1. Hypothesis.

$$H_0: \mu_1 = \mu_2$$

$$H_1 : \mu_1 \neq \mu_2$$

### 2. Critical statistic.

Using the last (2) line in the <u>t Distribution Table</u> with  $\alpha=0.05$  for the two-tailed test we find

$$z_{\mathrm{crit}} = \pm 1.960$$

### 3. Test statistic.

We already have R=93. Now compute:

$$\mu_R = \frac{n_1(n_1 + n_2 + 1)}{2}$$

$$= \frac{11(11 + 12 + 1)}{2}$$

$$= 132$$

$$\sigma_R = \sqrt{\frac{n_1 n_2 (n_1 + n_2 + 1)}{12}}$$

$$= \sqrt{\frac{(11)(12)(11 + 12 + 1)}{12}}$$

$$= 16.2$$

$$z_{\text{test}} = \frac{R - \mu_R}{\sigma_R}$$
$$= \frac{93 - 132}{16.2}$$
$$= -2.41$$

# 4. Decision.

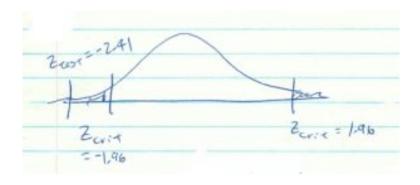

Reject  $H_0$ .

5. Interpretation. The marines are significantly faster.

# 16.5 Paired Wilcoxon Signed Rank Test

This test is an alternative to the paired sample t-test; it is a hypothesis test about means. It is based on a binomial distribution and we again have two cases, one for small samples and one for large samples.

# Case 1. Small samples (n < 10).

Test statistic

$$w_s = \min(|\sum \text{of} + \text{ranks}|, |\sum \text{of} - \text{ranks}|)$$

Critical statistic:  $w_{\text{Crit}}$  from the Wilcoxon Signed-Rank Test Critical Values Table for which you need  $n, \alpha$  and whether you want a one- or two-tailed test. Reject  $H_0$  if  $w_s \leq w_{\text{Crit}}$ .

# Case 2. Large samples ( $n \ge 10$ ).

Test statistic:

$$z_{\text{test}} = \frac{w_s - \frac{n(n+1)}{4}}{\sqrt{\frac{n(n+1)(2n+1)}{24}}}$$

Critical statistic :  $z_{\mbox{crit}}$  from the <u>t Distribution Table</u>.

**Example 16.7**: Using the data given below for numbers of shoplifters at some store for a time before a security guard was hired and after a security guard was hired, decide if the expense of a security guard is worth it.

Here're the shoplifter data, before and after the hiring of a security guard, combined with some data reduction calculations:

| Day<br>(Subject) | $\mathop{x_b}^{\text{Before}}$ | After $x_a$ | $D = x_b - x_a$ | D | Rank | Signed<br>Rank |
|------------------|--------------------------------|-------------|-----------------|---|------|----------------|
| M                | 7                              | 5           | 2               | 2 | 3.5  | 3.5            |
| Т                | 2                              | 3           | -1              | 1 | 1.5  | -1.5           |
| W                | 3                              | 4           | -1              | 1 | 1.5  | -1.5           |
| Т                | 6                              | 3           | 3               | 3 | 5    | 5              |
| F                | 5                              | 1           | 4               | 4 | 6    | 6              |
| S                | 8                              | 6           | 2               | 2 | 3.5  | 3.5            |
| S                | 12                             | 4           | 8               | 8 | 7    | 7              |

The data reduction columns include the essential steps of computing the difference D, it's absolute value |D|, the rank of the absolute value and, finally, the ranks with the sign of D added. It may be useful to order the data, like we did in Example 16.6, to make the ranking easier. As always, the order of the difference, and it's sign. is important for interpretation and getting the direction of one-tailed tests right. In this case, we would hope that the number of shoplifters would go down after the security guard was hired; a positive difference would be good.

# 1. Hypothesis.

With the assignment 1 = before and 2 = after:

$$H_0: \mu_1 = \mu_2 \\ H_1: \mu_1 \neq \mu_2$$

or

$$H_0: \overline{D} = 0 H_1: \overline{D} \neq 0$$

2. Critical statistic.

From the Wilcoxon Signed-Rank Test Critical Values Table with  $\alpha=0.05$  for a two-tailed test and n=7 find  $w_{\rm crit}=2$ 

3. Test statistic. First compute:

$$|\sum \text{ of } + \text{ ranks}| = |3.5 + 5 + 6 + 3.5 + 7| = |25| = 25$$
  
 $|\sum \text{ of } - \text{ ranks}| = |-1.5 - 1.5| = |-3| = 3$ 

$$w_s = \min(25, 3) = 3$$

4. Decision.

$$(w_s = 3) > (w_{\text{crit}} = 2)$$

so do not reject  $H_0$ .

5. Interpretation.

Fire the security guard.

# 16.6 Kruskal-Wallis Test (H Test)

The Kruskal-Wallis Test is a non-parametric one-way ANOVA. It detects differences in means between groups. The distribution behind the test is a new discrete distribution called the H distribution that assumes the group samples come from populations with identically shaped distributions. We will use a  $\chi^2$  approximation of H for computing the critical statistic so, for that approximation, we need  $n_i > 5$  for  $i=1,2,\ldots,k$ , where k is the number of groups. The hypothesis tested is :

 $H_0$ : means of groups all equal

 $H_1$ : means of groups not all equal

As mentioned, the *critical* statistic is  $\chi^2_{crit}$  with  $\nu=k-1$  degrees of freedom which we can find using the <u>Chi Squared</u> Distribution Table.

The test statistic is:

$$H = \frac{12}{N(N+1)} \left[ \sum_{i=1}^{k} \frac{R_i^2}{n_i} \right] - 3(N+1)$$

where

$$R_i = \sum_{i=1}^{k} \text{ of ranks of group } i$$
 $n_i = \text{ size of sample } i$ 
 $N = \sum_{i=1}^{k} n_i$ 
 $k = \text{ number of groups}$ 

The test is always right-tailed.

Example 16.8: With the following data on ml of potassium/quart in brands of drink, determine if there is a significant difference in the potassium content between brands.

| Brand A | Brand B | Brand C |  |
|---------|---------|---------|--|
| 4.7     | 5.3     | 6.3     |  |
| 3.2     | 6.4     | 8.2     |  |
| 5.1     | 7.3     | 6.2     |  |
| 5.2     | 6.8     | 7.1     |  |
| 5.0     | 7.2     | 6.6     |  |

### 0. Data reduction.

We need to rank the data. Ranking "in place" we have:

| Brand |     |        |  |
|-------|-----|--------|--|
| (IV)  | DV  | Rank   |  |
| A     | 4.7 | 2      |  |
| A     | 3.2 | 1      |  |
| A     | 5.1 | 4      |  |
| A     | 5.2 | 5      |  |
| A     | 5.0 | 3      |  |
| В     | 5.3 | 6      |  |
| В     | 6.4 | 9      |  |
| В     | 7.3 | 14     |  |
| В     | 6.8 | 11     |  |
| В     | 7.2 | 13     |  |
| С     | 6.3 | 8      |  |
| С     | 8.2 | 15     |  |
| С     | 6.2 | 5.2 7  |  |
| С     | 7.1 | 7.1 12 |  |
| С     | 6.6 | 10     |  |

Using A = 1, B = 2, c = 3, the sums of the ranks for each group are  $R_1 = 2+1+4+5+3=15$ 

$$R_2 = 6 + 9 + 14 + 11 + 13 = 53$$

$$R_3 = 8 + 15 + 7 + 12 + 10 = 52$$

Finally note that  $n_1 = n_2 = n_3 = 5$  and N = 15.

1. Hypothesis.

 $H_0$ : no differences in means between the brands

 $H_1$ : some differences exist

2. Critical statistic.

From the Chi Squared Distribution Table with  $\alpha=0.05$ ,  $\nu=k-1=3-1=2$  find

$$\chi^2_{\rm crit} = 5.991$$

3. Test statistic.

$$H = \frac{12}{N(N+1)} \left[ \sum_{i=1}^{k} \frac{R_i^2}{n_i} \right] - 3(N+1)$$

$$= \frac{12}{15(16)} \left[ \frac{15^2}{5} + \frac{53^2}{5} + \frac{52^2}{5} \right] - 3(16)$$

$$= 9.38$$

### 4. Decision.

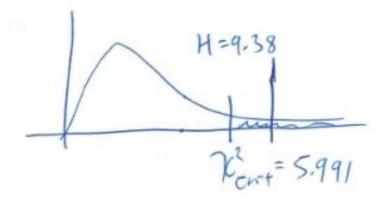

Reject  $H_0$ .

5. Interpretation.

At least one of the brands is different. Since  $R_1$  is far less than the rank sums of the other two brands, we know that Brand A is different before we do any kind of post hoc testing.

# 16.7 Spearman RankCorrelation Coefficient

This is a rank alternative to the Pearson correlation coefficient that may be used when the assumption of normality is not met for hypothesis testing. It is defined by

$$r_s = 1 - rac{6\sum_{i=1}^{n}d_i^2}{n(n^2-1)}$$

where

n = sample size

$$d_i$$
 = difference in ranks for data point  $i$   
=  $r_{x_i} - r_{y_i}$ 

where  $r_{x_i}$  = x rank of point i and  $r_{y_i}$  = y rank of point ii.

To test  $H_0: r_s = 0$  versus  $H_1: r_s \neq 0$  use  $r_s$  itself as the test statistic and  $r_{s, \text{Crit}}$  from the Rank Correlation Coefficient Critical Values Table as the critical statistic. (Note that the Rank Correlation Coefficient Critical Values Table requires n < 30.) Reject  $H_0$  if  $r_s > r_{s, \text{Crit}}$ .

 $\begin{tabular}{ll} \textbf{Example 16.9}: Determine if the Spearman correlation between two textbook ratings, data given below, is significant. \end{tabular}$ 

| Book  | $\begin{array}{c} \operatorname{rating} 1 \\ (\mathcal{X}) \end{array}$ | rating 2 (y) | $\operatorname{rank} x$ | rank $y$ | d  | $d^2$           |
|-------|-------------------------------------------------------------------------|--------------|-------------------------|----------|----|-----------------|
| A     | 4                                                                       | 4            | 2                       | 1        | 1  | 1               |
| В     | 10                                                                      | 6            | 5                       | 2        | 3  | 9               |
| С     | 18                                                                      | 20           | 7                       | 8        | -1 | 1               |
| D     | 20                                                                      | 14           | 8                       | 6        | 2  | 4               |
| Е     | 12                                                                      | 16           | 6                       | 7        | -1 | 1               |
| F     | 2                                                                       | 8            | 1                       | 4        | -3 | 9               |
| G     | 5                                                                       | 11           | 3                       | 5        | -2 | 4               |
| Н     | 9                                                                       | 7            | 4                       | 3        | 1  | 1               |
| n = 8 |                                                                         | ·            |                         |          |    | $\sum d^2 = 30$ |

Note the preliminary data reduction (ranking and rank differences, d) done to the right side of the table.

1. Hypothesis.

$$H_0: r_s = 0$$

$$H_1: r_s \neq 0$$

(Note that population values are inferred in the hypotheses statement.)

2. Critical statistic.

From the Rank Correlation Coefficient Critical Values Table with  $\alpha=0.05$  and n=8 find

$$r_{s, \text{crit}} = 0.738$$

3. Test statistic.

$$r_s = 1 - \frac{6\sum_{i=1}^n d_i^2}{n(n^2 - 1)} = 1 - \frac{(6)(30)}{8(8^2 - 1)} = 0.643$$

4. Decide.

$$(r_s = 0.643) < (r_{s,crit} = 0.738)$$

so do not reject  $H_0$ .

5. Interpretation.

There is no significant correlation between the ratings.

# 16.8 SPSS Lesson 14:Non-parametric Tests

## 16.8.1 Mann Whitney/Wilcoxson Rank Sum

The Mann Whitney/Wilcoxson Rank Sum tests is a non-parametric alternative to the independent sample t-test. So the data file will be organized the same way in SPSS: one independent variable with two qualitative levels and one independent variable. Open "RetinalAnatomyData.sav" from the textbook  $\underline{\text{Data Sets}}$ :

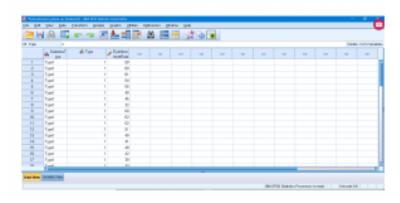

SPSS screenshot © International Business Machines Corporation.

Choose Analyze  $\longrightarrow$  Nonparametric Tests  $\longrightarrow$  Legacy Dialogues  $\longrightarrow$  2 Independent Samples. Then set-up :

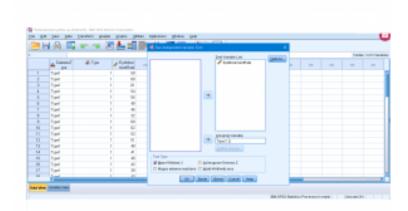

SPSS screenshot © International Business Machines Corporation.

#### Running the test produces:

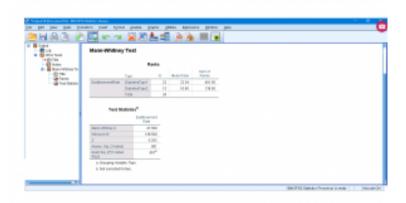

SPSS screenshot © International Business Machines Corporation.

The first table has sums of the ranks including the sum of ranks of the smaller sample, R, and the sample sizes  $n_1$  and  $n_2$  that you could use to manually compute  $z_{\rm test}$  if you wanted to. The test

statistic  $z_{\mathrm{test}}$  shows up in the second table along with p=0.001which means that you can marginally reject  $H_0$  for a two-tail test. When we did this test by hand, we required  $n_1, n_2 \ge 10$  so that the z test statistic would be valid. In the SPSS output two other test statistics,  $\boldsymbol{U}$  and  $\boldsymbol{W}$  that can be used for smaller sample sizes. The exact  $\mathcal{D}$ -value is given in the last line of the output; the asymptotic p-value is the one associated with  $z_{\mathrm{test}}$ . When the asymptotic p-value equals the exact one, then the z test statistic is a good approximation – this should happen when  $n_1, n_2 \ge 10$ .

## 16.8.2 Paired Wilcoxon Signed Rank Test and Paired Sign Test

Open "MigraineTriggeringData.sav" from the textbook <u>Data Sets</u>:

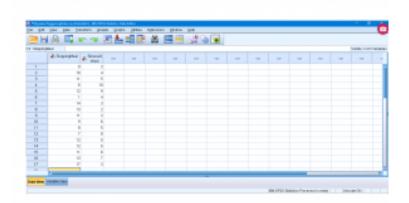

SPSS screenshot © International Business Machines Corporation.

We will see if there is a significant difference between pay and

security ( $H_0:\mu_d=0$ ). Pull up Analyze  $\longrightarrow$  Nonparametric Tests  $\longrightarrow$  Legacy Dialogues  $\longrightarrow$  2 Related Samples to get :

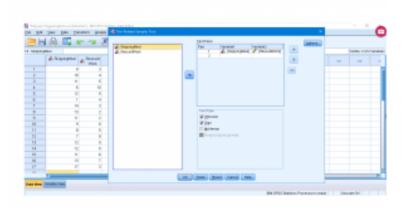

SPSS screenshot  ${\mathbb C}$  International Business Machines Corporation.

The output for the paired Wilcoxon signed rank test is:

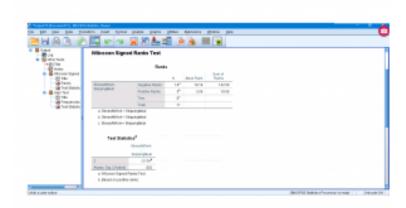

SPSS screenshot © International Business Machines Corporation.

From the output we see that  $w_s=10.50$ . The test statistic 496 | 16.8 SPSS Lesson 14: Non-parametric Tests

 $z_{\rm test} = -3.134$  with p=0.002 so the mean difference is significantly different from zero.

The output for the paired sign test ( $H_0$ : MD difference =0) is :

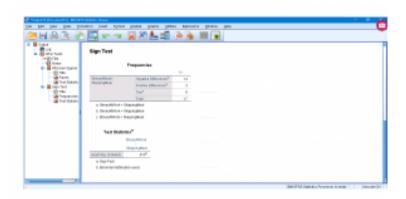

SPSS screenshot © International Business Machines Corporation.

Here we see (remembering the definitions) that  $X_{\rm test}=3$ . Since P=0.013 we can conclude that "Skipping Meal" is significantly different from "Stress at Work" (more negative differences and the difference is significant).

#### 16.8.3 Kruskal-Wallis Test

Open "CancerTumourReduction.sav" from the textbook  $\underline{\text{Data Sets}}$  :

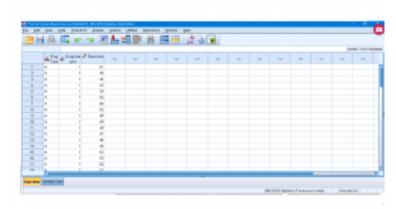

SPSS screenshot © International Business Machines Corporation.

The independent variable, group, has three levels; the dependent variable is diff. Choose Analyze  $\longrightarrow$  Nonparametric Tests  $\longrightarrow$  Legacy Dialogues  $\longrightarrow$  K Independent Samples and set up the dialogue menu this way, with 1 and 3 being the minimum and maximum values defined in the Define Range menu:

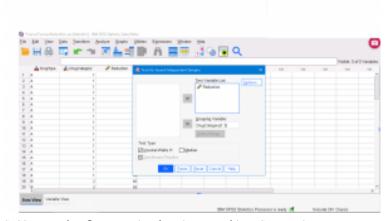

SPSS screenshot © International Business Machines Corporation.

#### Running the test gives:

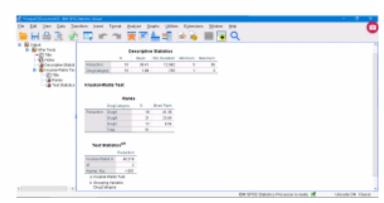

SPSS screenshot © International Business Machines Corporation.

There is enough information to compute the test statistic  $\boldsymbol{H}$  which is labeled as Chi–Square in the SPSS output. That is  $H=40.218\,$ and it is significant (p = 0.000) so at least one of the group means is significantly different from the others. Also we see  $\nu=k-1=2$  . Notice that the sums of the ranks are not given directly but sum of ranks = Mean Rank  $\times$  N.

# 16.10 Runs Test

The runs test is a test for randomness. All statistical tests require random samples so this test may be used to check that a sample has been randomly collected.

**Definition**: A maximal succession of identical (typically letters) in a sequence of values is a *run*.

**Example 16.10**: How many runs are there in each of the following sequences?

F F F M M F F F F M H H H T T T T A A B B A A B B A A B B

Count the runs. In this table you can see a bit of highlighting to help visually separate the runs.

| FFF M M FFFF M | 4 runs |
|----------------|--------|
| нннтттт        | 2 runs |
| AABBAABBB      | 6 runs |

If there are only 2 possible values for the outcome then the runs test can be used to test:

 $H_0$ : The 2 values appeared randomly in the sequence.

 $H_1$ : The 2 values did not appear at random.

The critical statistic is  $R_{\rm crit}$  from the Number of Runs Critical Values Table. We need  $\alpha$  and  $n_1$  and  $n_2$  which are the number of times value 1 shows up in the sequence and the number of times value 2 shows up in the sequence. There will be two values for  $R_{\rm crit}$  for each choice of  $\alpha$ ,  $n_1$  and  $n_2$ .

The test statistic is  $R_{\mathrm{test}}$  = the number of runs in the sequence.

**Example 16.11**: Determine if the following sequence is random:

F F F M M F F F F M F M M M F F F F M M F F F M M

0. Count the runs.

FFFMMFFFFM FMMMFFFFMMFFFMM There are 10 runs.

Here R=10,  $n_1=15$  (number of F values) and  $n_2=10$ (number of M values). Following the standard hypothesis testing steps:

1. Hypothesis.

 $H_0$ : Sequence is random.

 $H_1$ : Sequence is not random.

2. Critical statistic.

From the Number of Runs Critical Values Table with  $\alpha=0.05$ ,

$$n_1=15$$
 and  $n_2=10$  find

$$R_{\text{crit}} = \frac{7}{18}$$

Note that there are 2 values. Think of them this way:

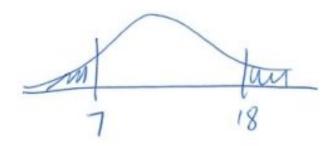

3. Test statistic.

$$R_{\text{test}} = 10.$$

4. Decision.

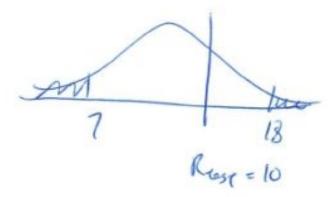

Do not reject  $H_0$ .

5. Interpretation.

At  $\alpha=0.05$  we cannot say that the sequence is not random.

We can use the runs test to test if a sample was selected from the population at random. To test if we have a random sample — the fundamental assumption behind every statistical test. Let's see how that works in the next example.

**Example 16.12**: Was the following data collected at random? (Note that in order for this test to work, the data need remain in the order they were collected.)

18, 36, 19, 22, 25, 44, 23, 27, 27, 35, 19, 43, 37, 32, 28, 43, 46, 19, 20, 22

0. Count the runs.

First we need to convert this sequence to one with 2 values. Use the median to do that. The median can be found (by putting the numbers in order as usual) to be 27. Assign a + to the values above the median and a  $^-$  to those below, discard values equal to the median:

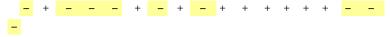

This gives 9 runs.

Now let's do the hypothesis test:

1. Hypothesis.

 $H_0$ : the values came at random.

 $H_1$ : no they didn't.

2. Critical statistic.

From the Number of Runs Critical Values Table using  $\alpha=0.05$ 

, 
$$n_1=9$$
 (no. of  $\stackrel{-}{-}$ ) and  $n_2=9$  (no. of  $+$ ) find 
$$R_{\rm crit}=\frac{5}{15}$$

3. Test statistic.

$$R_{\text{test}} = 9.$$

4. Decision.

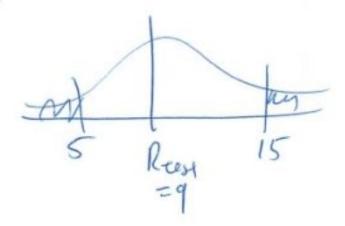

Do not reject  $H_0$ .

5. Interpretation.

The sequence appears to be random.

# 17. OVERVIEW OF THE GENERAL LINEAR MODEL

# 17.1 Linear Algebra Basics

At its most abstract level modern mathematics is based on set theory. Functions, f, are maps that map an element in a domain set, D, to a target, T.

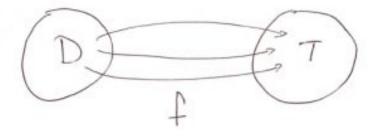

The range of of f is the set f(D), the set of all possible values of f. Note that the range is a subset of the target, in set notation symbols:  $f(D) \subseteq T$  where  $\subseteq$  means subset.

#### 17.1.1 Vector Spaces

We specialize immediately to special sets called vector spaces and denote these sets by  $\mathbb{R}^n$ . Here n is the dimension of the vector space. Some examples:

 $\mathbb{R}^1=\mathring{\mathbb{R}}$  = the set of real numbers = the number line :

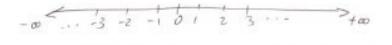

 $\mathbb{R}^2$  = the set of all pairs of real numbers written as a column vector

$$\mathbb{R}^2 = \left\{ \left( \begin{array}{c} x \\ y \end{array} \right) \;\middle|\; x, y \in \mathbb{R} \right\}$$

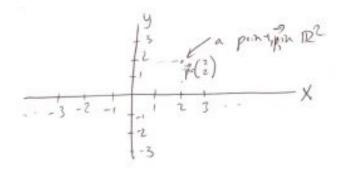

We have introduced some set symbol notation here. The basic notion for a set uses curly brackets with a dividing line:

{symbols defining the set elements | details about the defining set symbols}

The dividing line | is read as "such that", and the set symbol  $\in$  is read as "belongs to", so you would read the set defining  $\mathbb{R}^2$  above as: "the set of column vectors such that x and y belong to the set  $\mathbb{R}$ ".

The transpose of a column vector is an operation written as

$$\begin{pmatrix} x \\ y \end{pmatrix}^T = (x \ y)$$

...which is known as a *row vector*. The transpose of a row vector is a column vector.

Continuing with higher dimensions:

$$\mathbb{R}^3 = \left\{ \left( \begin{array}{c} x \\ y \\ z \end{array} \right) \mid x, y, z \in \mathbb{R} \right\} = 3D \text{ space}$$

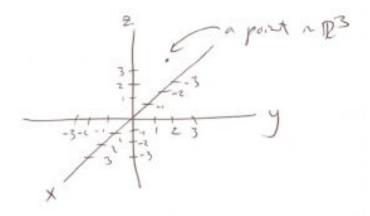

In general we have n dimensional space<sup>1</sup>:

1. The number n will also mean sample size later on because you can organize a data set into a column vector of dimension n. In fact, you give SPSS a data vector by entering a column of numbers as a "variable" in the input spreadsheet.

$$\mathbb{R}^{n} = \left\{ \vec{p} = \begin{pmatrix} x_1 \\ x_2 \\ \vdots \\ x_n \end{pmatrix} \middle| x_i \in \mathbb{R}, i = 1, 2, \dots, n \right\}$$

Notice that we are using the symbol  $\vec{p}$  to abstractly represent a column vector.

# 17.1.2 Linear Transformations or Linear Maps

In general we can define maps,  $\ell$ , from  $\mathbb{R}^n \to \mathbb{R}^m$  :

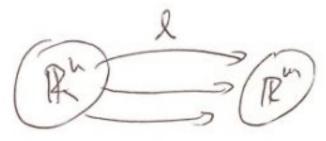

We will use the following abstract notation for a map:  $\vec{q}=\ell(\vec{p})$ 

where  $\vec{q} \in \mathbb{R}^m$ ,  $\vec{p} \in \mathbb{R}^n - \vec{p}$  gets mapped to  $\vec{q}$  by  $\ell$  in this example.

A linear map or a linear transformation is a map that abstractly satisfies :

$$a\ell(\vec{p}) + b\ell(\vec{q}) = \ell(a\vec{p} + b\vec{q})$$

...where  $a,b\in\mathbb{R}$  and  $\vec{p},\vec{q}\in\mathbb{R}^n$  (the domain of  $\ell$ ). What this statement says is that, for a linear map, it does not matter if you do scalar multiplication and/or vector addition before (in  $\mathbb{R}^n$ ) or after (in  $\mathbb{R}^m$ ) the map  $\ell$ , the answer will be the same. Scalar multiplication and vector addition<sup>2</sup> are defined as follows. using example  $\vec{p}, \vec{q} \in \mathbb{R}^3$ :

Scalar multiplication: 
$$a \begin{pmatrix} x \\ y \\ z \end{pmatrix} = \begin{pmatrix} ax \\ ay \\ az \end{pmatrix}$$

Vector addition: 
$$\begin{pmatrix} x_1 \\ y_1 \\ z_1 \end{pmatrix} + \begin{pmatrix} x_2 \\ y_2 \\ z_2 \end{pmatrix} = \begin{pmatrix} x_1 + x_2 \\ y_1 + y_2 \\ z_1 + z_2 \end{pmatrix}$$

It turns out that any linear map from  $\mathbb{R}^n$  to  $\mathbb{R}^m$  can be represented by an  $m \times n$  (rows  $\times$  columns) matrix. Let's look at some examples.

**Example 17.1**: A map from  $\mathbb{R}^2$  to  $\mathbb{R}$ .

2. Abstractly, a vector space is a set where scalar multiplication and vector addition can be sensibly defined.

$$z = \begin{bmatrix} 1 & 2 \end{bmatrix} \begin{bmatrix} x \\ y \end{bmatrix} = (1)(x) + (2)(y)$$

Here  $\begin{bmatrix} 1 & 2 \end{bmatrix}$  is a 1 imes 2 matrix that defines a linear map  $\ell:\mathbb{R}^2 o \mathbb{R}$ . The map  $\ell$  takes the column vector  $\left| egin{array}{c} x \\ u \end{array} \right|$  to the number x+2y in  $\mathbb{R}$ . For example, the vector  $\begin{bmatrix} 2\\3 \end{bmatrix}$  gets mapped to 8. Notice how the matrix is applied to the vector. The row of the matrix is is matched to the column of the vector, the numbers are multiplied and then the column added.

**Example 17.2** : A map from  $\mathbb{R}^2$  to  $\mathbb{R}^2$ .

$$\begin{bmatrix} a \\ b \end{bmatrix} = \begin{bmatrix} 1 & 2 \\ 3 & 4 \end{bmatrix} \begin{bmatrix} x \\ y \end{bmatrix} = \begin{bmatrix} x+2y \\ 3x+4y \end{bmatrix}$$

Note that  $\begin{bmatrix} a \\ b \end{bmatrix} = \begin{bmatrix} 1 & 2 \\ 3 & 4 \end{bmatrix} \begin{bmatrix} x \\ y \end{bmatrix}$  gives us a nice compact

way of writing the two equations: a = x + 2y

$$a = x + 2y$$

$$b = 3x + 4y$$

Linear algebra's major use is to solve such systems of linear equations. numbers in  $\begin{bmatrix} a \\ b \end{bmatrix} = \begin{bmatrix} 1 & 2 \\ 3 & 4 \end{bmatrix} \begin{bmatrix} x \\ u \end{bmatrix}. \text{ Say } \begin{bmatrix} x \\ u \end{bmatrix} = \begin{bmatrix} 1 \\ 1 \end{bmatrix}, \text{ then:}$ 

$$\left[\begin{array}{c} a \\ b \end{array}\right] = \left[\begin{array}{cc} 1 & 2 \\ 3 & 4 \end{array}\right] \left[\begin{array}{c} 1 \\ 1 \end{array}\right] = \left[\begin{array}{c} (1)(1) + (2)(1) \\ (3)(1) + (4)(1) \end{array}\right] = \left[\begin{array}{c} 1+2 \\ 3+4 \end{array}\right] = \left[\begin{array}{c} 3 \\ 7 \end{array}\right]$$

...so 
$$\begin{bmatrix} 1\\1 \end{bmatrix}$$
 gets mapped to  $\begin{bmatrix} 3\\7 \end{bmatrix}$ .

**Example 17.3** : A map from  $\mathbb{R}^3$  to  $\mathbb{R}^2$ 

$$\left[\begin{array}{c} a \\ b \end{array}\right] = \left[\begin{array}{cc} 3 & 5 & 9 \\ 2 & 1 & 4 \end{array}\right] \left[\begin{array}{c} x \\ y \\ z \end{array}\right] = \left[\begin{array}{c} 3x + 5y + 9z \\ 2x + y + 4z \end{array}\right]$$

Notice that the size of the matrix is 2 imes 3 to give a map from  $\mathbb{R}^3$ to  $\mathbb{R}^2$ . Again this is shorthand for

$$a = 3x + 5y + 9z$$
$$b = 2x + y + 4z$$

Let's look at some numbers. Say  $\begin{bmatrix} x \\ y \\ z \end{bmatrix} = \begin{bmatrix} 2 \\ 4 \\ 3 \end{bmatrix}$ , then:

$$\left[\begin{array}{c} a \\ b \end{array}\right] = \left[\begin{array}{cc} 3 & 5 & 9 \\ 2 & 1 & 4 \end{array}\right] \left[\begin{array}{c} 2 \\ 4 \\ 3 \end{array}\right] = \left[\begin{array}{c} (3)(2) + (5)(4) + (9)(3) \\ (2)(2) + (1)(4) + (4)(3) \end{array}\right] = \left[\begin{array}{c} 6 + 20 + 27 \\ 4 + 4 + 12 \end{array}\right] = \left[\begin{array}{c} 53 \\ 20 \end{array}\right]$$

...so 
$$\begin{bmatrix} 2\\4\\3 \end{bmatrix}$$
 gets mapped to  $\begin{bmatrix} 53\\20 \end{bmatrix}$ .

#### **Exercises**

Compute:

$$\begin{bmatrix} a \\ b \end{bmatrix} = \begin{bmatrix} 5 & 2 \\ 1 & 2 \end{bmatrix} \begin{bmatrix} 1 \\ 2 \end{bmatrix}$$

$$\begin{bmatrix} a \\ b \\ c \end{bmatrix} = \begin{bmatrix} 10 & 2 & 1 \\ 5 & 1 & 4 \\ 1 & 1 & 1 \end{bmatrix} \begin{bmatrix} 2 \\ 3 \\ 2 \end{bmatrix}$$

$$a = \begin{bmatrix} 5 & 7 & 9 \end{bmatrix} \begin{bmatrix} 2 \\ 3 \\ 2 \end{bmatrix}$$

#### 17.1.3 Transpose of Matrices

Just like vectors, matrices have a transpose where row and columns are switched. For example

$$\left[\begin{array}{ccc} 1 & 2 & 3 \\ 4 & 5 & 6 \end{array}\right]^T = \left[\begin{array}{ccc} 1 & 4 \\ 2 & 5 \\ 3 & 6 \end{array}\right]$$

$$\left[\begin{array}{cc} 1 & 2 \\ 1 & 5 \end{array}\right]^T = \left[\begin{array}{cc} 1 & 1 \\ 2 & 5 \end{array}\right]$$

Note how, for square matrices (where the number of rows is the same as the number of columns), that transpose results in flipping numbers across the diagonal of the matrix.

#### 17.1.4 Matrix Multiplication

An  $(n \times p)$  matrix can be multiplied with a  $(p \times m)$  matrix to give an  $(n \times m)$  matrix. For example, we can multiply a  $(3 \times 2)$ matrix with a  $(2 \times 3)$  matrix to give a  $(3 \times 3)$  matrix:

$$\begin{bmatrix} 2 & 1 \\ 1 & 2 \\ 3 & 1 \end{bmatrix} \begin{bmatrix} 1 & 2 & 1 \\ 1 & 2 & 1 \end{bmatrix} = \begin{bmatrix} 3 & 6 & 3 \\ 3 & 6 & 3 \\ 4 & 8 & 4 \end{bmatrix}$$

Notice how the sizes of the matrices match so that the number of columns in the first matrix  $(\mathcal{D})$  matches the number of columns in the second matrix – the  $\mathcal{D}$ 's kind of cancel to give the resulting  $(n \times m)$  answer.

Matrix multiplication represents a composition of linear maps. In the above example the situation is:

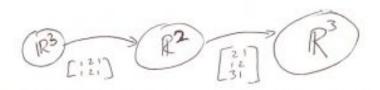

Note that the matrix on the right is applied first. (If you wanted to apply the matrices to a vector in  $\mathbb{R}^3$ , you would would write the vector on the right.)

When you multiply two square matrices [A] and [B] (both  $(n \times n)$ ) then, in general,  $[A][B] \neq [B][A]$ 

#### **Exercises**

Compute:

$$\begin{bmatrix}
1 & 1 & 1 \\
1 & 2 & 1 \\
2 & 1 & 2
\end{bmatrix}
\begin{bmatrix}
2 & 1 & 2 \\
1 & 2 & 3 \\
3 & 2 & 1
\end{bmatrix}$$

and 
$$\begin{bmatrix} 2 & 1 & 2 \\ 1 & 2 & 3 \\ 3 & 2 & 1 \end{bmatrix} \begin{bmatrix} 1 & 1 & 1 \\ 1 & 2 & 1 \\ 2 & 1 & 2 \end{bmatrix}$$

to see that the results are different.

### 17.1.5 Linearly Independent Vectors

From an abstract point of view, a set of p vectors

$$\vec{x}_1, \vec{x}_2, \ldots, \vec{x}_p$$

in  $\mathbb{R}^n$  are said to be linearly independent if the equation

$$c_1 \vec{x}_1 + c_2 \vec{x}_2 + \dots + c_p \dot{\vec{x}}_p = 0$$

has only one solution:

$$c_1 = c_2 = \dots = c_p = 0$$

When vectors are linearly independent, you cannot express one vector as a linear combination of the other vectors. Geometrically (for example in  $\mathbb{R}^3$ ):

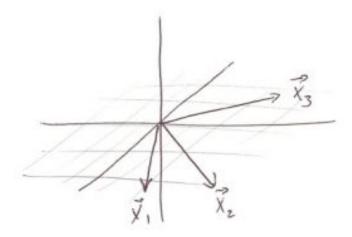

If  $\vec{x}_1$ ,  $\vec{x}_2$  and  $\vec{x}_3$  are all in the same plane then they are not linearly independent. In that case we could find  $\boldsymbol{a}$  and  $\boldsymbol{b}$  such that  $\vec{x}_3 = a\vec{x}_1 + b\vec{x}_2.$ 

In an n dimensional space it is possible to take, at most, a set of n linearly independent vectors.

## 17.1.6 Rank of a Matrix

#### Define:

Row rank = the number of linearly independent row vectors in a matrix.

Column rank = the number of linearly independent column vectors in a matrix.

#### It turns out that:

row rank = column rank = rank

We won't cover the mechanics of how one calculates the rank of a matrix (take a linear algebra course if you want to know). Instead we just need to understand intuitively what the rank of a matrix means. Consider some simple examples:

**Example 17.4** : The 
$$(2 \times 2)$$
 matrix  $\begin{bmatrix} 1 & 5 \\ 1 & 5 \end{bmatrix}$ 

has rank = 1 because one column is a multiple of the other:

$$5\left[\begin{array}{c}1\\1\end{array}\right] = \left[\begin{array}{c}5\\5\end{array}\right]$$

**Example 17.5** : The  $(2 \times 2)$  matrix

has rank = 2 because there is no way to find a such that

$$\left[\begin{array}{c}1\\2\end{array}\right] = a \left[\begin{array}{c}1\\1\end{array}\right] = \left[\begin{array}{c}a\\a\end{array}\right]$$

**Example 17.6** : The 
$$(3 \times 3)$$
 matrix 
$$\begin{bmatrix} 1 & 0 & 0 \\ 0 & 1 & 0 \\ 0 & 0 & 1 \end{bmatrix}$$

has rank = 3.

**Example 17.7** : The (3 imes 3) matrix

$$\begin{bmatrix}
1 & 2 & 0 \\
1 & 2 & 0 \\
0 & 2 & 1
\end{bmatrix}$$

has rank = 2 since

$$\begin{bmatrix} 2 \\ 2 \\ 2 \end{bmatrix} = 2 \begin{bmatrix} 1 \\ 1 \\ 0 \end{bmatrix} + 2 \begin{bmatrix} 0 \\ 0 \\ 1 \end{bmatrix}$$

For some square matrices  $(n \times n)$  [A] it is possible to find an

inverse matrix, 
$$[A]^{-1}$$
 so that 
$$[A][A]^{-1} = [A]^{-1}[A] = [I]$$

17.1.7 The Inverse of a Matrix

where [I] is the identity matrix that has 1 on the diagonal and 0 everywhere else.

For example, in 
$$\mathbb{R}^2$$
: 
$$[I] = \left[ \begin{array}{cc} 1 & 0 \\ 0 & 1 \end{array} \right]$$

In  $\mathbb{R}^3$ :

$$[I] = \left[ \begin{array}{rrr} 1 & 0 & 0 \\ 0 & 1 & 0 \\ 0 & 0 & 1 \end{array} \right]$$

In  $\mathbb{R}^4$ :

$$[I] = \left[ egin{array}{cccc} 1 & 0 & 0 & 0 \ 0 & 1 & 0 & 0 \ 0 & 0 & 1 & 0 \ 0 & 0 & 0 & 1 \end{array} 
ight]$$

...etc.

Again, we won't learn how to compute the inverse of a matrix but it is important to know that an  $(n \times n)$  matrix [A] will have an inverse  $[A]^{-1}$  if and only if  $\mathrm{rank}([A]) = n$ .

### 17.1.8 Solving Systems of Equations

In general a system of linear equations can be represented by  $\vec{y} = [A]\vec{x}$ 

where  $\vec{y} \in \mathbb{R}^n$ ,  $\vec{x} \in \mathbb{R}^p$  and [A] is an  $(n \times p)$  matrix known as the {\emptyset emptyse coefficient matrix}. Here  $\vec{y}$  represents the known values and  $\vec{x}$  represents the unknown values.

There are 3 cases:

- 1. n < p, less equations than unknown. No unique solution.
- 2. n = p, number of equations = number of unknowns.
- Rank[A] < n, no unique solution. This is really the same as case 1 because at least one of the equations is redundant.
- Rank[A] = n. This has the unique solution  $\vec{x} = [A]^{-1} \vec{y}$ .
- 3. n>p, more equations than unknowns.
- $\operatorname{Rank}[A] < p$ , inconsistent formulation, no solution possible.
- Rank [A] = p ([A] is of full rank). A least squares solution is possible and is given by :

$$\vec{x} = ([A]^T [A])^{-1} [A]^T \vec{y}$$

That last least squares solution is the punchline to this very quick overview of linear algebra. It is derived using differential calculus in the same way that least squares solutions were derived for linear and multiple regression. The existence of this least squares solution

| allows us to unify many statistical tests into one big category called the <i>General Linear Model</i> . |  |  |  |
|----------------------------------------------------------------------------------------------------|--|--|--|
|                                                                                                    |  |  |  |
|                                                                                                    |  |  |  |
|                                                                                                    |  |  |  |
|                                                                                                    |  |  |  |
|                                                                                                    |  |  |  |
|                                                                                                    |  |  |  |
|                                                                                                    |  |  |  |
|                                                                                                    |  |  |  |
|                                                                                                    |  |  |  |
|                                                                                                    |  |  |  |
|                                                                                                    |  |  |  |

# 17.2 The General Linear Model (GLM) for Univariate Statistics

In abstract form, the GLM is

$$\vec{y} = [X]\vec{\beta} + \vec{\epsilon}$$

where

- $\vec{y}$  is the data vector, an n dimensional column vector.
- [X] is the design matrix which is different from test type to test type.
- $\vec{\beta}$  is the parameter vector, a lower p-dimensional vector that summarizes the data in terms of the model given by the design matrix.
- $\vec{\epsilon}$  is the *error vector*, the n dimensional column vector of deviations or differences between the model predictions and the data in  $\vec{y}$ .

The solution for  $\beta$  is the least squares solution

$$\vec{\beta} = ([X]^T [X])^{-1} [X]^T \vec{y}$$

In terms of the linear algebra that we just reviewed,  $[X]^\dagger = ([X]^T[X])^{-1}[X]^T$  (known as the pseudo-inverse) transforms the data vector  $\vec{y}$  in data space  $(\mathbb{R}^n)$  to a vector  $\vec{\beta}$  in parameter space  $(\mathbb{R}^p)$  that presumably explains the data.

#### 17.2.1 Linear Regression in GLM Format

We can express the linear regression model y = a + bx in GLM format as

$$\begin{bmatrix} y_1 \\ y_2 \\ y_3 \\ \vdots \\ y_n \end{bmatrix} = \begin{bmatrix} 1 & x_1 \\ 1 & x_2 \\ 1 & x_3 \\ \vdots \\ 1 & x_n \end{bmatrix} \begin{bmatrix} a \\ b \end{bmatrix} + \begin{bmatrix} \epsilon_1 \\ \epsilon_2 \\ \epsilon_3 \\ \vdots \\ \epsilon_n \end{bmatrix}$$

Note, importantly, that the design matrix is

$$[X] = \begin{bmatrix} 1 & x_1 \\ 1 & x_2 \\ 1 & x_3 \\ \vdots \\ 1 & x_n \end{bmatrix}$$

...where the second column is composed of the IV values,  $x_i$ . This is typical for the GLM, the DV is represented by the data vector and the IV is represented by the design matrix. If we do the matrix multiplication the model is:

$$\begin{bmatrix} y_1 \\ y_2 \\ y_3 \\ \vdots \\ y_n \end{bmatrix} = \begin{bmatrix} a+bx_1 \\ a+bx_2 \\ a+bx_3 \\ \vdots \\ a+bx_n \end{bmatrix} + \begin{bmatrix} \epsilon_1 \\ \epsilon_2 \\ \epsilon_3 \\ \vdots \\ \epsilon_n \end{bmatrix}$$

...so 
$$[X] \vec{eta} = \vec{\hat{y}}$$
 is the prediction vector  $\vec{\hat{y}} = \begin{bmatrix} \hat{y}_1 \\ \hat{y}_1 \\ y_2 \\ \hat{y}_3 \\ \vdots \\ \hat{y}_n \end{bmatrix} = \begin{bmatrix} a+bx_1 \\ a+bx_2 \\ a+bx_3 \\ \vdots \\ a+bx_n \end{bmatrix}$ 

Abstractly, the GLM  $\vec{y} = [X]\vec{\beta} + \vec{\epsilon}$  is  $\vec{y} = \hat{y} + \vec{\epsilon}$  and the

components of  $\vec{\epsilon}$  are clearly the deviations  $\epsilon_i = y_i - \hat{y}_i$ . The least squares solution  $\vec{\beta} = ([X]^T [X])^{-1} [X]^T \vec{y}$ written out explicitly for this linear regression case is (without going into the calculation details):

$$\begin{bmatrix} a \\ b \end{bmatrix} = \begin{bmatrix} \begin{bmatrix} 1 & 1 & \cdots & 1 \\ x_1 & x_2 & \cdots & x_n \end{bmatrix} \begin{bmatrix} 1 & x_1 \\ 1 & x_2 \\ \vdots & \vdots \\ 1 & x_n \end{bmatrix} \end{bmatrix}^{-1} \begin{bmatrix} 1 & 1 & \cdots & 1 \\ x_1 & x_2 & \cdots & x_n \end{bmatrix}^T \begin{bmatrix} y_1 \\ y_2 \\ \vdots \\ y_n \end{bmatrix}$$

$$= \begin{bmatrix} \frac{(\sum y)(\sum x^2) - (\sum x)(\sum xy)}{n(\sum x^2) - (\sum x)^2} \\ \frac{n(\sum x^2) - (\sum x)(\sum y)}{n(\sum x^2) - (\sum x)^2} \end{bmatrix}$$

...and this is exactly the solution for a and b that we saw in Section 14.5: Linear Regression.

Example 17.8: Let's look at the data of Example 14.3 in a new light. The data were:

| Subject | x  | У  |
|---------|----|----|
| A       | 6  | 82 |
| В       | 2  | 86 |
| С       | 15 | 43 |
| D       | 9  | 74 |
| E       | 12 | 58 |
| F       | 5  | 90 |
| G       | 8  | 78 |

and we found that a=102.5 (intercept) and b=-3.6 (slope). In GLM format this all is:

$$\begin{bmatrix} 82\\86\\43\\74\\58\\90\\78 \end{bmatrix} = \begin{bmatrix} 1&6\\1&2\\1&15\\1&9\\1&12\\1&5\\1&8 \end{bmatrix} \begin{bmatrix} 102.5\\-3.6 \end{bmatrix} + \begin{bmatrix} \epsilon_1\\\epsilon_2\\\epsilon_3\\\epsilon_4\\\epsilon_5\\\epsilon_6\\\epsilon_7 \end{bmatrix}$$

**Exercise:** Compute  $\vec{\epsilon}$ .

# 17.2.2 Multiple Linear Regression in GLM Format

The model for multiple linear regression with 2 IVs is:

$$y = b_0 + b_1 x_1 + b_2 x_2$$

To see how to cast this model in GLM format, let's take an  $n=5\,$  size dataset with data vector

$$\vec{y} = \begin{bmatrix} y(1) \\ y(2) \\ y(3) \\ y(4) \\ y(5) \end{bmatrix}$$

...then the GLM  $\vec{y} = [X] \vec{\beta} + \vec{\epsilon}$  becomes (note the form of [X] ) :

$$\begin{bmatrix} y(1) \\ y(2) \\ y(3) \\ y(4) \\ y(5) \end{bmatrix} = \begin{bmatrix} 1 & x_1(1) & x_2(1) \\ 1 & x_1(2) & x_2(2) \\ 1 & x_1(3) & x_2(3) \\ 1 & x_1(4) & x_2(4) \\ 1 & x_1(5) & x_2(5) \end{bmatrix} \begin{bmatrix} b_0 \\ b_1 \\ b_2 \end{bmatrix} + \begin{bmatrix} \epsilon(1) \\ \epsilon(2) \\ \epsilon(3) \\ \epsilon(4) \\ \epsilon(5) \end{bmatrix}$$

Doing the matrix multiplication and looking at the vector components brings us back to

$$y(1) = b_0 + b_1 x_1(1) + b_2 x_2(1) + \epsilon(1)$$

$$y(2) = b_0 + b_1 x_1(2) + b_2 x_2(2) + \epsilon(2)$$

$$y(3) = b_0 + b_1 x_1(3) + b_2 x_2(3) + \epsilon(3)$$

$$y(4) = b_0 + b_1 x_1(4) + b_2 x_2(4) + \epsilon(4)$$

$$y(5) = b_0 + b_1 x_1(5) + b_2 x_2(5) + \epsilon(5)$$
the solution for  $\beta$  again is given by  $\frac{1}{2}$ 

The solution for  $\beta$  again is given by  $\vec{\beta} = ([X]^T[X])^{-1}[X]^T\vec{y}$ . This is a prescription for deriving the regression formulae but we won't dive into the details.

The design matrix (the model) again maps the n dimensional data vector in  $\mathbb{R}^n$  to a parameter vector  $\overrightarrow{\beta}$  in  $\mathbb{R}^p$ . As with all these GLMs, the dimension of the parameter space p is smaller than the dimension n of the data space. Up until now we have been considering  $\mathbb{R}^n$  and  $\mathbb{R}^p$  as separate vector spaces but we can set things up with  $\mathbb{R}^p \subset \mathbb{R}^n$  with the parameter space being a subspace of the data space; in the example here the parameter space is a 3-dimensional subspace of the 5-dimensional data space. That leaves another n-p dimensional subspace of the data space that is the noise space. Now we can start to see the signal and noise concepts again. We can also call the parameter space the model space or the signal space so that the n-dimensional data space is composed of a p-dimensional signal space and a (n-p)-dimensional noise space. Perfect data would lie in the signal space but in reality the data vector has components in the noise space –

- 1. A more appropriate notation for the parameter vector would be  $\vec{b}$  to emphasize that it is an estimate from a sample of some population vector  $\vec{\beta}$ . But, as we did for the symbols r and  $\rho$  for correlation, we'll be a little sloppy with the notation we use for sample and population values.
- 2. The set symbol  $\subset$  means "proper subset".

it has n-p degrees of freedom for generating random noise. We'll briefly look at this aspect of data space again in Section 17.2.4.

# 17.2.3 One-Way ANOVA in GLM Format

There are two ways to formulate a GLM design matrix for one-way ANOVA. It depends on whether the grand mean is explicitly included in the model definition or not. The two model definitions are:

1.) With the grand mean:

$$y_j(i) = \mu + \tau_j + \epsilon_j(i)$$

...for group j.

2.) Without the grand mean:

$$y_j(i) = \tau_j + \epsilon_j(i)$$

...for group j.

We'll illustrate by means of a simple example that has 3 groups with 2 subjects per group how to construct the  $\left[X\right]$  corresponding to each case.

Case 1: With the grand mean.

$$[X] = \begin{bmatrix} 1 & 1 & 0 & 0 \\ 1 & 1 & 0 & 0 \\ 1 & 0 & 1 & 0 \\ 1 & 0 & 1 & 0 \\ 1 & 0 & 0 & 1 \\ 1 & 0 & 0 & 1 \end{bmatrix}$$

The first column of 1's is for the grand mean and the last three columns are *coding vectors* for the groups. SPSS uses the GLM setup in its programming. When you enter data for a one-way ANOVA into SPSS, you enter an IV vector that looks like:

$$\begin{bmatrix} 1 \\ 1 \\ 2 \\ 2 \\ 3 \\ 3 \end{bmatrix}$$

Such a vector is not in GLM form so SPSS takes your IV vector and, behind the scenes  $^3$ , produces the 3 coding vectors:

$$\begin{bmatrix} 1 \\ 1 \\ 0 \\ 0 \\ 0 \\ 0 \end{bmatrix}, \begin{bmatrix} 0 \\ 0 \\ 1 \\ 1 \\ 0 \\ 0 \end{bmatrix}, \begin{bmatrix} 0 \\ 0 \\ 0 \\ 0 \\ 1 \\ 1 \end{bmatrix}$$

Using the [X] given above in the GLM, and setting  $\mu=\beta_0$ ,  $\tau_j=\beta_j$ , we get:

3. The actual operation of SPSS is a blackbox that may not run exactly as described here, but conceptually its GLM operation requires the pieces of [X] as described here.

$$\begin{bmatrix} y_1(1) \\ y_1(2) \\ y_2(1) \\ y_2(2) \\ y_3(1) \\ y_3(2) \end{bmatrix} = \begin{bmatrix} 1 & 1 & 0 & 0 \\ 1 & 1 & 0 & 0 \\ 1 & 0 & 1 & 0 \\ 1 & 0 & 0 & 1 \\ 1 & 0 & 0 & 1 \end{bmatrix} \begin{bmatrix} \beta_0 \\ \beta_1 \\ \beta_2 \\ \beta_3 \end{bmatrix} + \begin{bmatrix} \epsilon_1(1) \\ \epsilon_1(2) \\ \epsilon_2(1) \\ \epsilon_2(2) \\ \epsilon_3(1) \\ \epsilon_3(2) \end{bmatrix}$$

...which, with matrix multiplication, expands out to 
$$y_1(1) = \beta_0 + \beta_1 + \epsilon_1(1)$$
 
$$y_1(2) = \beta_0 + \beta_1 + \epsilon_1(2)$$
 
$$y_2(1) = \beta_0 + \beta_2 + \epsilon_2(1)$$
 
$$y_2(2) = \beta_0 + \beta_2 + \epsilon_2(2)$$
 
$$y_3(1) = \beta_0 + \beta_3 + \epsilon_3(1)$$
 
$$y_3(2) = \beta_0 + \beta_3 + \epsilon_3(2)$$
 The solution for  $\vec{\beta}$  is: 
$$\beta_0 = \overline{x}_{GM}$$

4. You may see that [X] here is not of full rank so that a least squares solution is not actually possible. But we pick out the solution, from the infinity of possible solutions for  $\vec{\beta}$  that fits with what we'll find when we look at case 2 in which [X] is of full rank.

$$\beta_j = \overline{x}_j - \overline{x}_{GM}, \quad j \neq 0$$

...where  $\overline{x}_{GM}$  is the grand mean of all the data (y) and  $\overline{x}_j$  is the mean of group j.

#### Case 2: Without the grand mean.

$$[X] = \begin{bmatrix} 1 & 0 & 0 \\ 1 & 0 & 0 \\ 0 & 1 & 0 \\ 0 & 1 & 0 \\ 0 & 0 & 1 \\ 0 & 0 & 1 \end{bmatrix}$$

Now [X] only contains coding vectors. Using that design matrix in the GLM explicitly for our small example with  $\tau_i = \beta_i$  gives:

$$\begin{bmatrix} y_1(1) \\ y_1(2) \\ y_2(1) \\ y_2(2) \\ y_3(1) \\ y_3(2) \end{bmatrix} = \begin{bmatrix} 1 & 0 & 0 \\ 1 & 0 & 0 \\ 0 & 1 & 0 \\ 0 & 0 & 1 \\ 0 & 0 & 1 \end{bmatrix} \begin{bmatrix} \beta_1 \\ \beta_2 \\ \beta_3 \end{bmatrix} + \begin{bmatrix} \epsilon_1(1) \\ \epsilon_1(2) \\ \epsilon_2(1) \\ \epsilon_2(2) \\ \epsilon_3(1) \\ \epsilon_3(2) \end{bmatrix}$$

Expanding this to the vector components gives:

$$\begin{aligned} y_1(1) &= \beta_1 + \epsilon_1(1) \\ y_1(2) &= \beta_1 + \epsilon_1(2) \\ y_2(1) &= \beta_2 + \epsilon_2(1) \\ y_2(2) &= \beta_2 + \epsilon_2(2) \\ y_3(1) &= \beta_3 + \epsilon_3(1) \\ y_3(2) &= \beta_3 + \epsilon_3(2) \\ \text{Solving } \vec{\beta} &= ([X]^T [X])^{-1} [X]^T \vec{y} \text{ gives:} \end{aligned}$$

$$\vec{\beta} = \begin{bmatrix} \beta_1 \\ \beta_2 \\ \beta_3 \end{bmatrix} = \begin{bmatrix} \overline{x}_1 \\ \overline{x}_2 \\ \overline{x}_3 \end{bmatrix}$$

Let's work through a numerical example.

**Example 17.9**: Given the one-way ANOVA data:

| DV | Group (IV) |  |  |
|----|------------|--|--|
| 5  | 1          |  |  |
| 6  | 1          |  |  |
| 7  | 1          |  |  |
| 3  | 2          |  |  |
| 2  | 2          |  |  |
| 1  | 2          |  |  |
| 12 | 3          |  |  |
| 11 | 3          |  |  |
| 7  | 3          |  |  |
| 20 | 4          |  |  |
| 21 | 4          |  |  |
| 25 | 4          |  |  |

...we set up the GLM explicitly without the grand mean:

$$\begin{bmatrix} 5 \\ 6 \\ 7 \\ 3 \\ 2 \\ 1 \\ 12 \\ 11 \\ 7 \\ 20 \\ 21 \\ 25 \end{bmatrix} = \begin{bmatrix} 1 & 0 & 0 & 0 \\ 1 & 0 & 0 & 0 \\ 1 & 0 & 0 & 0 \\ 0 & 1 & 0 & 0 \\ 0 & 1 & 0 & 0 \\ 0 & 1 & 0 & 0 \\ 0 & 0 & 1 & 0 \\ 0 & 0 & 1 & 0 \\ 0 & 0 & 1 & 0 \\ 0 & 0 & 0 & 1 \\ 0 & 0 & 0 & 1 \\ 0 & 0 & 0 & 1 \end{bmatrix} \begin{bmatrix} \beta_1 \\ \beta_2 \\ \beta_3 \\ \beta_4 \end{bmatrix} + \begin{bmatrix} \epsilon_1 \\ \epsilon_2 \\ \epsilon_3 \\ \epsilon_4 \\ \epsilon_5 \\ \epsilon_6 \\ \epsilon_7 \\ \epsilon_8 \\ \epsilon_9 \\ \epsilon_{10} \\ \epsilon_{11} \\ \epsilon_{12} \end{bmatrix}$$

The solution for 
$$\vec{\beta}$$
 is
$$\begin{bmatrix} \beta_1 \\ \beta_2 \\ \beta_3 \\ \beta_4 \end{bmatrix} = \begin{bmatrix} \overline{x}_1 \\ \overline{x}_2 \\ \overline{x}_3 \\ \overline{x}_4 \end{bmatrix} = \begin{bmatrix} 6 \\ 2 \\ 10 \\ 22 \end{bmatrix}$$

...so:

$$\begin{bmatrix} 5 \\ 6 \\ 7 \\ 3 \\ 2 \\ 1 \\ 12 \\ 11 \\ 7 \\ 20 \\ 21 \\ 25 \end{bmatrix} = \begin{bmatrix} 1 & 0 & 0 & 0 \\ 1 & 0 & 0 & 0 \\ 1 & 0 & 0 & 0 \\ 0 & 1 & 0 & 0 \\ 0 & 1 & 0 & 0 \\ 0 & 1 & 0 & 0 \\ 0 & 0 & 1 & 0 \\ 0 & 0 & 1 & 0 \\ 0 & 0 & 0 & 1 \\ 0 & 0 & 0 & 1 \\ 0 & 0 & 0 & 1 \end{bmatrix} \begin{bmatrix} \epsilon_1 \\ \epsilon_2 \\ \epsilon_3 \\ \epsilon_4 \\ \epsilon_5 \\ \epsilon_6 \\ \epsilon_7 \\ \epsilon_8 \\ \epsilon_9 \\ \epsilon_{10} \\ \epsilon_{11} \\ \epsilon_{12} \end{bmatrix}$$

**Exercise 1**: Do the matrix multiplication and compute  $\vec{\epsilon}$ .

**Exercise 2:** Formulate [X] with the grand mean and compute  $\vec{\epsilon}$ .

$$\vec{\beta} = \begin{bmatrix} \beta_0 \\ \beta_1 \\ \beta_2 \\ \beta_3 \\ \beta_4 \end{bmatrix} = \begin{bmatrix} \overline{x}_{GM} \\ \overline{x}_1 - \overline{x}_{GM} \\ \overline{x}_2 - \overline{x}_{GM} \\ \overline{x}_3 - \overline{x}_{GM} \\ \overline{x}_4 - \overline{x}_{GM} \end{bmatrix}$$

...and  $\vec{\epsilon}$  will be the same as in Exercise 1.

#### 17.2.4 Test Statistics in GLM Format

In all GLM cases the inferential statistics (the  $t_{\text{test}}$  or  $F_{\text{test}}$  values) come from an analysis of the  $\vec{\epsilon}$  error (or residual) vector. Roughly, the approach begins with the observation that  $\vec{\epsilon} \in \mathbb{R}^{n-p} \subset \mathbb{R}^n$ . The error vector has n-p degrees of freedom. Then we consider a variance  $^5$  that has the form

$$\sigma^2 = \frac{\vec{\epsilon}^T \vec{\epsilon}}{n-p}.$$

The t and F statistics describe how the component values of  $\vec{\epsilon}$  will be distributed if  $H_0$  is true.

In an ANOVA set up, for example, we can do post hoc testing using contrast vectors  $^6$ ,  $\vec{c}$ , and use the following formula for the t test statistic:

$$t_{\text{test}} = \frac{\vec{c}^{T}(\vec{\beta} - \vec{\beta}_{0})}{\sqrt{\sigma^{2}\vec{c}^{T}([X]^{T}[X])^{-1}\vec{c}}}$$

...where [X] must be the version without the grand mean and  $\vec{\beta}_0$  is the parameter vector associated with  $H_0$  (all zeros usually). As examples of contrast vectors, if we have three groups then:

- 5. Again we are being sloppy with sample and population symbols.
- 6. A modern approach, that replaces the traditional omnibus ANOVA followed by post hoc testing, skips the ANOVA and jumps directly to comparing groups of interest using contrast vectors.

536 | 17.2 The General Linear Model (GLM) for Univariate Statistics

$$\vec{c}_1 = \begin{bmatrix} 1 \\ -1 \\ 0 \end{bmatrix}$$
 compares groups 1 and 2

$$\vec{c}_2 = \begin{bmatrix} 1 \\ 0 \\ -1 \end{bmatrix}$$
 compares groups 1 and 3

$$\vec{c}_3 = \begin{bmatrix} 0 \\ 1 \\ -1 \end{bmatrix}$$
 compares groups 2 and 3

There are similar formulae for F that use the GLM matrices and vectors.

# Appendix: Tables

- Binomial Distribution Table (PDF) (Word)
- Standard Normal Distribution Table (PDF) (Word)
- t Distribution Table (PDF) (Word)
- Chi Squared Distribution Table (PDF) (Word)
- F Distribution Table (PDF) (Word)
- Tukey Test Critical Values Table (PDF) (Word)
- Pearson Correlation Coefficient Critical Values Table (PDF) (Word)
- Rank Correlation Coefficient Critical Values Table (PDF) (Word)
- Sign Test Critical Values Table (PDF) (Word)
- Wilcoxon Signed-Rank Test Critical Values Table (PDF) (Word)
- Number of Runs Critical Values Table (PDF) (Word)

Appendix: Tables | 539